## **Smart String ESS der Serie LUNA2000-2.0MWH**

# **Benutzerhandbuch**

**Ausgabe** 08 **Datum** 2023-07-30

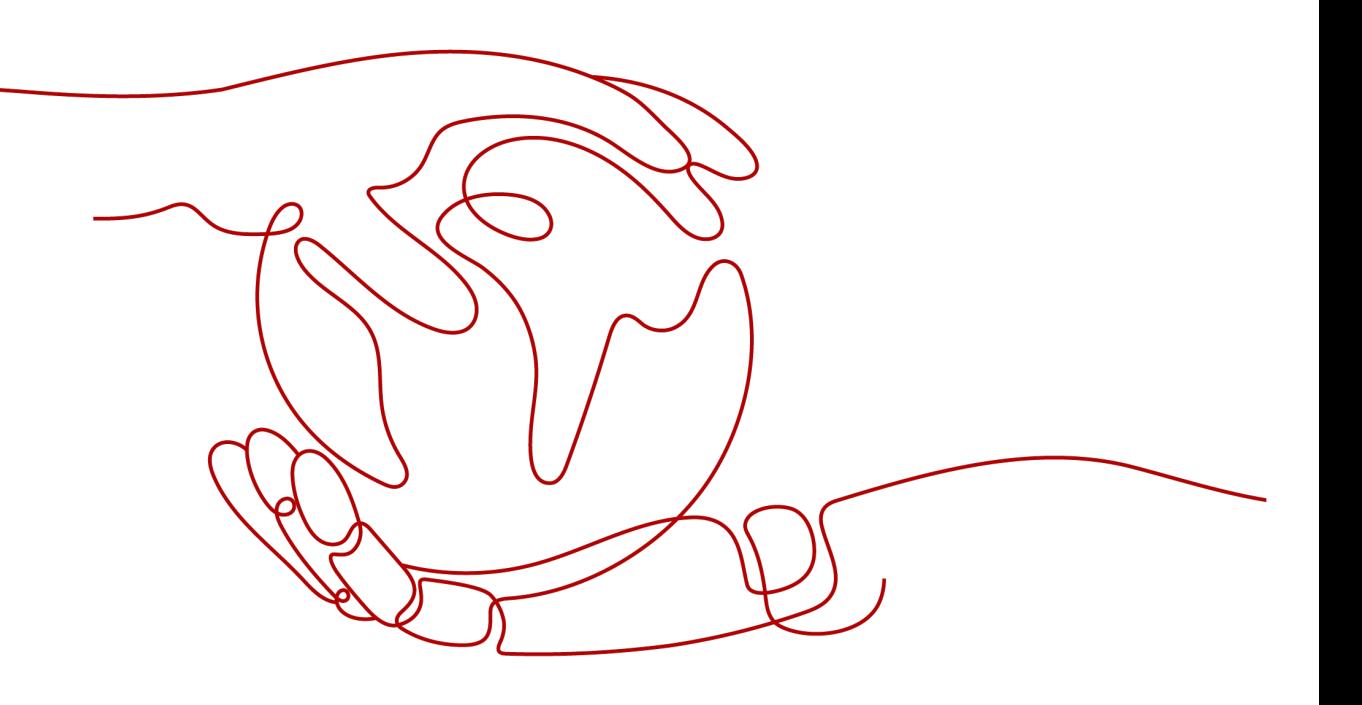

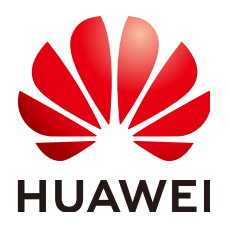

**HUAWEI TECHNOLOGIES CO., LTD.**

#### **Copyright © Huawei Technologies Co., Ltd. 2023. Alle Rechte vorbehalten.**

Kein Teil dieses Dokuments darf ohne vorherige schriftliche Genehmigung von Huawei Technologies Co., Ltd. in irgendeiner Form oder mit irgendwelchen Mitteln reproduziert oder übertragen werden.

#### **Warenzeichen und Genehmigungen**

**NZ**  und andere Huawei-Warenzeichen sind Warenzeichen von Huawei Technologies Co., Ltd. Alle anderen in diesem Dokument aufgeführten Warenzeichen und Handelsmarken sind das Eigentum ihrer jeweiligen Inhaber.

#### **Zur Beachtung**

Die erworbenen Produkte, Leistungen und Eigenschaften werden durch den zwischen Huawei und dem Kunden geschlossenen Vertrag geregelt. Es ist möglich, dass sämtliche in diesem Dokument beschriebenen Produkte, Leistungen und Eigenschaften oder Teile davon nicht durch den Umfang des Kaufvertrags oder den Nutzungsbereich abgedeckt sind. Vorbehaltlich anderer Regelungen in diesem Vertrag erfolgen sämtliche Aussagen, Informationen und Empfehlungen in diesem Dokument ohne Mängelgewähr, d. h. ohne Haftungen, Garantien oder Verantwortung jeglicher Art, weder ausdrücklich noch implizit.

Die Informationen in diesem Dokument können ohne Vorankündigung geändert werden. Bei der Erstellung dieses Dokumentes wurde jede mögliche Anstrengung unternommen, um die Richtigkeit des Inhalts zu gewährleisten. Jegliche Aussage, Information oder Empfehlung in diesem Dokument stellt keine Zusage für Eigenschaften jeglicher Art dar, weder ausdrücklich noch implizit.

## **Huawei Technologies Co., Ltd.**

Adresse: Huawei Industrial Base Bantian, Longgang Shenzhen 518129 People's Republic of China

Webseite: <https://e.huawei.com>

## **Über dieses Dokument**

## <span id="page-2-0"></span>**Zweck**

In diesem Dokument werden die Installation, die elektrischen Anschlüsse, die Inbetriebnahme, Wartung und Fehlerbehebung bei den LUNA2000-2.0MWH-1H0, LUNA2000-2.0MWH-2H0, LUNA2000-2.0MWH-1H1 und LUNA2000-2.0MWH-2H1 Smart String ESS (auch einfach ESS genannt) beschrieben. Vor der Montage und Inbetriebnahme des ESS müssen Sie sich mit den Merkmalen, Funktionen und Sicherheitshinweisen in diesem Dokument vertraut machen.

## **Zielgruppe**

Dieses Dokument ist für Betriebspersonal von Photovoltaikanlagen (PV-Anlagen) und qualifizierte Elektriker vorgesehen.

## **Symbolkonventionen**

Die in diesem Dokument verwendeten Symbole sind folgendermaßen definiert.

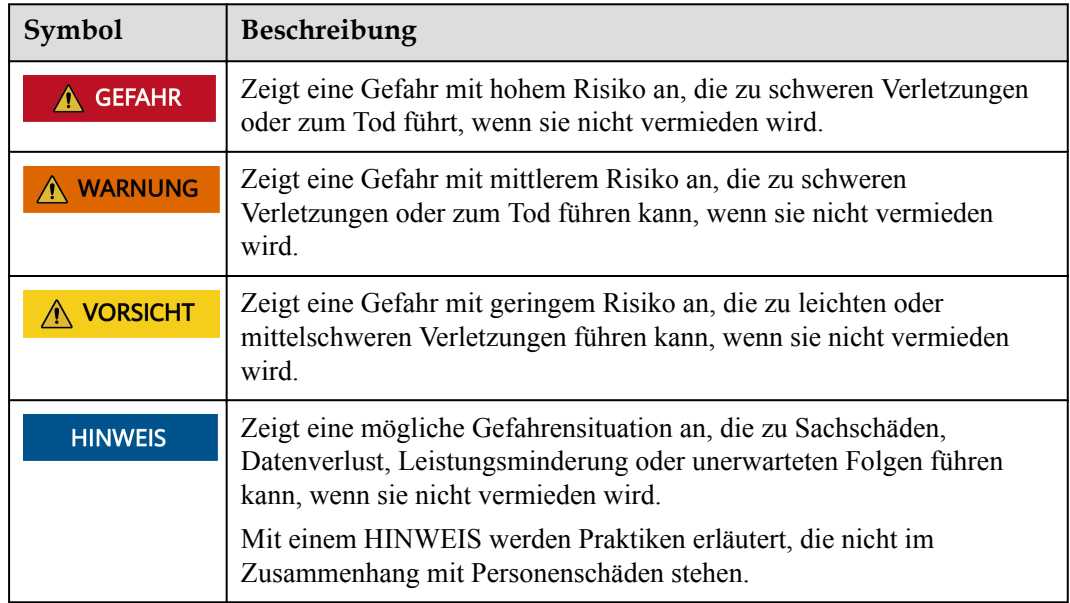

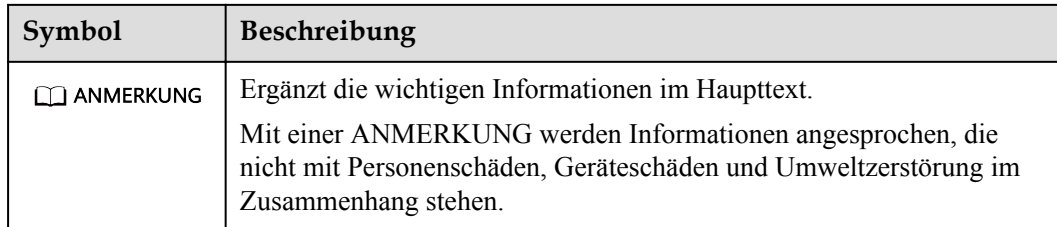

## **Änderungsverlauf**

Änderungen zwischen den einzelnen Ausgaben des Dokuments sind kumulativ. Die neueste Ausgabe des Dokuments enthält alle Änderungen, die an früheren Ausgaben vorgenommen wurden.

## **Ausgabe 08**(**30.07.2023**)

**[2.4 Aussehen](#page-35-0)** aktualisiert.

## **Ausgabe 07**(**30.06.2023**)

**[2.4 Aussehen](#page-35-0)** aktualisiert.

**[2.6.4.5 Löschmittelflasche](#page-77-0)** aktualisiert.

**[2.8 Typische Anwendungsszenarien](#page-99-0)** aktualisiert.

## **Ausgabe 06**(**15.06.2023**)

**[2.6.4.9 Rauchmelder](#page-83-0)** aktualisiert.

**[4.1 Anforderungen an die Standortwahl](#page-112-0)** aktualisiert.

## **Ausgabe 05**(**28.04.2023**)

**[1.3 Umgebungsanforderungen](#page-17-0)** aktualisiert.

**[5.2 Auspacken und Abnahme](#page-120-0)** aktualisiert.

**[12 Notfallbehandlung](#page-213-0)** aktualisiert.

## **Ausgabe 04 (15.04.2023)**

**[1 Sicherheitsinformationen](#page-10-0)** aktualisiert.

- **[3 Transport und Lagerung](#page-102-0)** aktualisiert.
- **[4.1 Anforderungen an die Standortwahl](#page-112-0)** aktualisiert.
- **[4.3 Sockelanforderungen](#page-115-0)** aktualisiert.

## **Ausgabe 03 (23.06.2022)**

- **[2.1 Modellbeschreibung](#page-32-0)** aktualisiert.
- **[2.4 Aussehen](#page-35-0)** aktualisiert.
- **[4.3 Sockelanforderungen](#page-115-0)** aktualisiert.
- **[14 Technische Daten](#page-222-0)** aktualisiert.

## **Ausgabe 02 (10.03.2022)**

- **[1.2 Elektrische Sicherheit](#page-13-0)** aktualisiert.
- **[3.2 Anforderungen an die Lagerung](#page-105-0)** aktualisiert.
- **[3.1 Transportanforderungen](#page-102-0)** aktualisiert.
- **[1.5.2 Batteriesicherheit](#page-26-0)** aktualisiert.
- **[2-Überblick](#page-32-0)** aktualisiert.
- **[3.2-Platzbedarf](#page-114-0)** aktualisiert.
- **[3.3-Sockelanforderungen](#page-115-0)** aktualisiert.
- **[4.2-Installieren des ESS](#page-120-0)** aktualisiert.
- **[4.3-Installieren der Komponenten](#page-131-0)** aktualisiert.
- **[5-Installieren der Kabel](#page-141-0)** aktualisiert.
- **[7.4-Einschalten des Verteilertransformators](#page-179-0)** aktualisiert.
- **[7.5-Einschalten des ESS](#page-180-0)** aktualisiert.
- **[8-Webbasierte Bereitstellung über SmartLogger](#page-189-0)** aktualisiert.
- **[9.5-Ausschalten des ESS](#page-209-0)** aktualisiert.
- **[9.6-Ausschalten des Verteilertransformators](#page-210-0)** aktualisiert.
- **[10-Alarmreferenz](#page-212-0)** aktualisiert.
- **[11-FAQ](#page-215-0)** aktualisiert.

## **Ausgabe 01 (30.08.2021)**

Die Ausgabe wird als erstmalige Anwendung im Betrieb (First Office Application, FOA) verwendet.

## Inhaltsverzeichnis

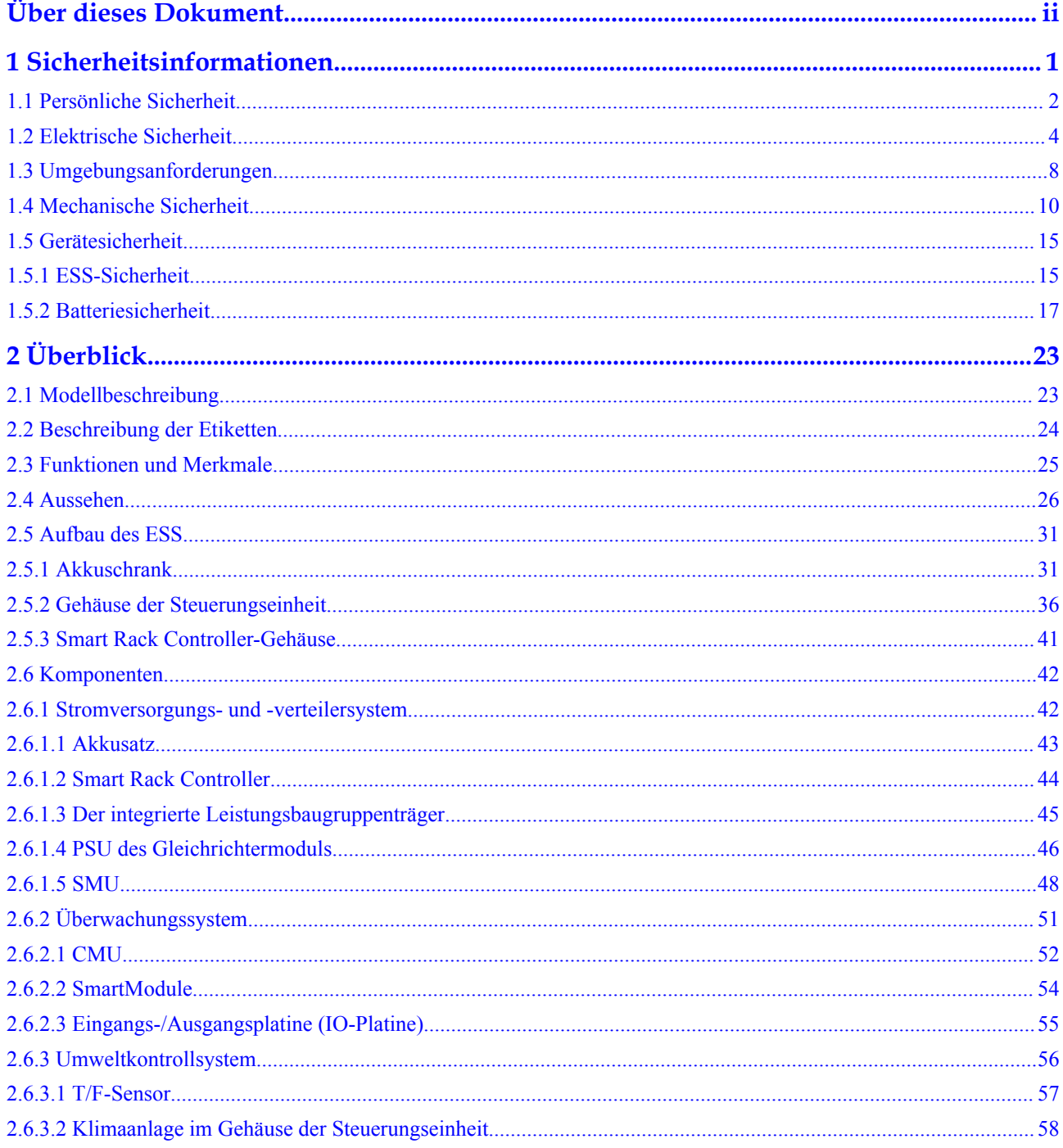

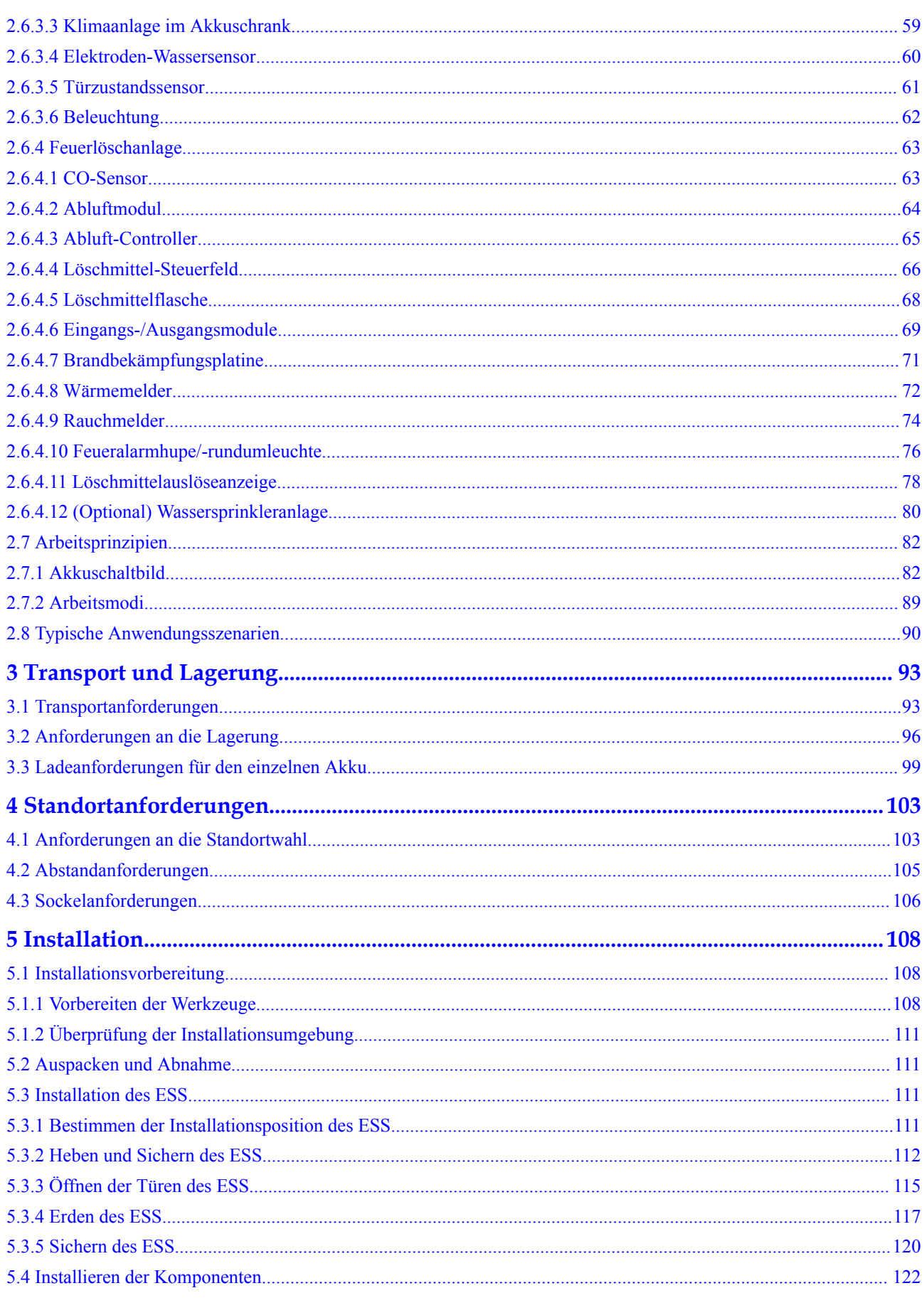

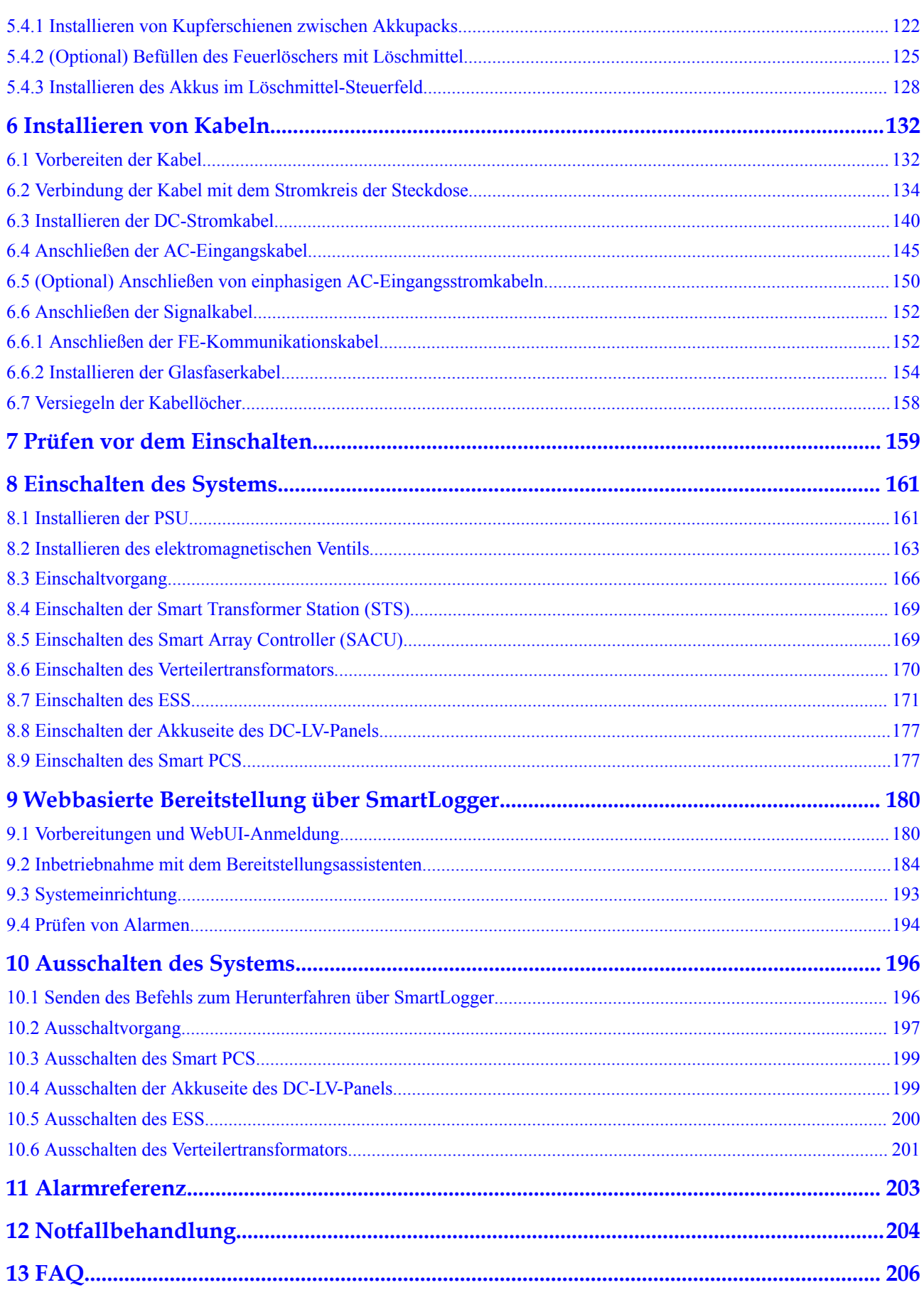

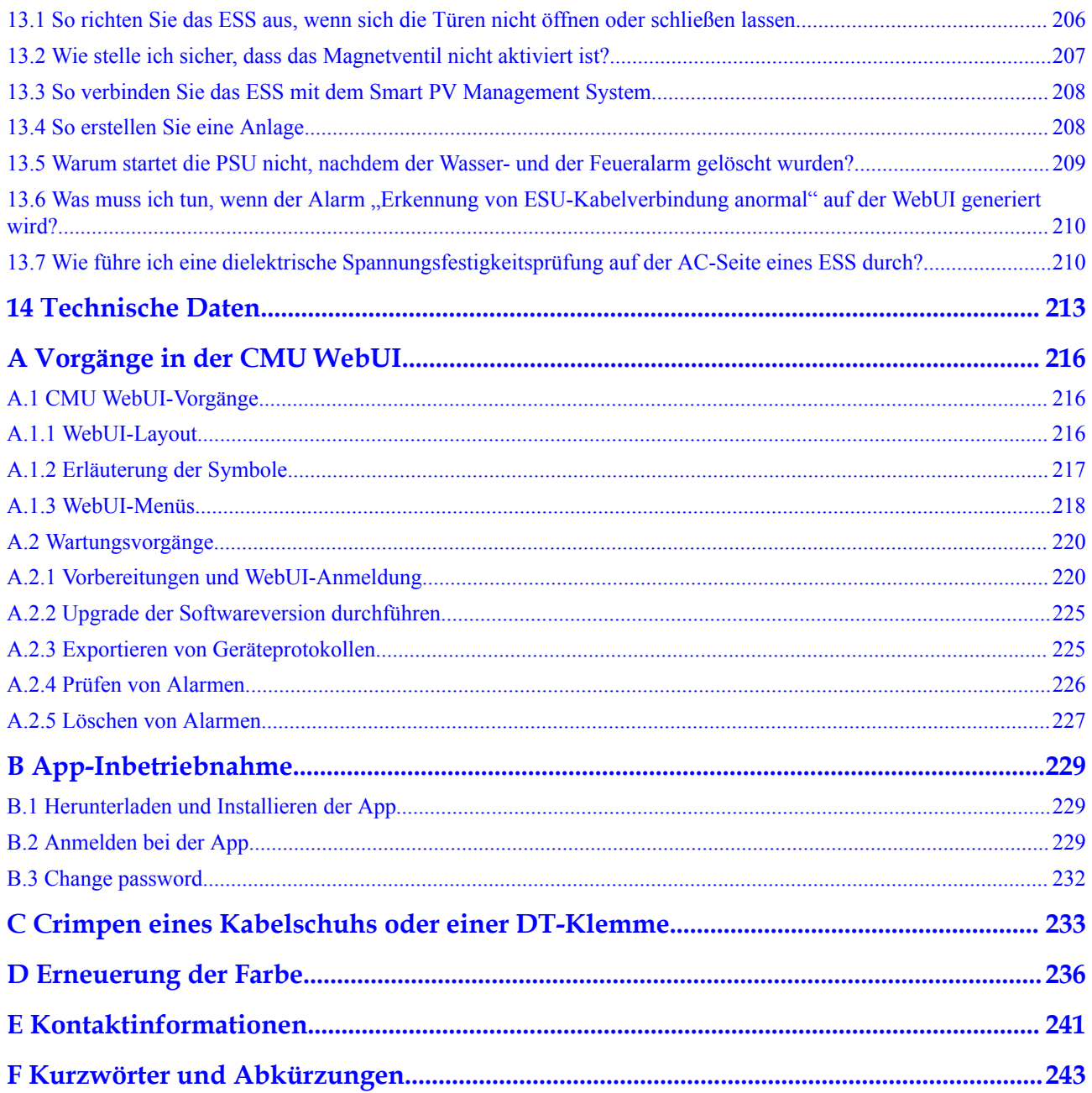

# **1 Sicherheitsinformationen**

#### <span id="page-10-0"></span>**Erklärung**

**Lesen Sie vor Transport, Lagerung, Installation, Betrieb, Verwendung und/oder Wartung des Geräts dieses Dokument, befolgen Sie strikt die darin enthaltenen Anweisungen und alle Sicherheitshinweise auf dem Gerät und in diesem Dokument.** In diesem Dokument bezieht sich "Gerät" auf die Produkte, die Softwares, die Komponenten, die Ersatzteile und/oder die Dienstleistungen, die sich auf dieses Dokument beziehen; "das Unternehmen" bezieht sich auf den Hersteller (den Produzenten), den Verkäufer und/oder den Dienstanbieter des Geräts; "Sie" bezieht sich auf die Entität, die das Gerät transportiert, lagert, installiert, betreibt, verwendet und/oder wartet.

Die in diesem Dokument beschriebenen **Gefahren**-, **Warnungen-**, **Vorsichts-** und **Hinweiserklärungen** decken nicht alle Sicherheitsvorkehrungen ab. Sie müssen auch relevante internationale, nationale oder regionale Standards und Branchenpraktiken einhalten. **Das Unternehmen haftet nicht für Folgen, die sich aus Verstößen gegen Sicherheitsanforderungen oder Sicherheitsstandards in Bezug auf Design, Produktion und Verwendung der Geräte ergeben können.**

Das Gerät muss in einer Umgebung verwendet werden, die den Konstruktionsspezifikationen entspricht. Andernfalls kann es zu Fehlern, Funktionsstörungen oder Beschädigungen kommen, die nicht von der Garantie abgedeckt sind. Das Unternehmen haftet nicht für dadurch verursachte Sach- oder Personenschäden oder gar den Tod.

Halten Sie sich bei Transport, Lagerung, Installation, Betrieb, Verwendung und Wartung an geltende Gesetze, Vorschriften, Standards und Spezifikationen.

Führen Sie kein Reverse-Engineering, Dekompilierung, Disassemblierung, Anpassung, Implantation oder andere abgeleitete Operationen an der Gerätesoftware durch. Untersuchen Sie nicht die interne Implementierungslogik des Geräts, erhalten Sie keinen Quellcode der Gerätesoftware, verletzen Sie keine geistigen Eigentumsrechte und geben Sie keine Leistungstestergebnisse der Gerätesoftware preis.

#### **Das Unternehmen haftet nicht für einen der folgenden Umstände oder deren Folgen:**

- l Das Gerät wird durch höhere Gewalt wie Erdbeben, Überschwemmungen, Vulkanausbrüche, Murgänge, Blitzeinschläge, Brände, Kriege, bewaffnete Konflikte, Taifune, Wirbelstürme, Tornados und andere extreme Wetterbedingungen beschädigt.
- Das Gerät wird außerhalb der in diesem Dokument angegebenen Bedingungen betrieben.
- l Das Gerät wird in Umständen installiert oder verwendet, die nicht den internationalen, nationalen oder regionalen Standards entsprechen.
- <span id="page-11-0"></span>Das Gerät wird von nicht qualifiziertem Personal installiert oder verwendet.
- l Sie missachten die Bedienungsanweisungen und Sicherheitshinweise auf dem Produkt und im Dokument.
- l Sie entfernen oder modifizieren das Produkt oder modifizieren den Softwarecode ohne Genehmigung.
- l Sie oder ein von Ihnen autorisierter Dritter verursachen während des Transports Schäden am Gerät.
- Das Gerät wird beschädigt, denn dessen Lagerbedingungen entsprechen nicht den im Produktdokument angegebenen Anforderungen.
- l Sie versäumen es, Materialien und Werkzeuge vorzubereiten, die den örtlichen Gesetzen, Vorschriften und zugehörigen Standards entsprechen.
- l Das Gerät wird durch Ihre Fahrlässigkeit oder die eines Dritten, vorsätzliche Verletzung, grobe Fahrlässigkeit oder unsachgemäßen Betrieb oder aus anderen Gründen, die nicht mit dem Unternehmen zusammenhängen, beschädigt.

## **1.1 Persönliche Sicherheit**

#### **A** GEFAHR

Stellen Sie sicher, dass die Stromverbindung während der Installation getrennt ist. Installieren oder entfernen Sie kein Kabel bei eingeschalteter Stromversorgung. Vorübergehender Kontakt zwischen dem Kabelkern und dem Leiter verursacht elektrische Lichtbögen, Funken, Feuer oder Explosionen, die zu Verletzungen führen können.

#### **A** GEFAHR

Nicht standardmäßige und unsachgemäße Vorgänge an unter Spannung stehenden Geräten können Brände, Stromschläge oder Explosionen verursachen, was zu Sachschäden, Verletzungen oder sogar zum Tod führen kann.

#### $\triangle$  GEFAHR

Entfernen Sie vor dem Betrieb leitfähige Gegenstände wie Uhren, Armbänder, Armreifen, Ringe und Halsketten, um Stromschläge zu vermeiden.

#### $A$  GEFAHR

Verwenden Sie während der Vorgänge spezielle isolierte Werkzeuge, um Stromschläge oder Kurzschlüsse zu vermeiden. Die dielektrische Spannungsfestigkeit muss den örtlichen Gesetzen, Vorschriften, Normen und Spezifikationen entsprechen.

#### **N** WARNUNG

Tragen Sie während der Vorgänge persönliche Schutzausrüstung wie Schutzkleidung, isolierte Schuhe, Schutzbrillen, Schutzhelme und isolierte Handschuhe.

**Abbildung 1-1** Persönliche Schutzausrüstung

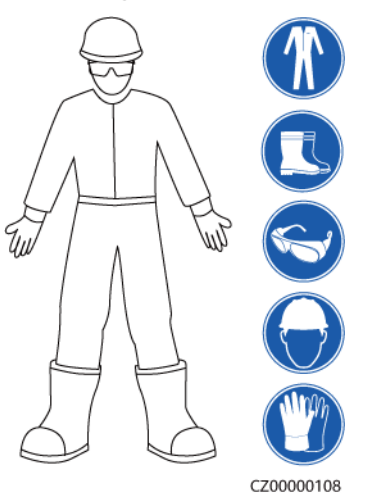

#### **Allgemeine Anforderungen**

- l Verwenden Sie weiterhin Schutzvorrichtungen. Beachten Sie die Warn- und Sicherheitshinweise sowie die entsprechenden Vorsichtsmaßnahmen in diesem Dokument und auf dem Gerät.
- l Wenn während des Betriebs die Wahrscheinlichkeit von Personen- oder Sachschäden besteht, stoppen Sie sofort, melden Sie den Fall dem Vorgesetzten und ergreifen Sie praktikable Schutzmaßnahmen.
- l Schalten Sie das Gerät erst dann ein, wenn es installiert ist oder dies von Fachleuten genehmigt wurde.
- l Berühren Sie das Stromversorgungsgerät nicht direkt oder mit Leitern wie feuchten Gegenständen. Messen Sie vor dem Berühren einer Leiteroberfläche oder eines Anschlusses die Spannung an der Kontaktstelle, um sicherzustellen, dass kein Stromschlagrisiko besteht.
- l Berühren Sie das Betriebsgerät nicht, da das Gehäuse heiß ist.
- l Berühren Sie einen laufenden Lüfter nicht mit Ihren Händen, Komponenten, Schrauben, Werkzeugen oder Platinen. Anderenfalls bestehen die Personen- oder Sachschäden.
- l Verlassen Sie im Brandfall sofort das Gebäude oder den Gerätebereich und betätigen Sie den Feuermelder oder setzen Sie einen Notruf ab. Betreten Sie auf keinen Fall das betroffene Gebäude oder den Gerätebereich.

#### **Anforderungen an die Mitarbeiter**

- l Nur Fachleute und geschultes Personal dürfen die Geräte bedienen.
	- Fachleute: Personal, das mit den Arbeitsprinzipien und der Gerätestruktur vertraut ist, im Betrieb des Geräts geschult oder erfahren ist und die Quellen und das Ausmaß verschiedener potenzieller Gefahren bei der Installation, dem Betrieb und der Wartung des Geräts kennt
- <span id="page-13-0"></span>– Geschultes Personal: Personal, das in Technik und Sicherheit geschult ist, über die erforderliche Erfahrung verfügt, sich möglicher Gefahren für sich bei bestimmten Tätigkeiten bewusst ist und in der Lage ist, Schutzmaßnahmen zu ergreifen, um die Gefahren für sich und andere Personen zu minimieren
- l Personal, das die Installation oder Wartung des Geräts plant, muss eine angemessene Schulung erhalten, in der Lage sein, alle Vorgänge korrekt auszuführen und alle erforderlichen Sicherheitsvorkehrungen und die örtlichen relevanten Normen zu verstehen.
- l Nur qualifizierte Fachleute oder geschultes Personal dürfen die Geräte aufstellen, bedienen und warten.
- l Nur qualifizierte Fachleute dürfen Sicherheitseinrichtungen entfernen und das Gerät inspizieren.
- l Personal, das besondere Aufgaben wie Elektroarbeiten, Höhenarbeiten und Bedienung von Spezialgeräten ausführt, muss über die erforderlichen örtlichen Qualifikationen verfügen.
- l Nur autorisierte Fachleute dürfen Geräte oder Komponenten (einschließlich Software) austauschen.
- l Der Zugang zu den Geräten ist nur dem Personal gestattet, das mit Arbeiten am Gerät betraut ist.

## **1.2 Elektrische Sicherheit**

#### $A$  GEFAHR

Stellen Sie vor dem Anschließen der Kabel sicher, dass das Gerät nicht beschädigt ist. Anderenfalls kann es zu einem elektrischen Schlag oder Brandausbruch kommen.

#### $A$  GEFAHR

Nicht standardgemäße und unsachgemäße Bedienungen können zu Bränden oder Stromschlägen führen.

#### **A** GEFAHR

Verhindern Sie, dass Fremdkörper während des Betriebs in das Gerät eindringen. Anderenfalls kann es zu Geräteschäden, Leistungsabfall, Stromausfällen oder Personenschäden kommen.

#### **A** WARNUNG

Installieren Sie das Erdungskabel bei Geräten zuerst, die geerdet werden müssen, wenn Sie das Gerät installieren, und entfernen Sie das Erdungskabel zuletzt, wenn Sie das Gerät entfernen.

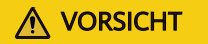

Verlegen Sie keine Kabel in der Nähe der Lufteinlass- oder -auslassöffnungen des Geräts.

#### **Allgemeine Anforderungen**

- l Befolgen Sie die im Dokument beschriebenen Verfahren für Installation, Betrieb und Wartung. Rekonstruieren oder verändern Sie das Gerät nicht, fügen Sie keine Komponenten hinzu oder ändern Sie die Installationsreihenfolge nicht ohne Genehmigung.
- l Holen Sie die Genehmigung des nationalen oder örtlichen Energieversorgungsunternehmens ein, bevor Sie das Gerät an das Stromnetz anschließen.
- l Beachten Sie die kraftwerkstechnischen Sicherheitsvorschriften, wie die Betriebs- und Arbeitsscheinmechanismen.
- Installieren Sie provisorische Zäune oder Warnbänder und hängen Sie "Zutritt verboten"-Schilder um den Betriebsbereich herum, um unbefugtes Personal von dem Bereich fernzuhalten.
- l Schalten Sie die Schalter des Geräts und seiner vor- und nachgeschalteten Schalter aus, bevor Sie die Stromkabel installieren oder entfernen.
- l Wenn Flüssigkeit im Inneren des Geräts festgestellt wird, trennen Sie sofort die Stromversorgung und verwenden Sie das Gerät nicht.
- l Vergewissern Sie sich vor der Durchführung der Arbeitsvorgänge am Gerät, dass alle Werkzeuge den Anforderungen entsprechen, und zeichnen Sie die Werkzeuge auf. Sammeln Sie nach Abschluss der Arbeiten alle Werkzeuge ein, um zu verhindern, dass sie im Gerät zurückgelassen werden.
- l Stellen Sie vor der Installation der Stromkabel sicher, dass die Kabelaufkleber richtig und die Kabelanschlüsse isoliert sind.
- l Verwenden Sie bei der Installation des Geräts ein Drehmomentwerkzeug mit einem geeigneten Messbereich, um die Schrauben anzuziehen. Wenn Sie einen Schraubenschlüssel zum Anziehen der Schrauben verwenden, stellen Sie sicher, dass der Schraubenschlüssel nicht verkantet und der Drehmoment-Fehler nicht mehr als 10 % des angegebenen Wertes beträgt.
- l Stellen Sie sicher, dass die Schrauben mit einem Drehmomentwerkzeug angezogen und nach einer doppelten Kontrolle rot und blau markiert werden. Das Montagepersonal muss festgezogene Schrauben blau markieren. Das Qualitätsprüfungspersonal muss bestätigen, dass die Schrauben angezogen sind, und sie dann rot markieren. (Die Markierungen müssen die Schraubenkanten kreuzen.)

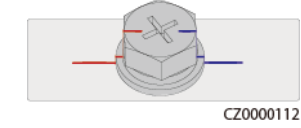

- l Stellen Sie nach Abschluss der Installation sicher, dass Schutzhüllen, Isolierschläuche und andere notwendige Gegenstände für alle elektrischen Komponenten vorhanden sind, um Stromschläge zu vermeiden.
- l Falls das Gerät über mehrere Eingänge verfügt, trennen Sie alle Eingänge, bevor Sie Arbeiten am Gerät vornehmen.
- l Schalten Sie vor der Wartung eines nachgeschalteten Elektro- oder Stromverteilungsgeräts den Ausgangsschalter am Stromversorgungsgerät aus.
- Bringen Sie während der Wartung der Geräte "Nicht einschalten"-Aufkleber sowie Warnschilder in der Nähe der vor- und nachgeschalteten Schalter oder Leistungsschalter an, um ein versehentliches Einschalten zu verhindern. Das Gerät kann erst nach Abschluss der Fehlerbehebung eingeschaltet werden.
- l Wenn nach dem Abschalten eine Fehlerdiagnose und Fehlerbehebung durchgeführt werden müssen, treffen Sie folgende Sicherheitsmaßnahmen: Trennen Sie die Stromversorgung. Prüfen Sie, ob das Gerät unter Spannung steht. Schließen Sie ein Erdungskabel an. Warnschilder aufhängen und Zäune aufstellen.
- Überprüfen Sie regelmäßig die Geräteanschlüsse und stellen Sie sicher, dass alle Schrauben fest angezogen sind.
- l Nur qualifiziertes Fachpersonal kann ein beschädigtes Kabel ersetzen.
- l Die Etiketten oder Typenschilder auf dem Gerät dürfen nicht verschmiert, beschädigt oder blockiert werden. Ersetzen Sie abgenutzte Etiketten umgehend.
- l Verwenden Sie keine Lösungsmittel wie Wasser, Alkohol oder Öl, um elektrische Komponenten innerhalb oder außerhalb des Geräts zu reinigen.

#### **Erdung**

- l Stellen Sie sicher, dass die Erdungsimpedanz des Geräts den örtlichen elektrischen Standards entspricht.
- l Achten Sie darauf, dass das Gerät dauerhaft mit der Schutzerdung verbunden ist. Prüfen Sie vor der Inbetriebnahme des Geräts dessen elektrischen Anschluss, um sicherzugehen, dass er sicher geerdet ist.
- l Arbeiten Sie nicht am Gerät ohne ordnungsgemäß installierten Erdleiter.
- **•** Beschädigen Sie nicht den Erdleiter.
- l Stellen Sie bei Geräten mit dreipoliger Steckdose sicher, dass die Erdungsklemme in der Steckdose mit dem Schutzerdungspunkt verbunden ist.
- l Wenn am Gerät ein hoher Berührungsstrom auftreten kann, erden Sie die Schutzerdungsklemme am Gerätegehäuse, bevor Sie die Stromversorgung anschließen. Andernfalls kann es durch Berührungsstrom zu einem Stromschlag kommen.

#### **Verkabelungsanforderungen**

- l Befolgen Sie bei der Auswahl, Installation und Verlegung von Kabeln die örtlichen Sicherheitsvorschriften und -bestimmungen.
- l Beim Verlegen der Stromkabel stellen Sie sicher, dass diese nicht gewunden oder verdreht sind. Die Stromkabel nicht verbinden oder verschweißen. Verwenden Sie bei Bedarf ein längeres Kabel.
- l Vergewissern Sie sich, dass alle Kabel ordnungsgemäß angeschlossen und isoliert sind und den Spezifikationen entsprechen.
- l Stellen Sie sicher, dass die Schlitze und Löcher für die Kabelführung frei von scharfen Kanten sind und dass die Stellen, an denen Kabel durch Rohre oder Kabellöcher geführt werden, mit Polstermaterialien ausgestattet sind, um eine Beschädigung der Kabel durch scharfe Kanten oder Grate zu verhindern.
- l Wenn ein Kabel von oben in den Schrank geführt wird, biegen Sie das Kabel außerhalb des Schranks U-förmig und führen Sie es dann in den Schrank.
- Stellen Sie sicher, dass Kabel des gleichen Typs sauber und gerade zusammengebunden sind und dass der Kabelmantel intakt ist. Beim Verlegen der Kabel verschiedener Typen stellen Sie sicher, dass sie mindestens 30 mm voneinander entfernt sind.
- l Wenn die Kabelverbindung abgeschlossen oder für kurze Zeit unterbrochen wurde, dichten Sie die Kabelöffnungen sofort mit Dichtungskitt ab, um das Eindringen von Kleintieren oder Feuchtigkeit zu verhindern.
- l Sichern Sie erdverlegte Kabel mit Kabelträgern und Kabelschellen. Achten Sie darauf, dass die Kabel im Bereich der Aufschüttung engen Kontakt zum Boden haben, um eine Verformung oder Beschädigung der Kabel während der Aufschüttung zu vermeiden.
- l Wenn sich die äußeren Bedingungen (z. B. Kabelverlegung oder Umgebungstemperatur) ändern, überprüfen Sie die Kabelnutzung gemäß IEC-60364-5-52 oder den örtlichen Gesetzen und Vorschriften. Prüfen Sie beispielsweise, ob die Strombelastbarkeit den Anforderungen entspricht.
- l Wenn Sie Kabel verlegen, lassen Sie zwischen den Kabeln und wärmeerzeugenden Komponenten oder Bereichen einen Abstand von mindestens 30 mm. Dadurch wird eine Verschlechterung oder Beschädigung der Kabelisolierschicht verhindert.
- l Bei niedrigen Temperaturen können heftige Schläge oder Vibrationen die Kabelummantelung beschädigen. Halten Sie die folgenden Bestimmungen ein, um die Sicherheit zu gewährleisten:
	- Kabel können nur verlegt oder installiert werden, wenn die Temperatur über 0 °C liegt. Gehen Sie vorsichtig mit den Kabeln um, besonders bei niedrigen Temperaturen.
	- Bringen Sie Kabel, die bei Temperaturen unter 0 °C gelagert wurden, vor dem Verlegen für mindestens 24 Stunden an einen Ort mit Raumtemperatur.
- l Gehen Sie sachgemäß mit den Kabeln um und lassen Sie sie nicht von einem Fahrzeug fallen. Andernfalls kann sich die Kabelleistung durch Kabelschäden verschlechtern, was sich auf die Strombelastbarkeit und den Temperaturanstieg auswirkt.

### **Elektrostatische Entladung (ESD)**

#### **HINWEIS**

Die vom menschlichen Körper erzeugte statische Elektrizität kann elektrostatisch empfindliche Komponenten auf Platinen schädigen, etwa die Schaltkreise mit hoher Integrationsdichte (LSI).

l Beachten Sie beim Berühren der Geräte und beim Umgang mit Platinen, Modulen mit freiliegenden Leiterplatten oder anwendungsspezifische integrierte Schaltungen (ASICs) die ESD-Schutzvorschriften und tragen Sie ESD-Kleidung und ESD-Handschuhe oder ein gut geerdetes ESD-Armband.

<span id="page-17-0"></span>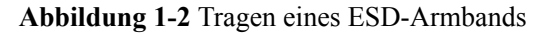

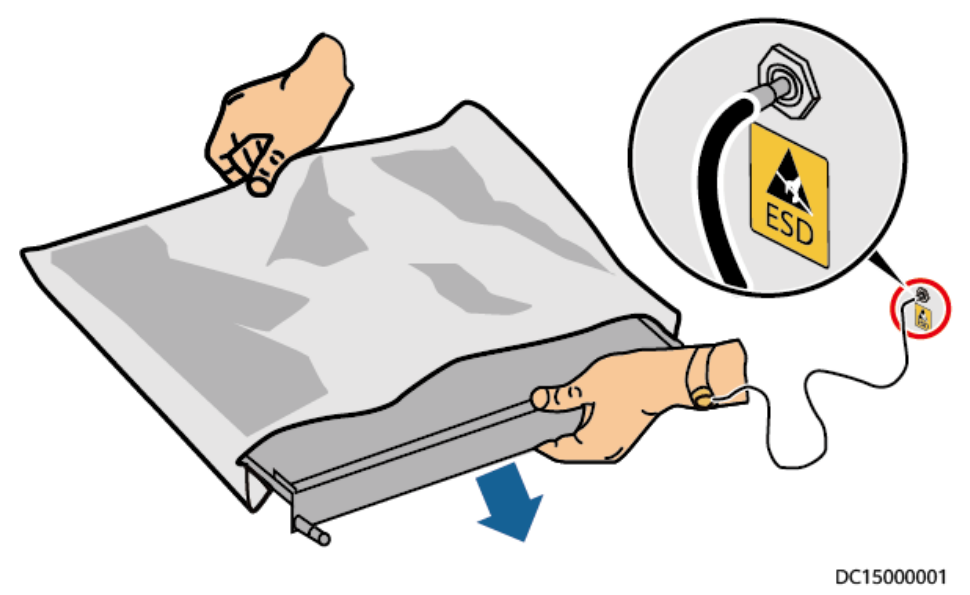

- l Wenn Sie eine Platine oder ein Modul mit freiliegenden Leiterplatten halten, halten Sie die Kante fest, ohne irgendwelche Komponenten zu berühren. Berühren Sie die Komponenten nicht mit bloßen Händen.
- l Verpacken Sie Platinen oder Module mit ESD-Verpackungsmaterialien, bevor Sie sie lagern oder transportieren.

## **1.3 Umgebungsanforderungen**

#### $\triangle$  GEFAHR

Setzen Sie das Gerät keinen entzündlichen oder explosiven Gasen oder Rauch aus. Nehmen Sie in solchen Umgebungen keine Arbeiten am Gerät vor.

#### $\overline{\mathbf{A}}$  GEFAHR

Lagern Sie keine brennbaren oder explosiven Materialien im Gerätebereich.

#### $\triangle$  GEFAHR

Stellen Sie das Gerät nicht in der Nähe von Wärme- oder Feuerquellen wie Rauch, Kerzen, Heizungen oder anderen Heizgeräten auf. Überhitzung kann das Gerät beschädigen oder einen Brand verursachen.

#### **N** WARNUNG

Installieren Sie das Gerät in einem Bereich, in dessen weiterem Umkreis sich keinerlei Flüssigkeiten befinden. Installieren Sie es nicht unter Bereichen, die zu Kondensation neigen, etwa unter Wasserleitungen und Abluftöffnungen, und auch nicht unter Bereichen, in denen es zu Wasseraustritten kommen kann wie Klimaanlagen, Lüftungsöffnungen oder Zugangsfenstern des Technikraums. Achten Sie darauf, dass keine Flüssigkeiten in das Gerät eindringen können, um Fehler oder Kurzschlüsse zu vermeiden.

#### **A** WARNUNG

Um Schäden oder Brände aufgrund hoher Temperaturen zu vermeiden, stellen Sie sicher, dass die Belüftungsöffnungen oder Wärmeableitungssysteme nicht durch andere Gegenstände blockiert oder verdeckt werden, während das Gerät in Betrieb ist.

#### **Allgemeine Anforderungen**

- l Stellen Sie sicher, dass das Gerät in einem sauberen, trockenen und gut belüfteten Bereich mit angemessener Temperatur und Luftfeuchtigkeit gelagert und vor Staub und Kondensation geschützt ist.
- l Halten Sie die Installations- und Betriebsumgebungen der Geräte innerhalb der zulässigen Bereiche. Andernfalls werden Leistung und Sicherheit beeinträchtigt.
- Installieren, verwenden oder betreiben Sie für den Außenbereich vorgesehene Geräte und Kabel (einschließlich, aber nicht beschränkt auf Erdbewegungsmaschinen, Betriebsmittel und -kabel; das Einführen bzw. Entfernen von Verbindern in oder von Signalanschlüssen, die mit Außenanlagen verbunden sind; Höhenarbeiten, Durchführen von Außenmontage sowie Öffnen von Türen) nicht unter rauen Wetterbedingungen wie Blitzschlag, Regen, Schnee, Sandsturm und Wind ab Stärke 6.
- l Installieren Sie das Gerät nicht in einer Umgebung mit Staub, Rauch, flüchtigen oder korrosiven Gasen, Infrarot- und anderen Strahlungen, organischen Lösungsmitteln oder salzhaltiger Luft.
- l Installieren Sie das Gerät nicht in einer Umgebung mit leitfähigem Metall oder magnetischem Staub.
- l Installieren Sie das Gerät nicht in einem Bereich, der das Wachstum von Mikroorganismen wie Pilzen oder Schimmel fördert.
- l Installieren Sie das Gerät nicht in einem Bereich mit starken Vibrationen, Lärm oder elektromagnetischen Interferenzen.
- l Stellen Sie sicher, dass der Standort den örtlichen Gesetzen, Vorschriften und damit verbundenen Standards entspricht.
- l Stellen Sie sicher, dass der Boden in der Installationsumgebung fest, frei von schwammigen oder weichen Böden und nicht anfällig für Setzungen ist. Der Standort darf sich nicht in einem tief gelegenen Land befinden, das anfällig für Wasser- oder Schneeansammlungen ist, und die horizontale Ebene des Standorts muss über dem höchsten Wasserstand dieses Gebiets in der Geschichte liegen.
- l Installieren Sie das Gerät nicht an einer Stelle, an der es in Wasser getaucht werden kann.
- l Wenn das Gerät an einem Ort mit üppiger Vegetation installiert wird, befestigen Sie zusätzlich zum routinemäßigen Jäten den Boden unter dem Gerät mit Zement oder Kies.
- <span id="page-19-0"></span>l Entfernen Sie vor dem Öffnen von Türen während der Installation, des Betriebs und der Wartung des Geräts Wasser, Eis, Schnee oder andere Fremdkörper auf der Oberseite des Geräts, um zu verhindern, dass Fremdkörper in das Gerät fallen.
- l Stellen Sie bei der Installation des Geräts sicher, dass die Installationsoberfläche fest genug ist, um das Gewicht des Geräts zu tragen.
- l Alle Kabelöffnungen müssen abgedichtet werden. Verschließen Sie die benutzten Kabelöffnungen mit Dichtungskitt. Verschließen Sie die unbenutzten Kabelöffnungen mit den mitgelieferten Kappen. Die folgende Abbildung zeigt die Kriterien für eine korrekte Abdichtung mit Dichtungskitt.

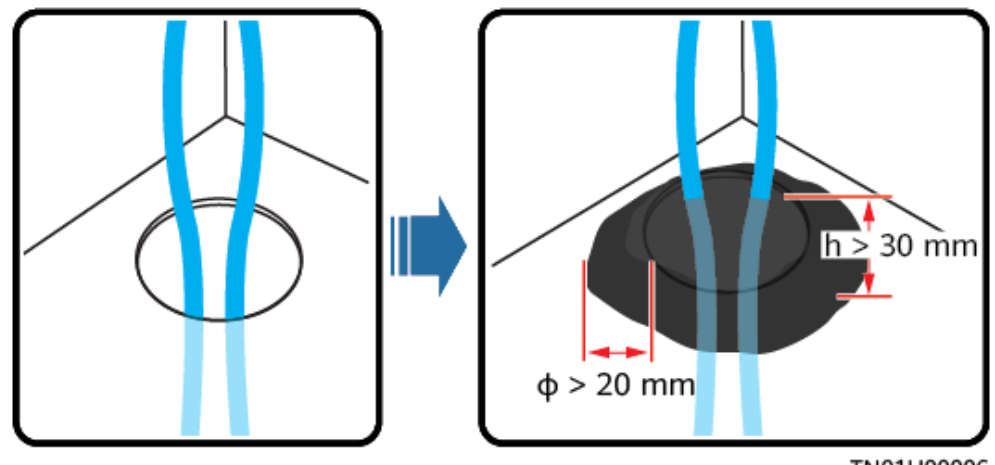

TN01H00006

Entfernen Sie nach der Installation des Geräts das Verpackungsmaterial wie Kartons, Schaumstoff, Kunststoffe und Kabelbinder aus dem Gerätebereich.

## **1.4 Mechanische Sicherheit**

#### $A$  GEFAHR

Tragen Sie bei Arbeiten in der Höhe einen Schutzhelm und einen Sicherheitsgurt oder Hüftgurt und befestigen Sie diese an einer soliden Struktur. Befestigen Sie den Gurt/das Seil nicht an einem instabilen beweglichen Objekt oder einem Metallobjekt mit scharfen Kanten. Achten Sie darauf, dass die Haken nicht abrutschen können.

#### **A** WARNUNG

Stellen Sie sicher, dass alle erforderlichen Werkzeuge bereitstehen und von einer professionellen Organisation geprüft wurden. Verwenden Sie keine Werkzeuge, die Kratzspuren aufweisen oder die Prüfung nicht bestanden haben oder deren Gültigkeitsdauer für die Prüfung abgelaufen ist. Stellen Sie sicher, dass die Werkzeuge sicher und nicht überlastet sind.

#### **N** WARNUNG

Stellen Sie vor der Installation von Geräten in einem Schrank sicher, dass der Schrank mit einem ausgewogenen Schwerpunkt befestigt ist. Anderenfalls können kippende oder herunterfallende Schränke zu Körperverletzungen und Sachschäden führen.

#### A WARNUNG

Achten Sie beim Herausziehen von Geräten aus einem Schrank auf instabile oder schwere Gegenstände im Schrank, um Verletzungen zu vermeiden.

#### **A** WARNUNG

Bohren Sie keine Löcher in das Gerät. Dies kann die Dichtungsleistung und die elektromagnetische Eindämmung des Geräts beeinträchtigen und Komponenten oder Kabel im Inneren beschädigen. Metallspäne vom Bohren können an den Leiterplatten im Inneren des Geräts Kurzschlüsse verursachen.

#### **Allgemeine Anforderungen**

- l Lackieren Sie alle Kratzer im Lack, die während des Transports oder der Installation des Geräts entstanden sind, zeitnah neu. Geräte mit Kratzern dürfen nicht über einen längeren Zeitraum ausgesetzt werden.
- l Führen Sie ohne Bewertung durch das Unternehmen keine Arbeiten wie Lichtbogenschweißen und Schneiden am Gerät durch.
- l Installieren Sie keine anderen Geräte oben auf dem Gerät, ohne dies vom Unternehmen geprüft zu haben.
- l Treffen Sie bei Arbeiten über dem Gerät Maßnahmen, um das Gerät vor Beschädigung zu schützen.
- l Verwenden Sie die richtigen Werkzeuge und bedienen Sie sie auf die richtige Weise.

#### **Bewegen schwerer Gegenstände**

l Bewegen Sie die schweren Gegenstände mit großer Vorsicht, um Verletzungen vorzubeugen.

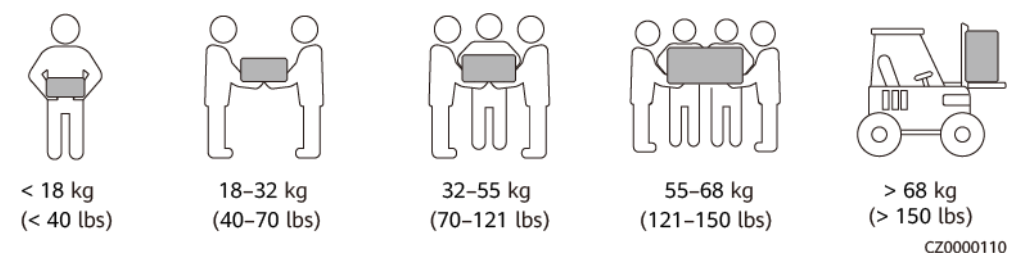

l Wenn mehrere Personen einen schweren Gegenstand gemeinsam bewegen müssen, bestimmen Sie die Arbeitskraft und die Arbeitsteilung unter Berücksichtigung der Körpergröße und anderer Bedingungen, um sicherzustellen, dass das Gewicht gleichmäßig verteilt ist.

- l Wenn zwei oder mehr Personen einen schweren Gegenstand gemeinsam bewegen, stellen Sie sicher, dass der Gegenstand gleichzeitig angehoben und gelandet und unter Aufsicht einer Person in einem gleichmäßigen Tempo bewegt wird.
- l Tragen Sie persönliche Schutzausrüstung wie Schutzhandschuhe und -schuhe, wenn Sie das Gerät manuell bewegen.
- l Um einen Gegenstand von Hand zu bewegen, nähern Sie sich dem Gegenstand, gehen Sie in die Hocke und heben Sie den Gegenstand dann sanft und stabil durch die Kraft der Beine anstatt Ihres Rückens. Heben Sie es nicht plötzlich an oder drehen Sie Ihren Körper nicht herum.
- l Halten Sie das Gerät beim Bewegen oder Heben an den Griffen oder an der Unterseite fest. Fassen Sie nicht die Griffe von Modulen an, die im Gerät installiert sind.
- l Heben Sie einen schweren Gegenstand nicht schnell über Ihre Taille. Legen Sie den Gegenstand auf eine Werkbank in halber Taillenhöhe oder an einen anderen geeigneten Ort, passen Sie die Position Ihrer Handflächen an und heben Sie ihn dann an.
- l Bewegen Sie einen schweren Gegenstand stabil mit ausgeglichener Kraft bei einer gleichmäßigen und niedrigen Geschwindigkeit. Stellen Sie den Gegenstand stabil und langsam ab, um zu verhindern, dass Kollisionen oder Stürze die Oberfläche des Geräts zerkratzen oder die Komponenten und Kabel beschädigen.
- l Achten Sie beim Bewegen eines schweren Gegenstands auf die Werkbank, den Abhang, die Treppe und rutschige Stellen. Stellen Sie beim Bewegen eines schweren Gegenstands durch eine Tür sicher, dass die Tür breit genug ist, um den Gegenstand zu bewegen und Stöße oder Verletzungen zu vermeiden.
- l Wenn Sie einen schweren Gegenstand transportieren, bewegen Sie Ihre Füße, anstatt Ihre Taille zu drehen. Achten Sie beim Anheben und Umsetzen eines schweren Gegenstands darauf, dass Ihre Füße in die Zielbewegungsrichtung zeigen.
- l Achten Sie beim Transport des Geräts mit einem Hubwagen oder Gabelstapler darauf, dass die Zinken richtig positioniert sind, damit das Gerät nicht umkippt. Sichern Sie das Gerät vor dem Transport mit Seilen am Hubwagen oder Gabelstapler. Wenn Sie das Gerät bewegen, weisen Sie ihm zweckbestimmtes Personal zu, das sich um das Gerät kümmert.
- l Wählen Sie für den Transport Seeweg oder Straßen mit guten Bedingungen, da der Transport per Bahn oder Flugzeug nicht unterstützt wird. Während des Transports darf das Gerät nicht zu weit gekippt oder zu stark geschüttelt werden.
- l Der Neigungswinkel des ESS muss den in der Abbildung dargestellten Anforderungen entsprechen:  $\alpha \leq 5^{\circ}$ .

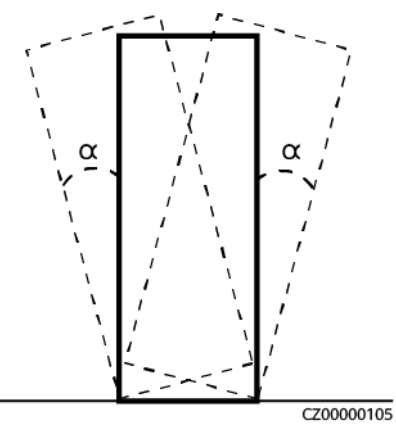

#### **Höhenarbeiten**

- l Alle Arbeiten, die in einer Höhe von 2 m oder mehr über dem Boden ausgeführt werden, müssen ordnungsgemäß beaufsichtigt werden.
- l Nur geschultes und qualifiziertes Personal darf Höhenarbeiten ausführen.
- l Arbeiten Sie nicht in der Höhe, wenn Stahlrohre nass sind oder andere Gefahrensituationen bestehen. Nachdem die vorstehenden Bedingungen nicht mehr vorliegen, müssen der Sicherheitsverantwortliche und das zuständige technische Personal die betroffene Ausrüstung überprüfen. Die Betreiber können erst mit der Arbeit beginnen, nachdem die Sicherheit bestätigt wurde.
- l Richten Sie einen eingeschränkten Bereich und deutliche Schilder für Arbeiten in der Höhe ein, um irrelevantes Personal fernzuhalten.
- l Bringen Sie an den Rändern und Öffnungen des Höhenarbeitsbereichs Absturzsicherungen und Warnschilder an, um Stürze zu vermeiden.
- l Stapeln Sie Gerüstbauteile, Plattformen und andere Gegenstände nicht auf dem Boden unter Höhenarbeitsbereichen. Lassen Sie nicht zu, dass Personen unter Höhenarbeitsbereichen hindurchgehen oder sich dort aufhalten.
- l Tragen Sie Betriebsmaschinen und Werkzeuge ordnungsgemäß, um Schäden an der Ausrüstung oder Personen durch herabfallende Gegenstände zu vermeiden.
- l Personal, das Höhenarbeiten ausführt, darf keine Gegenstände aus der Höhe auf den Boden werfen oder umgekehrt. Die Gegenstände müssen mit Schlingen, Hängekörben, Hochseilwägen oder Kränen transportiert werden.
- Führen Sie keine Arbeiten auf der oberen und unteren Ebene gleichzeitig durch. Wenn es unvermeidbar ist, installieren Sie einen speziellen Schutzraum zwischen der oberen und unteren Schicht oder ergreifen Sie andere Schutzmaßnahmen. Stapeln Sie keine Werkzeuge oder Materialien auf der oberen Schicht.
- l Bauen Sie das Gerüst nach Beendigung der Arbeiten von oben nach unten ab. Bauen Sie die obere und untere Schicht nicht gleichzeitig ab. Stellen Sie beim Entfernen eines Teils sicher, dass andere Teile nicht zusammenbrechen.
- l Stellen Sie sicher, dass das Personal, das in der Höhe arbeitet, die Sicherheitsvorschriften strikt einhält. Das Unternehmen haftet nicht für Unfälle, die durch die Verletzung der Sicherheitsvorschriften für Arbeiten in der Höhe verursacht werden.
- l Verhalten Sie sich bei Arbeiten in der Höhe vorsichtig. Ruhen Sie sich nicht in der Höhe aus.

#### **Verwenden von Leitern**

- Verwenden Sie hölzerne oder isolierte Leitern, wenn Sie unter Spannung stehende Arbeiten in der Höhe durchführen müssen.
- **Bühnenleitern mit Schutzschienen werden bevorzugt. Verwenden Sie keine** Anlegeleitern.
- Überprüfen Sie vor der Verwendung einer Leiter, dass diese unversehrt ist, und vergewissern Sie sich hinsichtlich ihrer Tragfähigkeit. Überlasten Sie die Leiter nicht.
- Stellen Sie sicher, dass die Leiter sicher aufgestellt und gehalten wird.

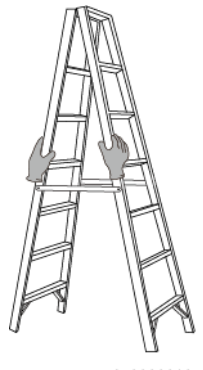

- CZ00000107
- l Halten Sie beim Aufstieg auf der Leiter Ihren Körper stabil und Ihren Schwerpunkt zwischen den Seitengittern und greifen Sie nicht zu den Seiten hinaus.
- l Achten Sie bei Verwendung einer Stehleiter darauf, dass die Zugseile gesichert sind.

#### **Heben**

- l Hebearbeiten dürfen nur von geschultem und qualifiziertem Personal durchgeführt werden.
- l Bringen Sie provisorische Warnschilder oder Zäune an, um den Hebebereich abzusperren.
- l Stellen Sie sicher, dass das Fundament, auf dem das Heben durchgeführt wird, die Tragfähigkeitsanforderungen erfüllt.
- l Vergewissern Sie sich vor dem Anheben von Objekten, dass die Hebezeuge fest an einem ortsfesten Gegenstand oder einer Wand befestigt sind, die die Traglastanforderungen erfüllen.
- l Stehen Sie während des Hebens nicht unter dem Kran oder den angehobenen Gegenständen oder gehen Sie nicht darunter.
- l Lassen Sie Stahlseile und Hebezeuge nicht nachschleppen und lassen Sie angehobene Gegenstände nicht gegen harte Objekte stoßen.
- l Achten Sie darauf, dass der zwischen zwei Hebeseilen gebildete Winkel nicht größer ist als 90 Grad, wie in der folgenden Abbildung gezeigt.

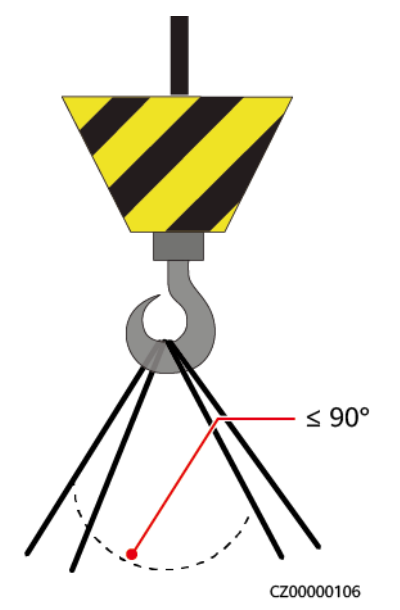

#### <span id="page-24-0"></span>**Bohren von Löchern**

- l Holen Sie vor dem Bohren von Löchern die Zustimmung des Auftraggebers und Auftragnehmers ein.
- l Tragen Sie beim Bohren von Löchern Schutzausrüstung wie Schutzbrille und Schutzhandschuhe.
- l Um Kurzschlüsse oder andere Risiken zu vermeiden, bohren Sie keine Löcher in erdverlegte Rohre oder Kabel.
- l Schützen Sie das Gerät beim Bohren vor Spänen. Entfernen Sie nach dem Bohren alle Späne.

#### **Schweißen**

- l Ein Schweißer muss eine Arbeitserlaubnis haben. Holen Sie vor dem Schweißen die Zustimmung des Auftraggebers ein.
- Stellen Sie sicher, dass mindestens zwei Personen zum Schweißen vor Ort sind und dass Feuerlöscher, Feuchttücher und Wasserbehälter verfügbar sind.
- l Stellen Sie sicher, dass die Schweißstelle frei von brennbaren Stoffen ist.
- l Nicht an unter Druck stehenden Behältern oder Rohren schweißen oder schneiden. Elektrische Geräte müssen vor dem Schweißen ausgeschaltet werden.
- l Ein brennender Schweißbrenner darf nicht auf ein Bauteil oder auf den Boden gestellt werden und darf nicht in einen Metallbehälter mit Acetylen und Sauerstoff gestellt werden. Andernfalls kann das Gas austreten und einen Brand verursachen.
- l Hochtemperaturrohre müssen nach dem Schweißen umgehend gekühlt werden.

#### **Verwenden eines Hebers**

- Zum Anheben des Containers wird ein Hydraulikheber verwendet. Tragfähigkeitsanforderung: 30 t
- l Nur eine Seite des Geräts kann angehoben oder abgesenkt werden. Bevor Sie Gewalt anwenden, platzieren Sie Holzschwellen und -polster und ergreifen Sie Maßnahmen, um ein Verrutschen des Wagenhebers und ein Vibrieren des Geräts zu verhindern.
- l Sie können zwei Heber verwenden, um gleichzeitig an zwei Punkten auf einer kurzen Seite des Geräts gleichmäßige Kräfte aufzubringen. Heben Sie das Gerät abwechselnd nur von einer Seite und dann von der anderen Seite an. Die Höhe darf bei jedem Anheben des Geräts 120 mm nicht überschreiten.

## **1.5 Gerätesicherheit**

## **1.5.1 ESS-Sicherheit**

#### $\triangle$  GEFAHR

Öffnen Sie die Türen des Akkuschranks nicht, wenn das System in Betrieb ist.

#### $A$  GEFAHR

Halten Sie sich nicht im Öffnungsbereich der Türen des Akkuschranks auf, wenn der ESS defekt ist.

#### **A VORSICHT**

Das Gerät ist mit einem Feuerlöschsystem ausgestattet. Starten Sie das Feuerlöschsystem nur im Notfall.

#### **A** VORSICHT

Deaktivieren Sie die Schutzgeräte nicht.

#### **A VORSICHT**

Verlassen Sie den Standort sofort, sobald das Feueralarmhorn/-Blitzlicht ausgelöst wird.

#### **HINWEIS**

Ergreifen Sie Schutz- und Isolationsmaßnahmen für das ESS, wie z. B. die Installation von Zäunen, Wänden und Sicherheitswarnschildern, um Verletzungen oder Sachschäden durch unbefugten Zugriff während des Betriebs zu vermeiden.

- l Halten Sie bei der Installation des ESS den Brandschutzabstand oder die Brandwandanforderungen ein, die in den örtlichen Normen festgelegt sind, einschließlich, aber nicht beschränkt auf *GB 51048-2014 Design Code for Electrochemical Energy Storage Station* und *NFPA 855 Standard for the Installation of Stationary Energy Storage Systems*.
- l Überprüfen Sie die Brandsicherheit des ESS regelmäßig, mindestens einmal im Monat.
- l Wenn Sie das System im eingeschalteten Zustand inspizieren, beachten Sie die Gefahrenhinweisschilder auf dem Gerät. Stellen Sie sich nicht an die Türen des Akkuschranks. Es wird empfohlen, die Inspektion in der Nähe des Gehäuses der Steuerungseinheit durchzuführen.
- l Nachdem Leistungskomponenten des ESS ersetzt oder Kabelverbindungen geändert wurden, müssen Sie die Erkennung der Kabelverbindung und die Identifizierung der Topologie manuell starten, um eine Fehlfunktion des Systems zu verhindern.
- l Warten Sie nach dem Ausschalten des Geräts 15 Minuten und stellen Sie sicher, dass das Gerät vor dem Betrieb nicht unter Spannung steht.
- l Es wird empfohlen, eine Kamera vorzubereiten, um die detaillierten Prozesse der Installation, des Betriebs und der Wartung der Anlage aufzuzeichnen.

## <span id="page-26-0"></span>**1.5.2 Batteriesicherheit**

#### $\triangle$  GEFAHR

Verbinden Sie den Plus- und den Minuspol einer Batterie nicht miteinander. Dadurch wird die Batterie kurzgeschlossen. Batteriekurzschlüsse können einen hohen Momentanstrom erzeugen und eine große Menge an Energie freisetzen, was zu Batterielecks, Rauch, Freisetzung entflammbarer Gase, thermischem Durchgehen, Feuer oder Explosion führen kann. Um Batteriekurzschlüsse zu vermeiden, warten Sie die Batterien nicht im eingeschalteten Zustand.

#### $\overline{\mathbf{A}}$  GEFAHR

Setzen Sie Batterien keinen hohen Temperaturen oder Wärmequellen wie sengendem Sonnenlicht, Feuerquellen, Transformatoren und Heizgeräten aus. Eine Überhitzung der Batterie kann Leckagen, Rauch, Freisetzung von brennbaren Gasen, thermischer Durchlauf, Feuer oder Explosion verursachen.

#### $A$  GEFAHR

Schützen Sie Batterien vor mechanischen Vibrationen, Stürzen, Kollisionen, Durchstechen und starken Stößen. Andernfalls können die Batterien beschädigt werden oder Feuer fangen.

#### **GEFAHR**  $\blacktriangle$

Um Leckagen, Rauch, Freisetzung von brennbaren Gasen, thermisches Durchgehen, Feuer oder Explosion zu vermeiden, zerlegen, verändern oder beschädigen Sie nicht Batterien, zum Beispiel Fremdkörper in Batterien einführen, Batterien zusammendrücken, oder Batterien in Wasser oder andere Flüssigkeiten tauchen.

#### $A$  GEFAHR

Berühren Sie die Batterieklemmen nicht mit anderen Metallgegenständen, die Wärme oder Elektrolytaustritt verursachen können.

#### **A** GEFAHR

Es besteht Brand- oder Explosionsgefahr, wenn das verwendete oder zum Austausch verwendete Modell der Batterie nicht korrekt ist. Verwenden Sie eine Batterie des vom Hersteller empfohlenen Modells.

#### **A** GEFAHR

Batterieelektrolyt ist giftig und flüchtig. Kommen Sie nicht mit ausgelaufenen Flüssigkeiten in Kontakt und atmen Sie keine Gase ein, falls die Batterie ausläuft oder riecht. Halten Sie sich in solchen Fällen von der Batterie fern und wenden Sie sich sofort an Fachleute. Fachleute müssen Schutzbrillen, Gummihandschuhe, Gasmasken und Schutzkleidung tragen, das Gerät ausschalten, die Batterie entfernen und technische Ingenieure kontaktieren.

#### **A** GEFAHR

Eine Batterie ist ein geschlossenes System und gibt im normalen Betrieb keine Gase ab. Wenn eine Batterie unsachgemäß behandelt wird, z. B. verbrannt, durch Nadelstiche gestochen, gequetscht, vom Blitz getroffen, übergeladen oder anderen ungünstigen Bedingungen ausgesetzt ist, die zu einem thermischen Durchgehen der Batterie führen können, kann die Batterie beschädigt sein oder eine abnormale chemische Reaktion im Inneren der Batterie auftreten, was zu einem Elektrolytaustritt oder zur Produktion von Gasen wie CO und H<sup>2</sup> führt. Um Feuer oder Gerätekorrosion zu vermeiden, stellen Sie sicher, dass brennbare Gase ordnungsgemäß abgeführt werden.

#### **GEFAHR**  $\blacktriangle$

Das von einer brennenden Batterie erzeugte Gas kann Augen, Haut und Rachen reizen. Ergreifen Sie sofort Schutzmaßnahmen.

#### A WARNUNG

Installieren Sie die Batterien in einem trockenen Bereich. Installieren Sie sie nicht unter Bereichen, in denen Wasser austreten kann, wie den Öffnungen von Klimaanlagen, Lüftungsschlitzen, Zuführungsfenster des Geräteraums oder Wasserleitungen. Achten Sie darauf, dass keine Flüssigkeiten in das Gerät eindringen können, um Fehler oder Kurzschlüsse zu vermeiden.

#### A WARNUNG

Bereiten Sie vor der Installation und Inbetriebnahme von Batterien Feuerlöscheinrichtungen vor, z. B. Brandsand und Kohlendioxid-Feuerlöscher, gemäß den Baunormen und vorschriften. Stellen Sie vor der Inbetriebnahme sicher, dass Brandbekämpfungseinrichtungen installiert sind, die den örtlichen Gesetzen und Vorschriften entsprechen.

#### **N** WARNUNG

Stellen Sie vor dem Auspacken, der Lagerung und dem Transport sicher, dass die Packkisten intakt sind und die Batterien gemäß den Etiketten auf den Packkisten korrekt platziert sind. Legen Sie eine Batterie nicht auf den Kopf oder senkrecht, legen Sie sie nicht auf eine Seite und neigen Sie sie nicht. Stapeln Sie die Batterien gemäß den Stapelvorschriften auf den Verpackungskisten. Stellen Sie sicher, dass die Batterien nicht fallen oder beschädigt werden. Andernfalls müssen sie verschrottet werden.

#### **A WARNUNG**

Legen Sie die Batterien nach dem Auspacken in der erforderlichen Richtung ein. Legen Sie eine Batterie nicht auf den Kopf oder senkrecht, legen Sie sie nicht auf eine Seite, neigen Sie sie nicht und stapeln Sie sie nicht. Stellen Sie sicher, dass die Batterien nicht fallen oder beschädigt werden. Andernfalls müssen sie verschrottet werden.

#### A WARNUNG

Ziehen Sie die Schrauben an Kupferschienen oder -kabeln mit dem in diesem Dokument angegebenen Drehmoment an. Überprüfen Sie regelmäßig, ob die Schrauben festgezogen sind, überprüfen Sie sie auf Rost, Korrosion oder andere Fremdkörper und reinigen Sie sie, falls vorhanden. Lockere Schraubverbindungen führen zu übermäßigen Spannungsabfällen und Batterien können Feuer fangen, wenn der Strom hoch ist.

#### **N** WARNUNG

Laden Sie entladene Batterien rechtzeitig auf, um Schäden durch Tiefentladung zu vermeiden.

#### **Erklärung**

#### **Das Unternehmen haftet aus folgenden Gründen nicht für Schäden oder andere Folgen an den von ihm bereitgestellten Batterien:**

- l Batterien werden durch höhere Gewalt wie Erdbeben, Überschwemmungen, Vulkanausbrüche, Murgänge, Blitzeinschläge, Brände, Kriege, bewaffnete Konflikte, Taifune, Wirbelstürme, Tornados und andere extreme Wetterbedingungen beschädigt.
- l Batterien werden beschädigt, weil die Betriebsumgebung der Geräte vor Ort oder externe Stromparameter nicht den Umgebungsanforderungen für den normalen Betrieb entsprechen, z. B. die tatsächliche Betriebstemperatur der Batterien zu hoch oder zu niedrig ist oder das Stromnetz instabil ist und häufig Ausfälle aufweist.
- Batterien sind beschädigt, fallen herunter, laufen aus oder brechen aufgrund von unsachgemäßem Betrieb oder falschem Anschluss.
- l Nach der Installation und Anschließen an das System werden die Batterien aus Ihren Gründen nicht rechtzeitig eingeschaltet, was zu einer Beschädigung der Batterien durch Tiefentladung führt.
- l Batterien sind beschädigt, weil sie aus Ihren Gründen nicht rechtzeitig angenommen werden.
- Sie haben die Batteriebetriebsparameter falsch eingestellt.
- l Sie verwenden Batterien verschiedener Typen zusammen, was zu einer Beschleunigung der Kapazitätsdämpfung führt. Beispielsweise verwenden Sie unsere Batterien zusammen mit Batterien anderer Anbieter oder mit Batterien unterschiedlicher Nennkapazität.
- l Sie warten Batterien unsachgemäß und verursachen häufige Tiefentladung; Sie erweitern die Ladekapazität, ohne uns zu benachrichtigen; oder Sie haben die Akkus längere Zeit nicht vollständig aufgeladen.
- l Sie führen die Batteriewartung nicht gemäß der Bedienungsanleitung durch, wie z. B. Sie überprüfen die Batterieanschlüsse nicht regelmäßig.
- l Batterien werden beschädigt, weil Sie sie nicht gemäß den Lageranforderungen lagern (z. B. in einer feuchten oder regengefährdeten Umgebung).
- Batterien werden während der Lagerung aus Ihren Gründen nicht wie erforderlich geladen, was zu Kapazitätsverlust oder anderen irreversiblen Schäden an den Batterien führt.
- l Batterien werden aus Gründen von Ihnen oder einem Dritten beschädigt, z. B. durch Verschieben oder Wiedereinsetzen der Batterien ohne Einhaltung der Anforderungen des Unternehmens.
- l Sie ändern die Batterienutzungsszenarien, ohne das Unternehmen zu benachrichtigen.
- Sie schließen zusätzliche Lasten an die Batterien an.
- Die Lagerzeit der Batterie hat die Obergrenze überschritten.
- Die Akku-Garantiezeit ist abgelaufen. Es wird davon abgeraten, einen Akku zu verwenden, dessen Garantiezeit abgelaufen ist, da dies ein Sicherheitsrisiko darstellt.

#### **Allgemeine Anforderungen**

#### **HINWEIS**

Verwenden Sie vom Unternehmen bereitgestellte Batterien, um die Batteriesicherheit und die Genauigkeit des Batteriemanagements zu gewährleisten. Das Unternehmen ist nicht verantwortlich für Fehler von Batterien, die nicht von ihm bereitgestellt wurden.

- l Lesen Sie vor Installation, Betrieb und Wartung von Batterien die Anweisungen des Batterieherstellers und halten Sie sich an deren Anforderungen. Die in diesem Dokument aufgeführten Sicherheitsvorkehrungen sind sehr wichtig und erfordern besondere Aufmerksamkeit. Weitere Sicherheitsvorkehrungen finden Sie in den Anweisungen des Batterieherstellers.
- l Verwenden Sie die Akkus innerhalb des angegebenen Temperaturbereichs. Wenn die Umgebungstemperatur der Batterien unter dem zulässigen Bereich liegt, laden Sie die Batterien nicht auf, um interne Kurzschlüsse durch Laden bei niedriger Temperatur zu vermeiden.
- Überprüfen Sie vor dem Auspacken von Batterien, ob die Verpackung intakt ist. Verwenden Sie keine Akkus mit beschädigter Verpackung. Wenn Sie Schäden feststellen, benachrichtigen Sie sofort das Transportunternehmen und den Hersteller.
- l Installieren Sie die Batterien innerhalb von 24 Stunden nach dem Auspacken. Wenn die Batterien nicht rechtzeitig installiert werden können, legen Sie sie in die Originalverpackung und platzieren Sie sie in eine trockene Innenumgebung ohne korrosive Gase. Der Vorgang vom Auspacken der Batterien bis zum Einschalten des Systems muss innerhalb von 72 Stunden abgeschlossen sein. Stellen Sie während der routinemäßigen Wartung sicher, dass die Ausschaltzeit 24 Stunden nicht überschreitet.
- l Verwenden Sie keine beschädigte Batterie (z. B. wenn eine Batterie heruntergefallen ist, angestoßen, ausgebeult oder am Gehäuse verbeult wurde), da die Beschädigung zum Auslaufen von Elektrolyt oder zur Freisetzung entzündlicher Gase führen kann. Wenden Sie sich im Falle eines Elektrolytlecks oder einer strukturellen Verformung sofort an den Installateur oder professionelles O&M-Personal, um die Batterie zu entfernen oder auszutauschen. Bewahren Sie den beschädigten Akku nicht in der Nähe anderer Geräte oder brennbarer Materialien auf und halten Sie ihn von Laien fern.
- l Bevor Sie an einer Batterie arbeiten, vergewissern Sie sich, dass die Batterie nicht reizend oder verbrannt riecht.
- l Legen Sie beim Installieren von Batterien keine Installationswerkzeuge, Metallteile oder Sonstiges auf die Batterien. Reinigen Sie nach Abschluss der Installation die Gegenstände auf den Batterien und in der Umgebung.
- l Installieren Sie Batteriepacks nicht an regnerischen, verschneiten oder nebligen Tagen. Andernfalls können die Batteriepacks durch Feuchtigkeit oder Regen erodiert werden.
- l Wenn Batterien versehentlich Wasser ausgesetzt wurden, installieren Sie sie nicht. Transportieren Sie die Batterien stattdessen zu einer sicheren Isolationsstelle und entsorgen Sie sie rechtzeitig.
- Überprüfen Sie vor dem Installieren von Akkupacks, ob sie anormal sind. Ein Akkupack wird als anormal betrachtet, wenn eines der folgenden Symptome auftritt:
	- Das Gehäuse des Akkupacks ist offensichtlich deformiert oder beschädigt.
	- Die Spannung zwischen der positiven und der negativen Elektrode des Akkupacks liegt weit unter dem angegebenen Bereich.
- l Prüfen Sie, ob die Plus- und Minuspole der Batterie unerwartet geerdet sind. Wenn ja, trennen Sie die Batterieklemmen von der Masse.
- Führen Sie in der Nähe der Akkus keine Schweiß- oder Schleifarbeiten durch, um Brände durch Funkenflug oder Lichtbögen zu verhindern.
- l Wenn Batterien längere Zeit nicht verwendet werden, lagern und laden Sie sie gemäß den Batterieanforderungen auf.
- l Laden oder entladen Sie Batterien nicht mit einem Gerät, das nicht den örtlichen Gesetzen und Vorschriften entspricht.
- Lassen Sie den Batteriestromkreis während Installation und Wartung getrennt.
- l Überwachen Sie beschädigte Akkus während der Lagerung auf Anzeichen von Rauch, Flammen, Elektrolytlecks oder Hitze.
- l Wenn eine Batterie defekt ist, kann ihre Oberflächentemperatur hoch sein. Berühren Sie die Batterie nicht, um Verbrühungen zu vermeiden.
- l Stellen oder setzen Sie sich nicht auf das Gerät und lehnen Sie sich nicht daran an.
- l Verwenden Sie die Batterien in Notstromszenarien nicht für die folgenden Situationen:
	- Medizinprodukte von wesentlicher Bedeutung für das menschliche Leben
	- Steuerausrüstungen wie Züge und Aufzüge, da dies zu Verletzungen führen kann
	- Computersysteme von gesellschaftlicher und öffentlicher Bedeutung
- Standorte in der Nähe von medizinischen Geräten
- Andere Geräte ähnlich den oben beschriebenen

#### **Kurschlussschutz**

- l Wickeln Sie beim Installieren und Warten von Batterien die freiliegenden Kabelklemmen mit Isolierband auf die Batterien.
- l Verhindern Sie, dass Fremdkörper (wie z. B. leitfähige Gegenstände, Schrauben und Flüssigkeiten) in eine Batterie gelangen, da dies zu Kurzschlüssen führen kann.

#### **Handhabung von Leckagen**

#### **HINWEIS**

Elektrolytaustritt kann das Gerät beschädigen. Er korrodiert Metallteile und Leiterplatten und wird die Leiterplatten letzten Endes beschädigen.

Elektrolyt ist korrosiv und kann zu Hautirritationen und Verätzungen führen. Wenn Sie in direkten Kontakt mit dem Akku-Elektrolyt kommen, gehen Sie wie folgt vor:

- l Einatmen: Verlassen Sie kontaminierte Bereiche, gehen Sie sofort an die frische Luft und suchen Sie unverzüglich einen Arzt auf.
- l Augenkontakt: Waschen Sie Ihre Augen sofort und mindestens 15 Minuten lang mit Wasser aus, reiben Sie sich Ihre Augen nicht und suchen Sie sofort einen Arzt auf.
- l Hautkontakt: Waschen Sie die betroffenen Stellen sofort mit Seife und Wasser und suchen Sie sofort einen Arzt auf.
- l Verschlucken: Suchen Sie sofort einen Arzt auf.

#### **Wiederverwertung**

- l Entsorgen Sie verbrauchte Akkus gemäß den örtlichen Gesetzen und Vorschriften. Entsorgen Sie Batterien nicht im Hausmüll. Unsachgemäße Entsorgung von Batterien kann zur Umweltverschmutzung oder Explosion führen.
- l Wenn eine Batterie ausläuft oder beschädigt ist, wenden Sie sich zur Entsorgung an den technischen Support oder an ein Batterie-Recyclingunternehmen.
- l Wenn Batterien das Ende ihrer Lebensdauer erreicht haben, wenden Sie sich zur Entsorgung an ein Batterierecyclingunternehmen.
- l Setzen Sie keine Altbatterien hohen Temperaturen oder direkter Sonneneinstrahlung aus.
- l Legen Sie Altbatterien nicht in Umgebungen mit hoher Luftfeuchtigkeit oder korrosiven Stoffen ab.
- l Verwenden Sie keine defekten Batterien. Wenden Sie sich an ein Batterierecyclingunternehmen, um sie so schnell wie möglich zu entsorgen, um Umweltverschmutzung zu vermeiden.

# **2 Überblick**

## <span id="page-32-0"></span>**2.1 Modellbeschreibung**

### **Produktmodell**

In diesem Dokument werden die folgenden Produktmodelle behandelt:

- $\bullet$  LUNA2000-2.0MWH-1HX<sup>[1]</sup>
- $\bullet$  LUNA2000-2.0MWH-2HX<sup>[1]</sup>

#### **CO ANMERKUNG**

[1]: Die X entsprechende Zahl ist auf dem Typenschild vermerkt.

**Abbildung 2-1** LUNA2000-2.0MWH-2HX Modellnummer(LUNA2000-2.0MWH-2HX wird als Beispiel verwendet)

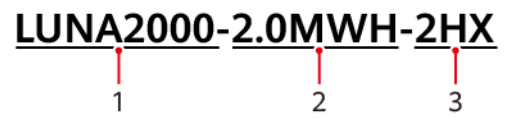

**Tabelle 2-1** Beschreibung der Modellnummer

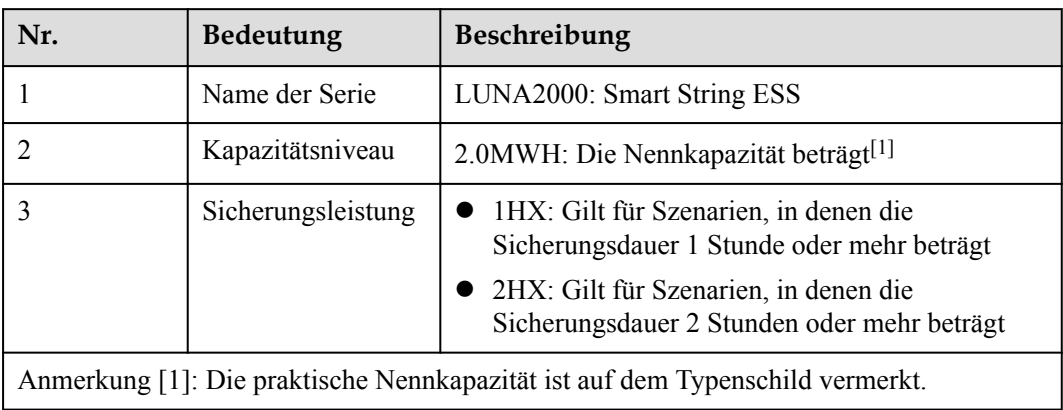

## <span id="page-33-0"></span>**Modellidentifizierung**

Sie können das Produktmodell auf dem Typenschild an der Seite des Containers sehen.

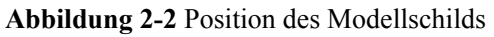

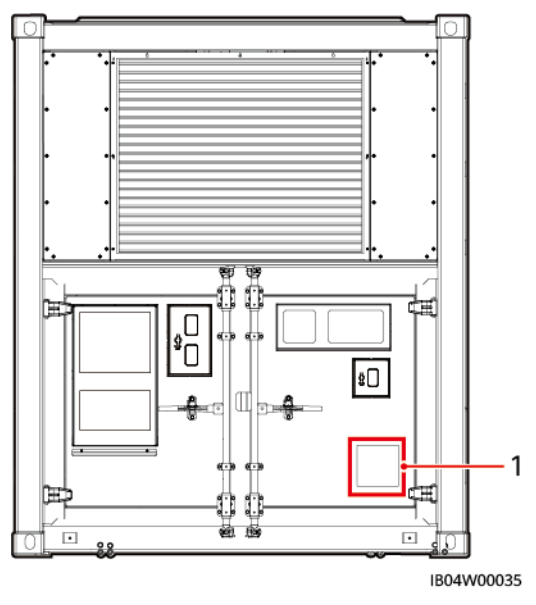

(1) Position des Modellschilds

## **2.2 Beschreibung der Etiketten**

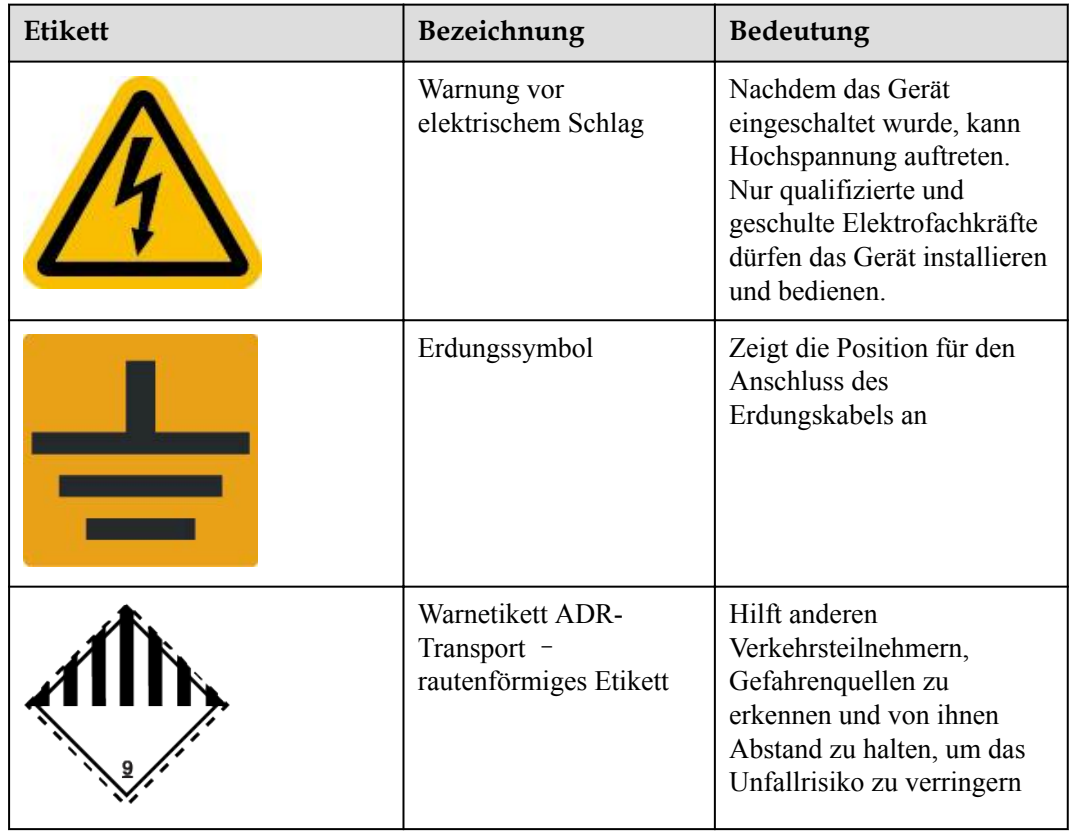

<span id="page-34-0"></span>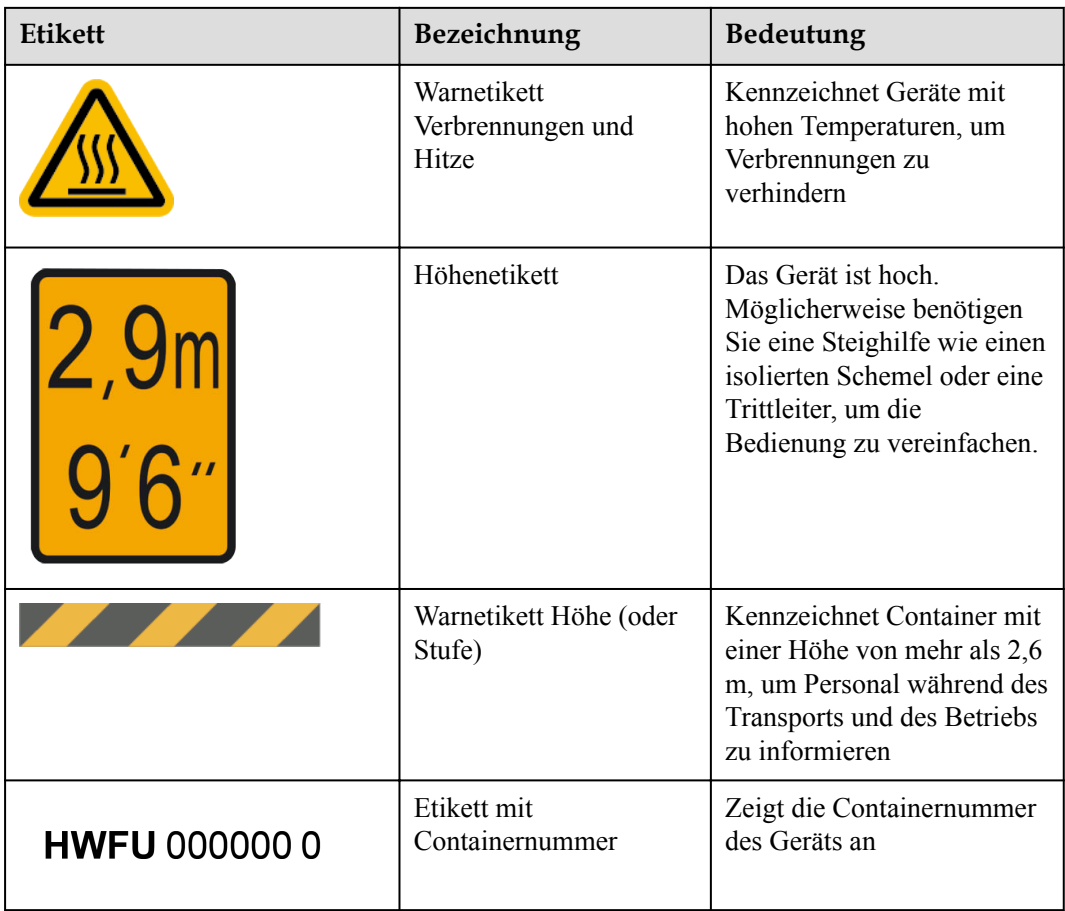

## **2.3 Funktionen und Merkmale**

#### **Funktionen**

Das Smart String ESS der serie LUNA2000-2.0MWH (mit Ausnahme des Smart PCS) können das Laden und Entladen des vom Smart PCS gleichgerichteten DC-Stroms für die Spitzendeckung und Frequenzregelung des Stromnetzes verwalten.

### **Merkmale**

Das ESS ist ein vorgefertigtes All-in-One-Energiespeichersystem, in welches das vorgefertigte Modularstruktursystem, das Stromversorgungs- und -verteilungssystem, Überwachungssystem, Umweltkontrollsystem, die Feuerlöschanlage und das eingebaute Verkabelungssystem integriert sind. Es zeichnet sich durch hohe Sicherheit und Zuverlässigkeit, schnelle Bereitstellung, geringe Kosten, einen hohen Wirkungsgrad und intelligente Verwaltung aus.

Ein Controller pro Rack

Jeder Akkupack ist mit einem Smart Rack Controller verbunden, mit dem das Laden und Entladen des Racks unabhängig verwaltet wird. Dadurch werden die verfügbare Kapazität und die Systemverfügbarkeit verbessert und die gemischte Nutzung alter und neuer Akkus unterstützt.

- <span id="page-35-0"></span>Ein Optimierer pro Pack
	- a. Nutzt die Modulkapazität in den Akkuträgern voll aus.
	- b. Der Akkupack kann direkt und ohne manuelle SOC-Kalibrierung ersetzt werden. Die Austauschzeit wird verringert und es müssen keine Experten vor Ort sein.
- Flexible und gestaffelte Bereitstellung

Flexibler Austausch und flexible Kapazitätserweiterung: Die Kapazität einer PV-Anlage kann erweitert werden, indem ESS hinzugefügt werden, ohne die AC-Stromschleife zu ändern.

## **2.4 Aussehen**

#### **MANMERKUNG**

Das Aussehen und die Positionsdiagramme dienen nur als Referenz. Die tatsächliche Situation kann variieren.

#### **LUNA2000-2.0MWH-1HX**

#### **CO ANMERKUNG**

Die LUNA2000-2.0MWH-1HX-Modelle verfügen über mehrere Layouts. In den Abbildungen wird ein Layout als Beispiel verwendet. Details finden Sie in der folgenden Tabelle.

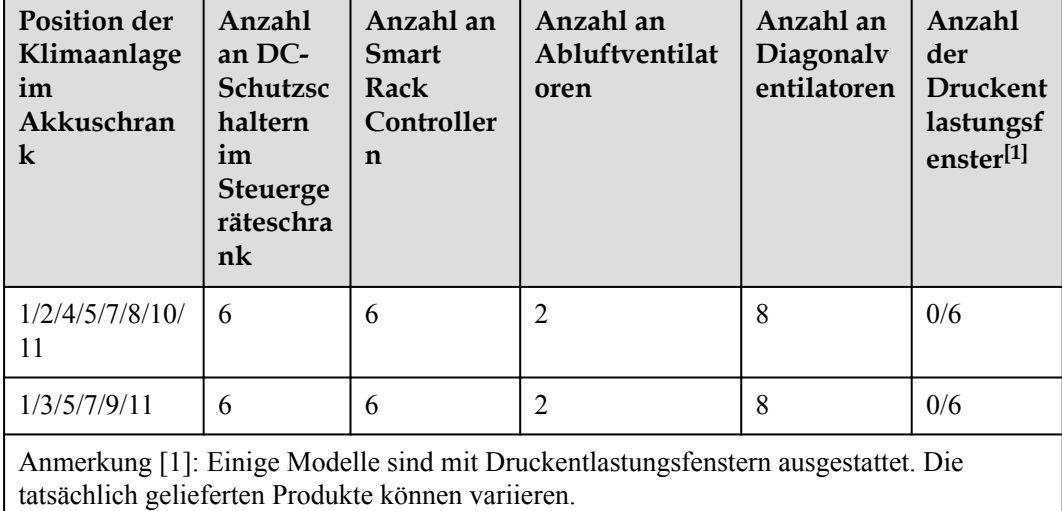

#### **Tabelle 2-2** Layout des LUNA2000-2.0MWH-1HX
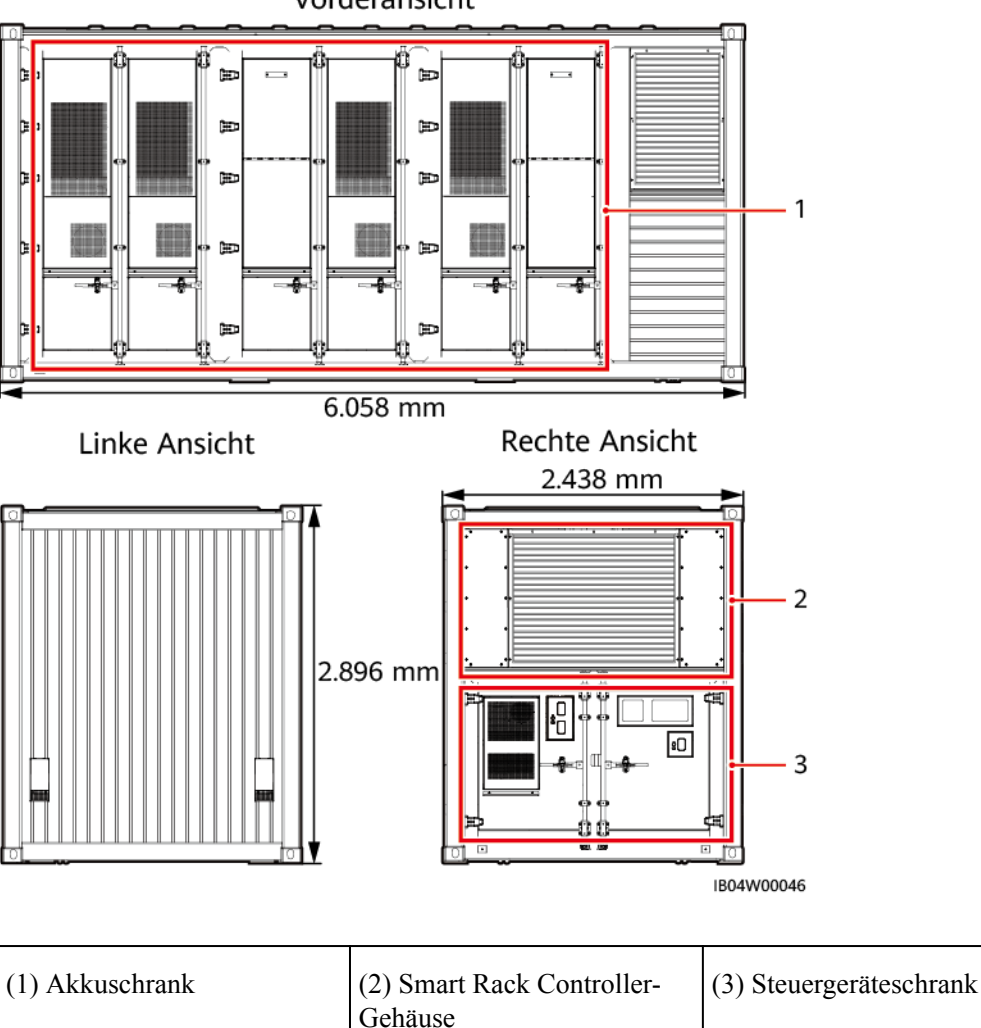

#### **Abbildung 2-3** Aussehen des LUNA2000-2.0MWH-1HX Vorderansicht

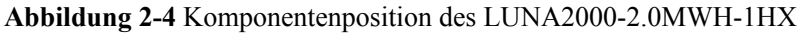

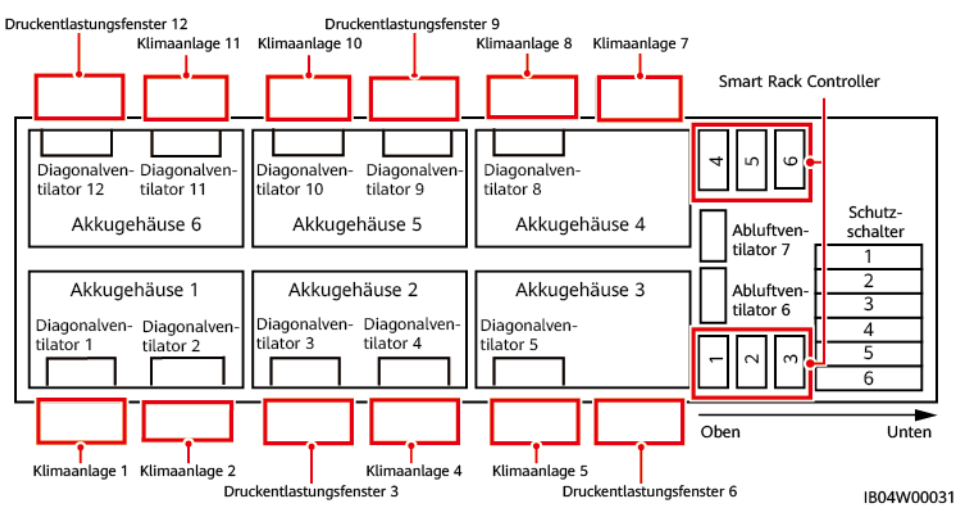

### **LUNA2000-2.0MWH-2HX**

#### **CO ANMERKUNG**

Die LUNA2000-2.0MWH-2HX-Modelle verfügen über mehrere Layouts. In den Abbildungen wird ein Layout als Beispiel verwendet. Details finden Sie in der folgenden Tabelle.

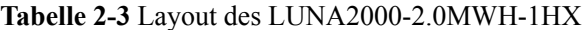

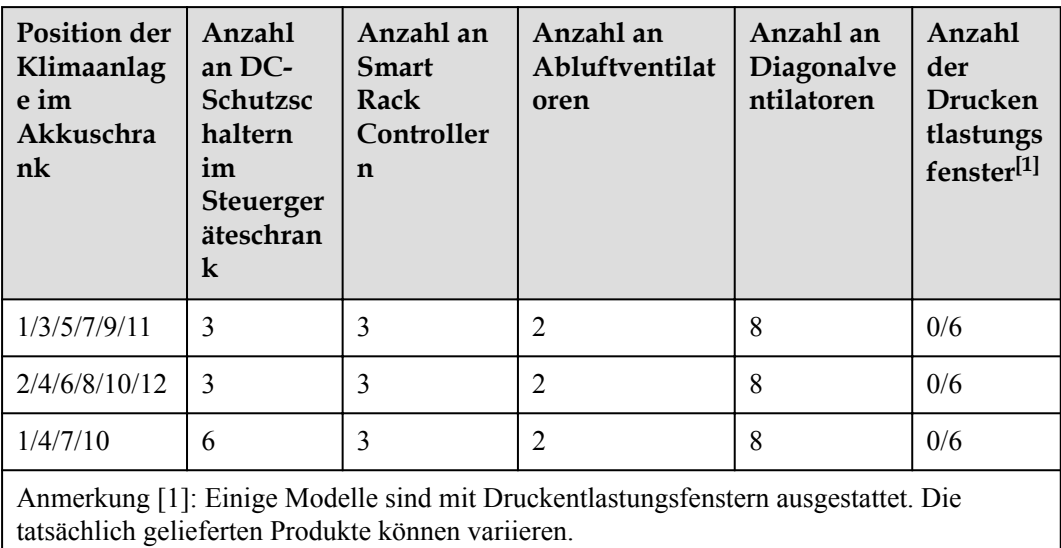

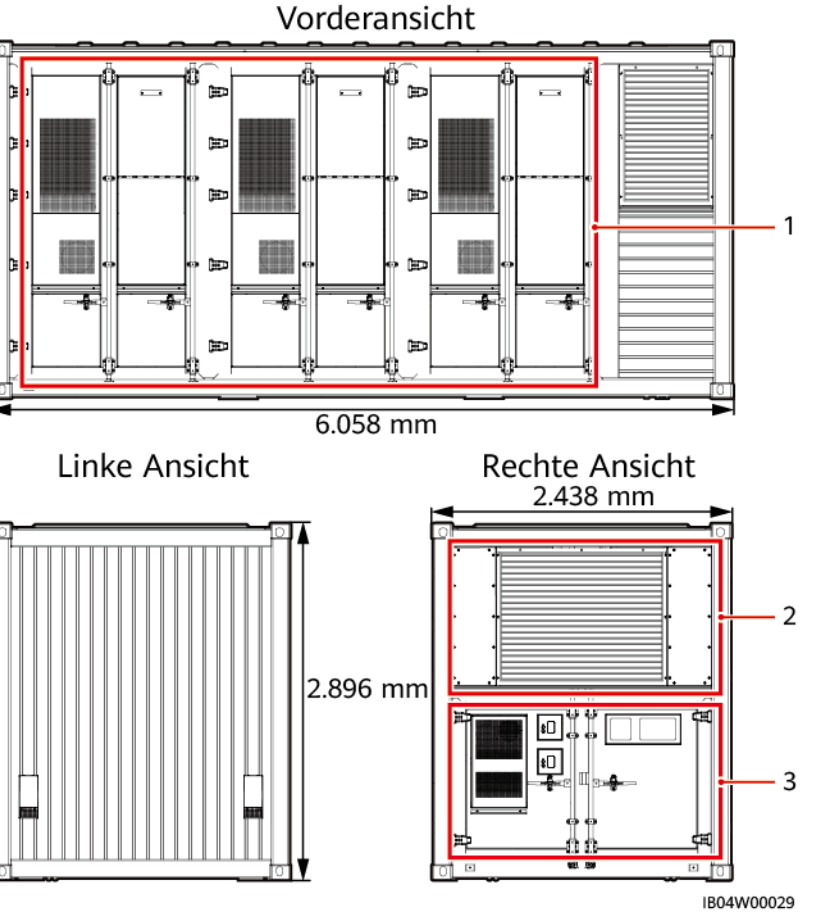

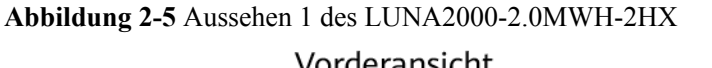

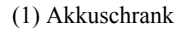

(1) Akkuschrank (2) Smart Rack Controller-Gehäuse (3) Steuergeräteschrank

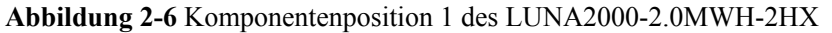

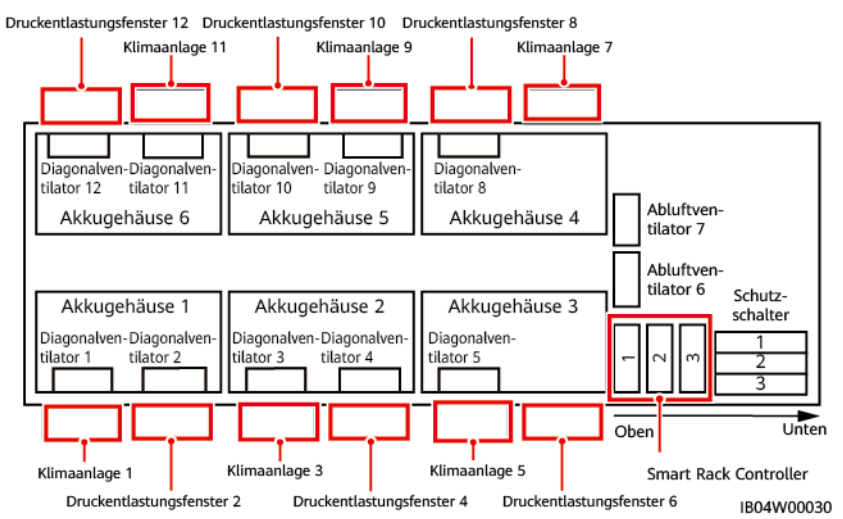

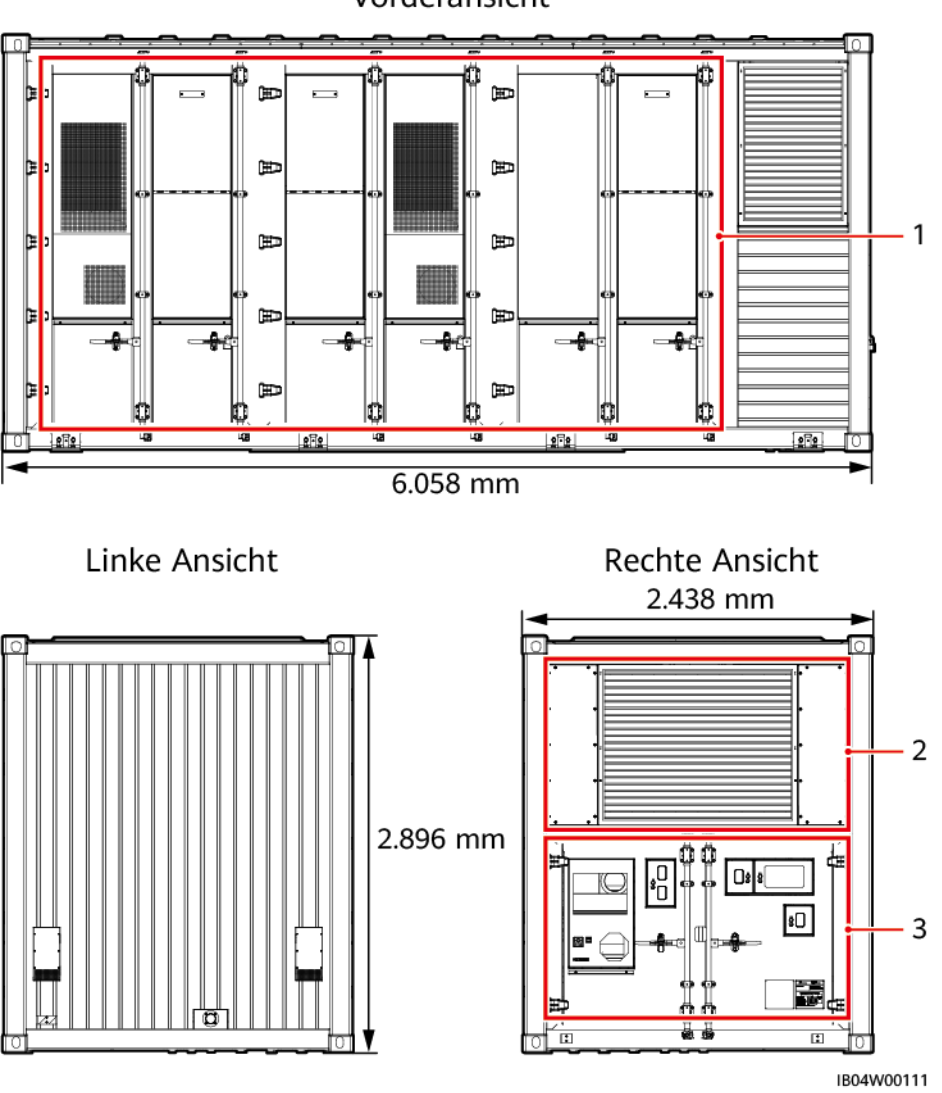

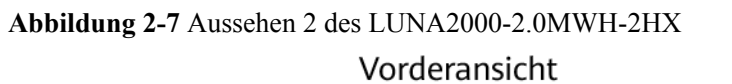

(1) Akkuschrank (2) Smart Rack Controller-Gehäuse (3) Steuergeräteschrank

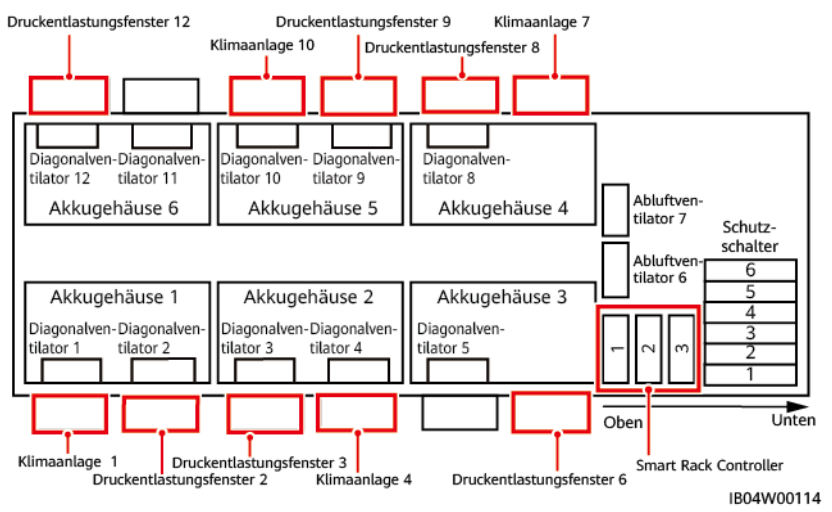

#### **Abbildung 2-8** Komponentenposition 2 des LUNA2000-2.0MWH-2HX

# **2.5 Aufbau des ESS**

## **2.5.1 Akkuschrank**

## **Abbildung 2-9** Konfigurationen der Schranktür 1 für LUNA2000-2.0MWH-1HX

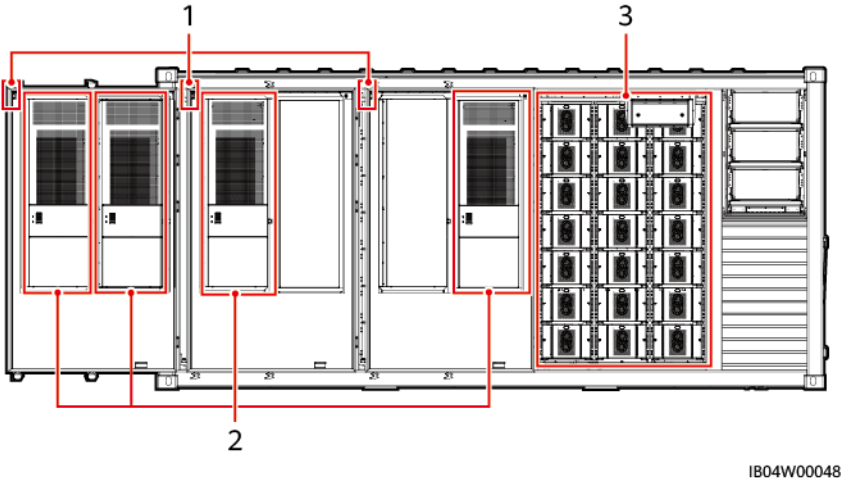

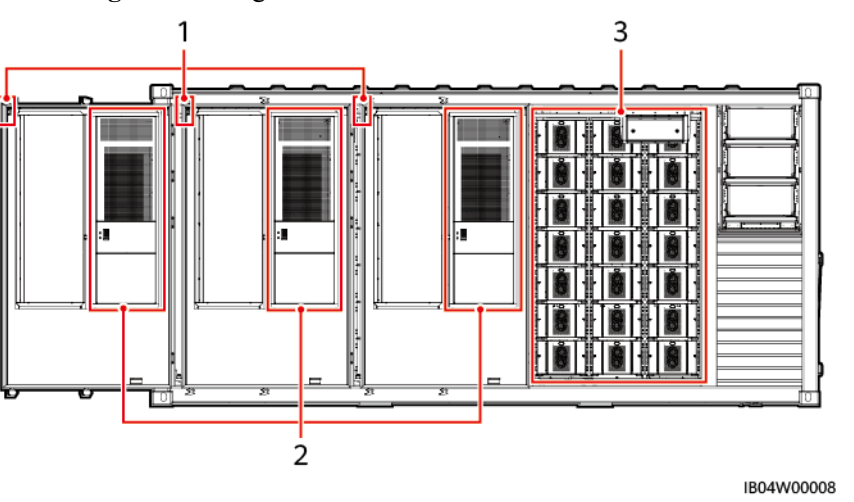

**Abbildung 2-10** Konfigurationen der Schranktür 1 für LUNA2000-2.0MWH-2HX

**Tabelle 2-4** Komponentenkonfiguration 1 des Akkuschranks

| Nr.            | Platine/<br>Modul                | Obliga<br>torisch<br>/Optio-<br>nal | Für ein ESS<br>konfigurierte<br>Menge                        | Beschreibung                                                                                                    |
|----------------|----------------------------------|-------------------------------------|--------------------------------------------------------------|----------------------------------------------------------------------------------------------------|
| 1              | Türzustands-<br>sensor           | Obligat<br>orisch                   | 6                                                            | Überwacht den Status der<br>Vordertür des<br>Akkuschranks.                                                                                                    |
| $\overline{2}$ | Klimaanlage<br>1m<br>Akkuschrank | Obligat<br>orisch                   | LUNA2000-2.0M<br>WH-1HX: 8/6<br>LUNA2000-2.0M<br>WH-2HX: 6/4 | Leitet Wärme von<br>Komponenten im Gehäuse<br>der Steuerungseinheit ab.                                                                                                    |
| 3              | Akkusatz                         | Obligat<br>orisch                   | 126                                                          | Der Akkusatz ist eine<br>Kombination von Akkus,<br>die in Reihe geschaltet sind<br>und ihren Strom durch ein<br>Paar von positiven und<br>negativen Klemmen<br>ausgeben. Jeder Akkusatz<br>ist mit einem Satz-<br>Optimierer und einer<br>Akkuüberwachungseinheit<br>(BMU) konfiguriert. |

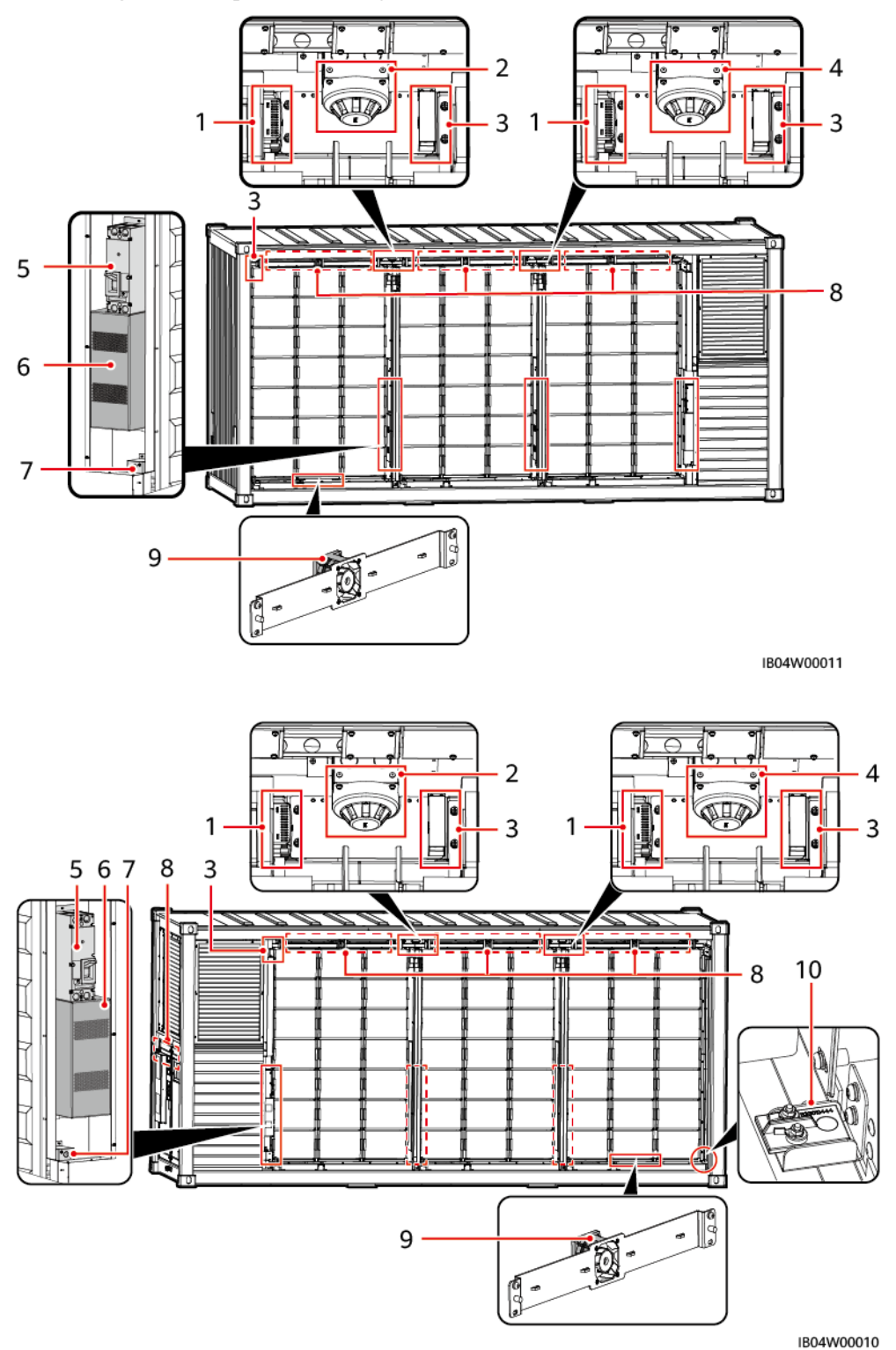

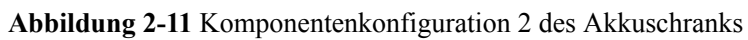

| Nr.            | Platine/<br>Modul                          | Obliga<br>torisch<br>Option<br>al | Für ein ESS<br>konfigurierte<br>Menge                                                          | Beschreibung                                                                                                    |
|----------------|--------------------------------------------|-----------------------------------|------------------------------------------------------------------------------------------------|----------------------------------------------------------------------------------------------------|
| 1              | T/F-Sensor                                 | Obligat<br>orisch                 | 4                                                                                              | Erfasst die Innentemperatur<br>und Luftfeuchte in Echtzeit.                                                                                   |
| $\overline{2}$ | Rauchmelder                                | Obligat<br>orisch                 | $\overline{2}$                                                                                 | Gewöhnlicher<br>photoelektrischer<br>Rauchsensor<br>(Spannungsausgangstyp)                                                                    |
| 3              | CO-Sensor                                  | Obligat<br>orisch                 | 6                                                                                              | Erfasst die Konzentration von<br>CO in brennbaren Gasen und<br>wird für die Abluft<br>verwendet, um eine<br>Explosion im ESS zu<br>vermeiden. |
| 4              | Wärme-<br>melder                           | Obligat<br>orisch                 | $\overline{2}$                                                                                 | Überwacht die Temperatur<br>des Akkugehäuses.                                                                                                 |
| 5              | Leitungs-<br>schutzschalte<br>$\mathbf{r}$ | Obligat<br>orisch                 | 6                                                                                              | Bietet Kurzschlussschutz und<br>trennt den<br>Hochspannungskreis des<br>Akkuträgers.                                                          |
| 6              | Sicherung                                  | Obligat<br>orisch                 | $\bullet$ LUNA2000-2.0<br><b>MWH-1HX: 12</b><br>LUNA2000-2.0<br>$\bullet$<br><b>MWH-2HX: 6</b> | Bietet Kurzschlussschutz.                                                                                                    |
| 7              | Schwarzstart-<br>taste                     | Obligat<br>orisch                 | 6                                                                                              | Wird für den Schwarzstart<br>des ESS verwendet.                                                                                               |
| 8              | Hell                                       | Obligat<br>orisch                 | 6 (gilt nur für<br>bestimmte Modelle)                                                          | Zum Beleuchten des<br>Gehäuseinneren der<br>Steuerungseinheit.                                                                                |
| 9              | Lüfter                                     | Obligat<br>orisch                 | 10                                                                                             | Unterstützt die<br>Abluftventilatoren.                                                                                                    |
| 10             | Wassersensor                               | Obligat<br>orisch                 | $\mathbf{1}$                                                                                   | Erkennt Wasser aufgrund der<br>Änderung des Widerstands<br>zwischen den beiden<br>Elektroden.                                                 |

**Tabelle 2-5** Komponentenkonfiguration 2 des Akkuschranks

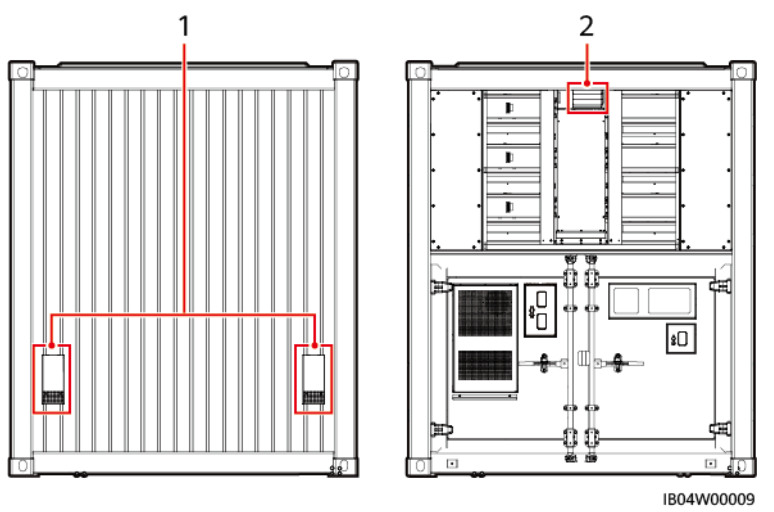

#### **Abbildung 2-12** Komponentenkonfiguration 3 des Akkuschranks

**Tabelle 2-6** Komponentenkonfiguration 3 des Akkuschranks

| Nr. | Platine/<br>Modul    | Obliga<br>torisch<br>Option<br>al | Für ein<br><b>ESS</b><br>konfigurier<br>te Menge | Beschreibung                                         |
|-----|----------------------|-----------------------------------|--------------------------------------------------|------------------------------------------------------|
|     | Lufteinlassm<br>odul | Obligat<br>orisch                 | 2                                                | Besteht aus dem Labyrinth und<br>Luftfilterschaum.   |
| 2   | Abluftmodul          | Obligat<br>orisch                 | 1                                                | Besteht aus dem Lüftermodul und<br>Luftfilterschaum. |

# **2.5.2 Gehäuse der Steuerungseinheit**

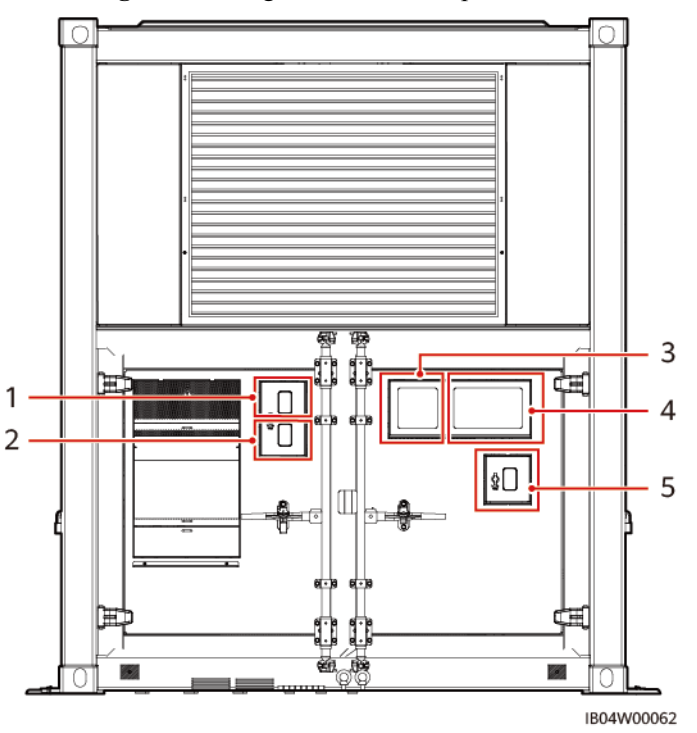

**Abbildung 2-13** Konfiguration der Komponenten im Gehäuse der Steuerungseinheit

**Tabelle 2-7** Konfiguration der Komponenten im Gehäuse der Steuerungseinheit

| Nr. | Platine/<br>Modul                           | Obliga<br>torisch<br>Option<br>al | Für ein<br><b>ESS</b><br>konfigurie<br>rte Menge | Beschreibung                                                                                        |
|-----|---------------------------------------------|-----------------------------------|--------------------------------------------------|----------------------------------------------------------------------------------------------------|
| 1   | Löschmittela<br>uslösetaste                 | Obligat<br>orisch                 | $\mathbf{1}$                                     |                                                                                                    |
| 2   | Löschmittel-<br>Abbruchtaste                | Obligat<br>orisch                 | 1                                                |                                                                                                    |
| 3   | Feueralarmhu<br>$pe/-$<br>rundumleucht<br>e | Obligat<br>orisch                 | 1                                                | Wird für akustischen und visuellen<br>Alarm in dem Bereich verwendet, in<br>dem ein Unfall geschah. |
| 4   | Gasmelder                                   | Obligat<br>orisch                 | 1                                                | Wird für akustischen und visuellen<br>Alarm in der Löschmittel-<br>Schutzzone verwendet.            |
| 5   | ESS-Nothalt                                 | Obligat<br>orisch                 | 1                                                |                                                                                                    |

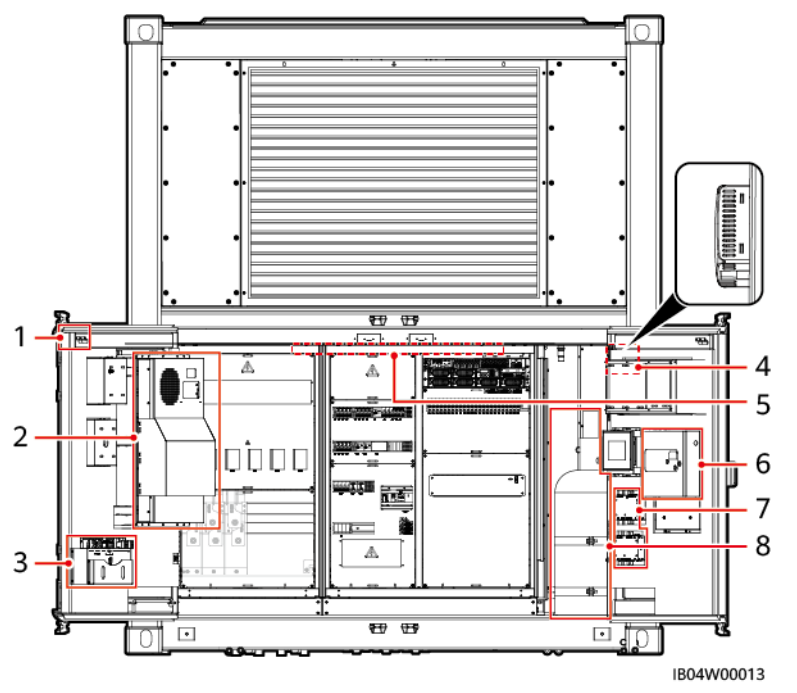

**Abbildung 2-14** Konfiguration von Komponenten im Gehäuse der Steuerungseinheit

**Tabelle 2-8** Konfiguration von Komponenten im Gehäuse der Steuerungseinheit

| Nr.            | Platine/<br>Modul                                         | Obliga<br>torisch<br>Option<br>al | Für ein<br><b>ESS</b><br>konfigurier<br>te Menge | Beschreibung                                                                                                    |
|----------------|-----------------------------------------------------------|-----------------------------------|--------------------------------------------------|----------------------------------------------------------------------------------------------------|
| 1              | Türzustandss<br>ensor                                     | Obligat<br>orisch                 | $\overline{2}$                                   | Überwacht den Türzustand des<br>Gehäuses der Steuerungseinheit.                                                                                               |
| $\overline{2}$ | Klimaanlage<br>im Gehäuse<br>der<br>Steuerungsei<br>nheit | Obligat<br>orisch                 | $\mathbf{1}$                                     | Leitet Wärme von Komponenten im<br>Gehäuse der Steuerungseinheit ab.                                                                                          |
| 3              | Dokumenten<br>halter                                      | Obligat<br>orisch                 | 1                                                |                                                                                                    |
| $\overline{4}$ | $T/F$ -Sensor                                             | Obligat<br>orisch                 | $\mathbf{1}$                                     | Erfasst die Innentemperatur und<br>Luftfeuchte in Echtzeit.                                                                                                   |
| 5              | Brandschutz-<br>Panel                                     | Obligat<br>orisch                 | 1                                                | Wird für Feueralarme und die<br>Steuerung der automatischen<br>Brandbekämpfung verwendet.<br>Weitere Informationen finden Sie im<br>Benutzerhandbuch des ESS. |
| 6              | Abluft-<br>Controller                                     | Obligat<br>orisch                 | $\overline{2}$                                   | Steuert die Abluftventilatoren.                                                                                                    |

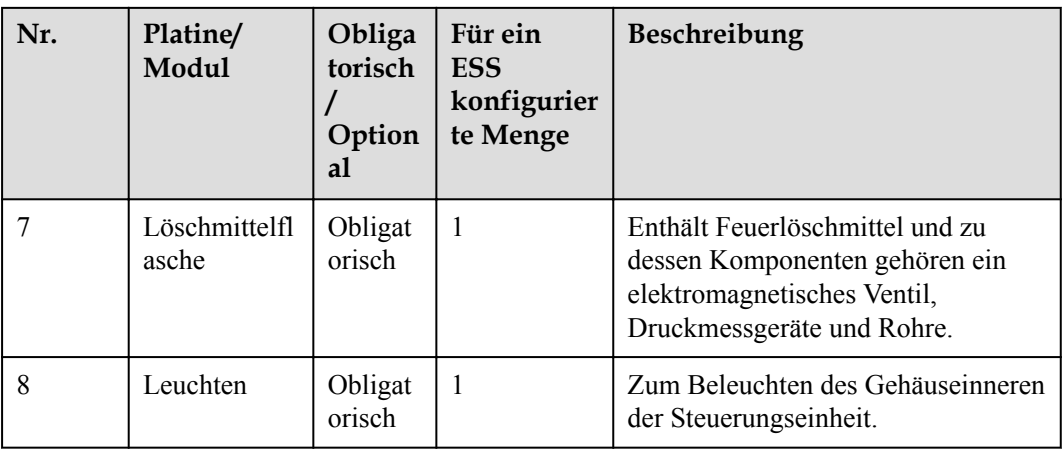

#### **CO ANMERKUNG**

Der Steuergeräteschrank verfügt über mehrere Innenaufteilungen. Die folgenden Abbildungen dienen nur als Referenz.

**Abbildung 2-15** LUNA2000-2.0MWH-1HX Steuergerät Kabinenkomponenten-Konfiguration 3

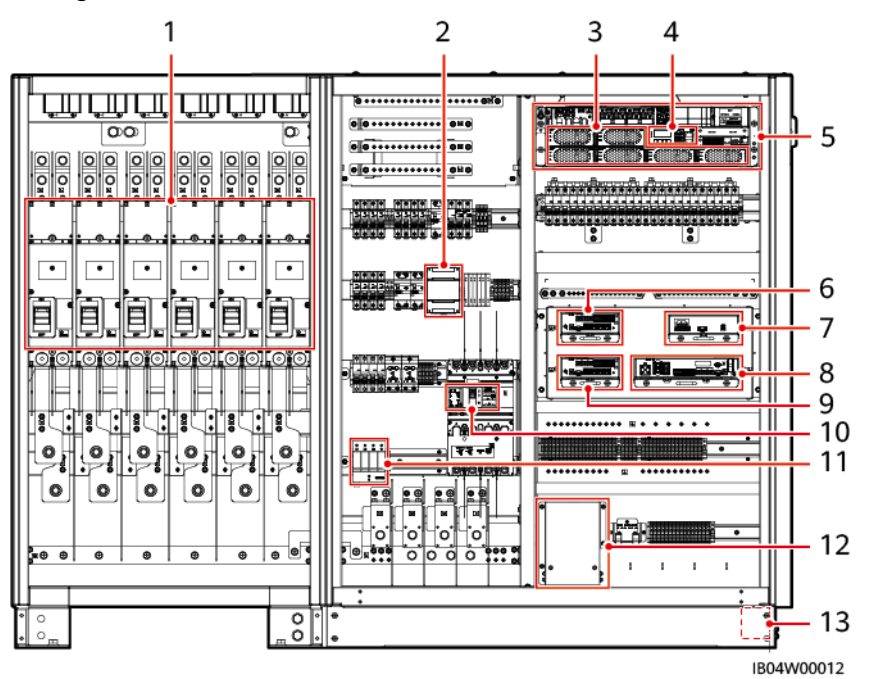

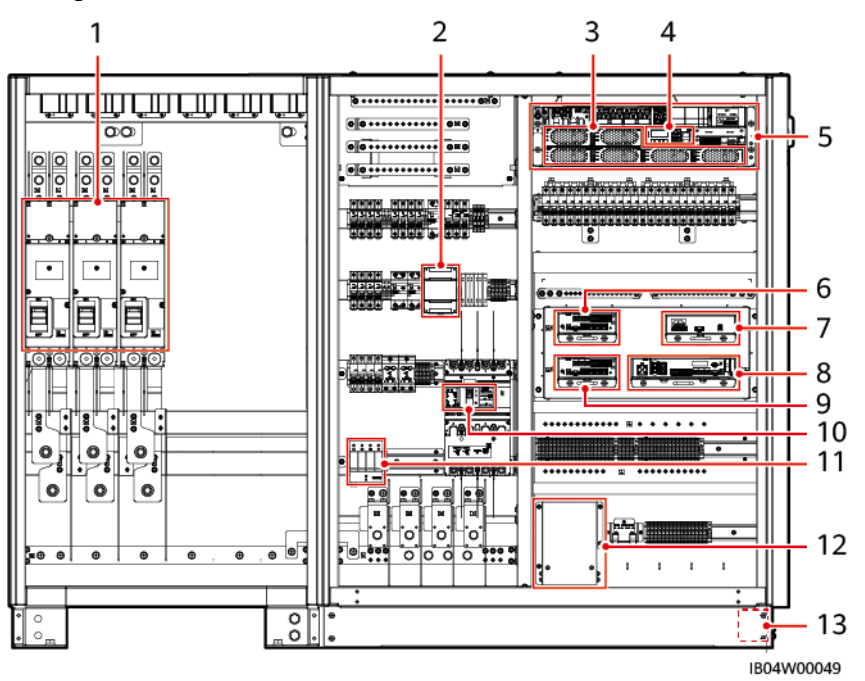

**Abbildung 2-16** LUNA2000-2.0MWH-2HX Steuergerät Kabinenkomponenten-Konfiguration 3

**Abbildung 2-17** LUNA2000-2.0MWH-2HX Steuergerät Kabinenkomponenten-Konfiguration 4

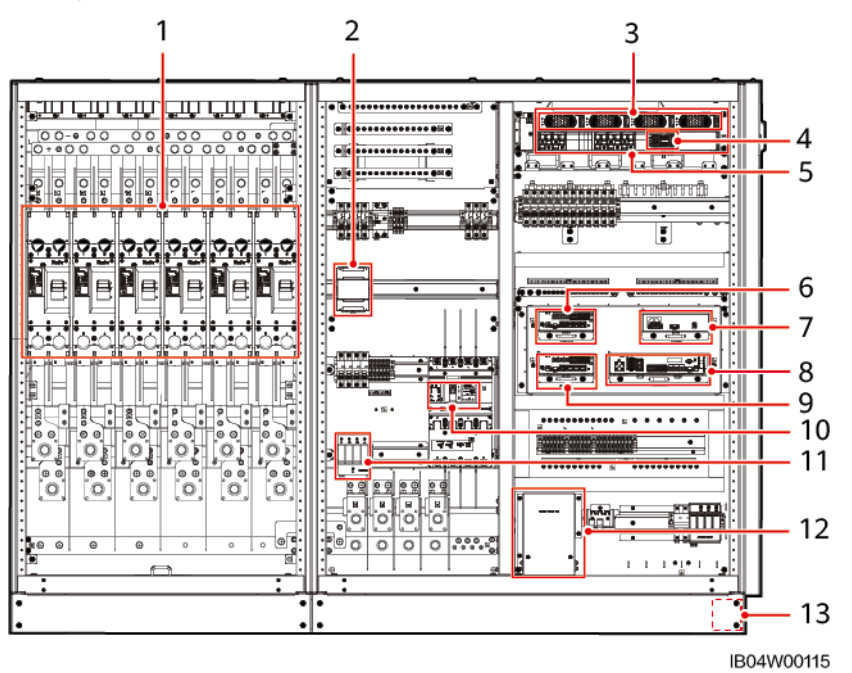

| Nr.            | Platine/<br>Modul                                                           | Obliga<br>torisch<br>Option<br>al | Für ein<br><b>ESS</b><br>konfigurie<br>rte Menge                             | Beschreibung                                                                                                    |
|----------------|-----------------------------------------------------------------------------|-----------------------------------|------------------------------------------------------------------------------|----------------------------------------------------------------------------------------------------|
| 1              | DC-<br>Trennschalter                                                        | Obligat<br>orisch                 | LUNA20<br>00-2.0M<br>$WH-1H$<br>X: 6<br>LUNA20<br>00-2.0M<br>WH-2H<br>X: 3/6 | Bietet Kurzschlussschutz und DC-<br>Stromkreisabschaltung.                                                                                                    |
| $\overline{2}$ | AC-<br>Messgerät                                                            | Obligat<br>orisch                 | $\mathbf{1}$                                                                 | Sammelt Informationen über den<br>AC-Hilfsstromeingang.                                                                                                    |
| 3              | <b>PSU</b>                                                                  | Obligat<br>orisch                 | 6/4                                                                          | Wandelt AC-Eingangsleistung in<br>stabile DC-Leistung um.                                                                                                    |
| $\overline{4}$ | <b>SMU</b>                                                                  | Obligat<br>orisch                 | $\mathbf{1}$                                                                 | Sammelt PSU-Informationen und<br>regelt den PSU-Ausgang.                                                                                                    |
| 5              | ETP48400-<br>C3B1                                                           | Obligat<br>orisch                 | $\mathbf{1}$                                                                 | Ein eingebetteter Leistungs-<br>Baugruppenträger                                                                                                    |
| 6              | SmartModule                                                                 | Optiona<br>I                      | $\mathbf{1}$                                                                 | Nähert Schnittstellen einander an,<br>konvertiert Protokolle und sammelt<br>Daten für Geräte im ESS und<br>erweitert Anschlüsse für die CMU.                                                      |
| 7              | Adapter                                                                     | Obligat<br>orisch                 | 1                                                                            | Liefert Strom an die CMU und das<br>SmartModule des ESS.                                                                                                    |
| 8              | Zentrale<br>Überwachung<br>seinheit<br>(Central<br>Monitoring<br>Unit, CMU) | Obligat<br>orisch                 | 1                                                                            | Führt Schnittstellen zusammen,<br>konvertiert Protokolle, sammelt,<br>speichert und überwacht Daten und<br>führt eine einheitliche Überwachung<br>und lokale Wartung von Geräten im<br>ESS durch. |
| 9              | SmartModule                                                                 | Obligat<br>orisch                 | $\mathbf{1}$                                                                 | Nähert Schnittstellen einander an,<br>konvertiert Protokolle und sammelt<br>Daten für Geräte im ESS und<br>erweitert Anschlüsse für die CMU.                                                      |
| 10             | $AC-$<br>Trennschalter                                                      | Obligat<br>orisch                 | $\mathbf{1}$                                                                 | Bietet Kurzschlussschutz und trennt<br>den Hilfsstromkreis des ESS.                                                                                                    |
| 11             | $AC-$<br>Überspannun<br>gsschutzgerät<br>(SPD)                              | Obligat<br>orisch                 | $\mathbf{1}$                                                                 | Bietet AC-Überspannungsschutz.                                                                                                    |

**Tabelle 2-9** Komponenten für die Stromversorgung und das Verteilungssystem

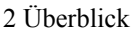

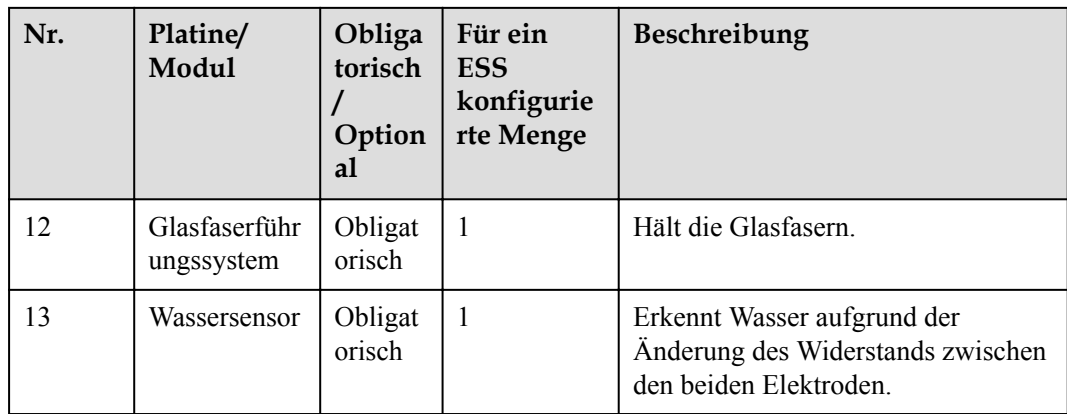

## **2.5.3 Smart Rack Controller-Gehäuse**

**Abbildung 2-18** Konfiguration der Komponenten im Smart Rack Controller-Gehäuse des LUNA2000-2.0MWH-1HX

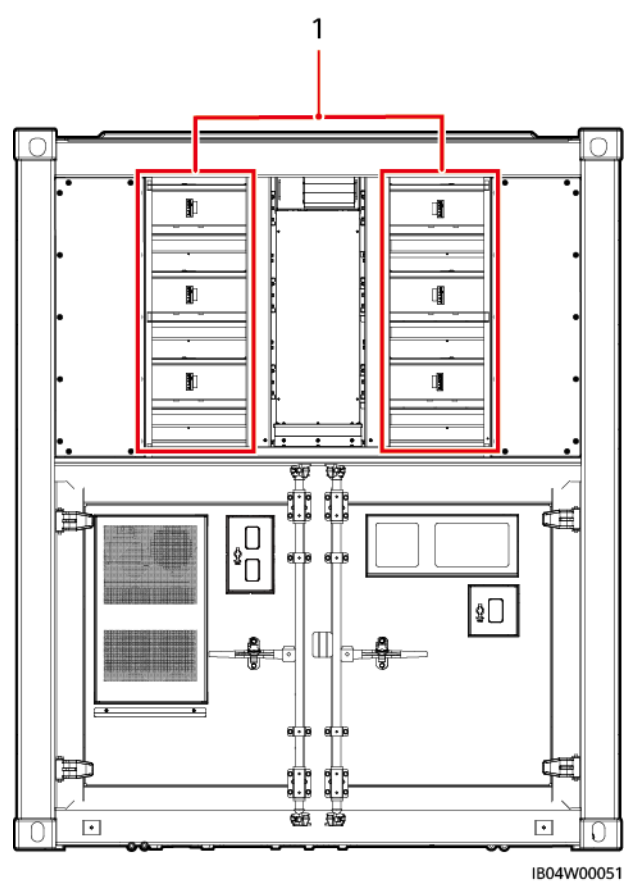

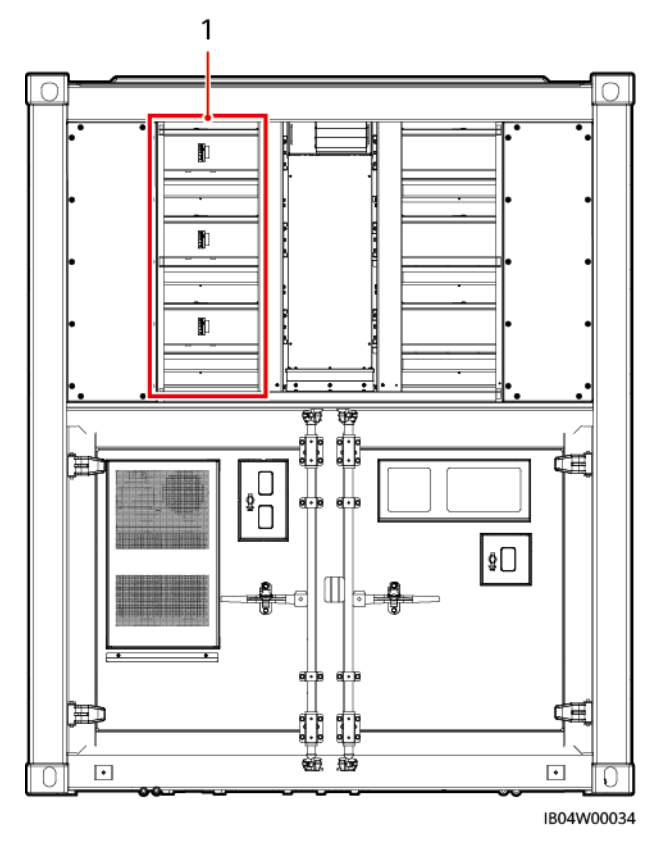

**Abbildung 2-19** Konfiguration der Komponenten im Smart Rack Controller-Gehäuse des LUNA2000-2.0MWH-2HX

**Tabelle 2-10** Konfiguration der Komponenten im Smart Rack Controller-Gehäuse

| Nr. | Platine/<br>Modul               | Obliga<br>torisch<br>Option<br>al | <b>Für ein ESS</b><br>konfigurierte<br>Menge                           | Beschreibung                                         |
|-----|---------------------------------|-----------------------------------|------------------------------------------------------------------------|------------------------------------------------------|
|     | <b>Smart Rack</b><br>Controller | Obligat<br>orisch                 | $\bullet$ LUNA2000-2.0<br>$MWH-1HX: 6$<br>LUNA2000-2.0<br>$MWH-2HX: 3$ | Verwaltet das Laden und<br>Entladen des Akkuträgers. |

## **2.6 Komponenten**

# **2.6.1 Stromversorgungs- und -verteilersystem**

#### **2.6.1.1 Akkusatz**

#### **MANMERKUNG**

Die Darstellung des Akkupacks dient nur als Referenz und kann vom Aussehen des tatsächlichen Produkts abweichen.

**Abbildung 2-20** Aussehen des Akkusatzes

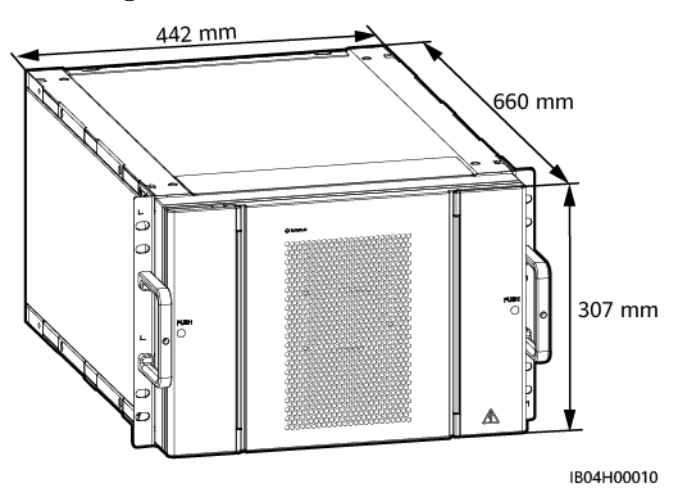

**Tabelle 2-11** Technische Daten des Akkusatzes

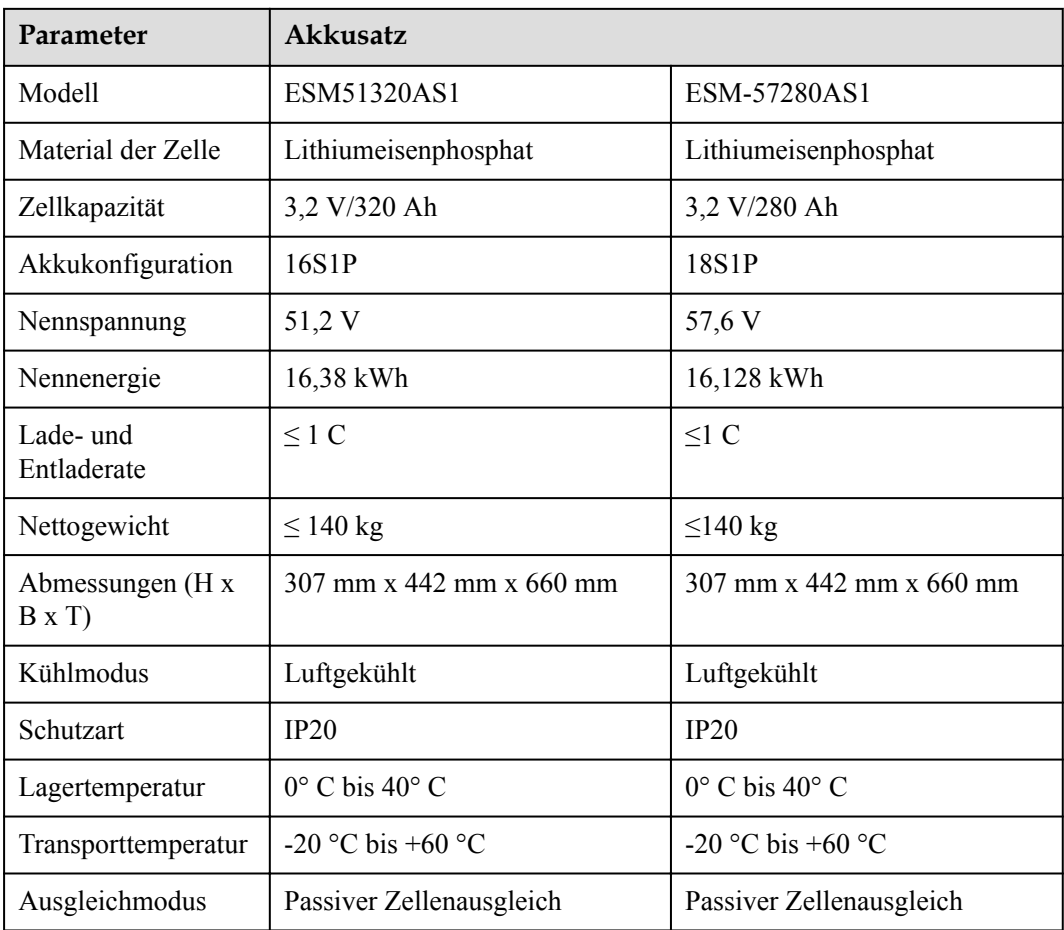

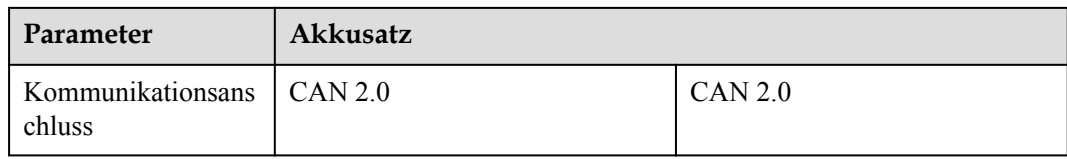

### **2.6.1.2 Smart Rack Controller**

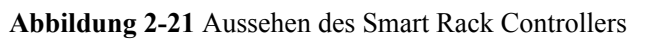

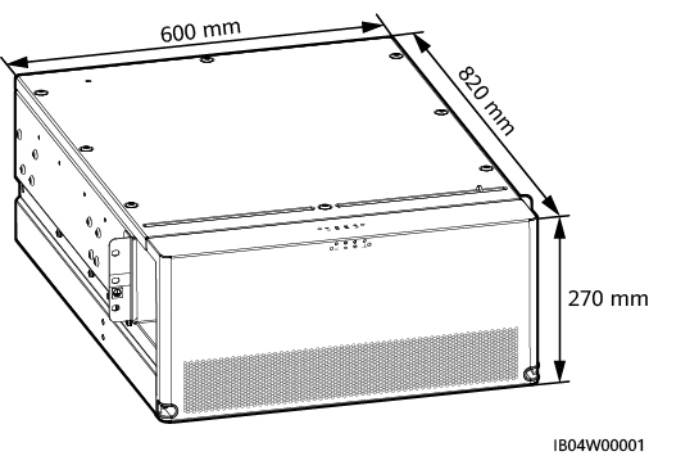

**Tabelle 2-12** Wirkungsgrad

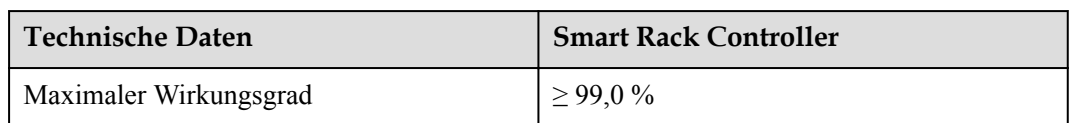

#### **Tabelle 2-13** Akku-Seite

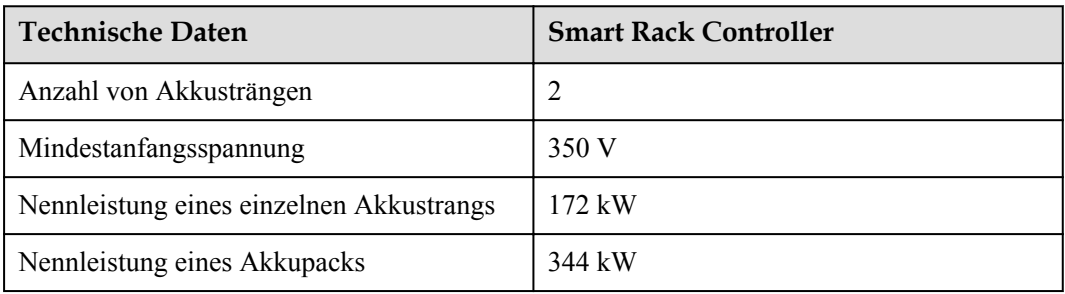

#### **Tabelle 2-14** Bus-Seite

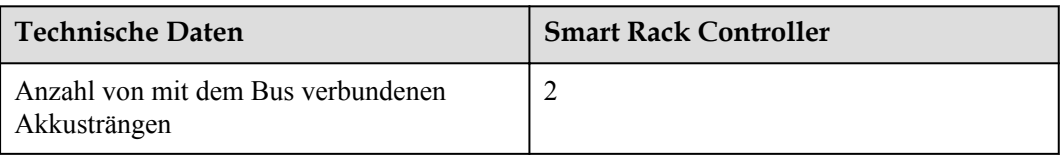

| <b>Technische Daten</b>                         | <b>Smart Rack Controller</b> |
|-------------------------------------------------|------------------------------|
| Maximale DC-Spannung                            | 1.500 V                      |
| Nennbetriebsspannung                            | 1.200 V                      |
| Nennarbeitsstrom eines einzelnen<br>Akkustrangs | 143.3 A                      |

**Tabelle 2-15** Allgemeine Spezifikationen

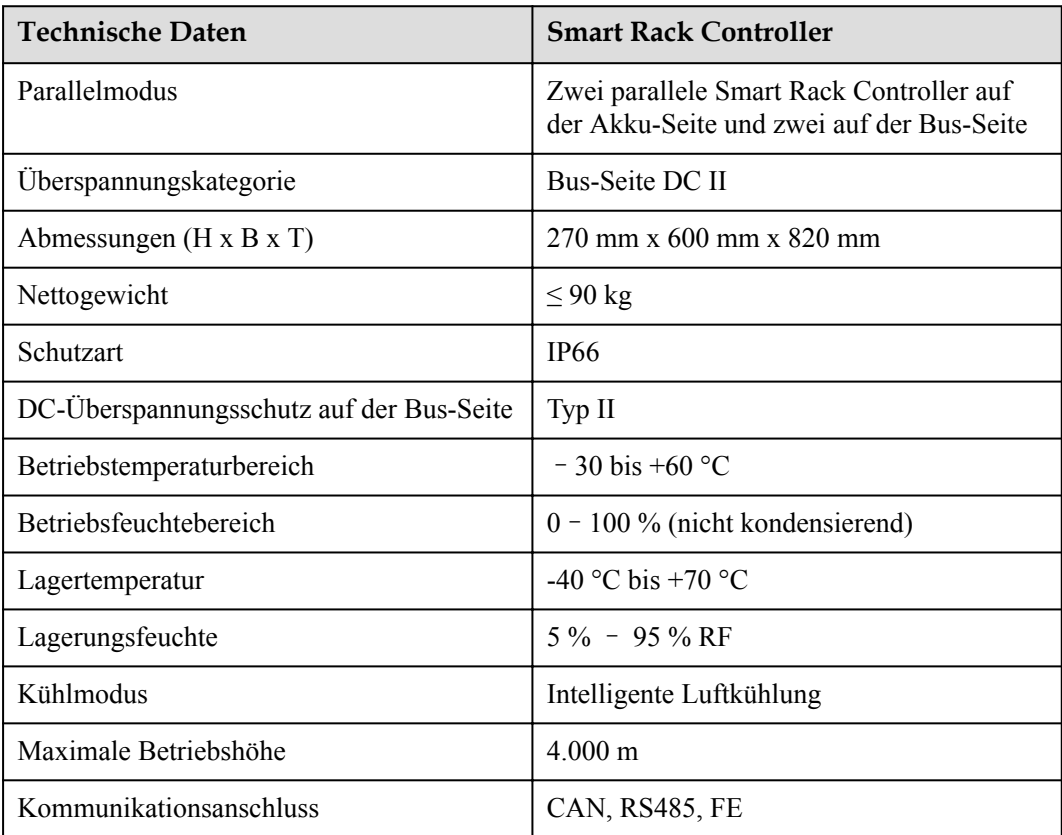

## **2.6.1.3 Der integrierte Leistungsbaugruppenträger**

#### **ETP48400-C3B1**

Das ETP48400-C3B1 ist ein eingebettetes Stromversorgungssystem, mit dem AC-Strom in DC-Strom umgewandelt wird. Dadurch wird der Anlage eine konstante DC-Spannung bereitgestellt.

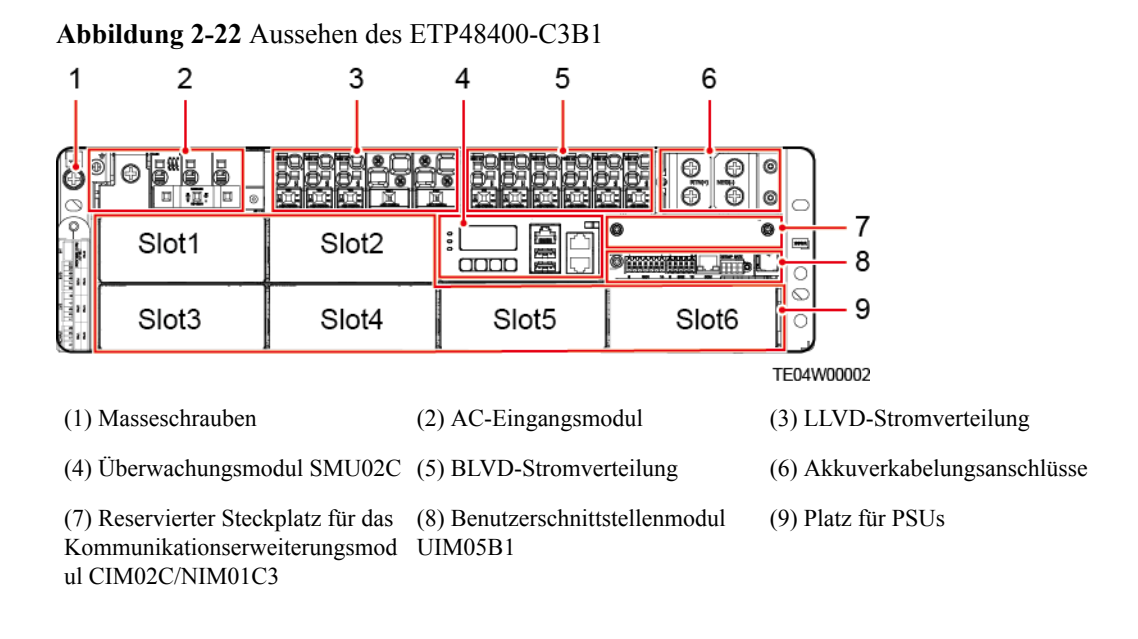

**Tabelle 2-16** Technische Daten des ETP48400-C3B1

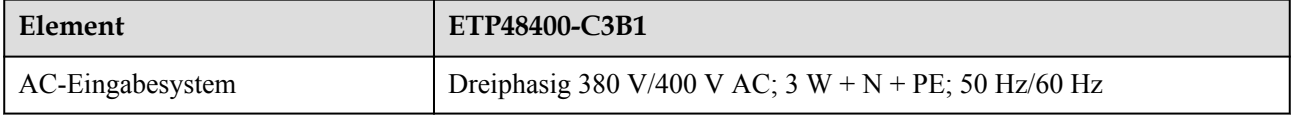

#### **ETP48200-B2A1**

Der integrierte Leistungsbaugruppenträger (ETP48200-B2A1) bietet Positionen für die Installation von Komponenten.

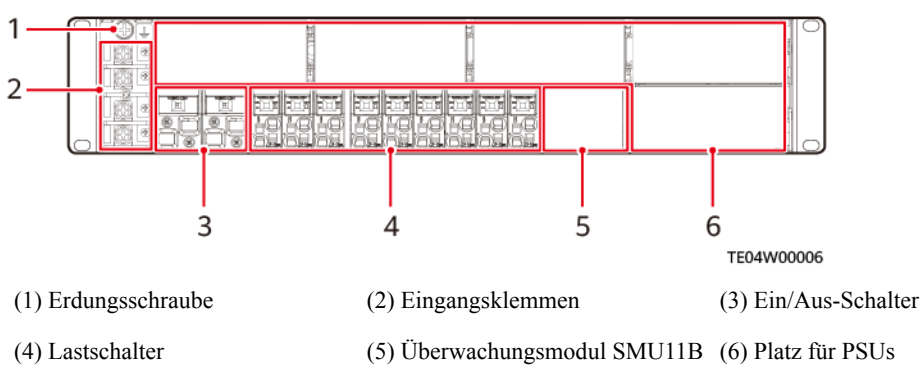

#### **Abbildung 2-23** Appearance

### **2.6.1.4 PSU des Gleichrichtermoduls**

Die PSU (R4875G) wandelt AC-Eingangsleistung in stabile DC-Leistung um.

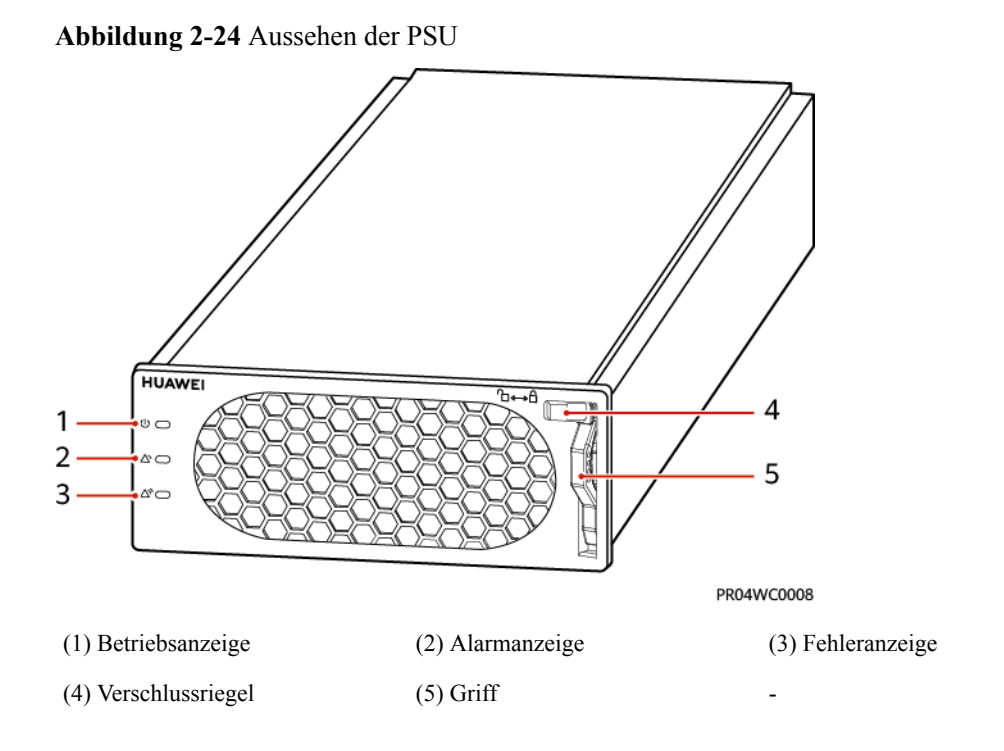

## **Anzeigen**

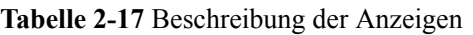

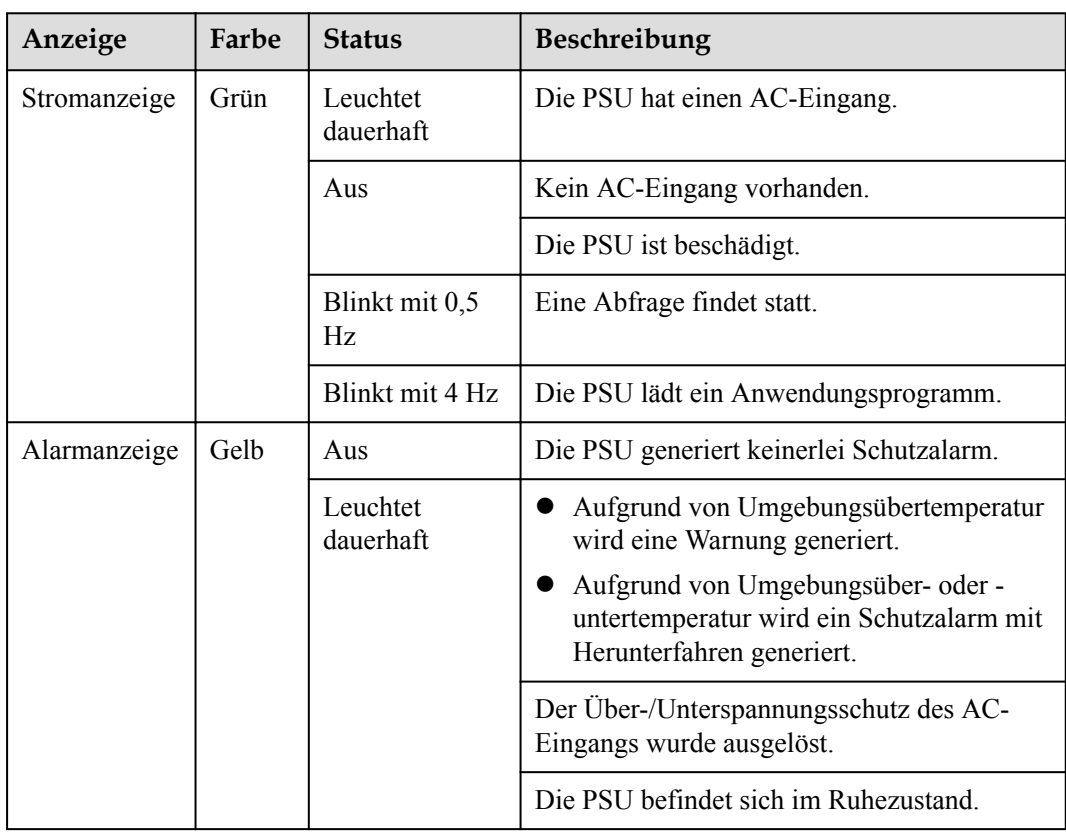

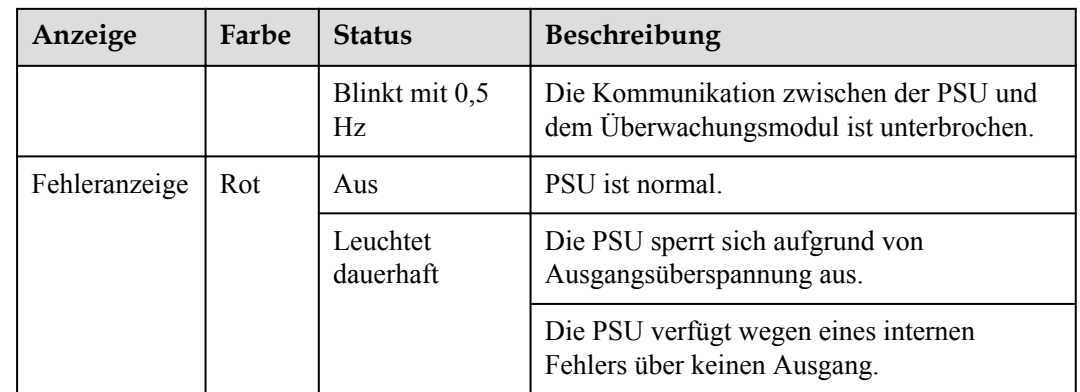

#### **2.6.1.5 SMU**

Die SMU sammelt PSU-Informationen und steuert die PSU-Ausgabe.

#### **SMU02C**

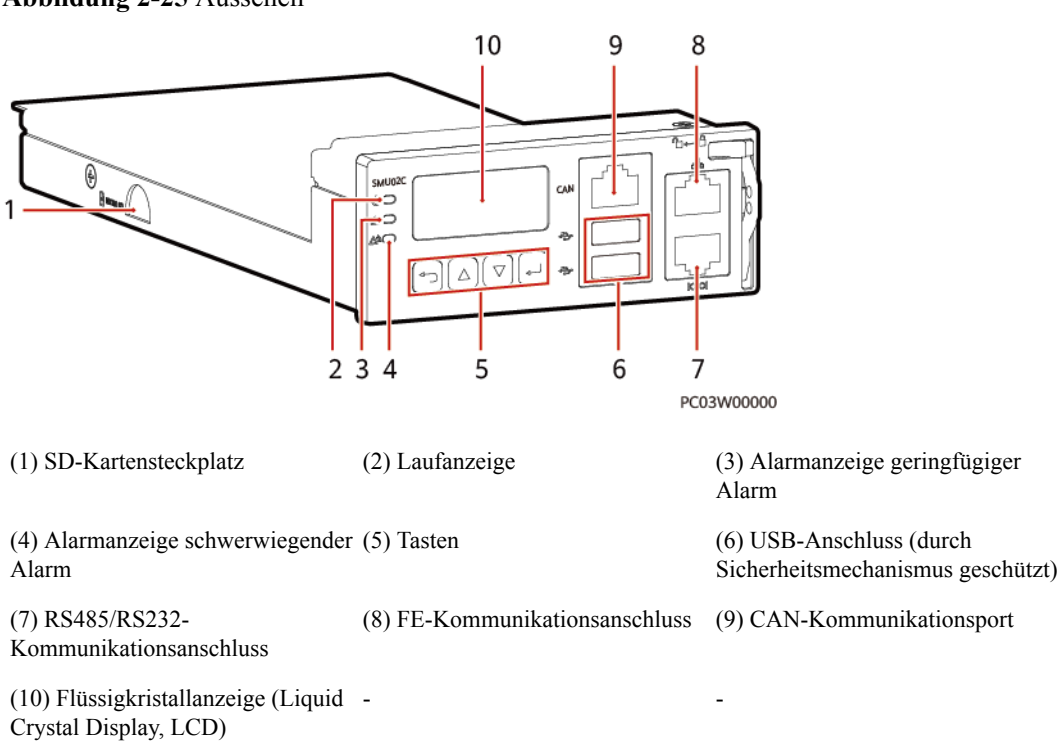

#### **Abbildung 2-25** Aussehen

#### **Tabelle 2-18** Anzeigebeschreibung

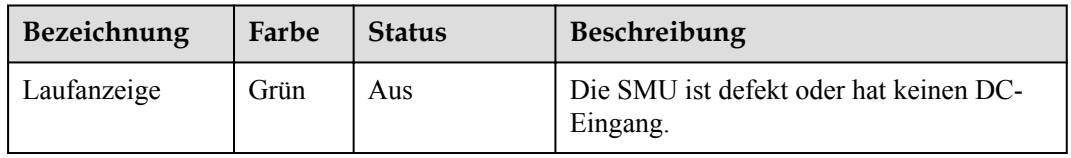

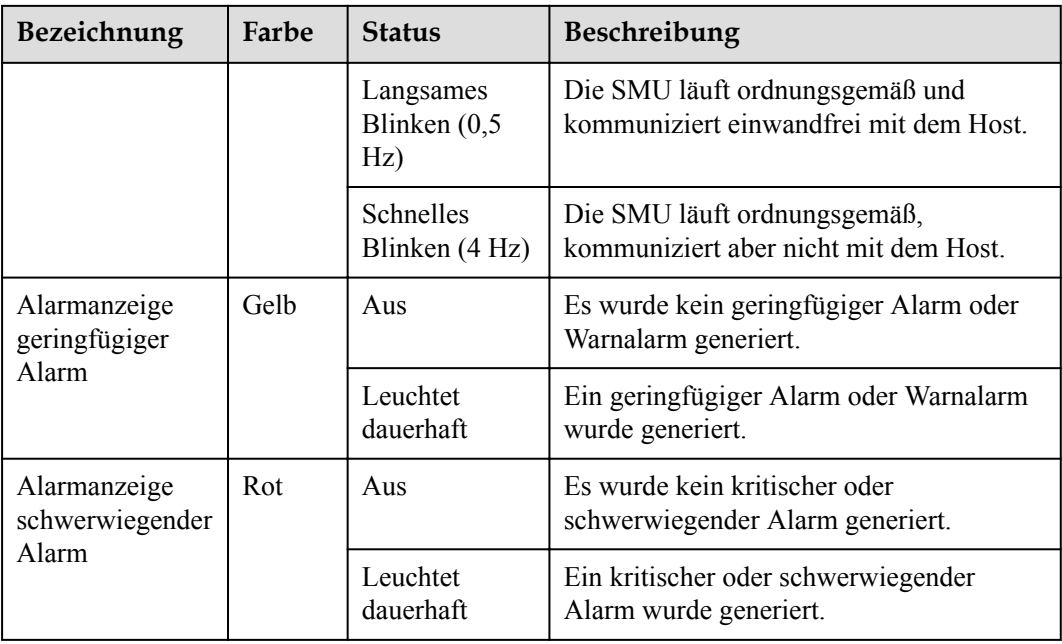

#### **Tabelle 2-19** Beschreibung der Taste

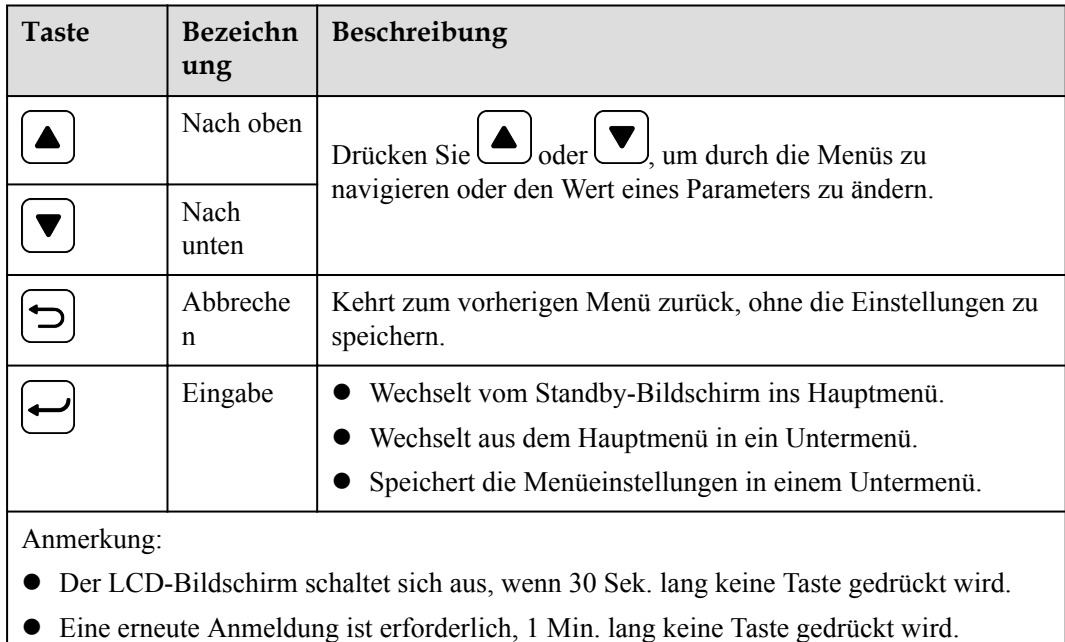

Um einen Parameterwert schnell zu erhöhen oder zu verringern, halten Sie oder gedrückt.

Halten Sie und  $\bigcup$  und  $\bigcup$  10 Sek. lang gedrückt, um die SMU zu starten.

Halten Sie und  $\bigcup$  und  $\bigcup$  (oder  $\bigcup$ ) 2 Sek. lang gedrückt, um den LCD-Kontrast zu erhöhen oder zu verringern.

Der LCD-Bildschirm unterstützt Passwortverwaltung auf zwei Ebenen für unterschiedliche Benutzer.

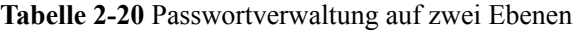

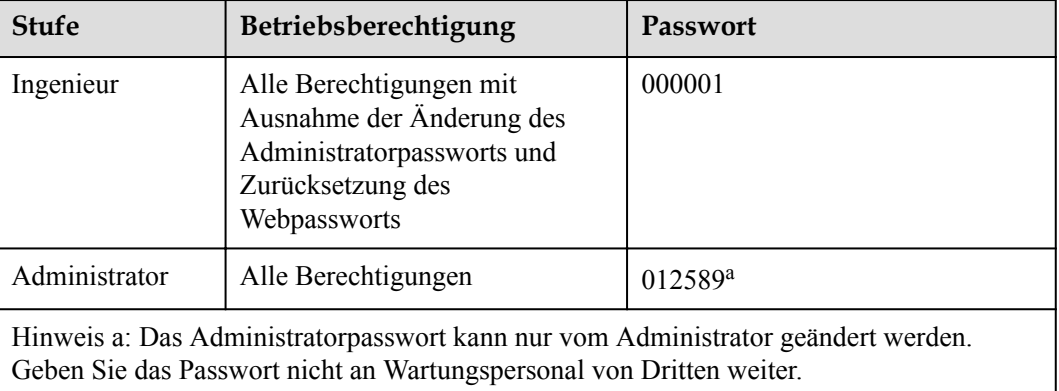

#### **SMU11B**

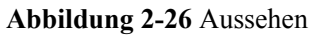

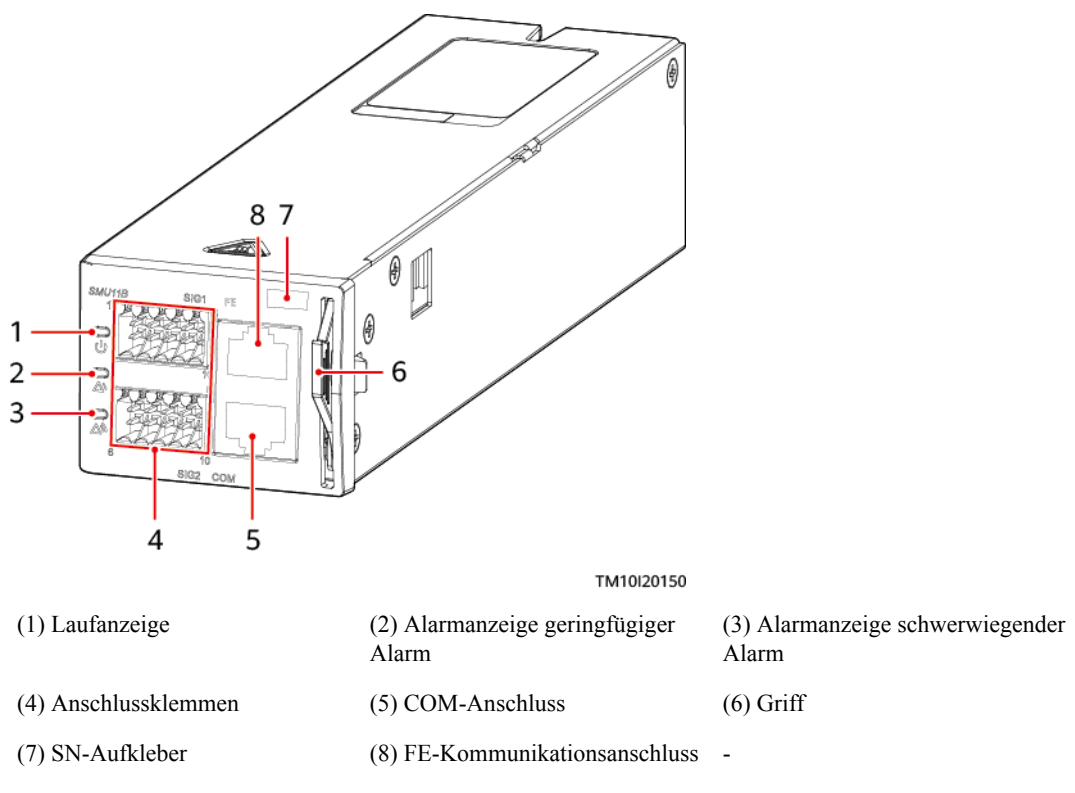

| Anzeige                         | Farb<br>e | <b>Status</b>                       | <b>Beschreibung</b>                                                       |
|---------------------------------|-----------|-------------------------------------|---------------------------------------------------------------------------|
| Laufanzeige                     | Grün      | Aus                                 | Die SMU ist defekt oder hat keinen DC-<br>Eingang.                        |
|                                 |           | Langsames<br>Blinken $(0,5)$<br>Hz) | Die SMU läuft ordnungsgemäß und<br>kommuniziert einwandfrei mit dem Host. |
|                                 |           | Schnelles<br>Blinken (4 Hz)         | Die SMU läuft ordnungsgemäß,<br>kommuniziert aber nicht mit dem Host.     |
| Alarmanzeige<br>geringfügiger   | Gelb      | Aus                                 | Es wurde kein geringfügiger Alarm oder<br>Warnalarm generiert.            |
| Alarm                           |           | Leuchtet<br>dauerhaft               | Ein geringfügiger Alarm oder Warnalarm<br>wurde generiert.                |
| Alarmanzeige<br>schwerwiegender | Rot       | Aus                                 | Es wurde kein kritischer oder<br>schwerwiegender Alarm generiert.         |
| Alarm                           |           | Leuchtet<br>dauerhaft               | Ein kritischer oder schwerwiegender<br>Alarm wurde generiert.             |

**Tabelle 2-21** Anzeigebeschreibung

# **2.6.2 Überwachungssystem**

## **2.6.2.1 CMU**

## **Erscheinungsbild**

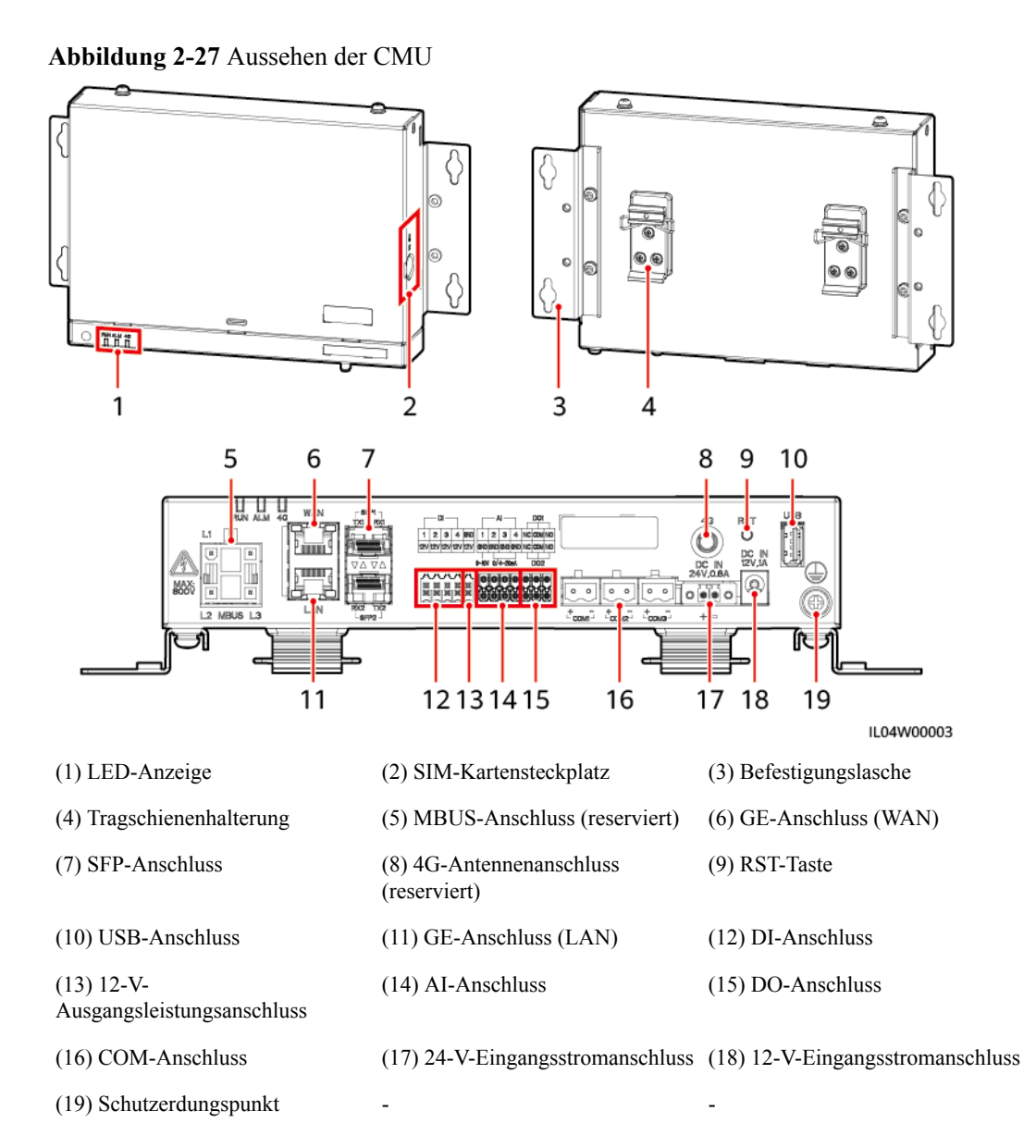

## **Anzeigen**

**Tabelle 2-22** Anzeigen

| Anzeige                   | <b>Status</b>  |                                                                                                   | Beschreibung                                                                                |
|---------------------------|----------------|---------------------------------------------------------------------------------------------------|---------------------------------------------------------------------------------------------|
| Betriebsanzeige           | Grün aus       |                                                                                                   | Nicht eingeschaltet                                                                         |
| (RUN)<br>RUN              |                | Grünes Blinken in langsamer Abfolge<br>(1 Sek. lang ein, dann 1 Sek. lang aus)                    | Die Kommunikation mit dem<br>Verwaltungssystem ist normal.                                  |
|                           | lang aus)      | Grünes Blinken in schneller Abfolge<br>(0,125 Sek. lang ein, dann 0,125 Sek.                      | Die Kommunikation mit dem<br>Verwaltungssystem ist<br>unterbrochen.                         |
| Alarm-/<br>Wartungsanzeig | Alarmstatus    | Rot aus                                                                                           | Es wird kein Systemalarm<br>ausgelöst.                                                      |
| e (ALM)<br>ALM            |                | Rotes Blinken in<br>langsamer Abfolge<br>(1 Sek. lang ein,<br>dann 4 Sek. lang<br>aus)            | Das System löst einen<br>Warnalarm aus.                                                     |
|                           |                | Rotes Blinken in<br>schneller Abfolge<br>$(0,5$ Sek. lang ein,<br>dann 0,5 Sek. lang<br>aus)      | Das System löst einen<br>geringfügigen Alarm aus.                                           |
|                           |                | Leuchtet rot                                                                                      | Das System löst einen<br>schwerwiegenden Alarm aus.                                         |
|                           | Wartungsstatus | Grün aus                                                                                          | Es wird keine lokale Wartung<br>durchgeführt.                                               |
|                           |                | Grünes Blinken in<br>langsamer Abfolge<br>(1 Sek. lang ein,<br>dann 1 Sek. lang<br>aus)           | Die lokale Wartung wird<br>durchgeführt.                                                    |
|                           |                | Grünes Blinken in<br>schneller Abfolge<br>$(0,125$ Sek. lang<br>ein, dann 0,125 Sek.<br>lang aus) | Lokale Wartung schlägt fehl<br>oder die Verbindung mit der<br>App muss eingerichtet werden. |
|                           |                | Leuchtet grün                                                                                     | Die lokale Wartung war<br>erfolgreich.                                                      |

## **2.6.2.2 SmartModule**

## **Erscheinungsbild**

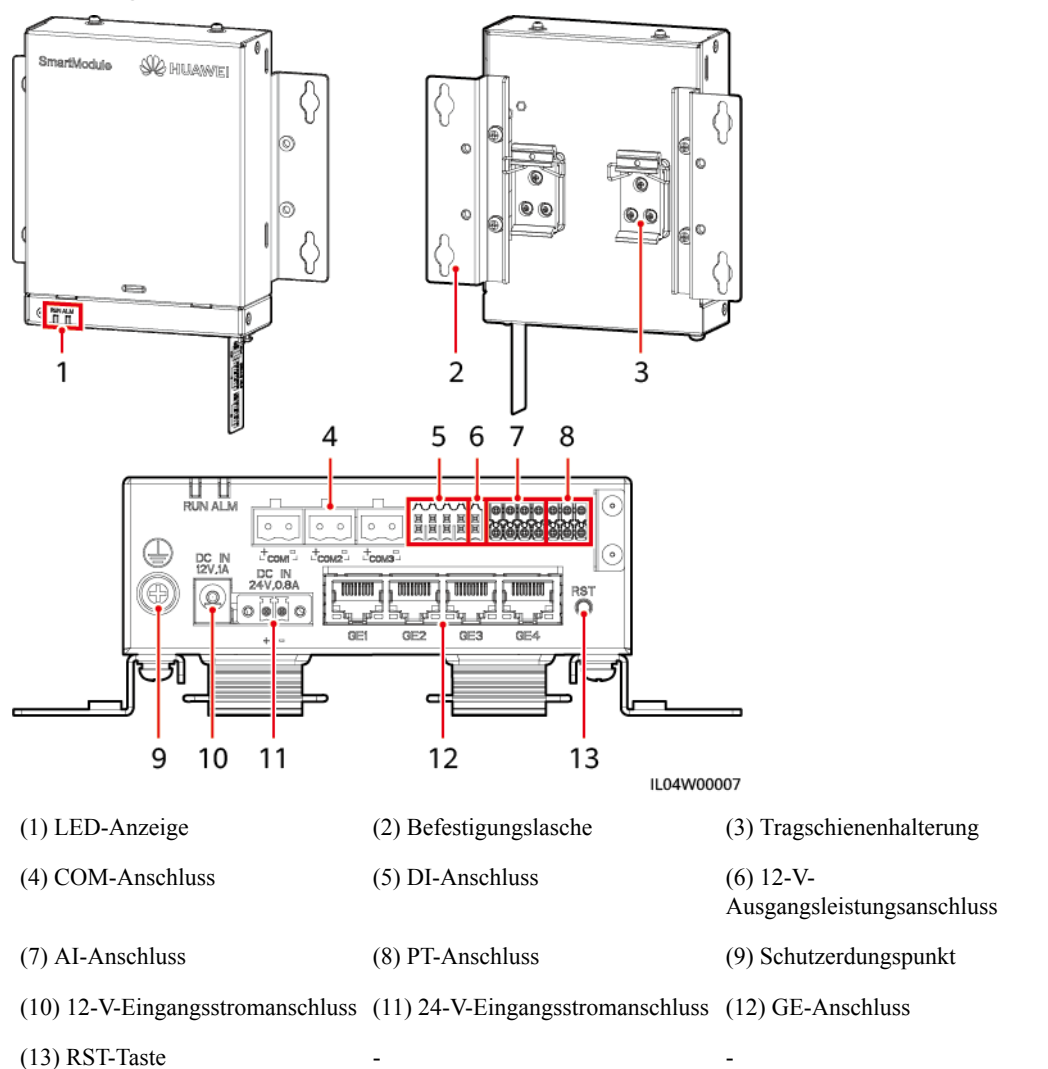

**Abbildung 2-28** Aussehen des SmartModules

## **Anzeigen**

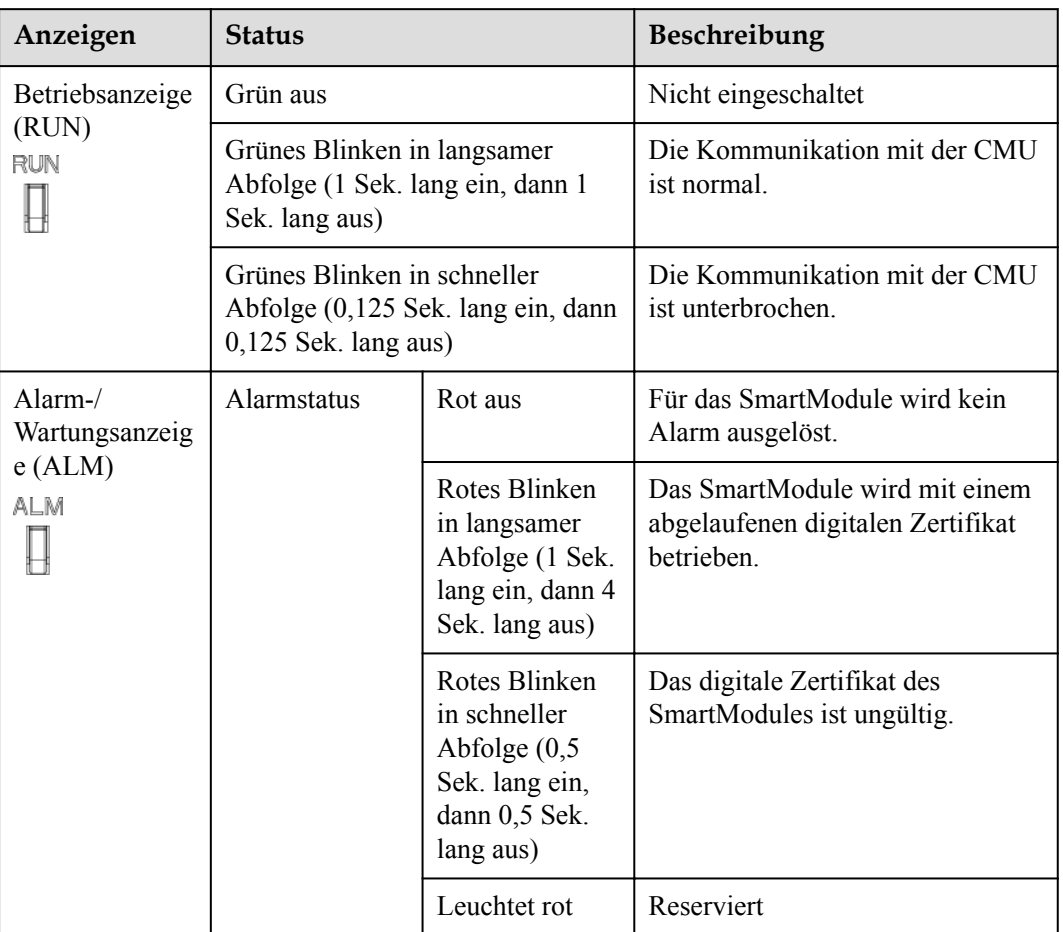

## **2.6.2.3 Eingangs-/Ausgangsplatine (IO-Platine)**

#### **CO ANMERKUNG**

Nur einige Modelle sind mit der IO-Platine ausgestattet.

Die IO-Platine steuert und überwacht einige Geräte im ESS, wie z. B. Türstatussensoren, Detektoren und Klimaanlagen, und dient zur Verbindung von Kabeln mit dem Feuerlöschsystem.

IB04W00105

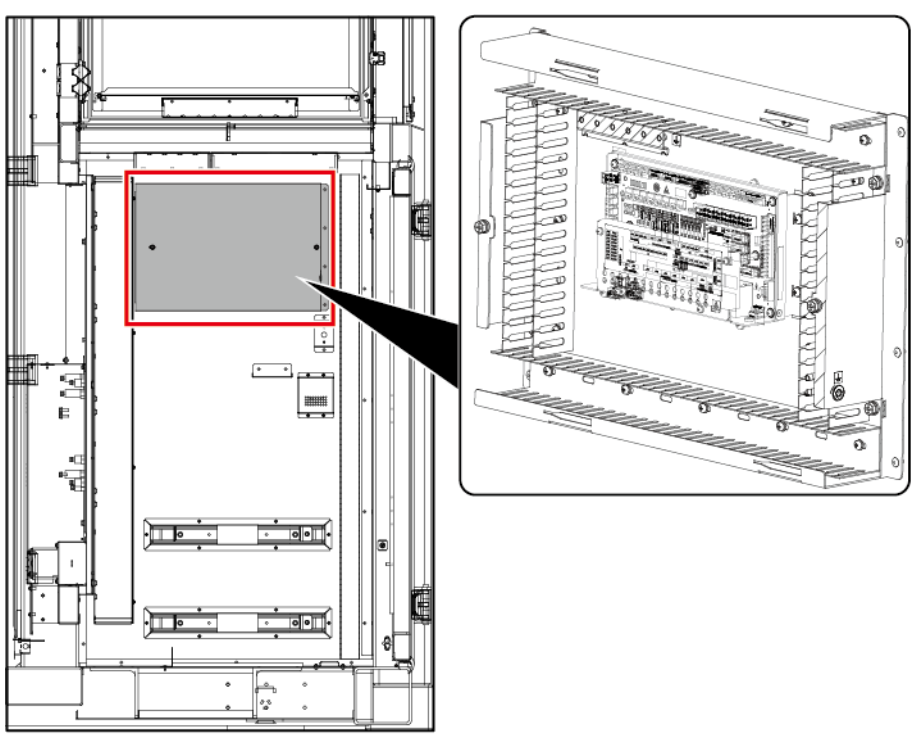

**Abbildung 2-29** Position der IO-Platine

(1) Position der IO-Platine

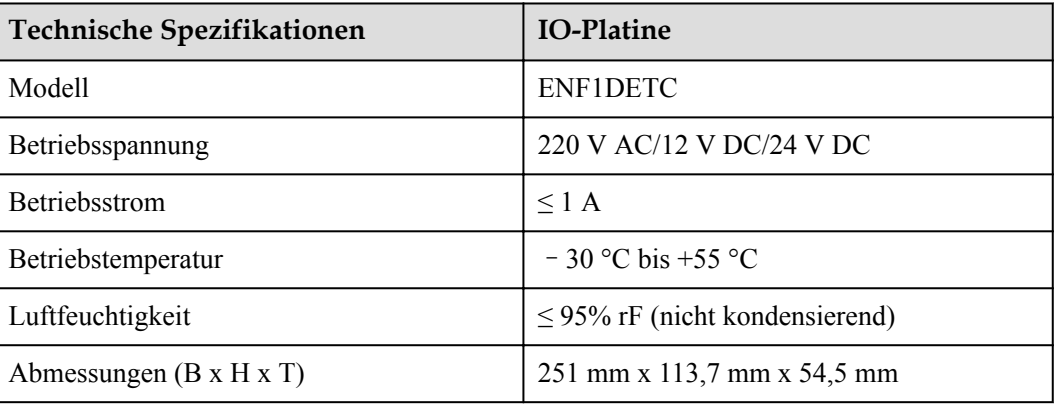

# **2.6.3 Umweltkontrollsystem**

### **2.6.3.1 T/F-Sensor**

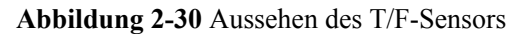

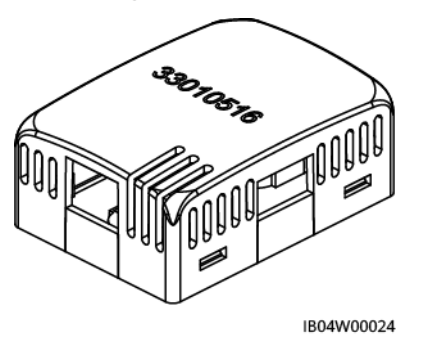

Der T/F-Sensor verfügt über einen RJ45-Steckverbinder.

#### **MANMERKUNG**

Das Aussehen des T/F-Sensors ist davon abhängig, welcher Sensor tatsächlich geliefert wurde.

| <b>Technische Daten</b> | <b>T/F-Sensor</b>                                                   |
|-------------------------|---------------------------------------------------------------------|
| Temperaturmessbereich   | -20 °C bis +80 °C                                                   |
| Temperaturgenauigkeit   | $\leq \pm 0.5$ °C (25 °C)<br>$\leq \pm 1$ °C (gesamter Messbereich) |
| Betriebstemperatur      | -20 °C bis +80 °C                                                   |
| Betriebsspannung        | $9 - 16$ V DC                                                       |
| Lagertemperatur         | -40 °C bis +80 °C                                                   |
| Signalausgang           | Zwei RJ45-Anschlüsse, bidirektionale<br>Kaskadierung                |

**Tabelle 2-23** Technische Daten des T/F-Sensors

Der T/F-Sensor verfügt über einen RJ45-Steckverbinder.

**Abbildung 2-31** Pins eines RJ45-Steckverbinders

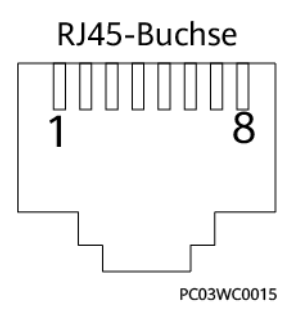

| Pin              | Beschreibung |
|------------------|--------------|
| Pin 1 oder Pin 4 | A            |
| Pin 2 oder Pin 5 | B            |
| Pin 3            | $V^+$        |
| Pin 6            | Reserviert   |
| Pin 7            | Reserviert   |
| Pin 8            | V-           |

**Tabelle 2-24** Pinbelegungen eines RJ45-Steckverbinders

### **2.6.3.2 Klimaanlage im Gehäuse der Steuerungseinheit**

**Abbildung 2-32** Aussehen der Klimaanlage im Gehäuse der Steuerungseinheit

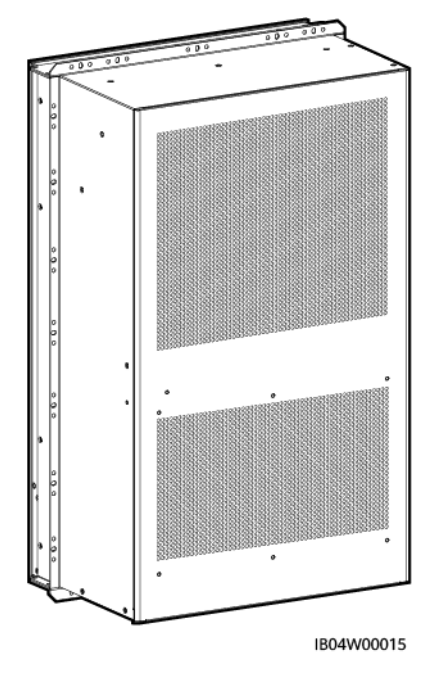

**Tabelle 2-25** Technische Daten der Klimaanlage im Gehäuse der Steuerungseinheit

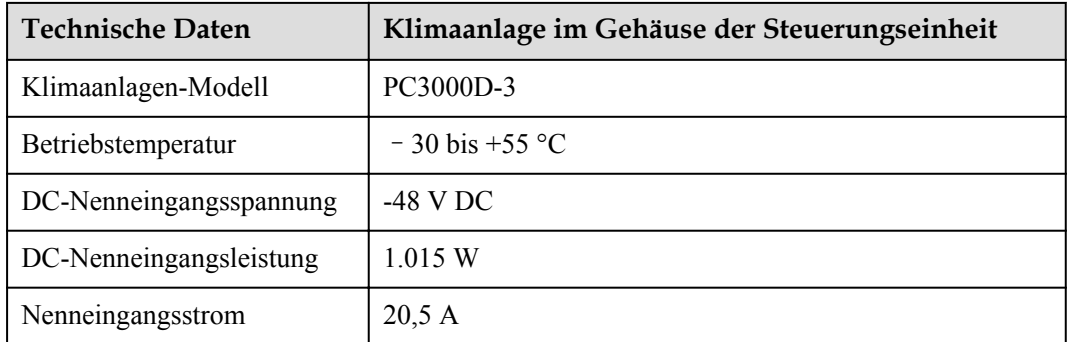

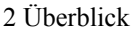

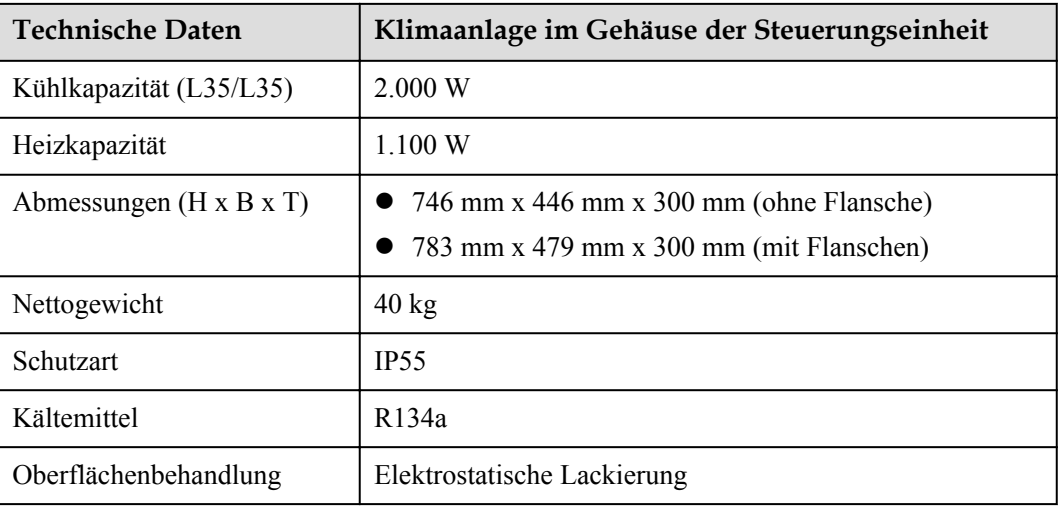

## **2.6.3.3 Klimaanlage im Akkuschrank**

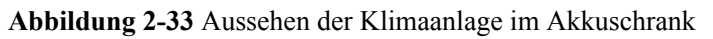

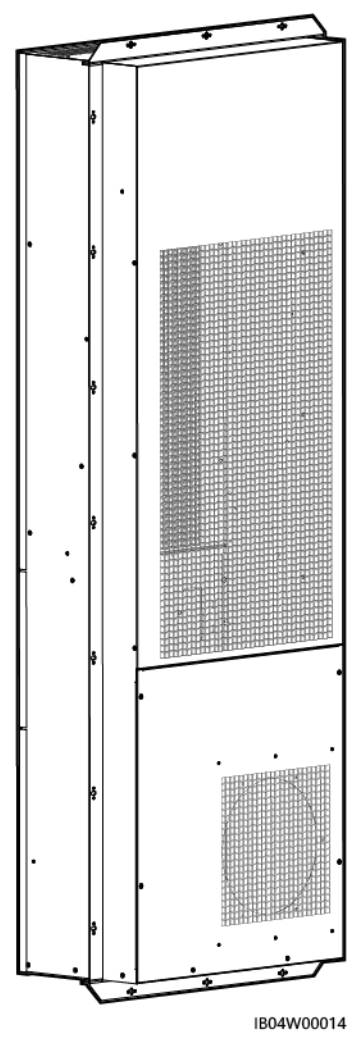

| <b>Technische Daten</b>               | Klimaanlage im Akkuschrank                                          |
|---------------------------------------|---------------------------------------------------------------------|
| Klimaanlagen-Modell                   | PC6H                                                                |
| Nennspannung                          | $208 - 230$ V AC                                                    |
| Nennkühlkapazität                     | 6.350 W (L25/L45)<br>9.300 W (L25/L35)                              |
| Nennheizkapazität (W)                 | 3.000 W (PTC)                                                       |
| Nennkühlleistung                      | 4.150 W (L25/L45)<br>4.120 W (L25/L35)                              |
| Nennheizleistung                      | 3.000 W (PTC)                                                       |
| Kältemittel (g)                       | R134a                                                               |
| Betriebstemperatur                    | $-30$ bis +55 °C                                                    |
| Luftfeuchte                           | $5\% - 100\%$ RF                                                    |
| Abmessungen ( $H \times B \times T$ ) | $1.770$ mm x 620 mm x 300 mm (mit Flanschen)                        |
| Transportart                          | Transport per Zug, Straßenfahrzeug, Flugzeug oder Schiff            |
| Schutzart                             | IP55                                                                |
| Feuerschutzmittel                     | Entspricht UL94.                                                    |
| Korrosion externer Kreislauf          | Entspricht DKBA0.450.0065.                                          |
| Sicherheit                            | Entspricht EN60335, IEC 60950, UL60950, UL1995 und<br><b>UL484.</b> |
| Nettogewicht                          | $125$ kg                                                            |

**Tabelle 2-26** Technische Daten der Klimaanlage im Akkuschrank

#### **2.6.3.4 Elektroden-Wassersensor**

Der Wassersensor erkennt Wasser aufgrund der Änderung des Widerstands zwischen den beiden Elektroden.

Wenn die Elektroden Wasser feststellen, werden sie kurzgeschlossen und die CMU meldet einen Alarm.

#### **Abbildung 2-34** Aussehen des Elektroden-Wassersensors

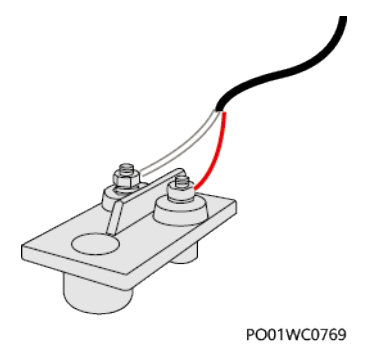

**Tabelle 2-27** Technische Daten des Elektroden-Wassersensors

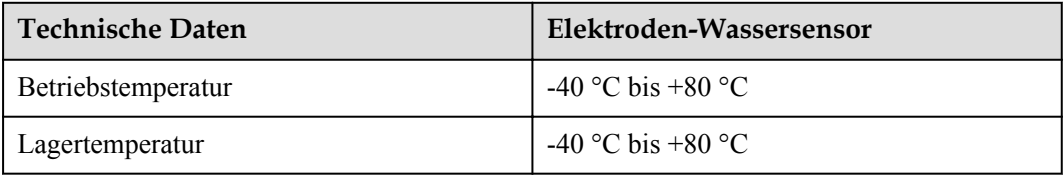

### **2.6.3.5 Türzustandssensor**

**Abbildung 2-35** Erscheinungsbild des Türzustandssensors

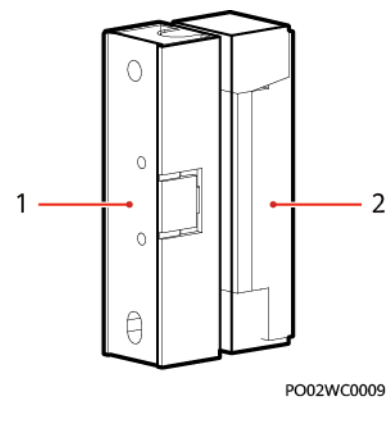

(1) Schalter (2) Magnet

**Tabelle 2-28** Technische Daten des Türzustandssensors

| <b>Technische Daten</b> | Türzustandssensor |
|-------------------------|-------------------|
| Verbindungsmethode      | Anschlussklemmen  |
| Nennstrom               | $500 \text{ mA}$  |
| Startabstand            | $25 - 45$ mm      |
| Nennleistung            | 10 W              |
| Sicherungsmethode       | Schraube          |

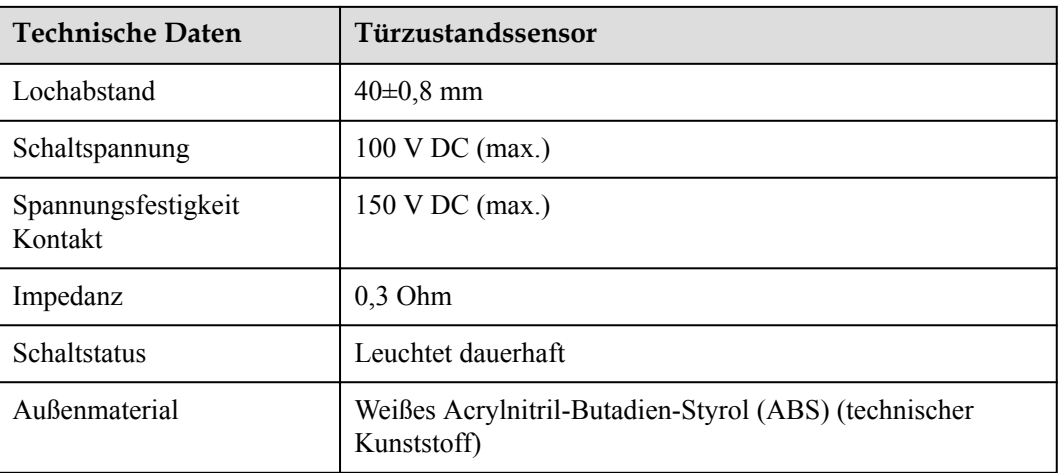

## **2.6.3.6 Beleuchtung**

**Abbildung 2-36** Erscheinungsbild der Leuchten

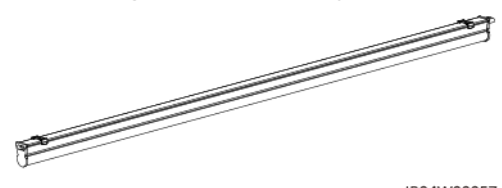

IB04W00057

**Tabelle 2-29** Technische Daten der Leuchten

| <b>Technische Daten</b>      | Beleuchtung                                  |
|------------------------------|----------------------------------------------|
| Installationsmodus           | Deckenmontage                                |
| Typ                          | LED-Leuchten                                 |
| Leuchtenhalter               | in die Leuchten integriert                   |
| Schutzart                    | IP20                                         |
| Elektrische Isolationsklasse | KLASSE I in Übereinstimmung mit IEC<br>60598 |
| Nennspannung                 | 220 V AC                                     |
| Frequenz                     | 50 Hz                                        |
| Leistung                     | $10,5 W (68 \times 0.2 W)$                   |
| Farbtemperatur               | 5.700 k                                      |
| Farbe                        | Weiß                                         |
# **2.6.4 Feuerlöschanlage**

#### **MANMERKUNG**

Die Komponentenmodelle in diesem Abschnitt können variieren.

#### **2.6.4.1 CO-Sensor**

Der CO-Sensor erkennt die CO-Konzentration in brennbaren Gasen.

**Abbildung 2-37** Aussehen des CO-Sensors

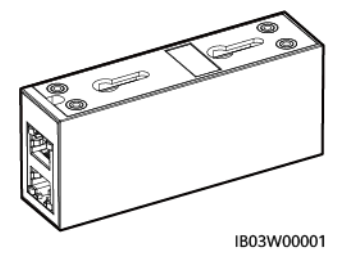

**Tabelle 2-30** Technische Daten des CO-Sensors

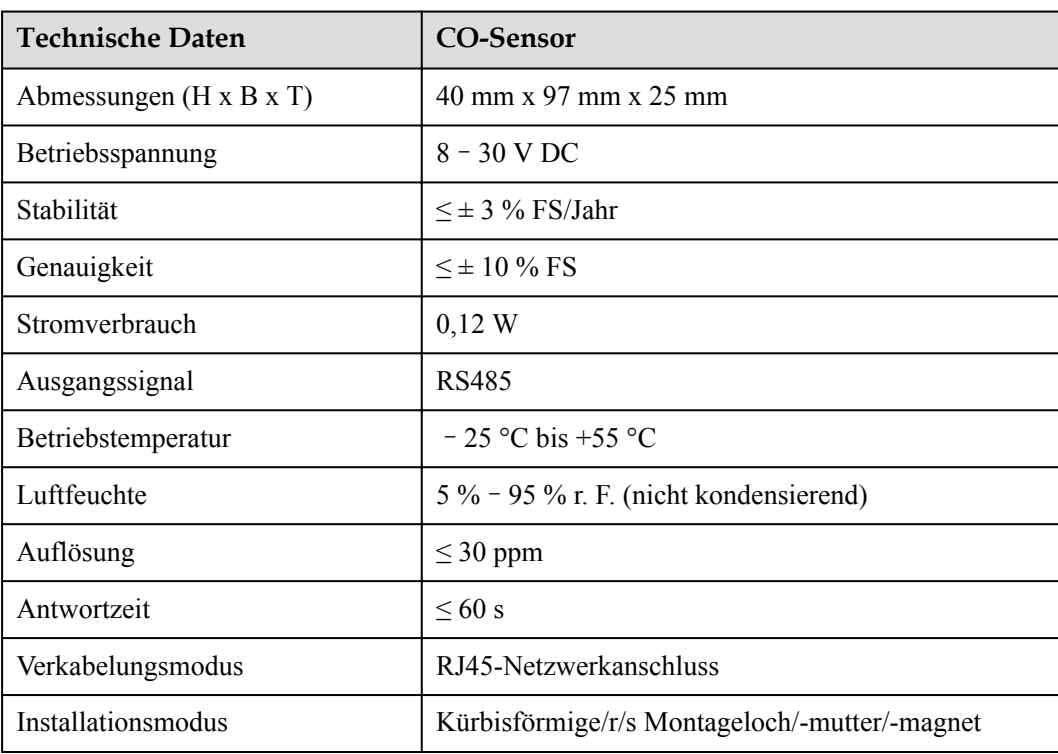

#### **Abbildung 2-38** Pins eines RJ45-Steckverbinders

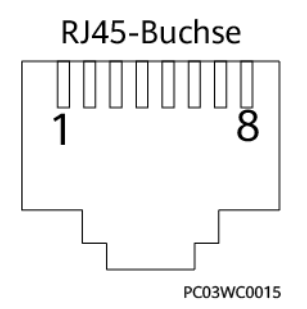

**Tabelle 2-31** Pinbelegungen eines RJ45-Steckverbinders

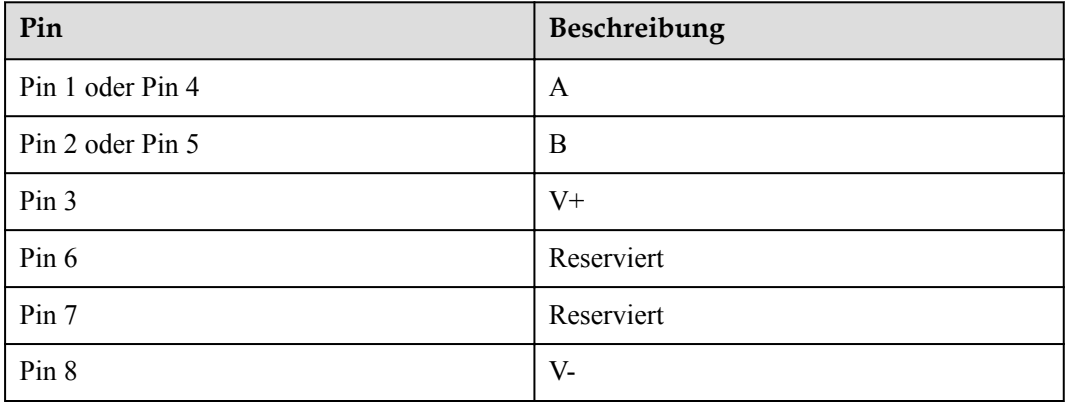

## **2.6.4.2 Abluftmodul**

Das Abluftmodul ist das Stellglied des aktiven Abluftsystems. Wenn vom Akku brennbare Gase freigesetzt werden, verringert das Abluftmodul die Konzentration im Akkuschrank.

**Abbildung 2-39** Aussehen des Abluftmoduls

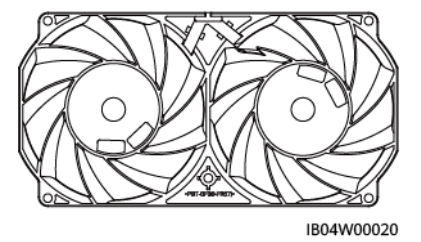

**Tabelle 2-32** Technische Daten des Abluftmoduls

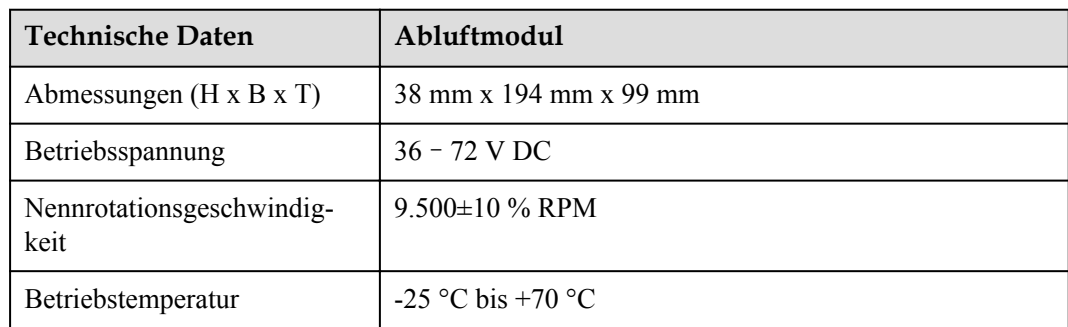

SMOKE

#### **2.6.4.3 Abluft-Controller**

Der Abluft-Controller TCUE empfängt Befehle von der CMU und passt die Lüftergeschwindigkeit an.

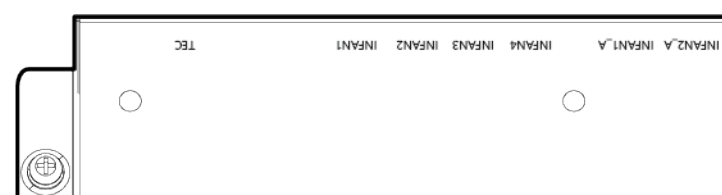

**Abbildung 2-40** Abluft-Controller

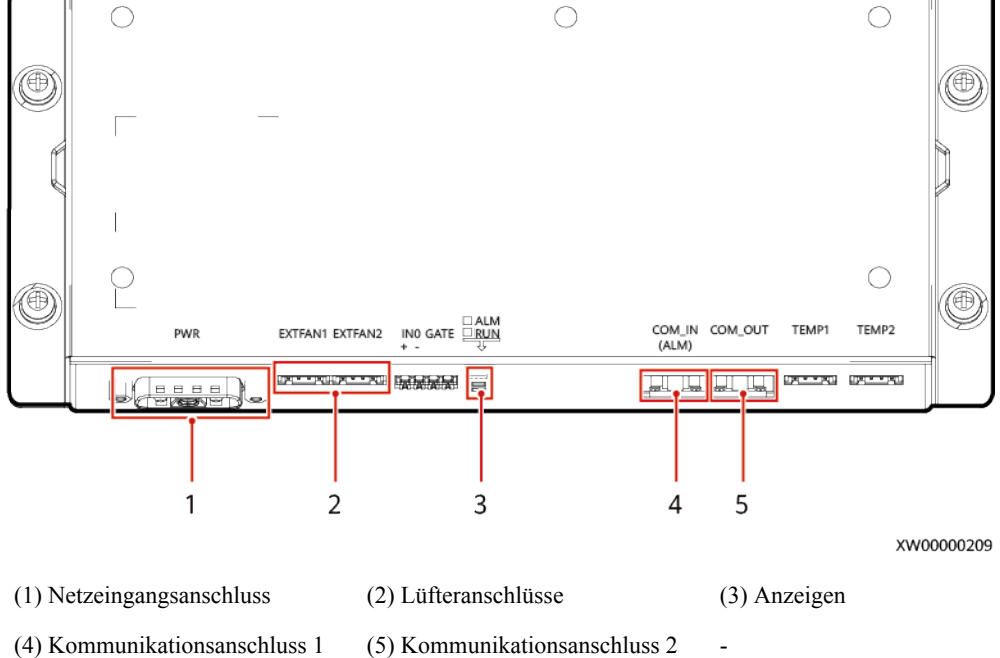

**Tabelle 2-33** Beschreibung der Anzeigen

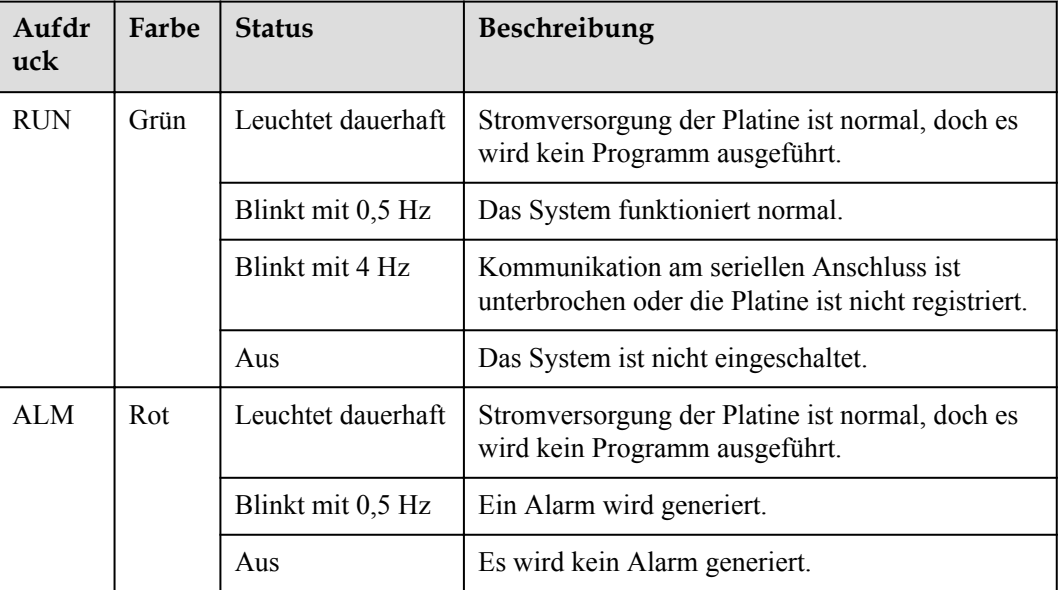

## **2.6.4.4 Löschmittel-Steuerfeld**

Das Löschmittel-Steuerfeld wird für die Feueralarmierung und die automatische Feuerlöschsteuerung verwendet. Weitere Informationen finden Sie im Benutzerhandbuch zum Löschmittel-Steuerfeld des ESS.

## **Modell: K11031M2**

#### **Abbildung 2-41** Aussehen

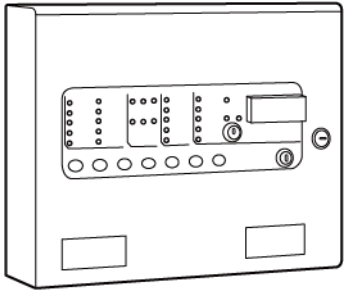

IB04W00068

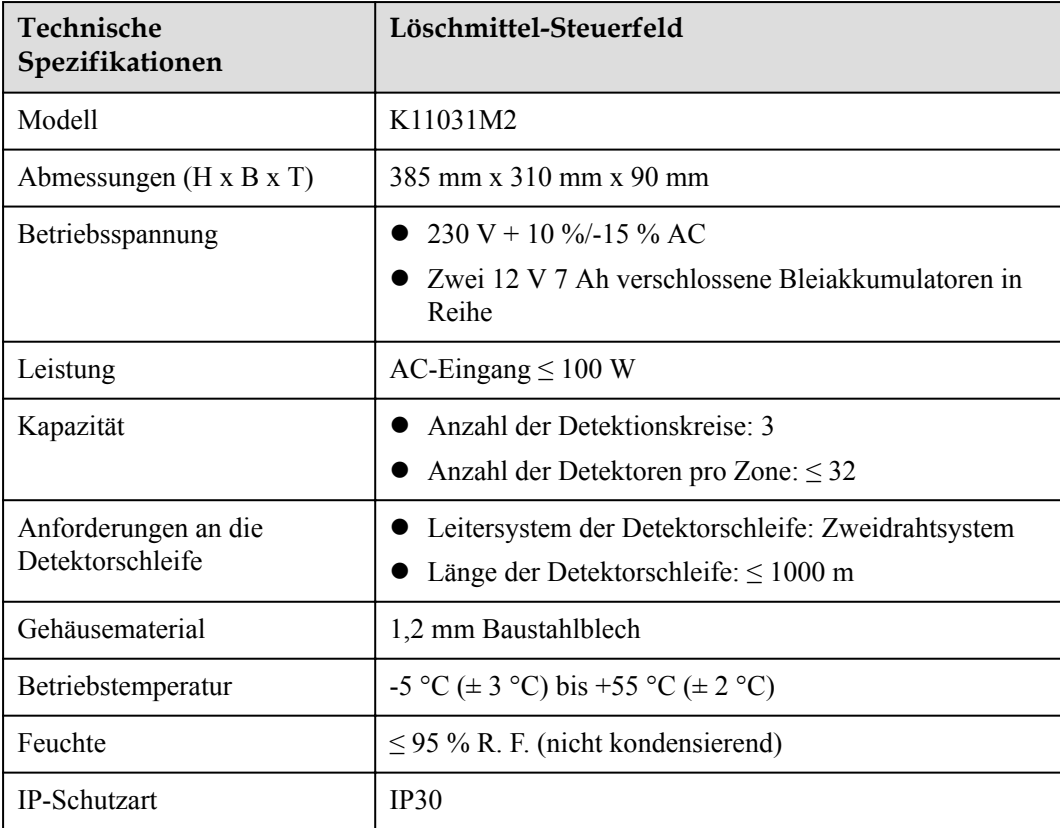

## **Modell: JB-QBL-QM210**

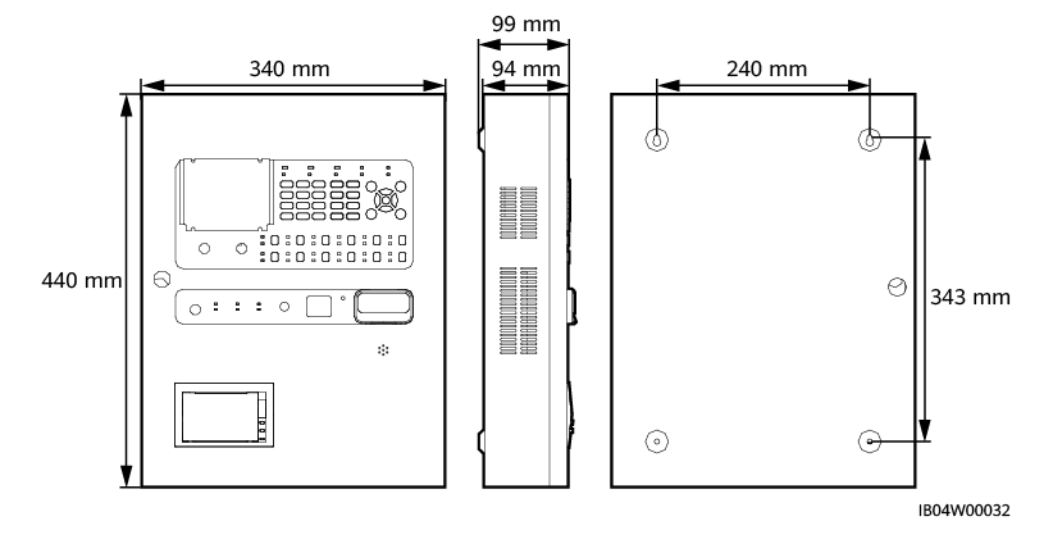

## **Abbildung 2-42** Aussehen

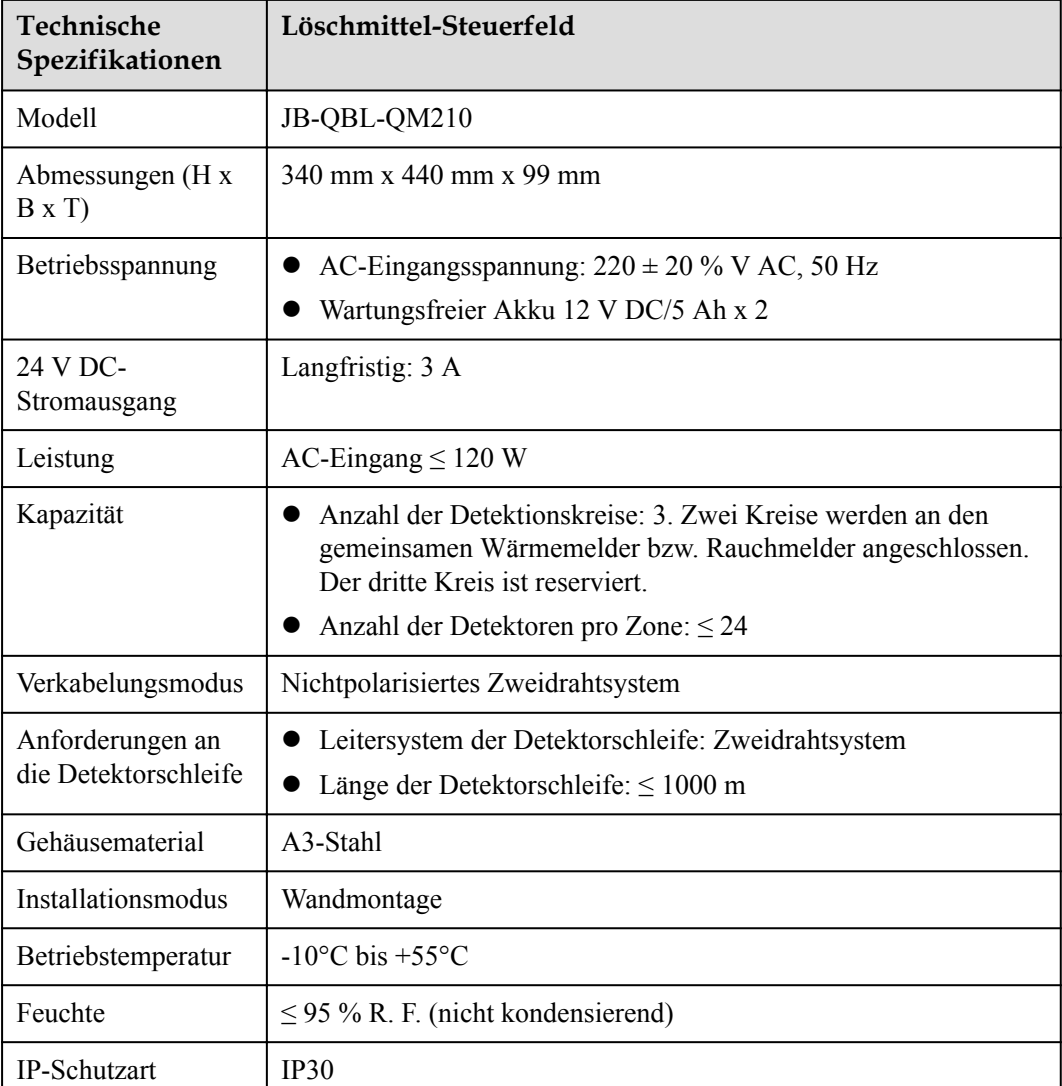

## **2.6.4.5 Löschmittelflasche**

Der Feuerlöschzylinder dient zum Aufbewahren des Löschmittels und besteht aus einem elektromagnetischen Ventil, Manometer und Leitungen.

#### **HINWEIS**

l Löschmittelflaschen müssen vor direkter Sonneneinstrahlung geschützt werden.

**Abbildung 2-43** Aussehen einer Löschmittelflasche

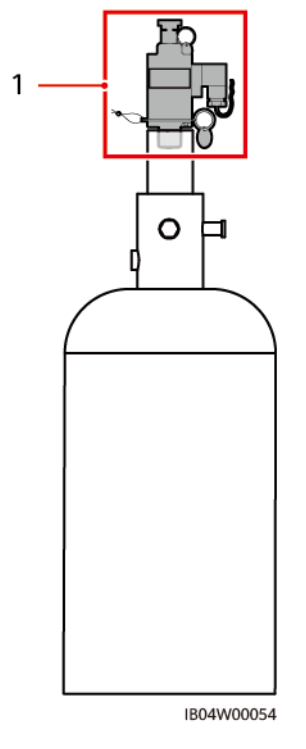

(1) Position des elektromagnetischen Ventils nach der Installation

**Tabelle 2-34** Technische Daten der Löschmittelflasche

| Technische<br>Daten                     | Löschmittelflasche |                                    |           |               |           |           |
|-----------------------------------------|--------------------|------------------------------------|-----------|---------------|-----------|-----------|
| Modell                                  | 227M38UFA<br>A     | <b>SPS020-</b><br>$MS-032B-$<br>EN | P0009438  | NCM38UFA<br>A | GQQ40/2.5 | YF40/2.5  |
| Betriebsspan<br>nung                    | 24 V DC            | 24 V DC                            | 24 V DC   | 24 V DC       | 24 V DC   | 24 V DC   |
| Speicherdruc<br>k (bei 20 $^{\circ}$ C) | $2,5$ MPa          | $2,5$ Mpa                          | $2,5$ Mpa | $2,5$ Mpa     | $2,5$ Mpa | $2,5$ Mpa |

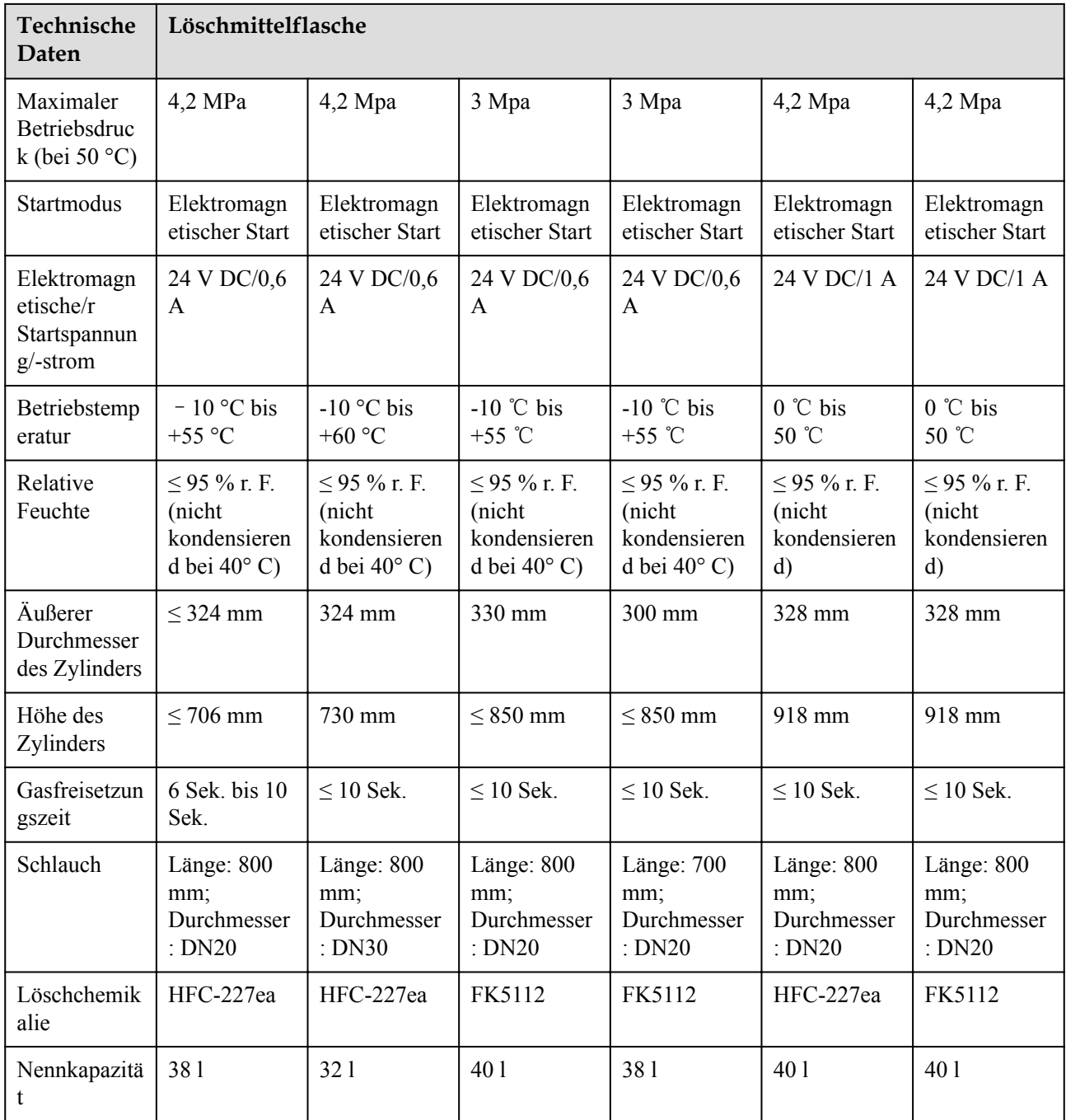

## **2.6.4.6 Eingangs-/Ausgangsmodule**

#### **CO ANMERKUNG**

Nur einige Modelle sind mit Eingangs-/Ausgangsmodulen ausgestattet.

#### **Abbildung 2-44** Aussehen

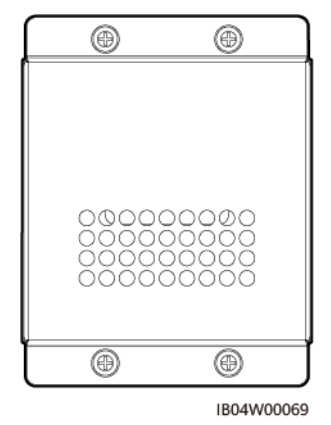

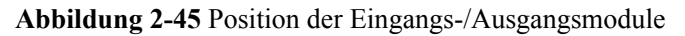

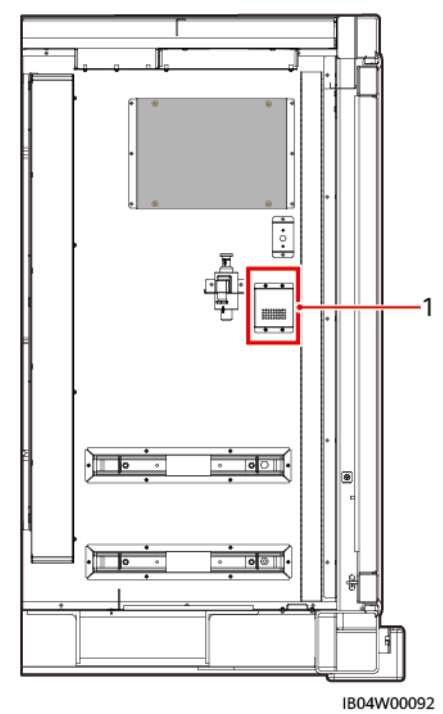

(1) Position der Eingangs-/Ausgangsmodule.

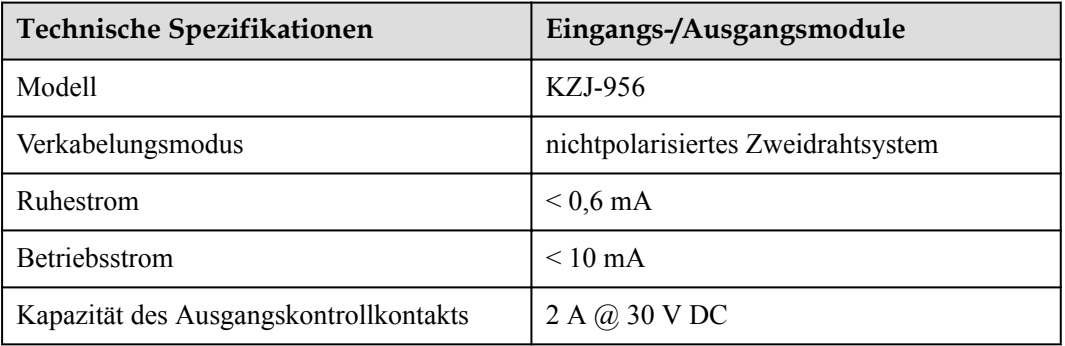

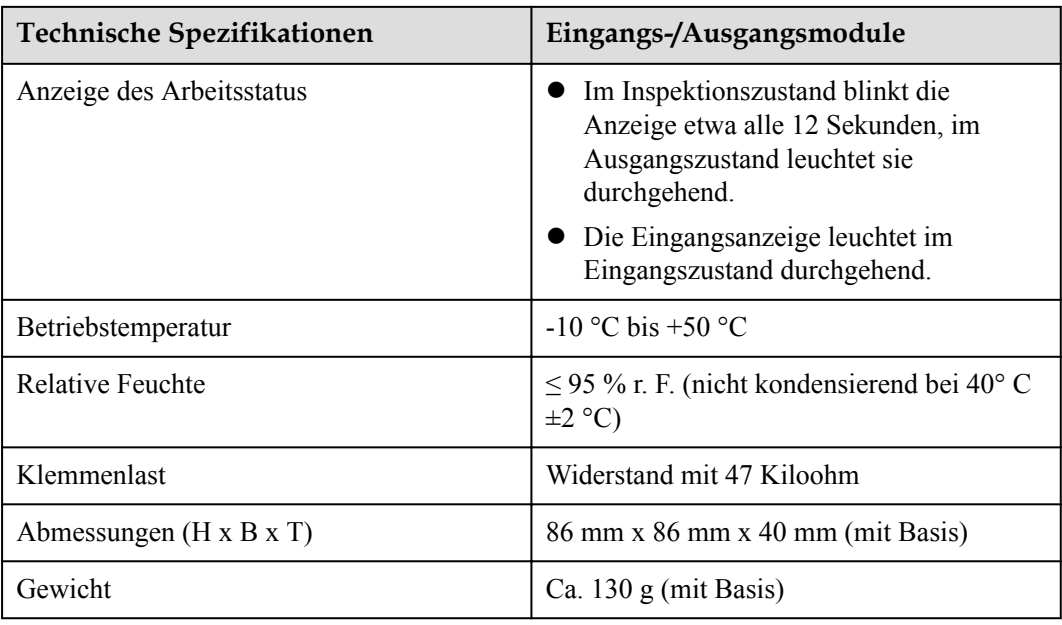

## **2.6.4.7 Brandbekämpfungsplatine**

#### **MANMERKUNG**

Nur einige Modelle sind mit der Feuersignalübertragungsplatine ausgestattet.

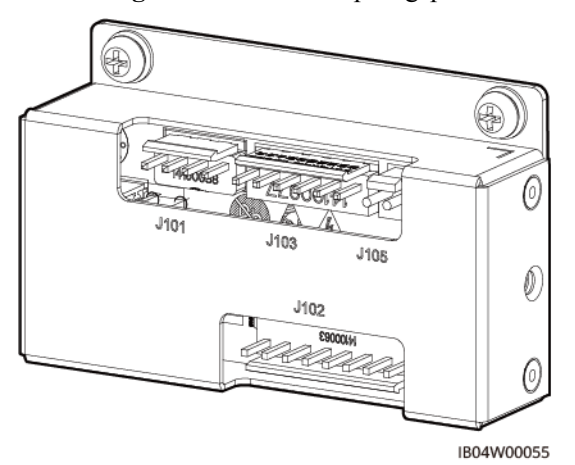

#### **Abbildung 2-46** Brandbekämpfungsplatine

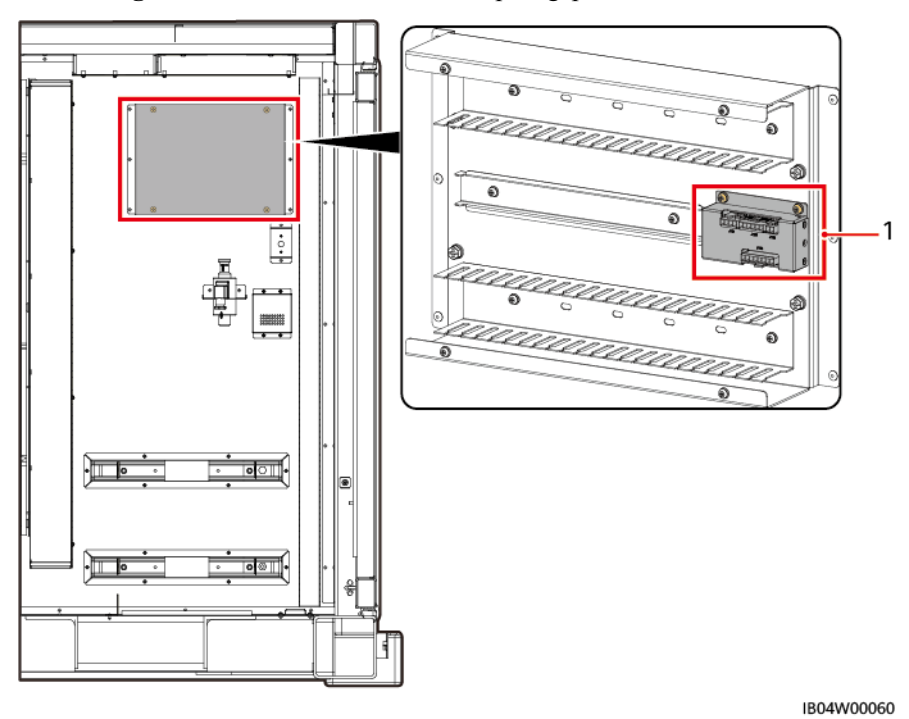

**Abbildung 2-47** Position der Brandbekämpfungsplatine

(1) Position der Brandbekämpfungsplatine

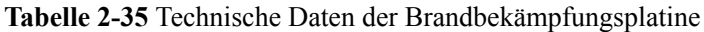

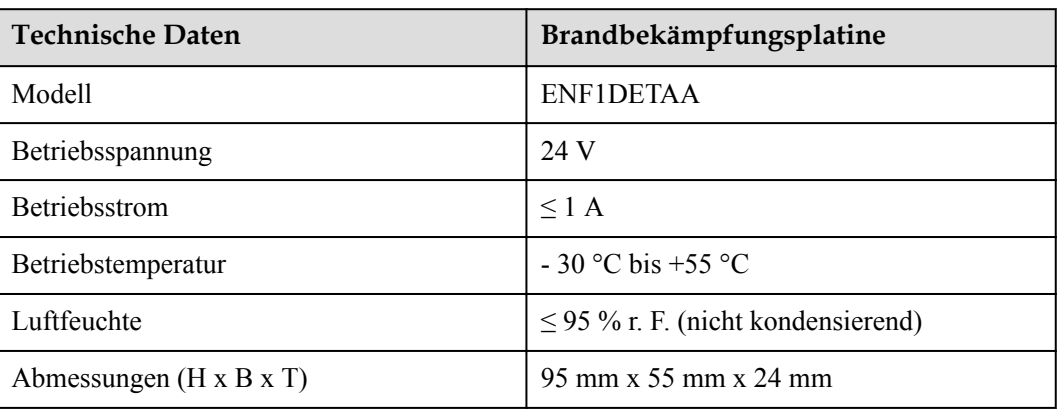

## **2.6.4.8 Wärmemelder**

**Abbildung 2-48** Aussehen des Wärmemelders

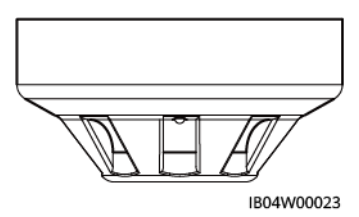

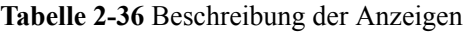

| Element  | Farbe | <b>Status</b>                                    | Beschreibung                      |
|----------|-------|--------------------------------------------------|-----------------------------------|
| Anzeigen | Rot   | Leuchtet dauerhaft<br>Wechselt in<br>Alarmstatus |                                   |
|          |       | Blinken                                          | Wechselt in<br>Überwachungsstatus |

**Tabelle 2-37** Technische Daten des Wärmemelders

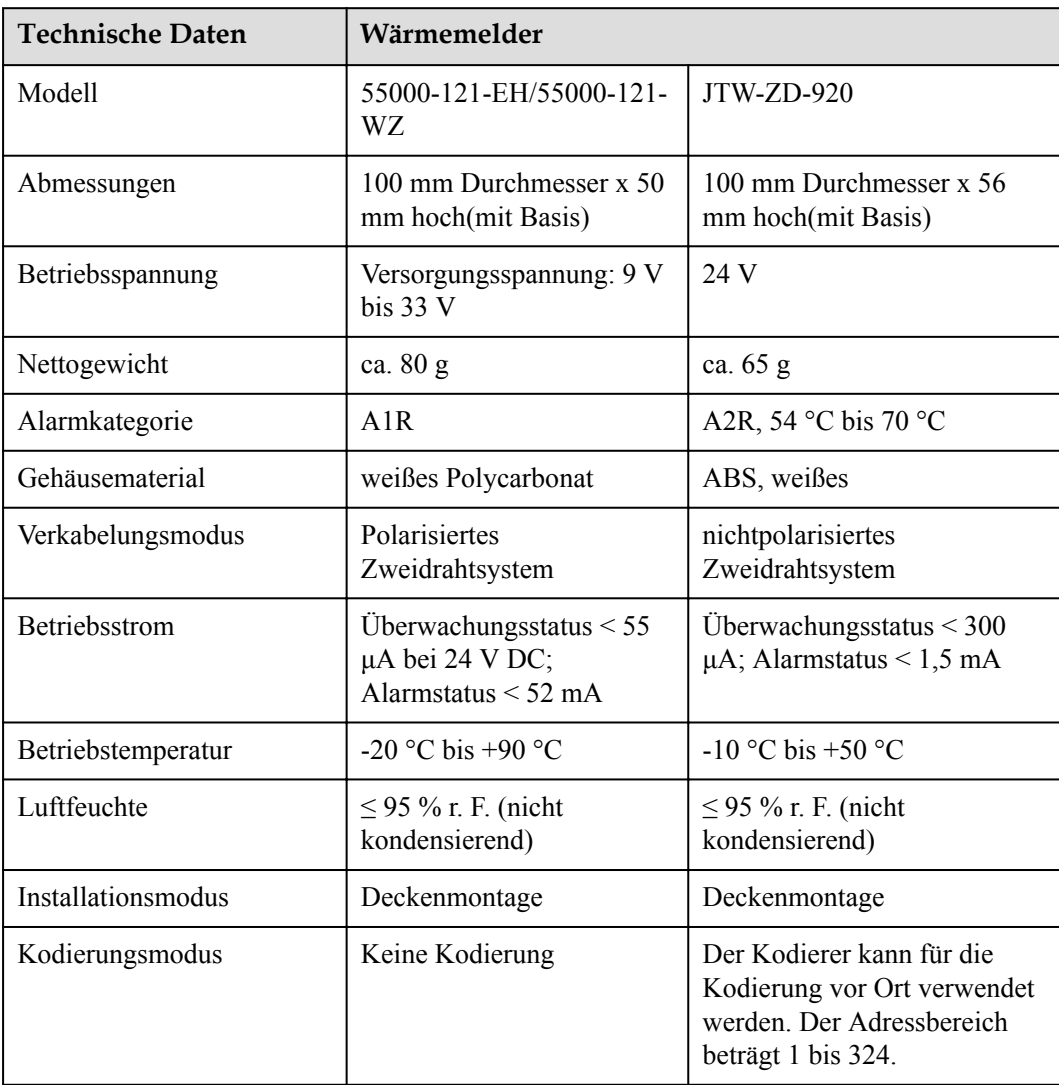

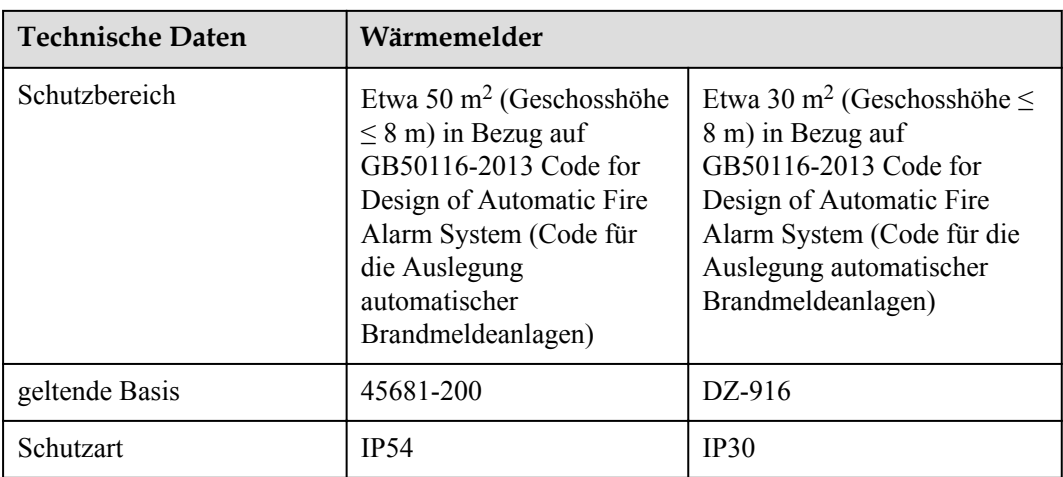

## **2.6.4.9 Rauchmelder**

Der Rauchmelder kann die Rauchkonzentration in der Umgebung erkennen.

## **A** VORSICHT

Verwenden Sie keine Rauchmelder in Situationen mit Kondensation. Andernfalls kann es zu Fehlalarmen kommen. Wenn ein Fehlalarm erzeugt wird, behandeln Sie den Alarm gemäß Abschnitt 2.4 "**3802 Feueralarm**" in der **[Alarmreferenz für Smart String ESS der Serien](https://support.huawei.com/enterprise/de/doc/EDOC1100305503/426cffd9?idPath=9452479|21439560|7921563|21102414|255740933) [LUNA2000-2.0MWH & 1.0MWH](https://support.huawei.com/enterprise/de/doc/EDOC1100305503/426cffd9?idPath=9452479|21439560|7921563|21102414|255740933)**.

#### **Abbildung 2-49** Aussehen des Rauchmelders

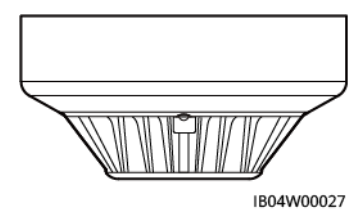

**Tabelle 2-38** Beschreibung der Anzeigen

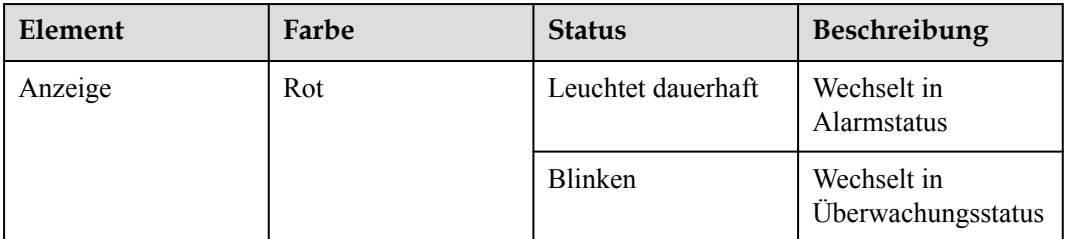

| <b>Technische Daten</b> | Rauchmelder                                         |
|-------------------------|-----------------------------------------------------|
| Modell                  | 55000-316                                           |
| Abmessungen             | 100 mm Durchmesser x 50 mm hoch (mit Montagesockel) |
| Betriebsspannung        | Versorgungsspannung: 9 V DC bis 33 V DC             |
| Nettogewicht            | ca. 99 g                                            |
| Gehäusematerial         | weißes Polycarbonat                                 |
| Verkabelungsmodus       | Polarisiertes Zweidrahtsystem                       |
| Erfüllte Standards      | EN 54-7, LPCB, VdS, DIBt, BOSEC, FG, CPR und SBSC   |
| <b>Betriebsstrom</b>    | Einschaltspitzenstrom: 115 µA bei 24 V              |
|                         | Stromstärke der Alarm-LED: 4 mA                     |
| Betriebstemperatur      | -20 $\degree$ C bis +60 $\degree$ C                 |
| Luftfeuchte             | $\leq$ 95 % r. F. (nicht kondensierend)             |

**Tabelle 2-39** Technische Daten des Rauchmelders

#### **Tabelle 2-40** Technische Daten

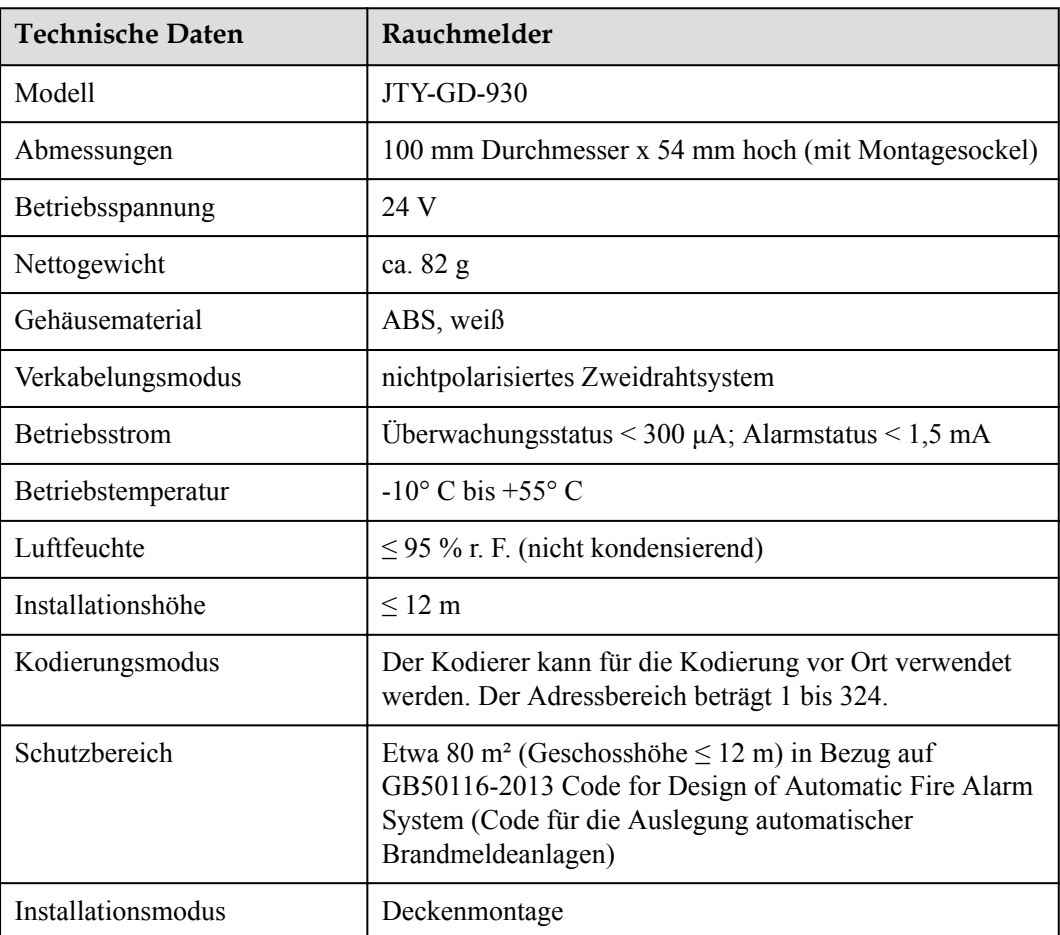

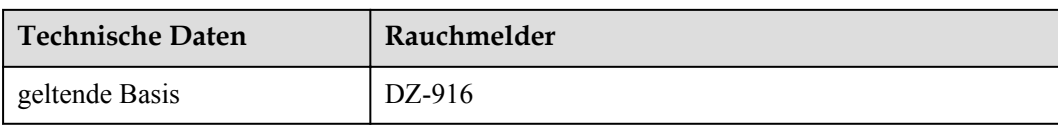

## **2.6.4.10 Feueralarmhupe/-rundumleuchte**

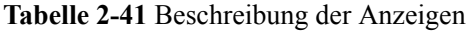

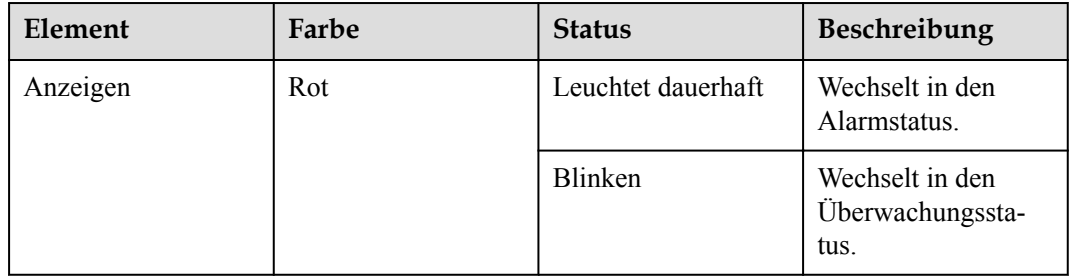

## **Modell: 958CHL1001**

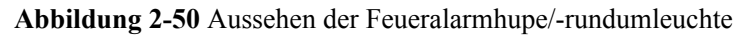

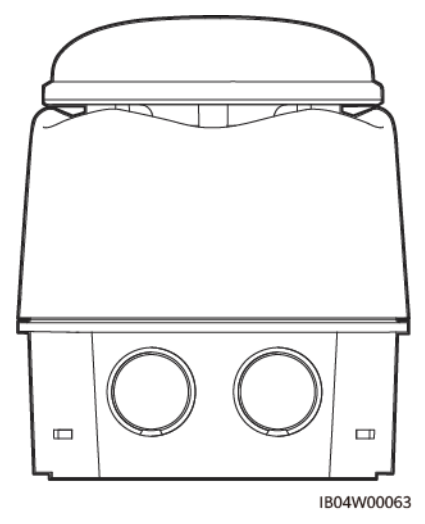

**Tabelle 2-42** Technische Daten der Feueralarmhupe/-rundumleuchte

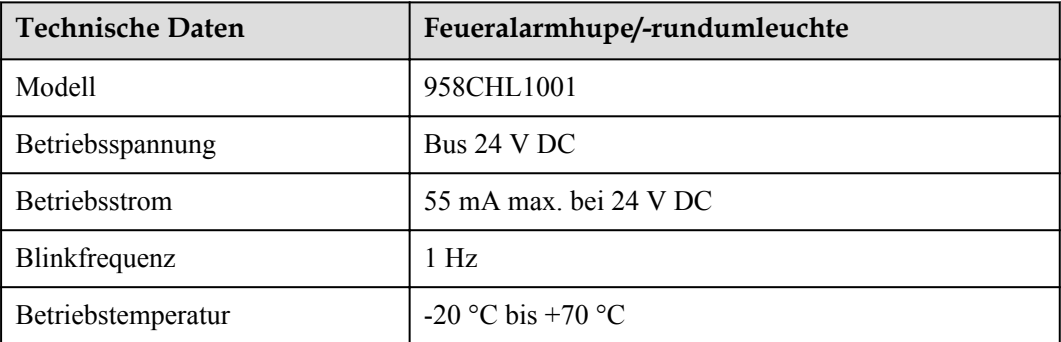

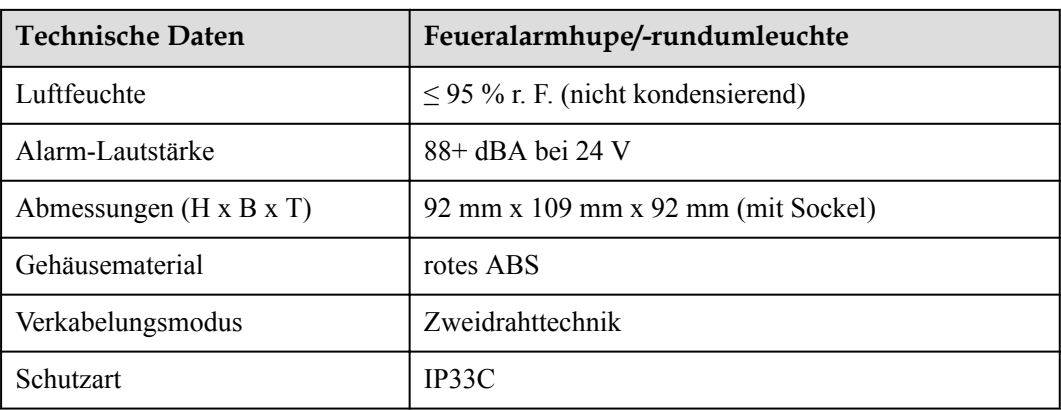

## **Modell: SG-993**

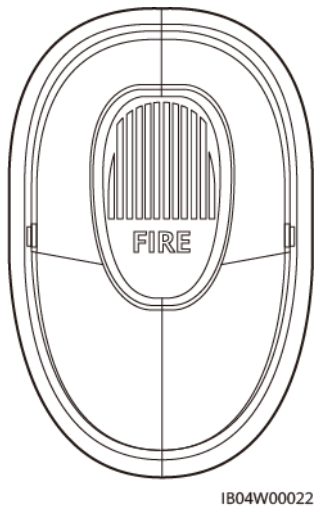

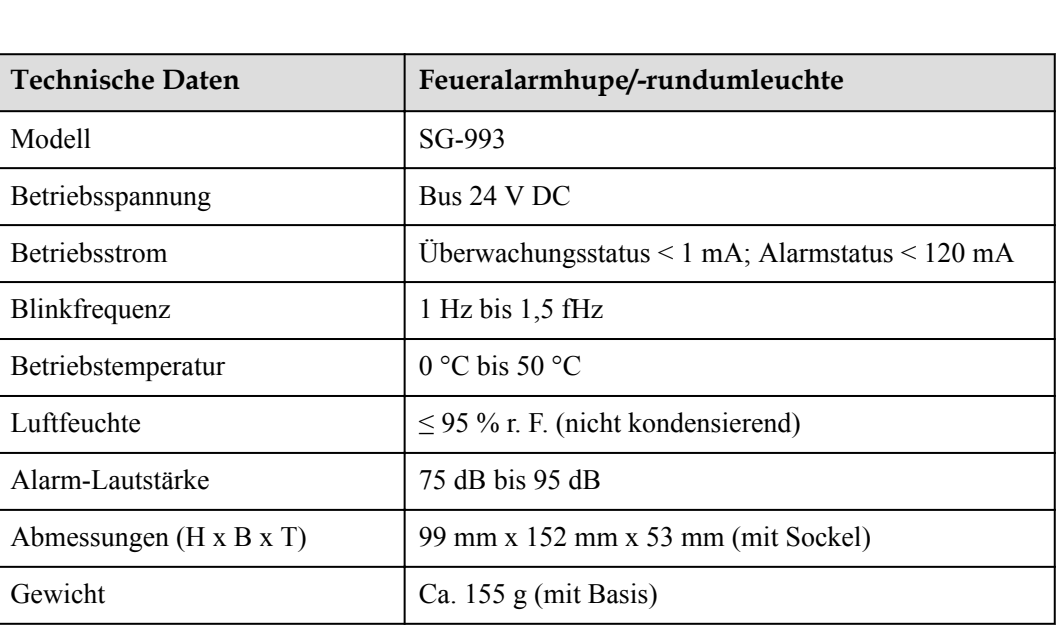

#### **Abbildung 2-51** Aussehen

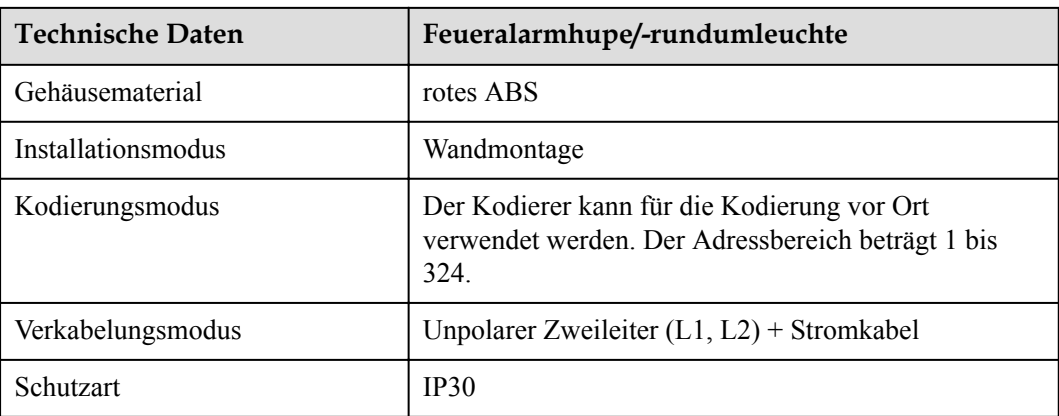

## **2.6.4.11 Löschmittelauslöseanzeige**

## **Modell: K27102**

**Abbildung 2-52** Erscheinungsbild

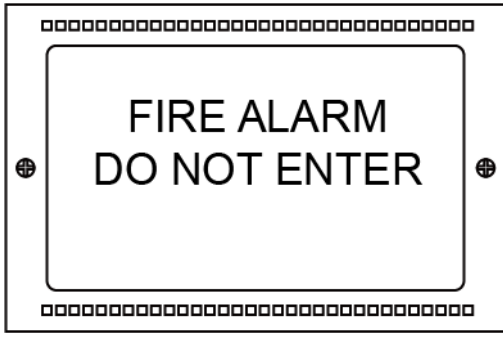

IB04W00059

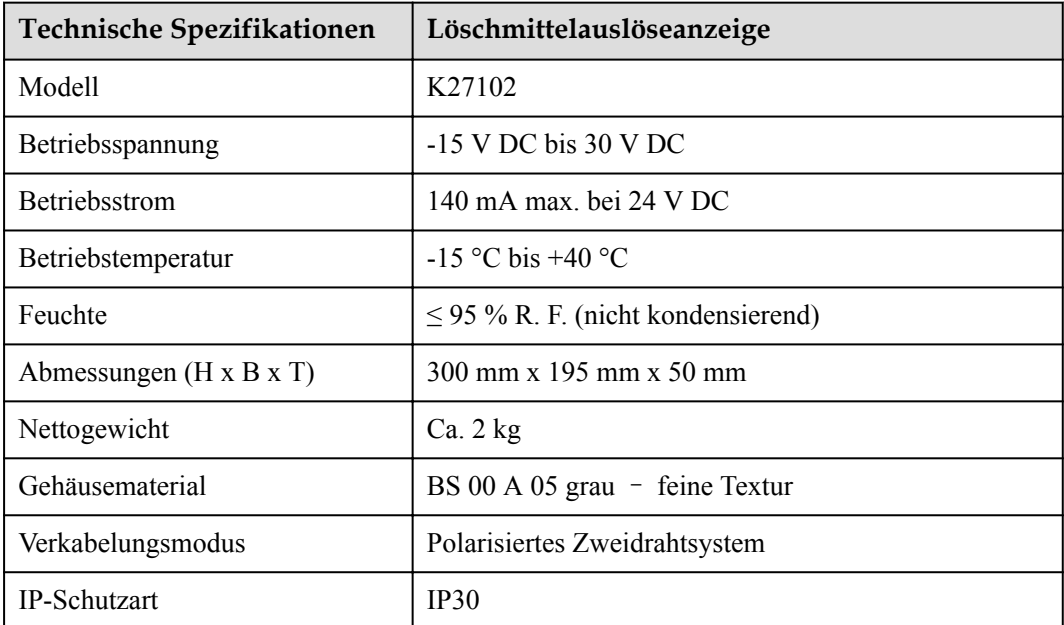

## **Modell: QM-ZSD-02**

#### **Abbildung 2-53** Aussehen des

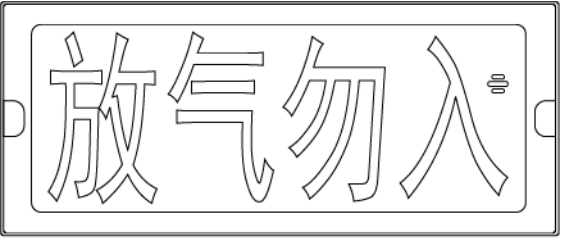

IB04W00017

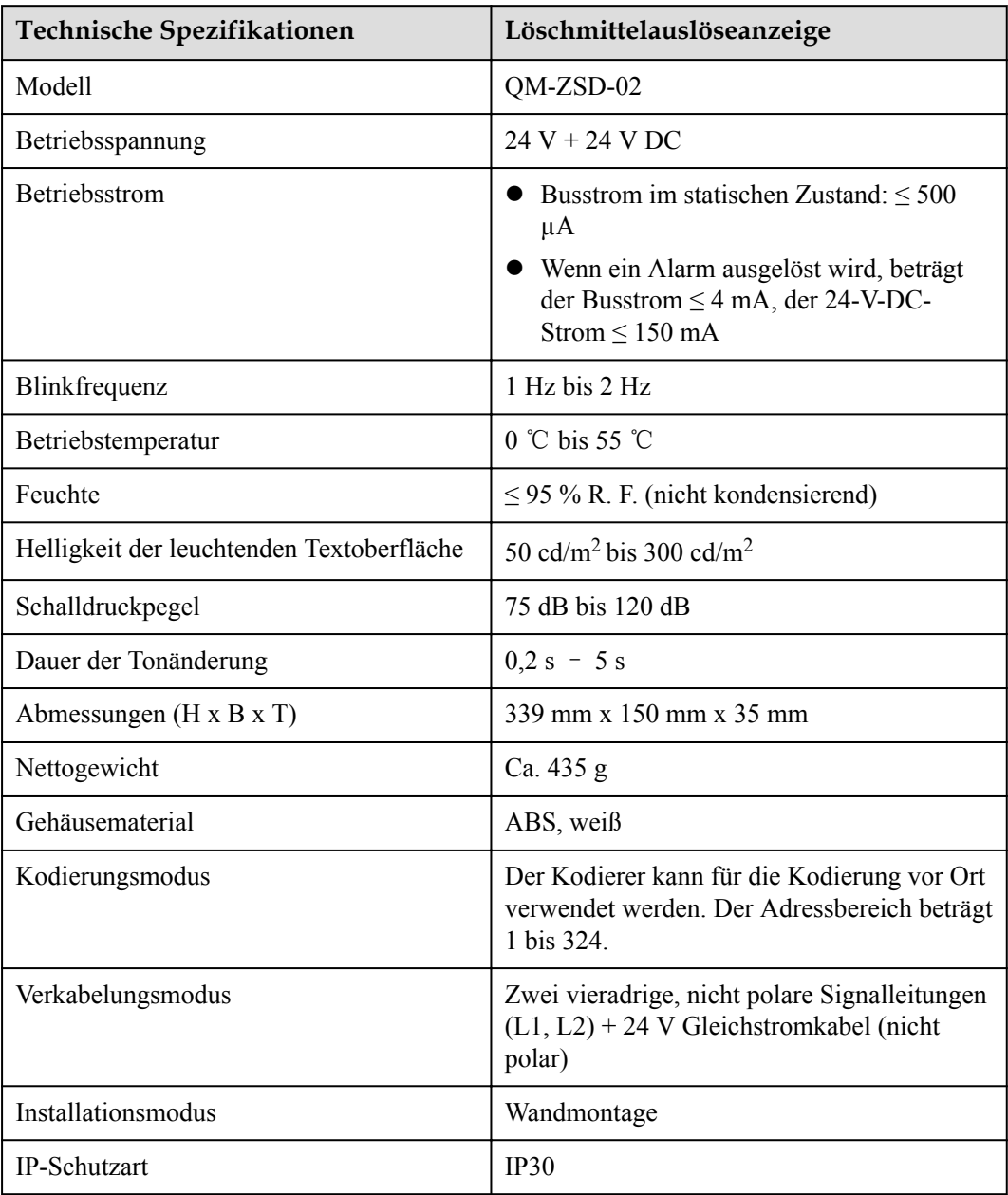

## **2.6.4.12 (Optional) Wassersprinkleranlage**

Die Wassersprinkleranlage dient zum Löschen des Feuers im Container, wenn die Feuerlöschanlage ausfällt oder das Feuer aufgrund anderer unkontrollierbarer Faktoren nicht gelöscht werden kann.

**Abbildung 2-54** Position des Wassersprinkleranschlusses

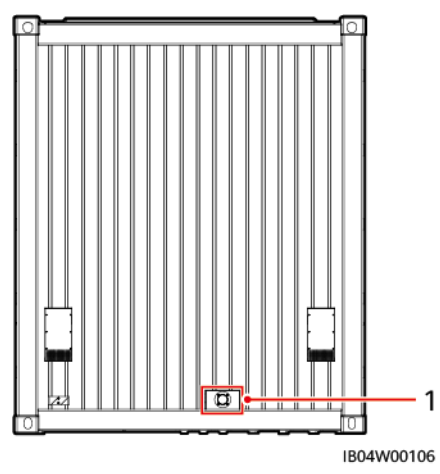

(1) Position des Wassersprinkleranschlusses

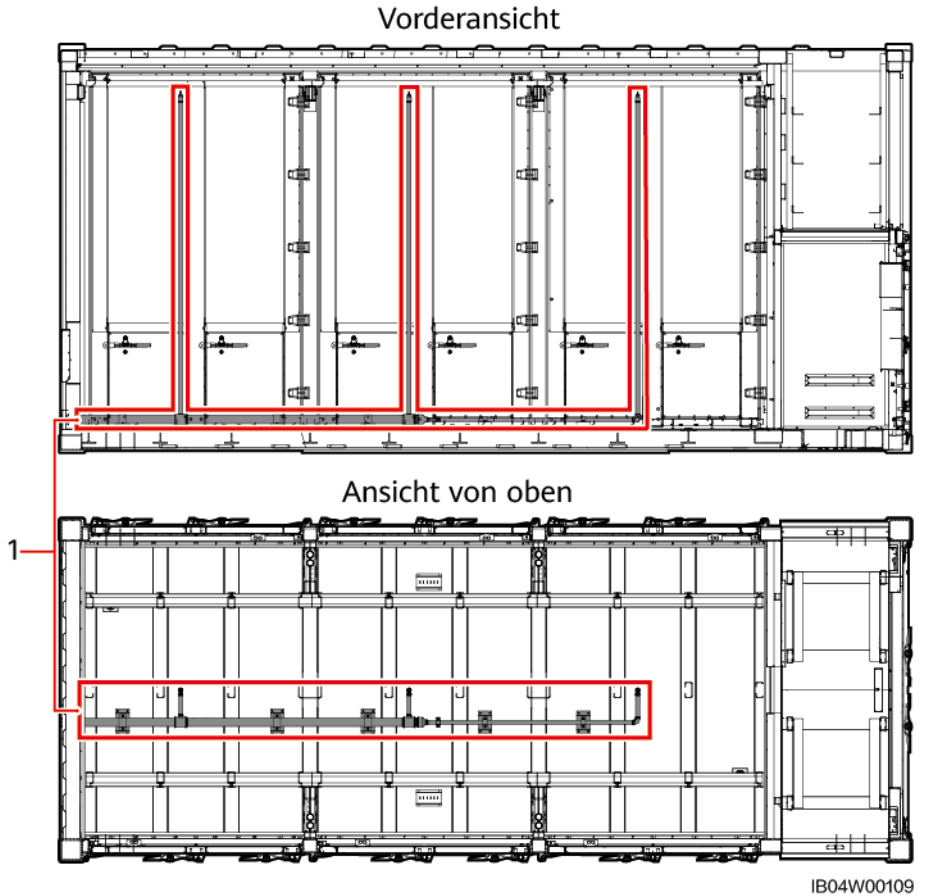

# **Abbildung 2-55** Layout-Diagramm des Wassersprinkleranschlusses

(1) Layout des Wassersprinkleranschlusses

**Tabelle 2-43** Anschlussspezifikationen

| Artikel      | <b>Technische Daten</b> |
|--------------|-------------------------|
| Außengewinde | BSPT 2"                 |
| Gewindelänge | $20 \text{ mm}$         |

**Tabelle 2-44** Anforderungen an den Wasserzulauf

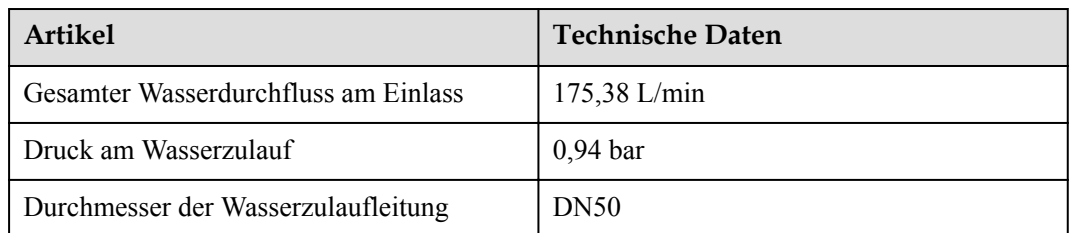

## **Anforderungen an die Inbetriebnahme**

#### **HINWEIS**

- l Prüfen Sie, ob die Löschmittelüberwachungsgeräte an das Anlagensteuerungssystem angeschlossen sind.
- l Prüfen Sie, ob die Geräte zur Überwachung der Umgebungstemperatur im ESS an das Anlagensteuerungssystem angeschlossen sind.
- l Prüfen Sie den Status des Löschmittels im ESS über das Anlagensteuerungssystem. Wenn das Löschmittel nicht freigesetzt wird, darf die Wassersprinkleranlage nicht in Betrieb genommen werden.
- l Überprüfen Sie im Anlagensteuerungssystem, ob das Löschmittel freigesetzt wurde und mindestens zwei Temperaturmesspunkte im ESS über 80°C liegen. Starten Sie dann die Wassersprinkleranlage.
- l Starten Sie die Wassersprinkleranlage im ESS, wenn über die Videoüberwachung des Anlagensteuerungssystems offene Flammen außerhalb des ESS zu erkennen sind.

#### **MANMERKUNG**

Es wird empfohlen, das Videoüberwachungssystem mit der Funktion der Infrarot-Temperaturmessung zu verwenden.

#### **Vorschläge für die Notfallrettung**

Rettungskräfte dürfen sich nicht in den Türöffnungsbereichen des ESS aufhalten und müssen einen Abstand von mindestens 20 m von diesen Bereichen einhalten.

# **2.7 Arbeitsprinzipien**

# **2.7.1 Akkuschaltbild**

#### **MANMERKUNG**

Die Modelle LUNA2000-2.0MWH-1HX und LUNA2000-2.0MWH-2HX verfügen über mehrere Schaltpläne. Die Abbildungen zeigen je Modell einen Schaltplan als Beispiel. Details finden Sie in der folgenden Tabelle.

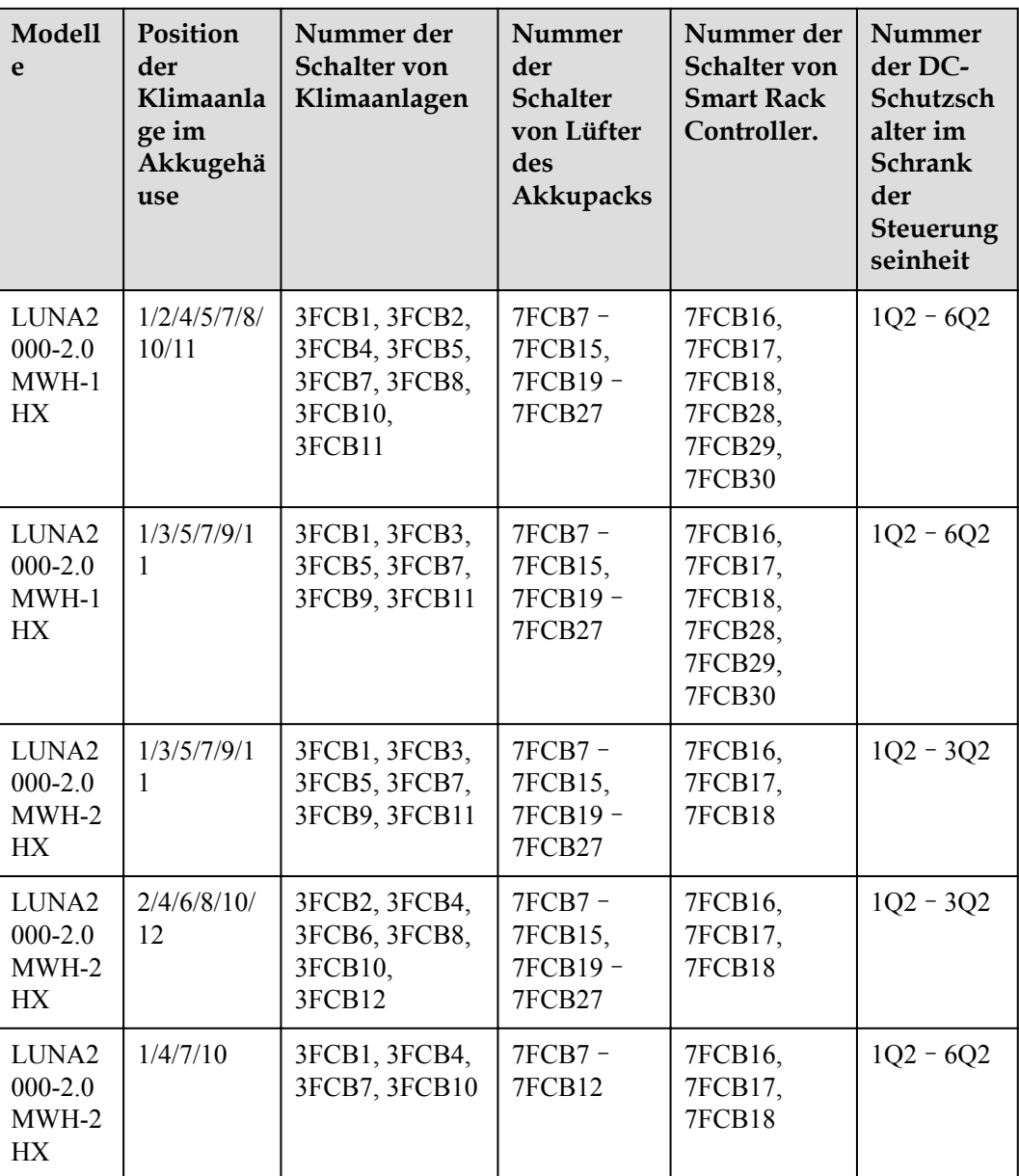

## **Akkuschaltbild des LUNA2000-2.0MWH-1HX**

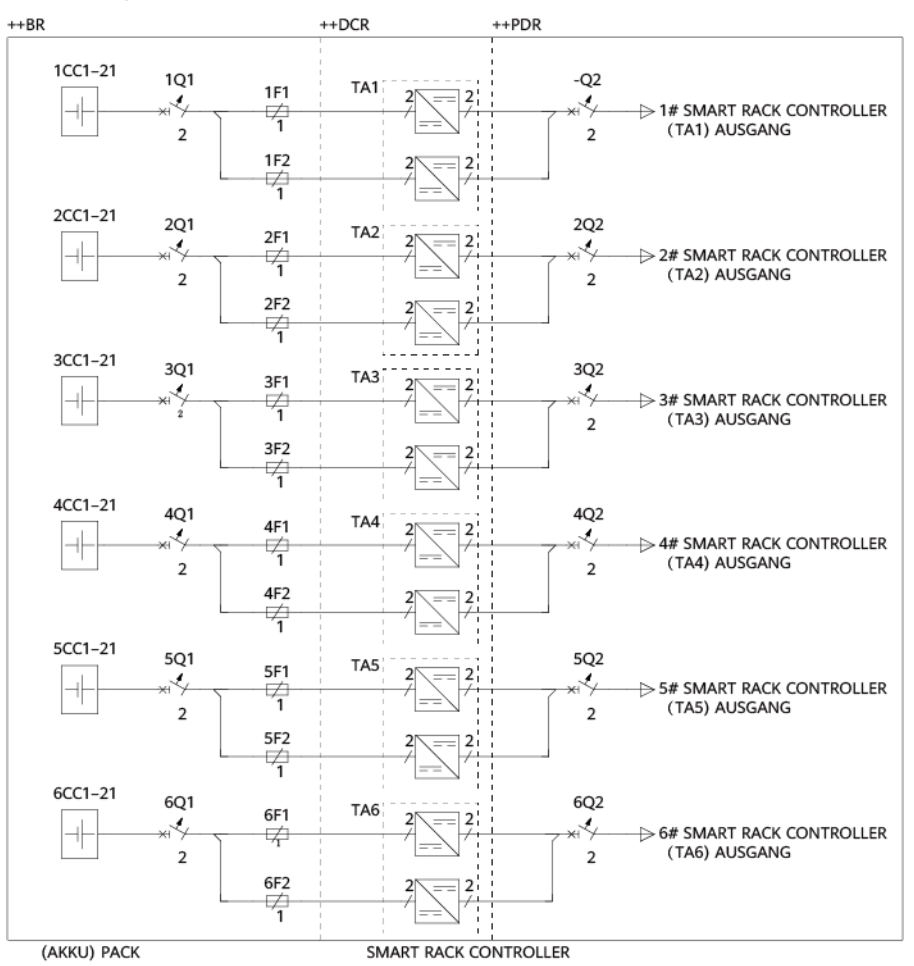

#### **Abbildung 2-56** Akkuschaltbild 1 des LUNA2000-2.0MWH-1HX

IB04P00028

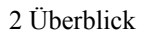

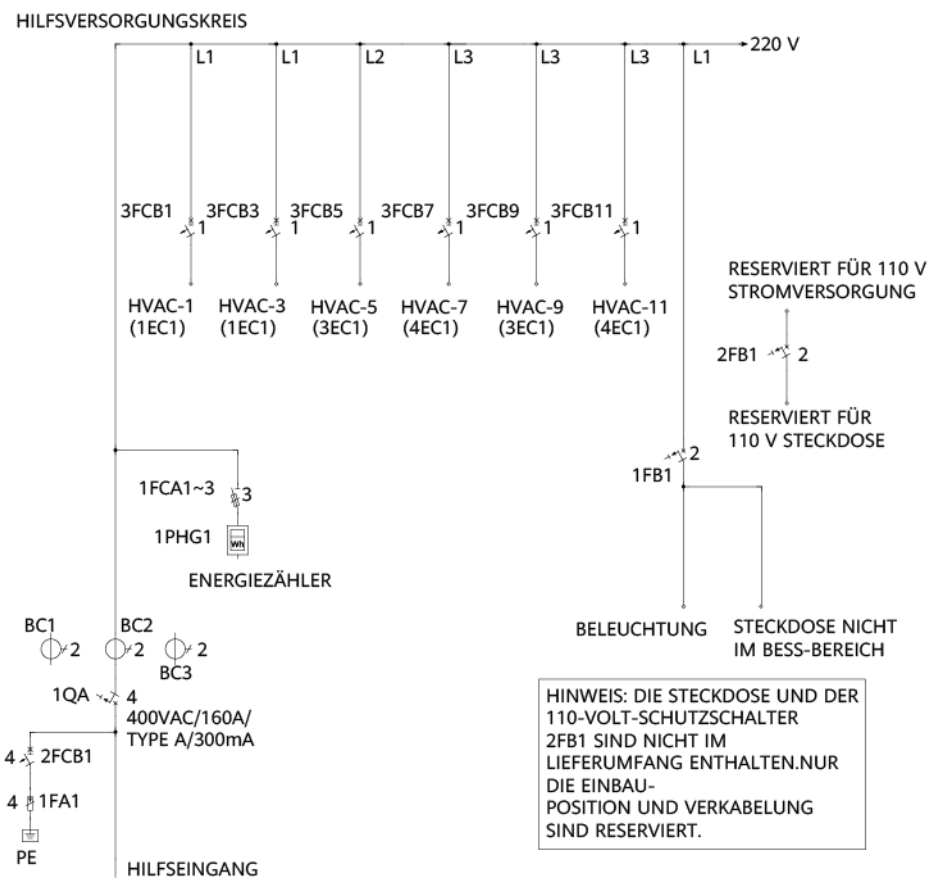

**Abbildung 2-57** Akkuschaltbild 2 des LUNA2000-2.0MWH-1HX

IB04P00029

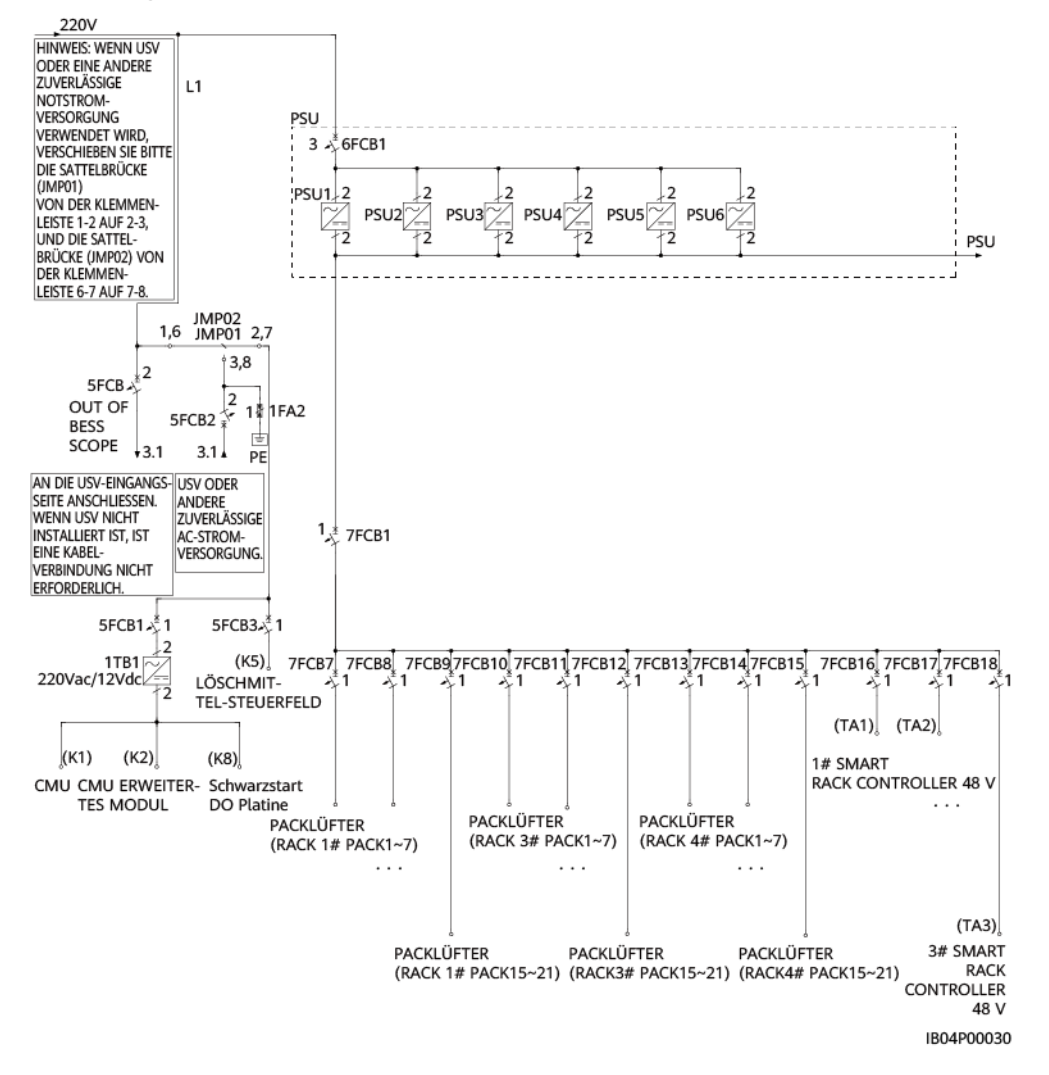

**Abbildung 2-58** Akkuschaltbild 3 des LUNA2000-2.0MWH-1HX

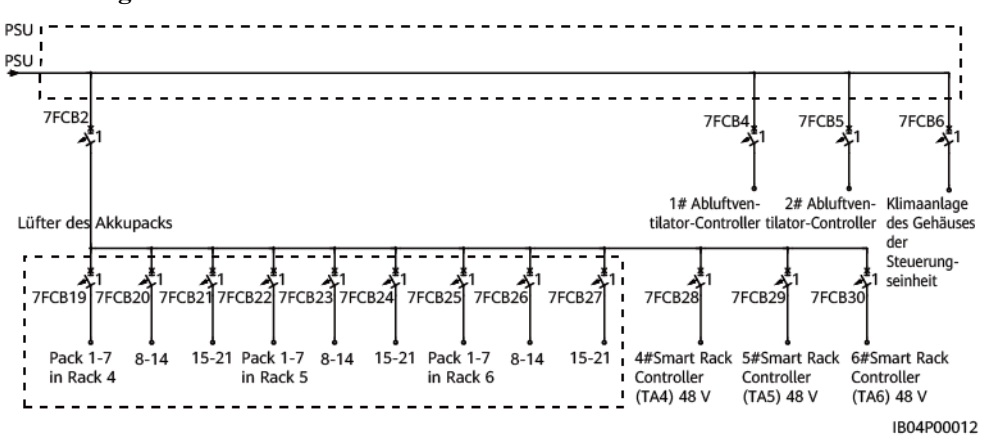

**Abbildung 2-59** Akkuschaltbild 4 des LUNA2000-2.0MWH-1HX

## **Akkuschaltbild des LUNA2000-2.0MWH-2HX**

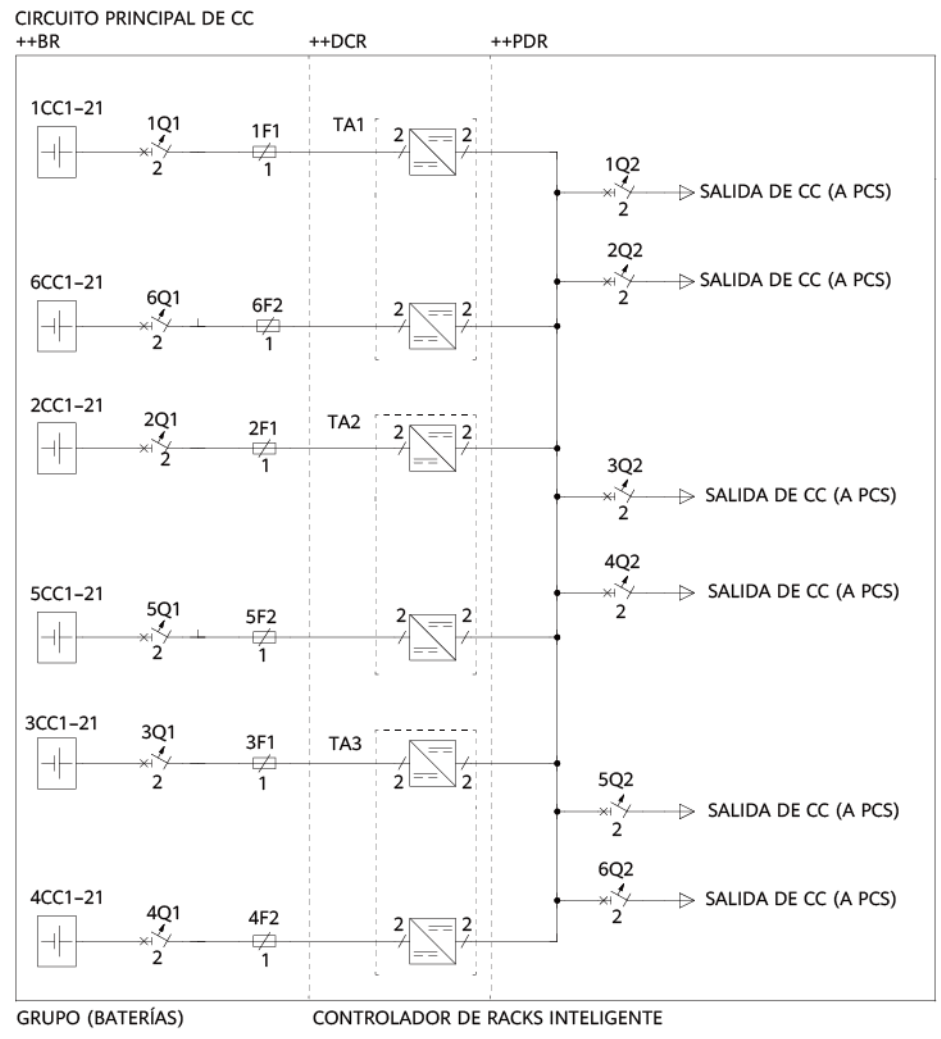

**Abbildung 2-60** Akkuschaltbild 1 des LUNA2000-2.0MWH-2HX

IB04P00025

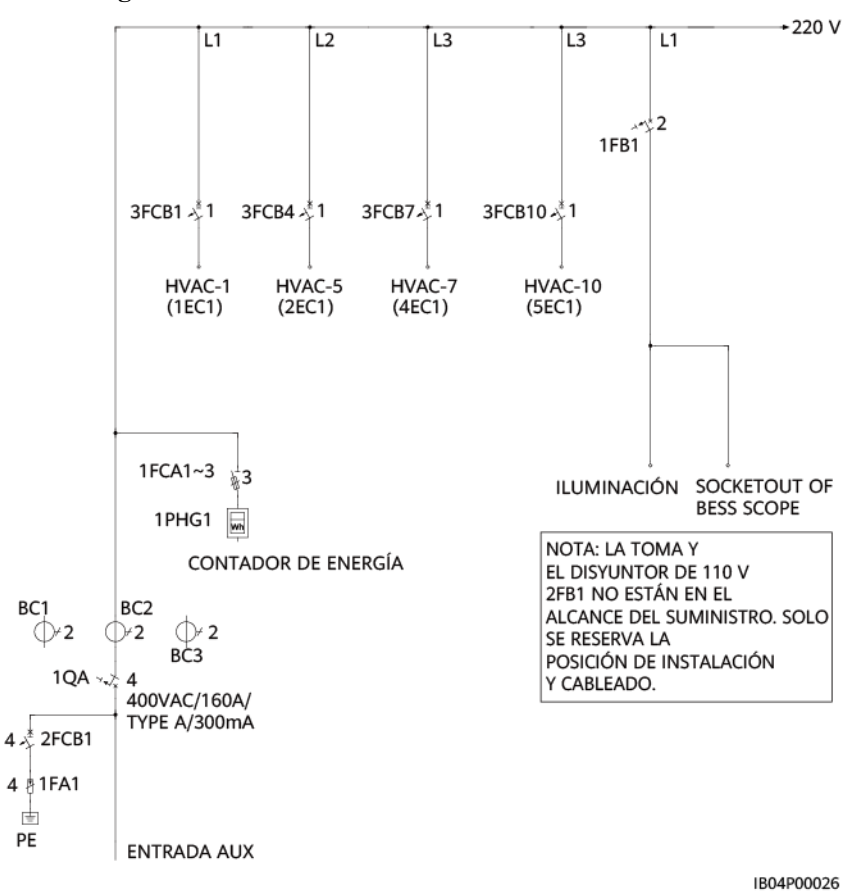

**Abbildung 2-61** Akkuschaltbild 2 des LUNA2000-2.0MWH-2HX

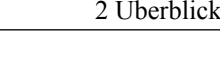

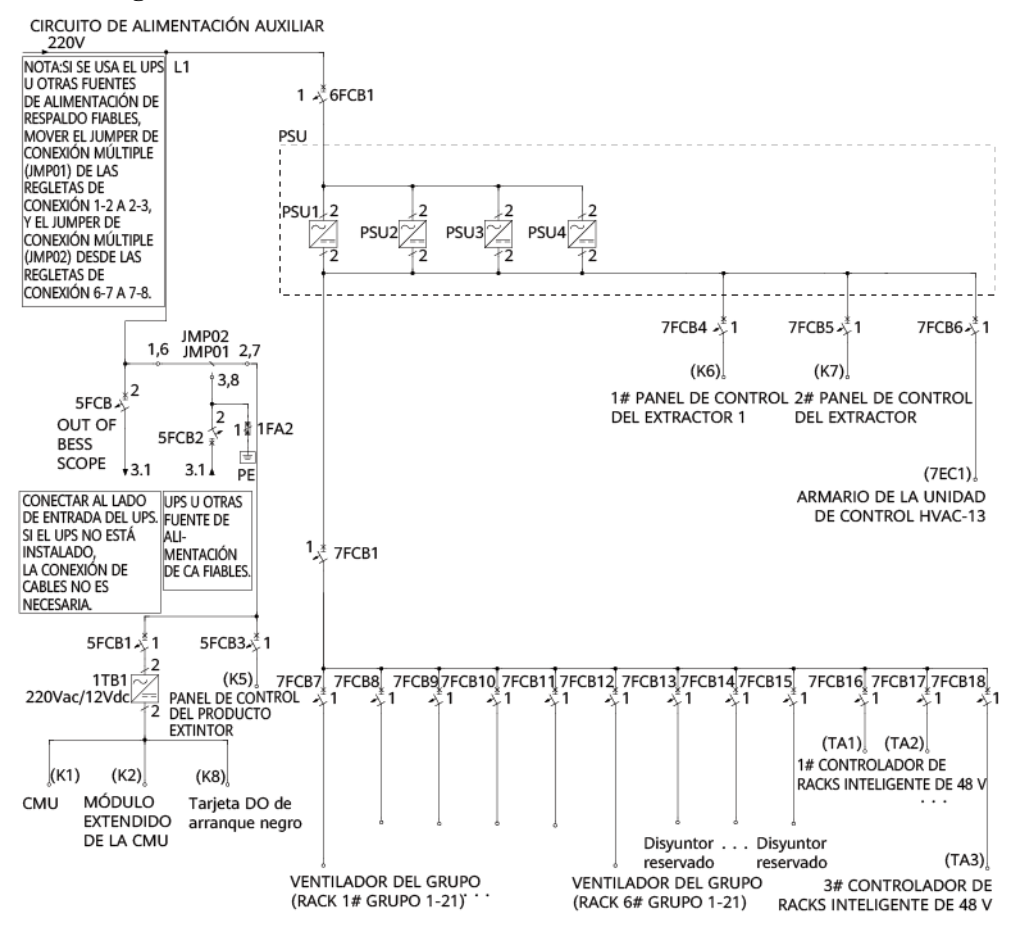

#### **Abbildung 2-62** Akkuschaltbild 3 des LUNA2000-2.0MWH-2HX

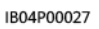

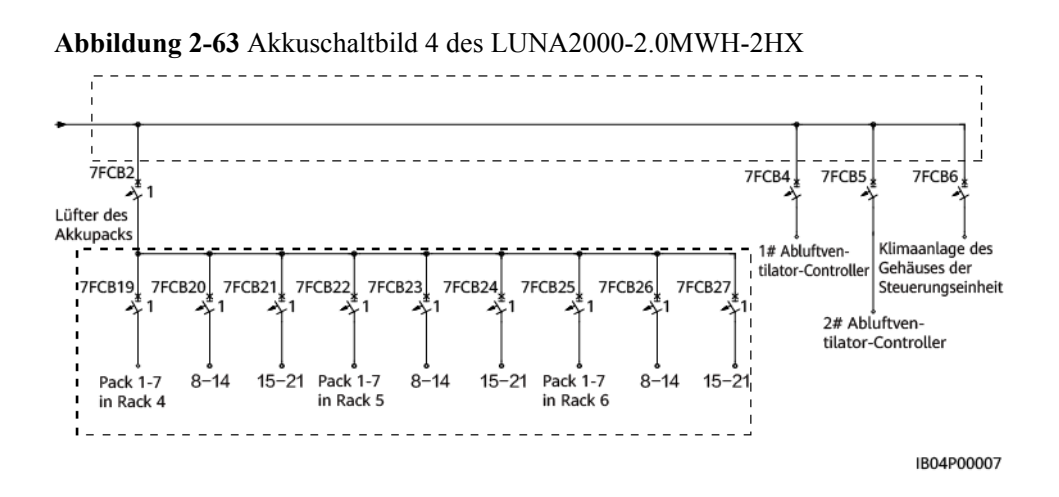

# **2.7.2 Arbeitsmodi**

Die sechs Betriebsstatus des ESS sind: Betrieb, Im Ruhezustand, Selbsttest wird ausgeführt, Fehlerhaft, Offline und Ladevorgang.

| <b>Tabelle 2-45 Arbeitsstatus</b> |                                                                                                    |  |  |
|-----------------------------------|----------------------------------------------------------------------------------------------------|--|--|
| <b>Arbeitsstatus</b>              | Beschreibung                                                                                                    |  |  |
| <b>Betrieb</b>                    | Das ESS wird an einer externen Gleichstromquelle geladen oder entlädt<br>zugunsten externer Geräte.             |  |  |
| Im<br>Ruhezustand                 | Das ESS stellt den Lade- und Entladevorgang ein und fährt die Smart<br>Rack Controller herunter.                |  |  |
|                                   | Im Betriebszustand wird das ESS in den Ruhezustand versetzt, wenn<br>es einen Ruhezustandsbefehl erhält.        |  |  |
|                                   | Im Ruhezustand wird das ESS in den Betriebszustand versetzt, wenn<br>es einen Betriebszustandsbefehl erhält.    |  |  |
| Selbsttest wird<br>ausgeführt     | Das ESS befindet sich in einem laufenden Selbsttest.                                                            |  |  |
| Fehlerhaft                        | Wenn ein Smart Rack Controller oder ein Akkupack fehlerhaft ist, wird<br>das ESS in den Fehlerzustand versetzt. |  |  |
| Offline                           | Die Smart Rack Controller sind von der CMU getrennt.                                                            |  |  |
| Ladevorgang                       | Nach dem CMU-Start wartet das ESS darauf, dass die Energiespeicher-                                             |  |  |

**Tabell** 

# **2.8 Typische Anwendungsszenarien**

Das System besteht aus dem Smart ESS (einschließlich Smart Rack Controller), dem DC-LV-Panel, dem Smart PCS, der Smart Transformer Station, dem Verteilertransformator und dem Aufwärtstransformator.

einheiten (ESUs) angeschlossen werden.

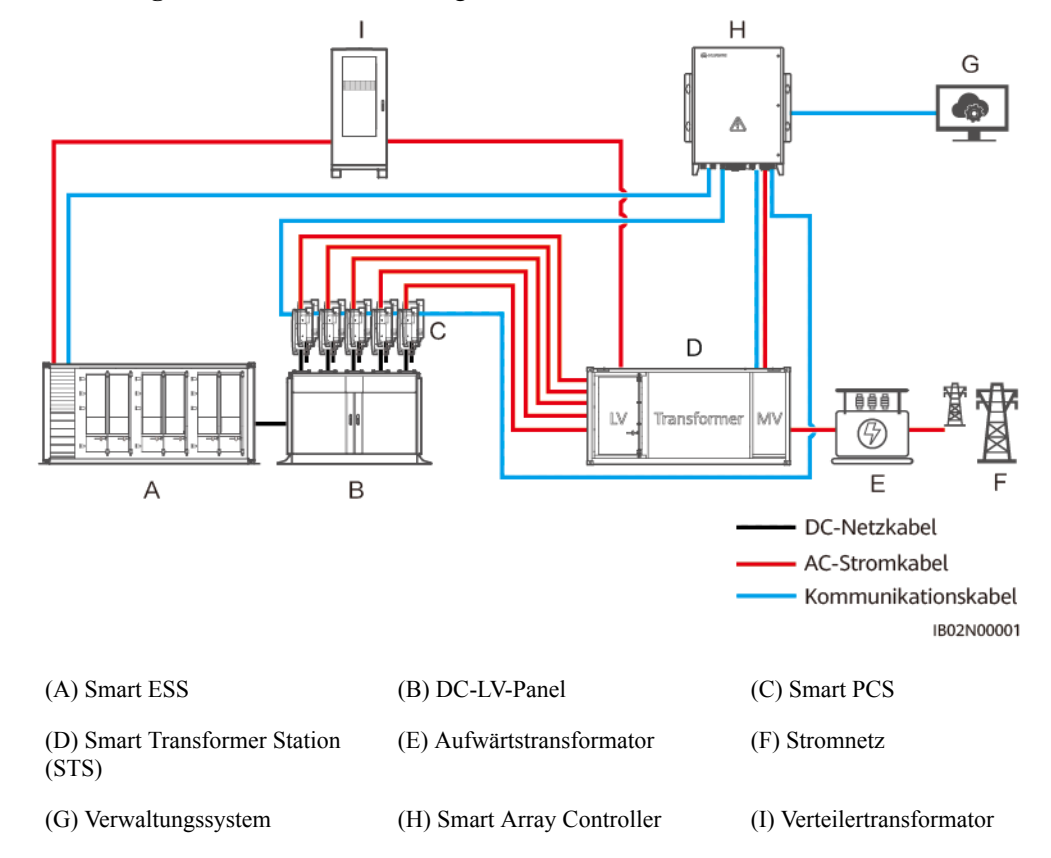

**Abbildung 2-64** Netzwerkanwendung LUNA2000-2.0MWH-1HX

**Abbildung 2-65** Netzwerkanwendung LUNA2000-2.0MWH-2HX

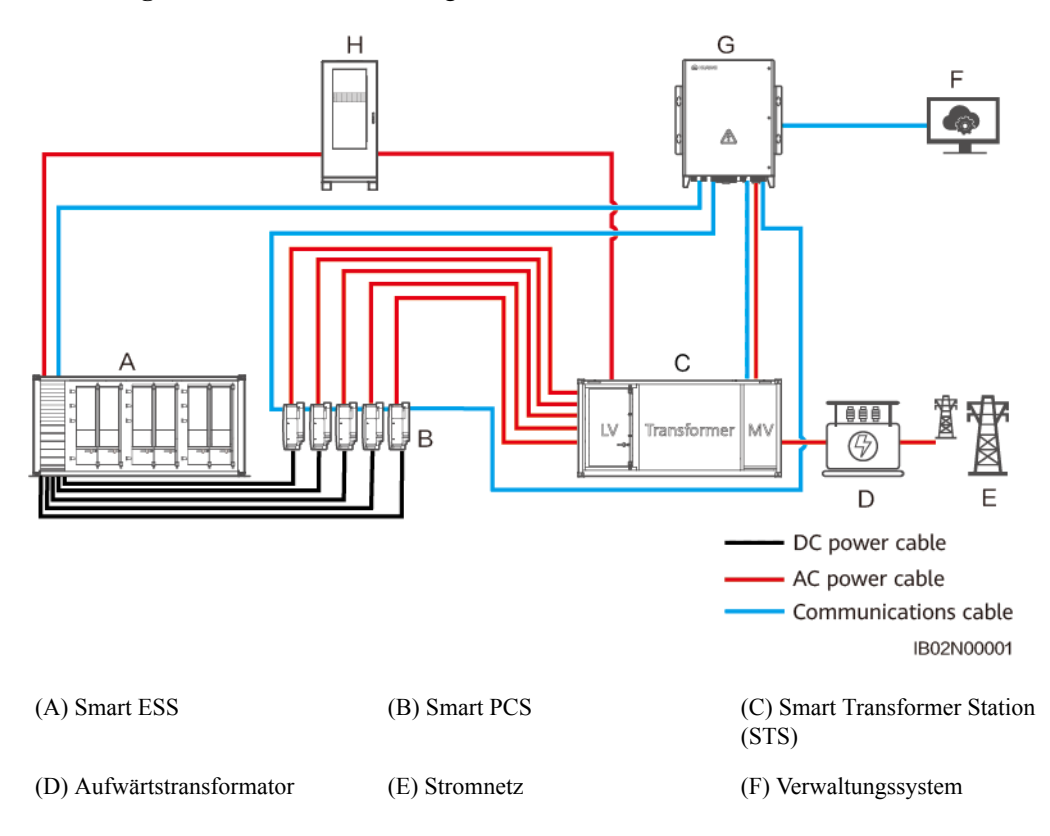

(G) Smart Array Controller (H) Verteilertransformator

#### **CO ANMERKUNG**

Die Netzbildungsfunktion wird nur von LUNA2000-2.0MWH-2HX mit den Stücklistencodes 01075958-006 und 01075975-007 unterstützt. Einzelheiten zum Einstellen der Netzformungsparameter finden Sie in der Kurzanleitung zur Netzformungslösung.

# **3 Transport und Lagerung**

# **3.1 Transportanforderungen**

## **Allgemeine Anforderungen**

l Bewegen Sie die schweren Gegenstände mit großer Vorsicht, um Verletzungen vorzubeugen.

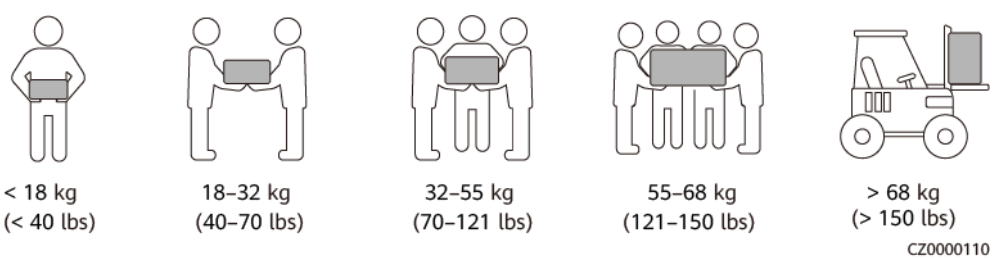

- l Wenn mehrere Personen ein schweres Objekt gemeinsam bewegen müssen, bestimmen Sie die Arbeitskraft und die Arbeitsteilung unter Berücksichtigung der Körpergröße und anderer Bedingungen, um sicherzustellen, dass das Gewicht gleichmäßig verteilt ist.
- l Wenn zwei oder mehr Personen einen schweren Gegenstand gemeinsam bewegen, stellen Sie sicher, dass der Gegenstand gleichzeitig angehoben und gelandet und unter Aufsicht einer Person in einem gleichmäßigen Tempo bewegt wird.
- l Tragen Sie persönliche Schutzausrüstung wie Schutzhandschuhe und -schuhe, wenn Sie das Gerät manuell bewegen.
- l Um ein Objekt von Hand zu bewegen, nähern Sie sich dem Objekt, gehen Sie in die Hocke und heben Sie das Objekt dann sanft und stabil durch die Kraft der Beine anstatt Ihres Rückens. Heben Sie es nicht plötzlich an oder drehen Sie Ihren Körper nicht herum.
- l Halten Sie das Gerät beim Bewegen oder Heben an den Griffen oder an der Unterseite fest. Fassen Sie nicht die Griffe von Modulen an, die im Gerät installiert sind.
- l Heben Sie einen schweren Gegenstand nicht schnell über Ihre Taille. Legen Sie den Gegenstand auf eine Werkbank in halber Taillenhöhe oder an einen anderen geeigneten Ort, passen Sie die Position Ihrer Handflächen an und heben Sie ihn dann an.
- l Bewegen Sie einen schweren Gegenstand stabil mit ausgeglichener Kraft bei einer gleichmäßigen und niedrigen Geschwindigkeit. Stellen Sie den Gegenstand stabil und

langsam ab, um zu verhindern, dass Kollisionen oder Stürze die Oberfläche des Geräts zerkratzen oder die Komponenten und Kabel beschädigen.

- l Achten Sie beim Bewegen eines schweren Gegenstands auf die Werkbank, den Abhang, die Treppe und rutschige Stellen. Stellen Sie beim Bewegen eines schweren Gegenstands durch eine Tür sicher, dass die Tür breit genug ist, um den Gegenstand zu bewegen und Stöße oder Verletzungen zu vermeiden.
- l Wenn Sie einen schweren Gegenstand transportieren, bewegen Sie Ihre Füße, anstatt Ihre Taille herumzudrehen. Achten Sie beim Anheben und Umsetzen eines schweren Gegenstands darauf, dass Ihre Füße in die Zielbewegungsrichtung zeigen.
- l Achten Sie beim Transport des Geräts mit einem Hubwagen oder Gabelstapler darauf, dass die Zinken richtig positioniert sind, damit das Gerät nicht umkippt. Sichern Sie das Gerät vor dem Transport mit Seilen am Hubwagen oder Gabelstapler. Wenn Sie das Gerät bewegen, weisen Sie ihm zweckbestimmtes Personal zu, das sich um das Gerät kümmert.
- l Der Neigungswinkel des ESS muss den in der Abbildung dargestellten Anforderungen entsprechen:  $\alpha \leq 5^{\circ}$ .

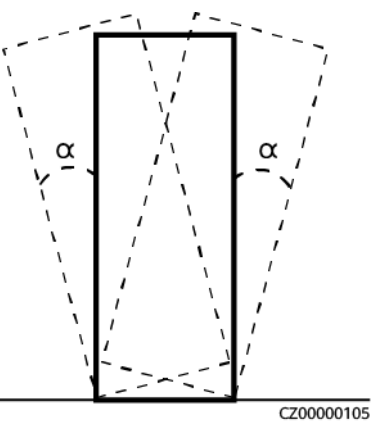

## **Transportanforderungen**

#### **A** GEFAHR

Laden oder entladen Sie Batterien mit Vorsicht. Andernfalls können die Batterien kurzgeschlossen oder beschädigt werden (z. B. auslaufen und reißen), Feuer fangen oder explodieren.

#### **A WARNUNG**

Bewegen Sie eine Batterie nicht, indem Sie sie an ihren Klemmen, Schrauben oder Kabel festhalten. Andernfalls kann die Batterie beschädigt werden.

Halten Sie die Batterien während des Transports in der richtigen Richtung. Sie dürfen nicht auf den Kopf gestellt oder gekippt werden und müssen während des Transports vor Herunterfallen, mechanischen Stößen, Regen, Schnee und Fallen ins Wasser geschützt werden.

l Das Produkt hat die Zertifizierungen von UN38.3 (UN38.3: Abschnitt 38.3 der sechsten überarbeiteten Ausgabe der Recommendations on the Transport of Dangerous Goods,

Manual of Tests and Criteria) und SN/T 0370.2-2009 (Teil 2: Performance Test of the Rules for the Inspection of Packaging for Exporting Dangerous Goods) zertifiziert. Dieses Produkt gehört der Gefahrgutklasse 9 an.

- l Der Transportdienstleister muss für den Transport gefährlicher Güter qualifiziert sein. Der Transport im offenen LKW ist nicht erlaubt.
- l Halten Sie die internationalen Vorschriften für den Transport gefährlicher Güter ein und erfüllen Sie die Anforderungen der Transportaufsichtsbehörden in den Abgangs-, Strecken- und Bestimmungsländern.
- l Wählen Sie für den Transport Seeweg oder Straßen mit guten Bedingungen, da der Transport per Bahn oder Flugzeug nicht unterstützt wird. Während des Transports darf das Gerät nicht zu weit gekippt oder zu stark geschüttelt werden.
- l Der Seetransport muss dem *International Maritime Dangerous Goods Code* (IMDG-Code) entsprechen.
- Überwachen Sie den gesamten Transportprozess.
- l Fahrzeuge für den Straßentransport müssen den Anforderungen an die Tragfähigkeit entsprechen: Das Gewicht eines einzelnen ESS beträgt etwa 30 t.
- l Die Höchstgeschwindigkeit für den Straßenverkehr beträgt 80 km/h auf ebenen Straßen und 60 km/h auf unebenen Straßen. Halten Sie sich im Falle eines Konflikts an die örtlichen Verkehrsgesetze und -vorschriften.
- l Stapelanforderungen an Häfen und während des Transports per Schiff: Es dürfen maximal fünf ESS gestapelt werden.
- l Der Straßentransport muss dem *Übereinkommens über die internationale Beförderung gefährlicher Güter auf der Straße (ADR)* oder *JT/T617* entsprechen.
- l Stellen Sie vor dem Transport sicher, dass der ESS-Container intakt ist, die Kabinentüren geschlossen und verriegelt sind, keine Fremdkörper aus dem Container herausragen und kein Rauch- oder Brandgeruch vorhanden ist. Transportieren Sie den ESS andernfalls nicht.
- Überprüfen Sie vor dem Transport, dass die Akkuverpackung intakt ist und keinen ungewöhnlichen Geruch, kein Auslaufen, keinen Rauch und keine Anzeichen von Verbrennungen aufweist. Andernfalls dürfen die Akkus nicht transportiert werden.
- l Gehen Sie beim Be- und Entladen vorsichtig mit dem ESS um. Transport- und Feuchtigkeitsschutzmaßnahmen müssen vorhanden sein. Die Produktspezifikationen bei Lieferung können nachträglich durch Umgebungsbedingungen wie Temperatur, Transport und Lagerung beeinflusst werden.
- l Die Verpackung muss für den Transport gesichert werden. Gehen Sie beim Be- und Entladen vorsichtig mit dem Koffer um und treffen Sie während des Transports Maßnahmen zum Schutz vor Feuchtigkeit.
- l Seien Sie vorsichtig, wenn Sie Batterien bewegen, um Stöße zu vermeiden und die persönliche Sicherheit zu gewährleisten.
- l Sofern nicht anders angegeben, dürfen gefährliche Güter nicht mit Gütern vermischt werden, die Lebensmittel, Medikamente, Futtermittel oder deren Zusatzstoffe enthalten, und zwar im selben Fahrzeug oder Container.
- l Wenn nicht anders angegeben, müssen gefährliche Güter beim Verladen in demselben Fahrzeug oder Container wie gewöhnliche Güter auf eine der folgenden Arten getrennt werden:
	- Verwenden Sie einen Abstandhalter, der so hoch wie die Pakete ist.
	- Halten Sie rundherum einen Abstand von mindestens 0,8 m ein.
- l Isolieren Sie vor dem Transport einer defekten Batterie (mit Brandflecken, Auslaufen, Ausbeulung oder Eindringen von Wasser) ihre Plus- und Minuspole, verpacken Sie sie und legen Sie sie so schnell wie möglich in eine isolierte, explosionssichere Kiste. Notieren Sie Informationen wie den Standortnamen, die Adresse, die Zeit und das Fehlersymptom auf dem Karton.
- l Vermeiden Sie beim Transport defekter Batterien die Annäherung an Lagerbereiche mit brennbarem Material, Wohngebiete oder andere dicht besiedelte Orte wie Nahverkehrseinrichtungen oder Aufzüge.

# **3.2 Anforderungen an die Lagerung**

## **Allgemeine Anforderungen**

- l Weist nach, dass das Produkt gemäß den Anforderungen gelagert wird, verfügbar sein muss, wie z. B. Temperatur- und Feuchtigkeitsprotokolldaten, Fotos der Lagerumgebung und Inspektionsberichte.
- Die Lagerumgebung muss sauber und trocken sein. Das Produkt muss vor Regen und Wasser geschützt werden.
- Die Luft darf keine korrosiven oder brennbaren Gase enthalten.
- l Kippen Sie das Produkt nicht und stellen Sie es nicht auf den Kopf.
- l Wenn Geräte mit Ausnahme von Akkusätzen länger als zwei Jahre gelagert wurden, müssen sie vor der Verwendung von Fachleuten überprüft und getestet werden.

#### **Lagerungsanforderungen an ESS**

- Die Gesamtdauer der Lagerung und des Transports des ESS darf acht Monate (ab Lieferung) nicht überschreiten.
- Stapeln Sie die ESS nicht.
- l Der Boden für die (langfristige oder vorübergehende) Lagerung ist eben und die Höhentoleranz des Bodens in Kontakt mit dem Behälter beträgt weniger als 5 mm.
- Die Containertüren sind fest verschlossen.
- Lagertemperatur:  $-40$  °C bis +60 °C; Relative Luftfeuchtigkeit:  $5\% 95\%$  RH
- l Platzieren Sie Trockenmittel in Steuergerätekabinen und Batteriekabinen zur Langzeitlagerung.
- l Der Hauptstromkreis des ESS muss während der Lagerung getrennt werden. Es wird empfohlen, den Hilfsstromkreis einzuschalten, um sicherzustellen, dass das Überwachungssystem ordnungsgemäß funktioniert.

## **Lagerungsanforderungen an Batterie**

#### **A WARNUNG**

- **•** Stellen Sie sicher, dass Batterien in einer trockenen, sauberen und belüfteten Innenumgebung gelagert werden, die frei von starken Infrarot- oder anderen Strahlungsquellen, organischen Lösungsmitteln, korrosiven Gasen und leitfähigem Metallstaub ist. Setzen Sie Batterien nicht direkter Sonneneinstrahlung oder Regen aus und bewahren Sie sie fern von Wärme- und Zündquellen auf.
- Wenn eine Batterie defekt ist (mit Brandflecken, Auslaufen, Ausbeulung oder Eindringen von Wasser), bringen Sie sie zur separaten Lagerung in ein Gefahrgutlager. Der Abstand zwischen der Batterie und brennbaren Materialien muss mindestens 3 m betragen. Die Batterie muss so schnell wie möglich verschrottet werden.
- Legen Sie die Batterien während der Lagerung gemäß den Hinweisen auf der Verpackung richtig ein. Batterien nicht auf den Kopf stellen, auf die Seite legen oder kippen. Stapeln Sie Batterien gemäß den Stapelvorschriften auf den Verpackungskisten.
- l Batterien an einem separaten Ort lagern. Batterien nicht zusammen mit anderen Geräten lagern. Batterien nicht zu hoch stapeln. Der Standort muss mit qualifizierten Brandbekämpfungseinrichtungen wie Feuersand und Feuerlöschern ausgestattet sein.

#### A VORSICHT

Es wird empfohlen, die Akkus bald nach ihrem Einsatz an Ort und Stelle zu verwenden. Akkus, die über einen längeren Zeitraum gelagert wurden, müssen regelmäßig aufgeladen werden. Andernfalls können sie beschädigt werden.

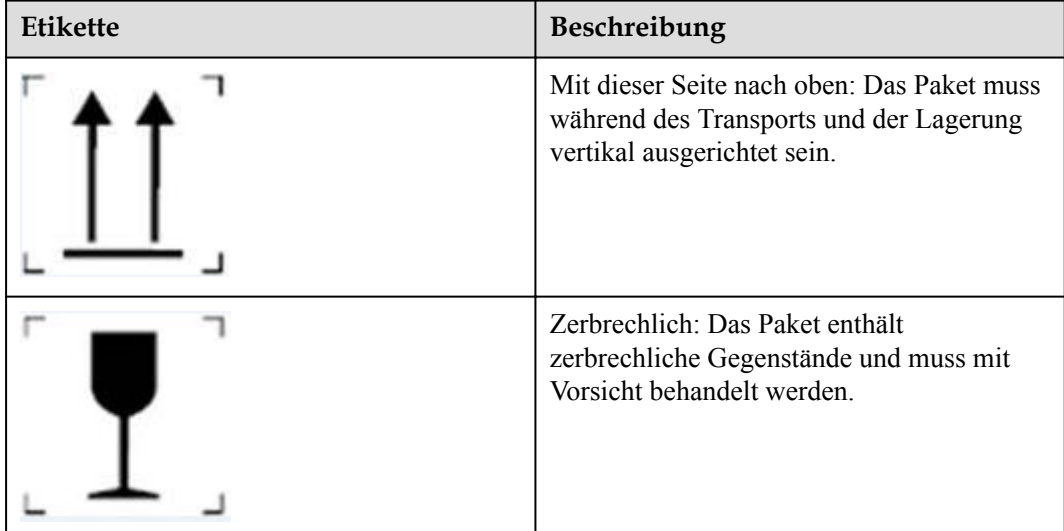

**Tabelle 3-1** Beschreibung des Verpackungsetiketts

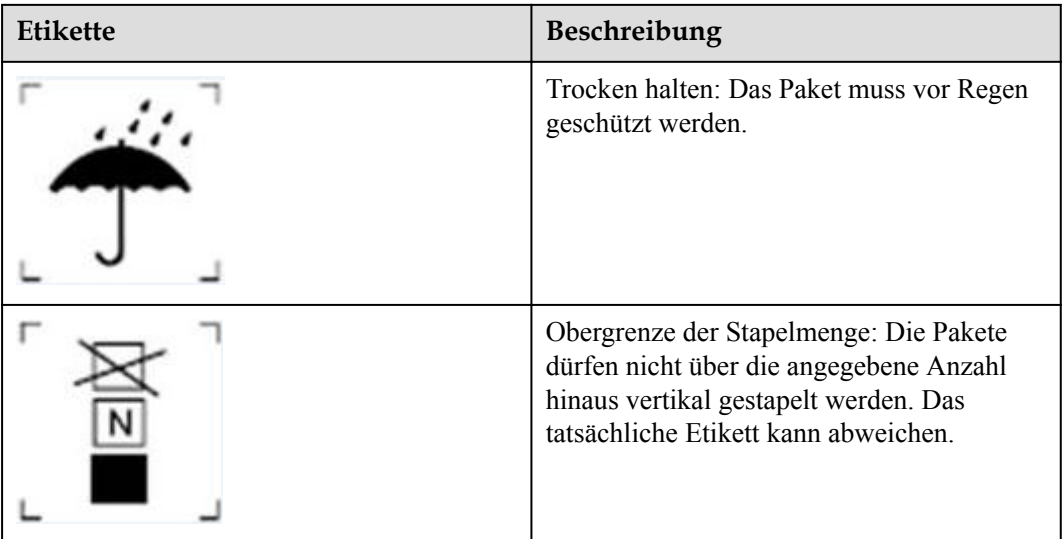

- l Für die Lagerumgebung gelten folgende Anforderungen:
	- Umgebungstemperatur: –40 °C bis +60 °C (empfohlen: 20 °C bis 30 °C)
	- Relative Luftfeuchtigkeit: 5 %–95 % RH (empfohlen: ca. 45 % RH)
	- Trocken, sauber und gut belüftet
	- Weg von korrosiven organischen Lösungsmitteln und Gasen
	- Abseits direkter Sonneneinstrahlung
	- Mindestens 2 Meter von Wärmequellen entfernt
- l Für gelagerte Akkus muss die Verbindung mit den externen Geräten getrennt werden. Die Anzeigen (falls vorhanden) an den Batterien müssen aus sein.
- l Die Lagerdauer beginnt mit dem Zeitpunkt der letzten Aufladung, die auf der Akkuverpackung ausgewiesen ist. Wenn ein Akku nach dem Laden qualifiziert ist, aktualisieren Sie die letzte Ladezeit (empfohlenes Format: TT-MM-JJJJ HH:MM) und die nächste Ladezeit (Nächste Ladezeit = Letzte Ladezeit + Ladeintervall) auf dem Etikett.
- l Die Gesamtdauer der Lagerung und des Transports der Akkupacks darf acht Monate (ab Lieferung) nicht überschreiten. Wenn sie mehr als acht Monate beträgt, laden Sie die Akkus auf und kalibrieren Sie den SOC auf mindestens 50 %. Andernfalls können sich die Leistung und die Lebensdauer der Akkus verschlechtern.
- l Packen Sie die Akkus nicht aus. Wenn ein Aufladen erforderlich ist, müssen sie bei Bedarf von Fachleuten aufgeladen werden und nach dem Aufladen wieder in die Originalverpackung zurückgelegt werden.
- l Der Lagerhalter muss jeden Monat Informationen über die Akkulagerung sammeln und regelmäßig einen Bericht über den Akkubestand erstellen. Die langfristig gelagerten Akkus müssen rechtzeitig aufgeladen werden.
#### **A VORSICHT**

- l Nur geschultes und qualifiziertes Personal darf Batterien laden. Tragen Sie während des Vorgangs isolierte Handschuhe und verwenden Sie spezielle isolierte Werkzeuge.
- Beobachten Sie während des Ladevorgangs vor Ort und behandeln Sie alle Ausnahmen rechtzeitig.
- l Wenn eine Batterie während des Ladevorgangs eine Anomalie aufweist, wie z. B. Ausbeulen oder Rauchen, beenden Sie den Ladevorgang sofort und entsorgen Sie sie.
- l Einzelheiten zum Laden von Akkus finden Sie unter **3.3 Ladeanforderungen für den einzelnen Akku**.
- l Wenn Batterien überfällig gelagert wurden, melden Sie den Vorfall umgehend dem Verantwortlichen.
- Stellen Sie sicher, dass Batterien nach der Regel "First In First Out" geliefert werden.
- l Behandeln Sie Batterien mit Vorsicht, um Schäden zu vermeiden.

## **Lagerungsanforderungen für Feuerlöschgeräte**

- l Laden Sie bei Raumtemperatur (ca. 25 °C) die Pufferbatterie der Löschmittelzentrale mindestens alle sechs Monate auf. Je 10 °C Temperaturerhöhung halbiert sich das Ladeintervall.
- l Wenn die Feuerlöschanlage als Ersatzteil gelagert wird, muss die Umgebungstemperatur zwischen 0 °C und 50 °C liegen und die Luftfeuchtigkeit darf höchstens 95 % betragen.

## **Ladeanforderungen für einen Smart Rack Controller**

Wenn ein Ersatz-Smart Rack-Controller nicht sofort verwendet wird, lagern Sie ihn gemäß den folgenden Anforderungen:

- **•** Entfernen Sie nicht die Verpackung. Überprüfen Sie die Verpackung regelmäßig (empfohlen: einmal alle drei Monate). Ersetzen Sie alle Verpackungsmaterialien, die während der Lagerung beschädigt werden. Wenn der Smart Rack Controller ausgepackt ist, aber nicht sofort verwendet wird, legen Sie ihn mit dem Trockenmittel wieder in die Originalverpackung und dichten Sie ihn mit Klebeband ab.
- Lagertemperatur: -40 °C bis +70 °C; Relative Luftfeuchtigkeit: 5 % 95 % RH
- l Stapeln Sie Smart Rack Controller mit Vorsicht, um sie vor dem Umfallen zu schützen, was zu Verletzungen oder Sachschäden führen kann.

# **3.3 Ladeanforderungen für den einzelnen Akku**

# **Überprüfung der Materiallieferung**

Auf der Verpackung muss sich ein Batterieladeetikett befinden. Das Ladeetikett muss den letzten Ladezeitpunkt und den nächsten Ladezeitpunkt angeben.

**Abbildung 3-1** Batterieladeetikett

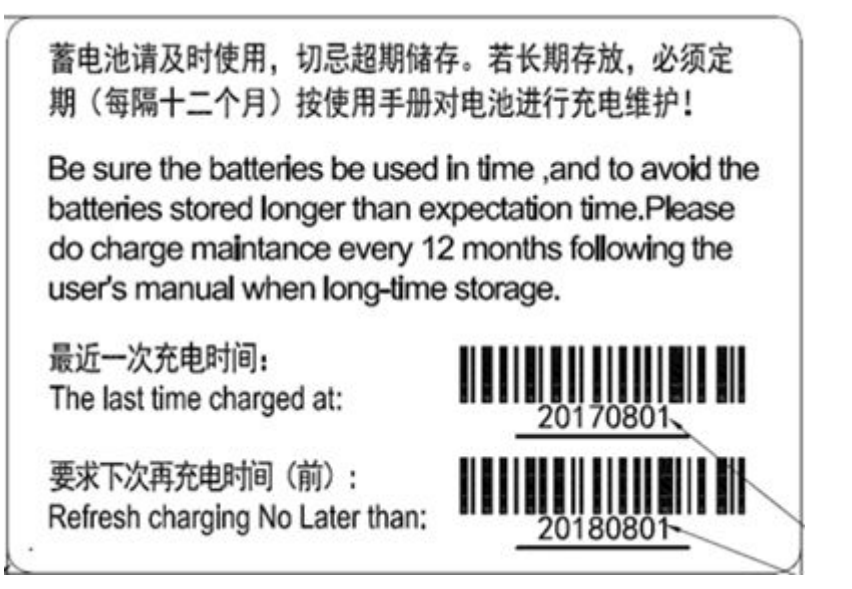

# **Bedingungen für die Feststellung einer überfälligen Lagerung**

- l Lagern Sie Batterien nicht über einen längeren Zeitraum.
- Die Gesamtdauer der Lagerung und des Transports der Akkupacks darf acht Monate (ab Lieferung) nicht überschreiten. Wenn sie mehr als acht Monate beträgt, laden Sie die Akkus auf und kalibrieren Sie den SOC auf mindestens 50 %. Andernfalls können sich die Leistung und die Lebensdauer der Akkus verschlechtern.
- l Wenn Batterien überfällig gelagert wurden, melden Sie den Vorfall umgehend dem Verantwortlichen.
- l Entsorgen Sie verformte, beschädigte oder ausgelaufene Batterien direkt, unabhängig davon, wie lange sie gelagert wurden.
- l Die Lagerdauer beginnt mit dem Zeitpunkt der letzten Aufladung, die auf der Akkuverpackung ausgewiesen ist. Wenn ein Akku nach dem Laden qualifiziert ist, aktualisieren Sie die letzte Ladezeit (empfohlenes Format: TT-MM-JJJJ HH:MM) und die nächste Ladezeit (Nächste Ladezeit = Letzte Ladezeit + Ladeintervall) auf dem Etikett.
- Laden Sie Batterien während der Lagerung alle acht Monate maximal dreimal auf. Entsorgen Sie Batterien, wenn die maximalen Ladezeiten überschritten werden.
- l Sie können die Fertigstellungszeit der Batterieproduktion erhalten, indem Sie den Lieferschein anhand der Seriennummer (SN) des Batteriepakets abfragen oder sich an die Servicetechniker des Unternehmens wenden.

# **Ladegeräte vorbereiten**

- l Multimeter
- Strommesszange
- l Isolierter Drehmoment-Steckschlüssel
- Wallbox<sup>-</sup>

# **Inspektion vor dem Laden**

- 1. Bevor Sie einen Akku aufladen, müssen Sie sein Aussehen überprüfen. Laden Sie die qualifizierte Batterie auf oder entsorgen Sie die unqualifizierte.
- 2. Die Batterie ist qualifiziert, wenn sie keine folgenden Symptomen hat:
	- Verformung
	- Schäden an der Hülle
	- Leckage
- 3. Überprüfen Sie die Vollständigkeit des Zubehörs anhand des Lieferumfang mit der Wallbox.

## **Vollständige Ladestrategie**

Die Ladeumgebungstemperatur reicht von 15 °C bis 40 °C.

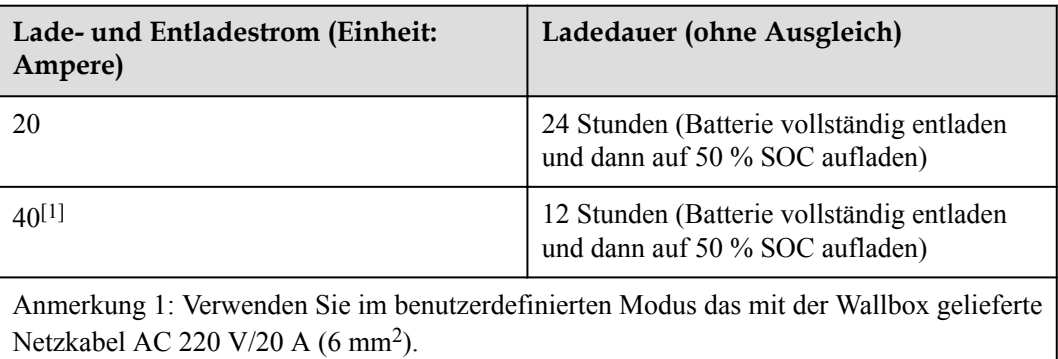

## **Ladevorgang**

#### **MANMERKUNG**

Bereiten Sie die zum Laden geeignete Batterie vor.

- **Schritt 1** Verbinden Sie den Kommunikationsport der Wallbox mit den COM-2- und 48V-2-Ports der Batterie mithilfe des mit der Wallbox gelieferten CAN-Kommunikationskabels (48 V).
- **Schritt 2** Verbinden Sie die Plus- und Minuskabelanschlüsse der Wallbox mit den Plus- und Minusanschlüssen der Batterie, indem Sie die mit der Wallbox gelieferten positiven und negativen DC-Eingangsstromkabel verwenden.
- **Schritt 3** Verbinden Sie den AC INPUT-Port der Wallbox mit der Netzstromquelle durch das Netzkabel, das mit der Wallbox geliefert wird.
- **Schritt 4** Schalten Sie den AC-Schutzschalter der Wallbox ein.
- **Schritt 5** Schalten Sie den DC-Schutzschalter der Wallbox ein.
- **Schritt 6** Bedienen Sie die Wallbox gemäß der Bedienungsanleitung.

**Schritt 7** Warten Sie nach Abschluss des Entlade- und Ladevorgangs, bis der Lüfter in der Wallbox etwa 5 Minuten lang weiterläuft, um die Restwärme abzuführen, schalten Sie die AC- und DC-Schutzschalter aus und entfernen Sie die Kabel.

**----Ende**

# **4 Standortanforderungen**

# **4.1 Anforderungen an die Standortwahl**

## **HINWEIS**

Siehe GB 51048 Design code for electrochemical energy storage station, NFPA 855 Standard for the Installation of Stationary Energy Storage Systems und lokale Gesetze und Vorschriften.

Die Anforderungen an die Standortwahl für das ESS sind wie folgt:

- l Die horizontale Ebene des Aufstellungsortes muss über dem höchsten historischen Wasserstand dieses Gebiets und mindestens 300 mm über dem Boden liegen. Der Aufstellungsort darf sich nicht in einem tiefliegenden Gebiet befinden.
- Im Umkreis von 3 m um das ESS oder den Standort darf sich keine Vegetation, insbesondere keine brennbaren Pflanzen, befinden, um das ESS vor möglichen Bränden zu schützen.
- l Aus Sicherheitsgründen muss der Abstand zwischen dem ESS und Wohngebäuden größer oder gleich 12 m betragen, und der Abstand zwischen dem ESS und dicht besiedelten Gebäuden wie Schulen und Krankenhäusern muss größer als 30,5 m sein. Kann der geforderte Sicherheitsabstand nicht eingehalten werden, müssen Brandschutzwände zwischen dem ESS und den Gebäuden errichtet werden.
- l Die Sicherheitsabstände zwischen dem ESS und Produktionsgebäuden müssen den örtlichen Brandschutzvorschriften oder -normen entsprechen.
	- Das im Freien aufgestellte ESS muss mindestens 3,048 m (10 Fuß) von Grundstücksgrenzen, öffentlichen Wegen, Gebäuden, brennbaren Materialien, gefährlichen Materialien, hohen Lagerbeständen und anderen Expositionsgefahren entfernt sein, die nicht mit der Stromnetzinfrastruktur zusammenhängen.
	- Wenn eine der folgenden Bedingungen erfüllt ist, darf der Abstand zwischen dem ESS und dem Produktionsgebäude auf 0,914 m verringert werden. Darüber hinaus sind die Abstandsanforderungen für den Transport, die Installation und die Wartung der Geräte unbedingt zu berücksichtigen.
- n Es gibt freistehende 1-Stunden-Brandschutzwände, die sich 1,5 m (ca. 5 Fuß) über und 1,5 m (ca. 5 Fuß) über die physische Grenze der ESS-Installation hinaus erstrecken.
- An der an das ESS angrenzenden Wand sind nicht brennbare Außenwände ohne Öffnungen oder brennbare Überhänge vorgesehen, und die Feuerwiderstandsklasse der Außenwände entspricht der 2-Stunden-Feuerwiderstandsklasse nach ASTM E119 oder UL 263.
- Das ESS und der Standort müssen sich in einer Umgebung befinden, die frei von Explosionsrisiken ist.
- l Der Transport zum Standort muss bequem sein, und die Einrichtungen zur Brandbekämpfung müssen zuverlässig sein.

- Stellen Sie bei der Installation, der Inbetriebnahme und dem Betrieb des ESS sicher, dass in der Nähe jedes Geräts mindestens zwei Gasfeuerlöscher vorhanden sind, um die Brandsicherheit zu gewährleisten.
- Der Abstand zwischen der Abluftvorrichtung eines ESS und den Heizungs- und Lüftungsöffnungen, Lufteinlassöffnungen von Klimaanlagen, Fenstern, Türen, Entladeplattformen und Brandherden anderer Gebäude oder Einrichtungen muss mehr als 4,6 m betragen.
- l Planen Sie Steckdosen für das Wasserlöschsystem am ESS-Standort ein.
- l Rund um die Anlage müssen Hydranten für die Brandbekämpfung im Freien installiert werden. Der Abstand zwischen den Hydranten darf nicht größer als 60 m sein. Die Anzahl der Hydranten im Freien muss auf der Grundlage der Durchflussmenge und des Schutzradius der Hydranten berechnet werden. Der maximale Schutzradius muss kleiner oder gleich 150 m sein, und die Durchflussmenge muss größer oder gleich 15 l/s sein.
- l Der Standort muss den Anforderungen entsprechen, und es muss Platz für eine Kapazitätserweiterung vorhanden sein.
- Der Standort muss sich an einem gut belüfteten Ort befinden.

#### **MANMERKUNG**

Es wird empfohlen, einen anderen Standort zu wählen, wenn der Sicherheitsabstand an einem Standort die Anforderungen der einschlägigen nationalen Normen nicht erfüllt.

Wählen Sie keine Standorte aus, die von den Industrienormen und -vorschriften nicht empfohlen werden, einschließlich der folgenden Bereiche:

- l Bereiche mit starken Vibrationsquellen, lauten Geräuschen und starken elektromagnetischen Interferenzen
- l Bereiche mit Staub, Öldämpfen, schädlichen Gasen, ätzenden Gasen, usw.
- l Bereiche mit ätzenden, brennbaren und explosiven Stoffen
- l Bereiche mit bestehenden unterirdischen Anlagen
- l Bereiche mit ungünstigen geologischen Bedingungen, wie z. B. gummiartige Böden und weiche Bodenschichten, oder Gebiete, die zu Staunässe und Bodensenkungen neigen
- l Bereiche unter Stauseen, Wasserlandschaften und anderen Gewässern

#### **MANMERKUNG**

- l Wenn sich Bereiche, die zu Staunässe neigen, nicht vermeiden lassen, sollten Wasserrückhalteund Drainageeinrichtungen eingebaut oder der Boden angehoben werden.
- Kabelgräben dürfen nicht zur Entwässerung verwendet werden. Kabelöffnungen (z. B. Öffnungen in Trennwänden und Böden) müssen feuerhemmend abgedichtet werden.
- l Erdbebengefährdete Gebiete mit einer seismischen Befestigungsintensität von über 9
- l Bereiche, die anfällig für Murgänge, Erdrutsche, Treibsand, Karsthöhlen und andere direkte Gefahren sind
- l Bereiche in Bergbausetzungszonen (Verwerfung)
- **Bereiche mit Sprenggefahr**
- l Bereiche mit Überschwemmungsgefahr aufgrund eines Damm- oder Deichbruchs
- **•** Schutzgebiete für wichtige Wasserversorgungsquellen
- l Schutzgebiete für historische Denkmäler
- **•** Besiedelte Bereiche, Hochhäuser und unterirdische Gebäude
- l Kreuzungen und stark befahrene Straßen von städtischen Hauptstraßen

Anforderungen an den Schutz vor Hochwasser und Staunässe bei der Standortwahl:

- l Die Geländehöhe eines großen elektrochemischen Energiespeichersystems (Leistung ≥ 100 MW) muss über dem Hochwasserpegel mit einer Wahrscheinlichkeit von 1 % oder dem historischen Höchststand der Staunässe liegen.
- l Die Geländehöhe eines mittelgroßen oder kleinen elektrochemischen Energiespeichersystems (Leistung < 100 MW) muss über dem Hochwasserpegel mit einer Wahrscheinlichkeit von 2 % oder dem historischen Höchststand der Staunässe liegen.
- l Wenn die geplante Höhe des Standorts die oben genannten Anforderungen nicht erfüllen kann, muss ein anderer Standort gewählt werden oder es müssen andere Maßnahmen zum Schutz vor Überschwemmungen und Staunässe ergriffen werden, die den Anforderungen des Standorts entsprechen.
- l Bei Energiespeicheranlagen, die Wind und Wellen von Flüssen, Seen und Meeren ausgesetzt sind, muss die Höhe der Hochwasserschutzeinrichtungen die Wind- und Wellenhöhe mit einer Wahrscheinlichkeit von 2 % und eine zusätzliche Sicherheitshöhe von 0,5 m berücksichtigen.
- l Wenn eine große Menge Wasser aus dem Einzugsgebiet in das Gelände fließt oder durch das Gelände fließt, wird empfohlen, Seitengräben oder Entwässerungsgräben zu bauen, um das Wasser aus dem Boden auf organisierte Weise abzuleiten.

#### Sicherheitszaun:

Es wird empfohlen, physische Wände oder Zäune zur Isolierung und zum Schutz des Bereichs der Energiespeicheranlagen zu verwenden. Die Zäune müssen mit einem Türschloss ausgestattet sein, und die empfohlene Zaunhöhe beträgt mehr als 2,2 m. Je nach den konkreten Konstruktionsplänen dürfen die Zäune ganz oder teilweise durch Brandwände ersetzt werden.

# **4.2 Abstandanforderungen**

Für Installation, Betrieb und Wartung muss ein Abstand freigelassen werden:

l Reservieren Sie 3000 mm Abstand jeweils an den Längsseiten bzw. der Seite des Steuergeräte-Gehäuses von ESS.

Wenn die oben genannten Sicherheitsabstände nicht eingehalten werden können, müssen Brandschutzwände zwischen den ESS errichtet werden. Stellen Sie sicher, dass die Länge und Höhe der Brandwände, die sich über die physische Grenze der ESS-Installation hinaus erstrecken, die Anforderungen im Abschnitt "Anforderungen an die Standortauswahl" erfüllen.

- l Richten Sie einen Wartungsgang um den Container oder auf einer Seite des Containers ein. Die Nettobreite des Gangs muss mindestens 1.200 mm betragen.
- Die vorgenannten Abstandsanforderungen dienen als Referenz lediglich für Installation, Betrieb und Wartung. Die Abstände müssen auch den örtlichen Brandschutzanforderungen genügen.

# **4.3 Sockelanforderungen**

## **MANMERKUNG**

Das Layout des Fundaments sollte dem Platzbedarf für die ESS-Installation und Betriebs- und Wartungsvorgänge entsprechen. Das Entwicklungsinstitut kann sich an die Huawei-Verkaufsingenieure vor Ort wenden, um die Zeichnungen für das Fundament zu erhalten.

Bauen Sie vor der Installation auf dem ausgewählten Boden eine Betonplattform und Gräben. Für die Konstruktion des Sockels gelten folgende Anforderungen:

- Die Abmessungen des Sockels sollten die Installations- und Traglastanforderungen der Anlage erfüllen.
- l Das Fundament muss über dem höchsten Wasserstand des Gebiets in der Geschichte und mindestens 300 mm über dem Boden liegen.
- Die durchschnittliche Festigkeit des Sockels sollte 100 kg/cm<sup>2</sup> übersteigen.
- **Die horizontale Abweichung zwischen dem Sockel und der Berührungsfläche der Anlage** darf höchstens 5 mm betragen.
- l Der Erdungswiderstand für die Anlage darf höchstens 0,1 Ohm betragen.
- Das ESS wird von unten verkabelt. Die Kabel müssen zuvor unter dem Gehäuse der Steuerungseinheit vergraben werden.
- l Der Innendurchmesser des Schutzrohrs darf nicht weniger als das 1,5-fache des Außendurchmessers des Kabels betragen (einschließlich der Schutzschicht).
- l Bauen Sie Entwässerungsanlagen auf der Grundlage der lokalen geologischen Bedingungen und kommunalen Entwässerung Anforderungen, um sicherzustellen, dass kein Wasser an der Ausrüstung Fundament sammelt. Der Sockel muss die örtlichen Drainageanforderungen für den stärksten Regenfall erfüllen, der je an diesem Ort verzeichnet wurde. Abgeflossenes Wasser muss gemäß den lokalen Gesetzen und Vorschriften entsorgt werden.
- l Nachdem das Fundament ausgegraben ist, verhindern Sie, dass Wasser in das Fundament eindringt. Wenn Wasser in das Fundament eindringt, graben Sie aus und füllen Sie die betroffenen Teile nach.
- l Ein Kabelgraben (falls vorhanden) kann nicht zur Entwässerung verwendet werden. An Kabellöchern (z. B. Löcher durch Trennwände und Böden) sollte eine feuerhemmende Abdichtung erfolgen.

#### **Prüfpunkt**

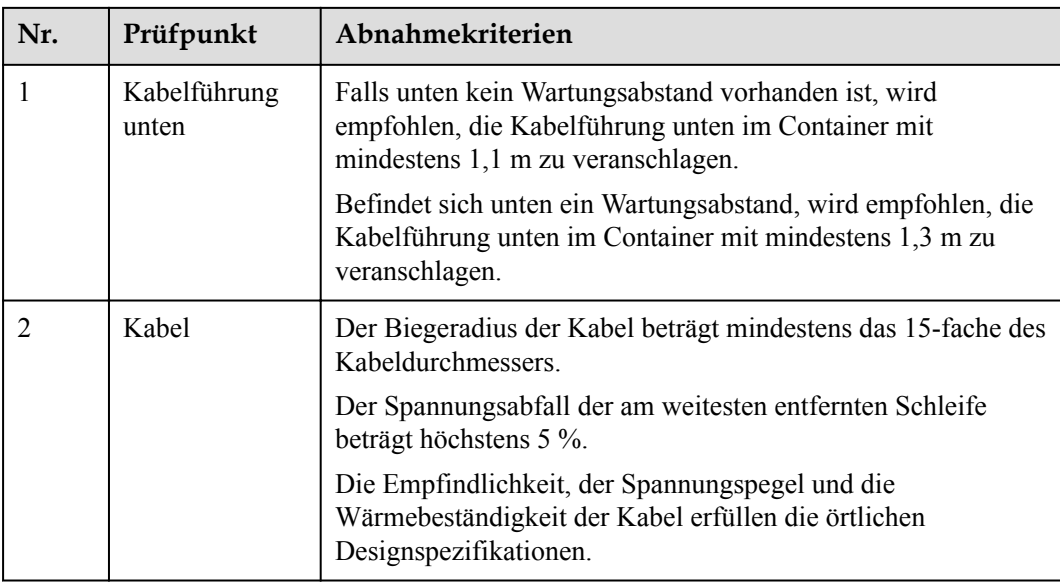

# **Abbildung 4-1** Betonplattformsockel

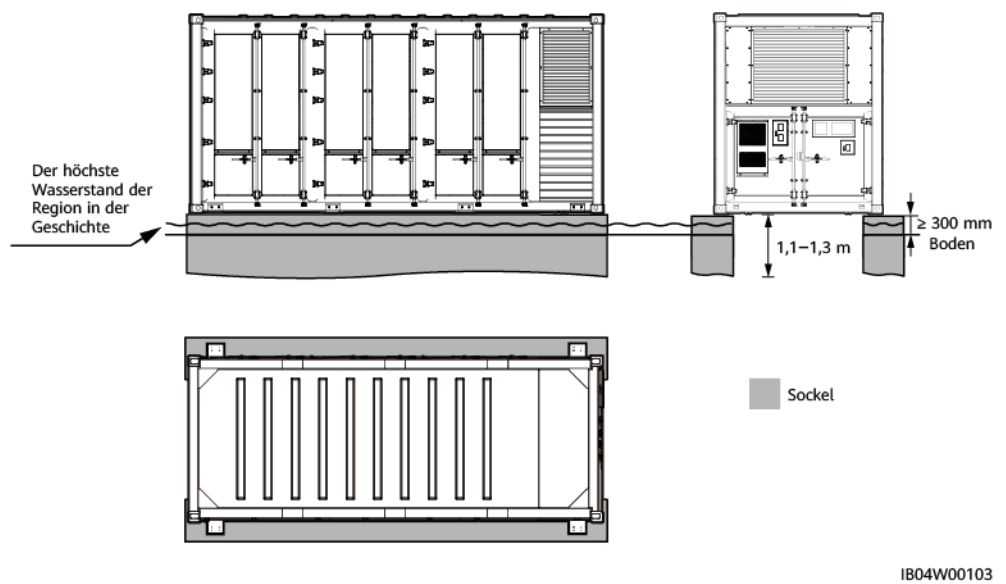

# **5 Installation**

# **5.1 Installationsvorbereitung**

# **5.1.1 Vorbereiten der Werkzeuge**

## **MANMERKUNG**

- l Die in den Abbildungen gezeigten Werkzeuge dienen nur zu Referenzzwecken.
- l Die Werkzeugtabelle führt einige vor Ort erforderliche Werkzeuge möglicherweise nicht auf. Mitarbeiter für die Installation vor Ort sowie der Kunde müssen die Werkzeuge basierend auf den Anforderungen vor Ort vorbereiten.

# **Installationswerkzeuge**

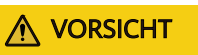

Werkzeuge wie Schraubenschlüssel, Drehmomentschlüssel und Schraubendreher müssen isoliert sein.

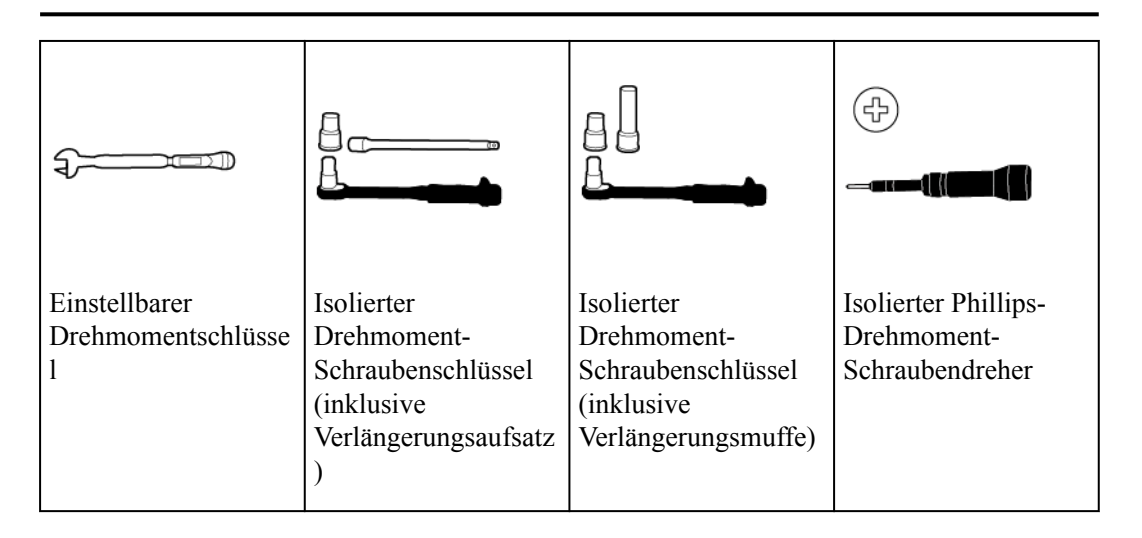

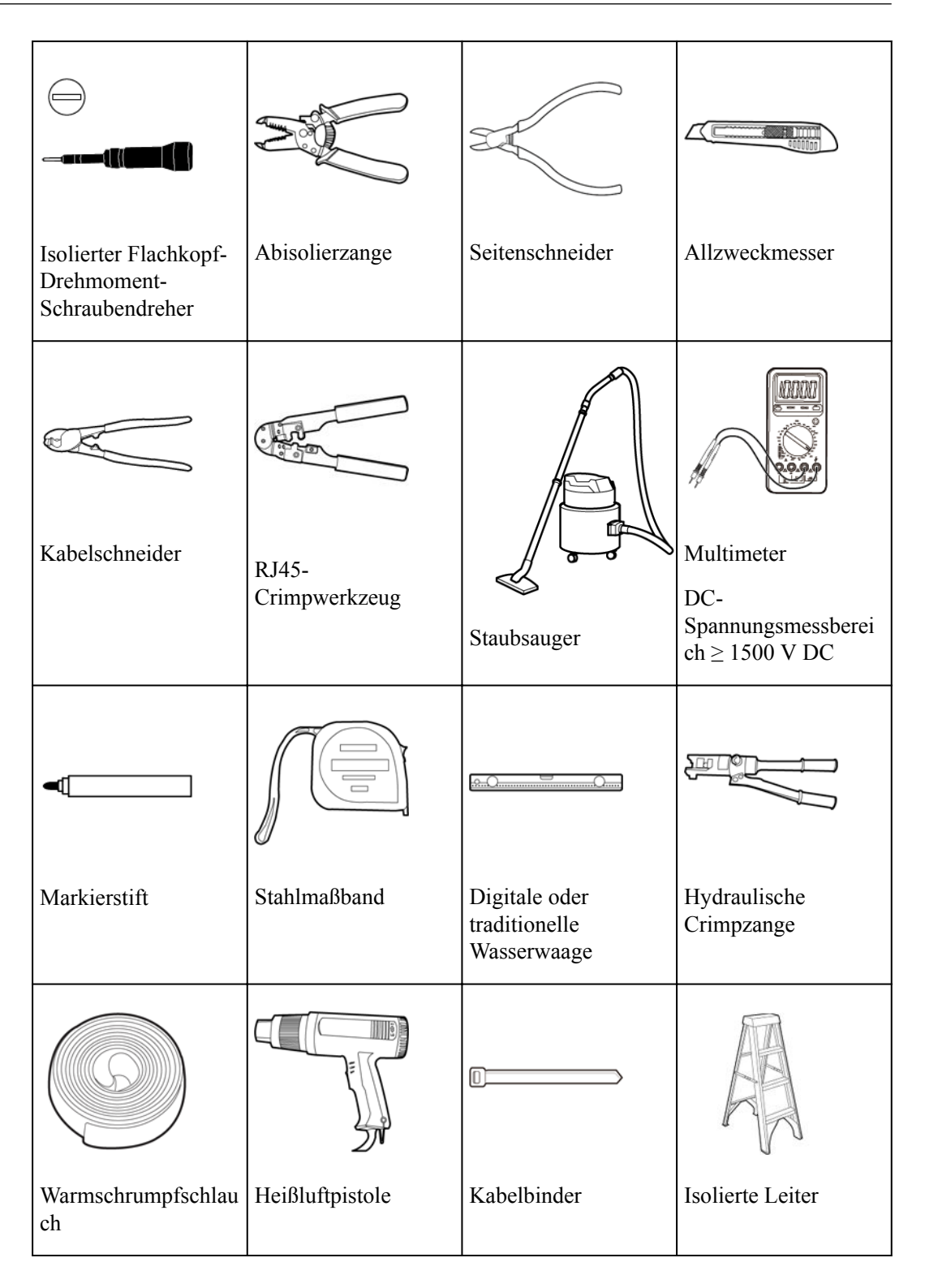

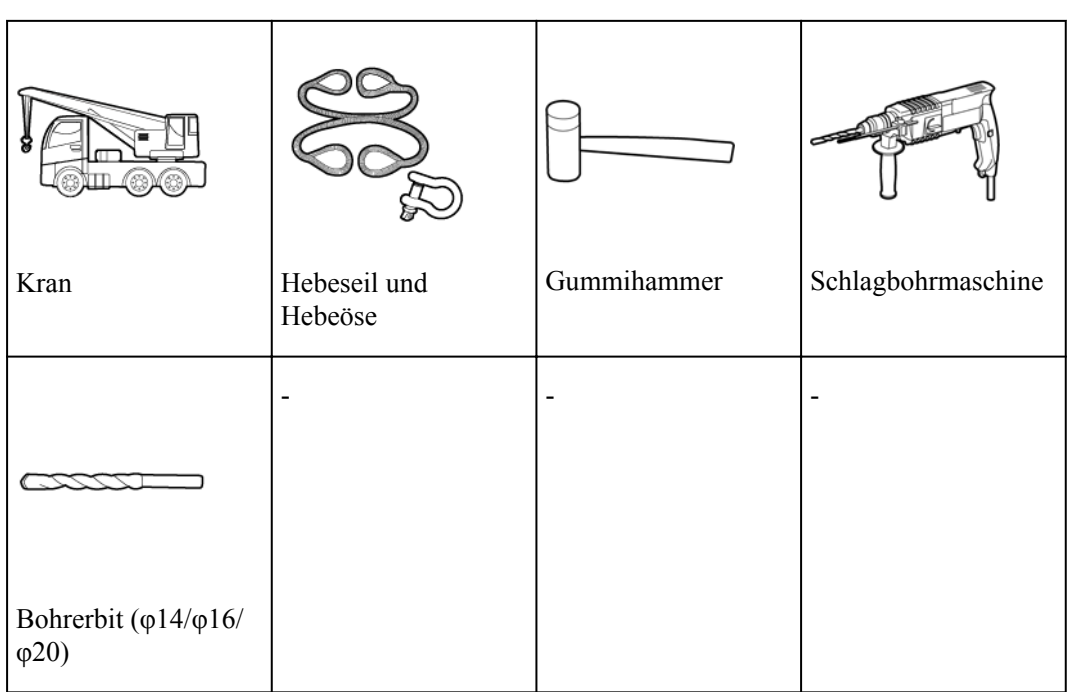

# **Persönliche Schutzausrüstung (PSA)**

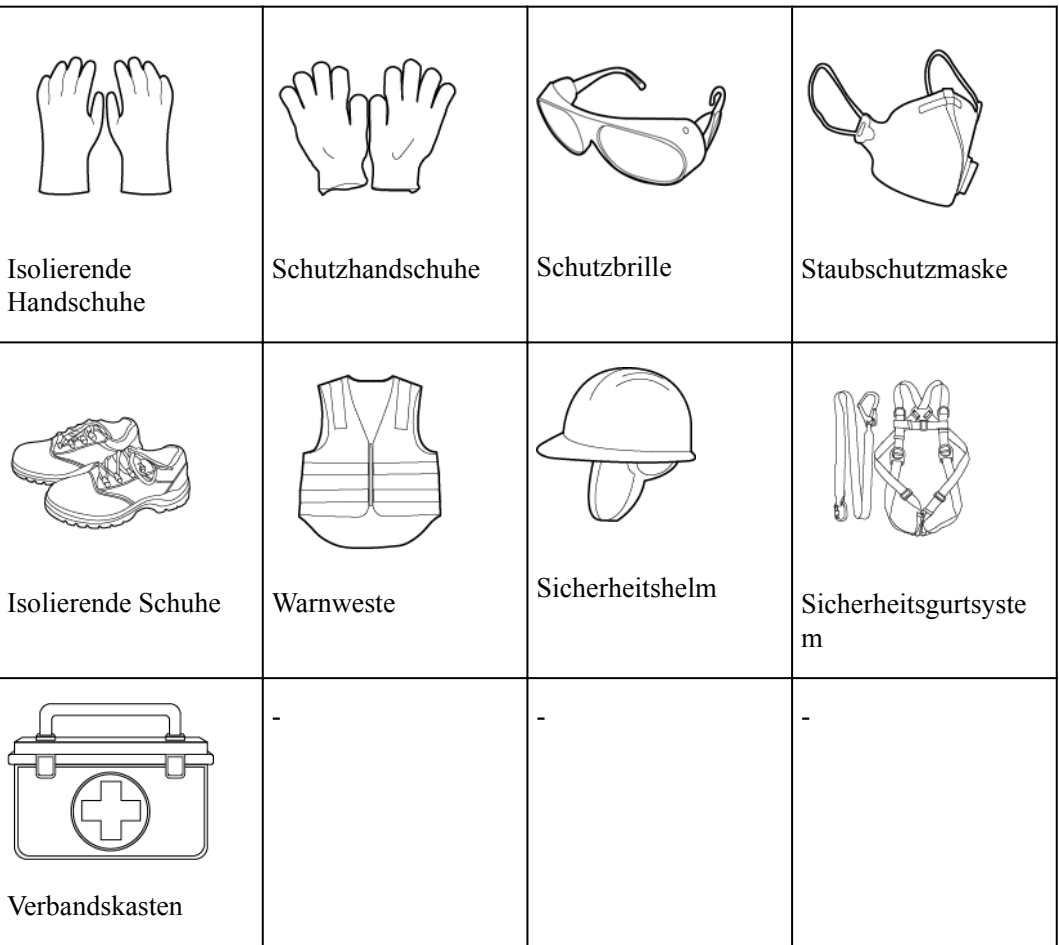

# **5.1.2 Überprüfung der Installationsumgebung**

Prüfen Sie nacheinander die Standortanforderungen und beginnen Sie erst mit der Installation, wenn alle Anforderungen erfüllt sind. Das Unternehmen haftet für keinerlei Konsequenzen, wenn die Installationsumgebung nicht den Anforderungen entspricht.

## **MANMERKUNG**

Markieren Sie den Sicherheitsbereich: Markieren Sie den Sicherheitsbereich mit rotem Absperrseil, entfernen Sie Hindernisse aus dem Sicherheitsbereich und stellen Sie an auffälligen Positionen Baustellenschilder und Warnschilder auf.

# **5.2 Auspacken und Abnahme**

## **HINWEIS**

- l Nachdem Sie das Gerät in die Installationsposition gebracht haben, packen Sie es vorsichtig aus, um Kratzer zu vermeiden. Halten Sie das Gerät beim Auspacken stabil.
- l Überprüfen Sie nach dem Auspacken, ob die Befestigungsteile und abnehmbaren Teile locker sind. Wenn sie lose sind, benachrichtigen Sie sofort das Transportunternehmen und den Hersteller.
- l Die blaue Plastikklebefolie auf der Außenklimaanlage des ESS dient dazu, das Eindringen von Fremdkörpern in die Klimaanlage während der Lagerung zu verhindern. Entfernen Sie die blaue Plastikklebefolie nicht während der Lagerung. Entfernen Sie die blaue Plastikklebefolie vor dem Einschalten und der Inbetriebnahme.

# **5.3 Installation des ESS**

# **5.3.1 Bestimmen der Installationsposition des ESS**

## **Voraussetzungen**

- l Die Standortanforderungen sind erfüllt.
- l Prüfen Sie die Höhe der Betonplattformen und passen Sie sie an, um zu gewährleisten, dass der Höhenunterschied zwischen den oberen Oberflächen aller Plattformen unter 5 mm liegt.

#### **HINWEIS**

Vergewissern Sie sich, dass die Betonplattformen die Anforderungen erfüllen.

l Ermitteln Sie anhand der Standortgegebenheiten die Installationsposition und Ausrichtung des ESS.

## **Vorgehensweise**

- **Schritt 1** Ermitteln Sie die Bezugspunkte für die Installation des ESS auf den Betonplattformen. Markieren Sie die Bezugspunkte mit einem Markierstift.
- **Schritt 2** Markieren Sie auf Basis der Bezugspunkte die Montagepositionen für die vier Eckbeschläge des ESS mithilfe einer Farbsprühdose und eines langen weichen Maßbands.

#### **HINWEIS**

Achten Sie beim Markieren der Positionen für die Eckbeschläge darauf, dass die vier Linien ein Rechteck bilden.

**Abbildung 5-1** Betonplattformsockel

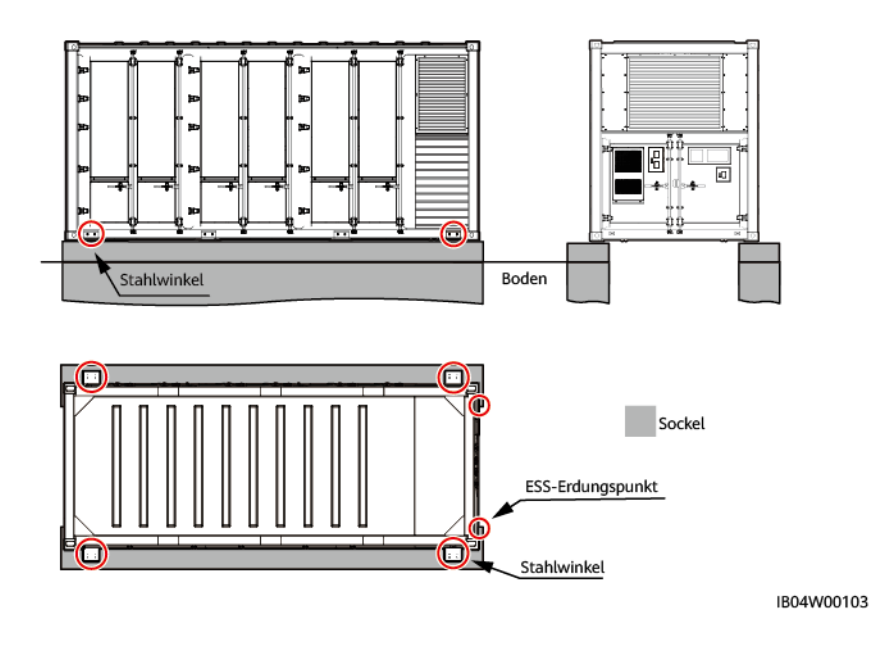

**----Ende**

# **5.3.2 Heben und Sichern des ESS**

#### **Voraussetzungen**

- l Vergewissern Sie sich vor dem Heben davon, dass der Kran und die Hebeseile die Traglastanforderungen erfüllen.
- l Ziehen Sie die Hebeausrüstung beim Anbringen bzw. Entfernen nicht über das ESS, um Kratzer zu vermeiden.
- l Bevor Sie die Anlage auspacken, prüfen Sie das ESS auf Schäden wie Löcher und Risse und überprüfen Sie das Anlagenmodell. Falls die Anlage anormal aussieht oder das falsche Modell geliefert wurde, wenden Sie sich an Ihren Händler.
- Ein geeigneter Kran wird auf Basis der Standards des Kranunternehmens ausgewählt und von Fachleuten vor Ort beurteilt.
- l Es stehen Stahlhebeseile zur Verfügung.
- $\bullet$  Die Türen des zu hebenden ESS sind geschlossen.
- l Es wird empfohlen, das ESS im Außenbereich zu heben, wenn das Wetter klar ist und kein Wind weht.

# **Sicherheitsvorkehrungen beim Heben**

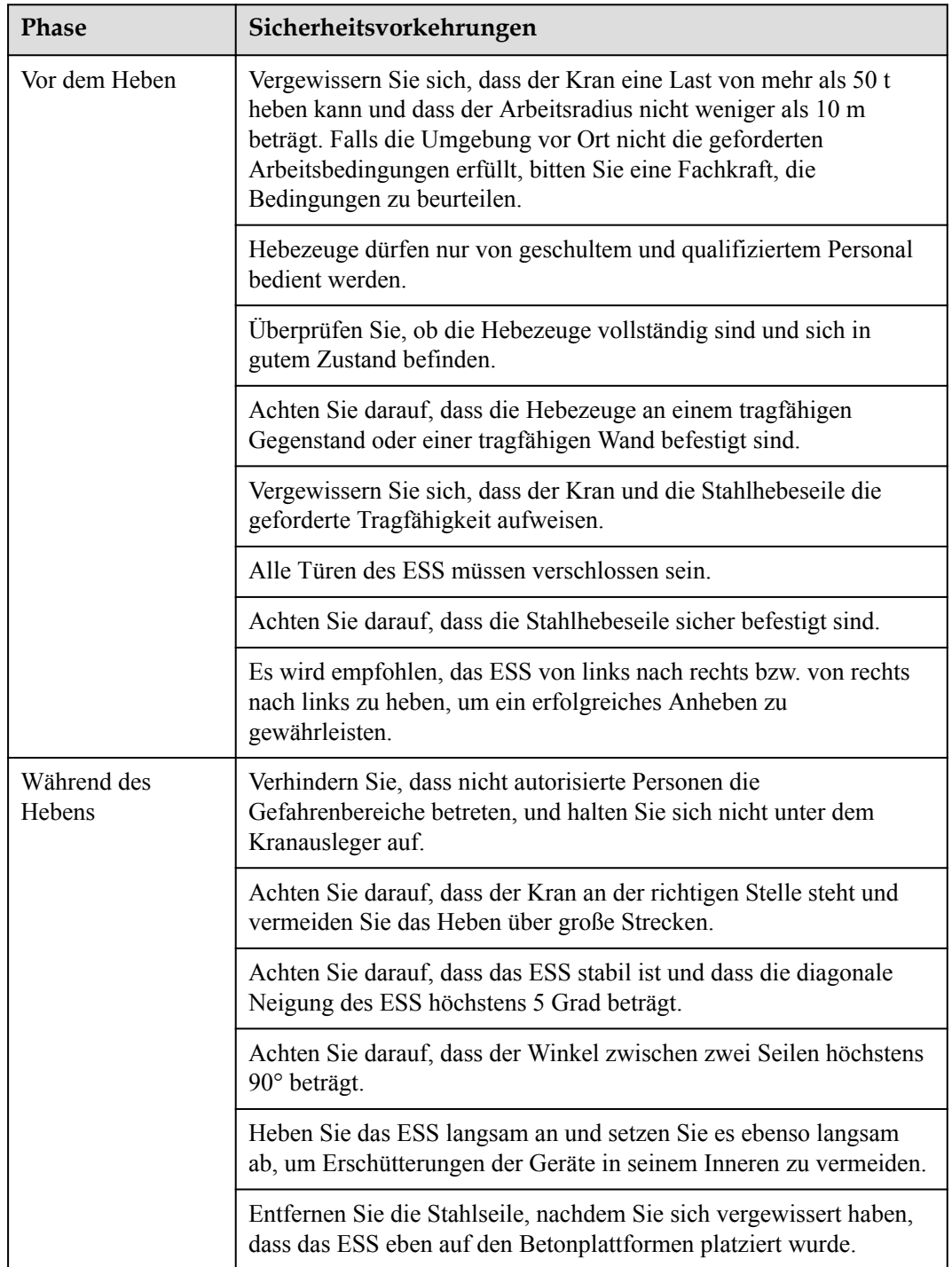

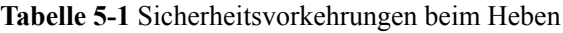

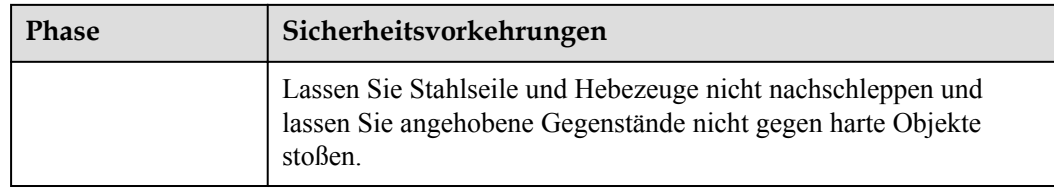

- l Es wird empfohlen, Betonplattformen vor dem Anheben des ESS zu nivellieren.
- $\bullet$  Die horizontale Abweichung von Betonplattformen darf höchstens 5 mm betragen.
- l Bereiten Sie die Hebeösen und Stahlseile vor und bringen Sie sie an.

# **Vorgehensweise**

**Schritt 1** Bringen Sie die Hebeseile an und heben Sie das ESS auf die Betonplattformen.

#### **HINWEIS**

Die Abstandsanforderungen zwischen der Ecke des ESS und dem Rand des Fundaments sind für alle vier Ecken des ESS gleich. Die Abbildung zeigt eine der Ecken als Beispiel.

**Abbildung 5-2** Anheben des ESS

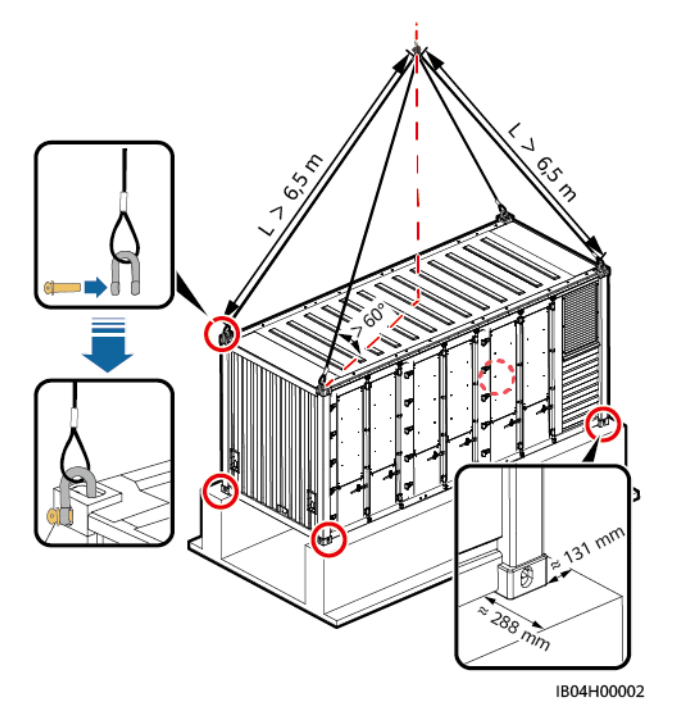

**Schritt 2** Schneiden Sie die Schutzabdeckung mit einem Allzweckmesser auf und entfernen Sie sie.

#### **WARNUNG**

- Wenn Sie die Schutzabdeckung entfernen, treffen Sie Sicherheitsvorkehrungen für das Arbeiten in der Höhe.
- Entfernen Sie die Schutzabdeckung nicht unter schlechten Wetterbedingungen wie Regen oder Schnee.

**----Ende**

# **5.3.3 Öffnen der Türen des ESS**

## **A** VORSICHT

Öffnen Sie die Containertür nicht bei Regen, Schnee, Gewitter, Staubsturm oder Nebel.

## **Vorgehensweise**

**Schritt 1** Verwenden Sie einen Kabelschneider, um das nach TSA zugelassene Schloss an der Gehäusetür der Steuerungseinheit abzuschneiden.

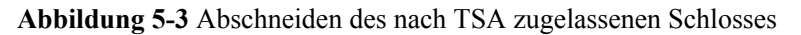

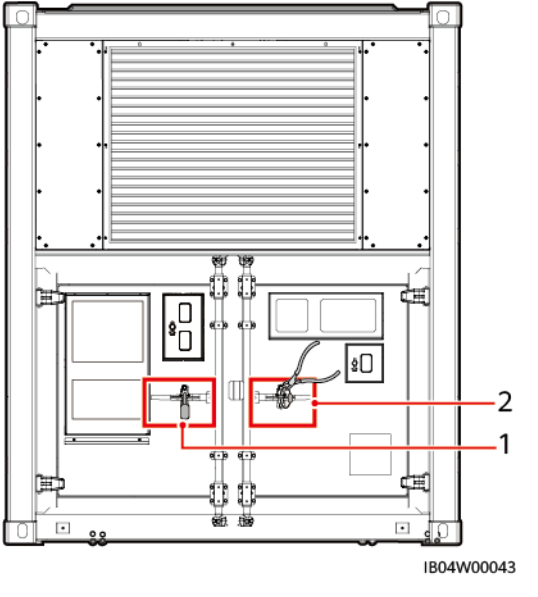

(1) Sicherheitsschloss (2) Nach TSA zugelassenes Schloss

**Schritt 2** Öffnen Sie die Tür, nehmen Sie den Schlüssel aus dem Gehäuse der Steuerungseinheit und öffnen Sie mit dem Schlüssel das Sicherheitsschloss.

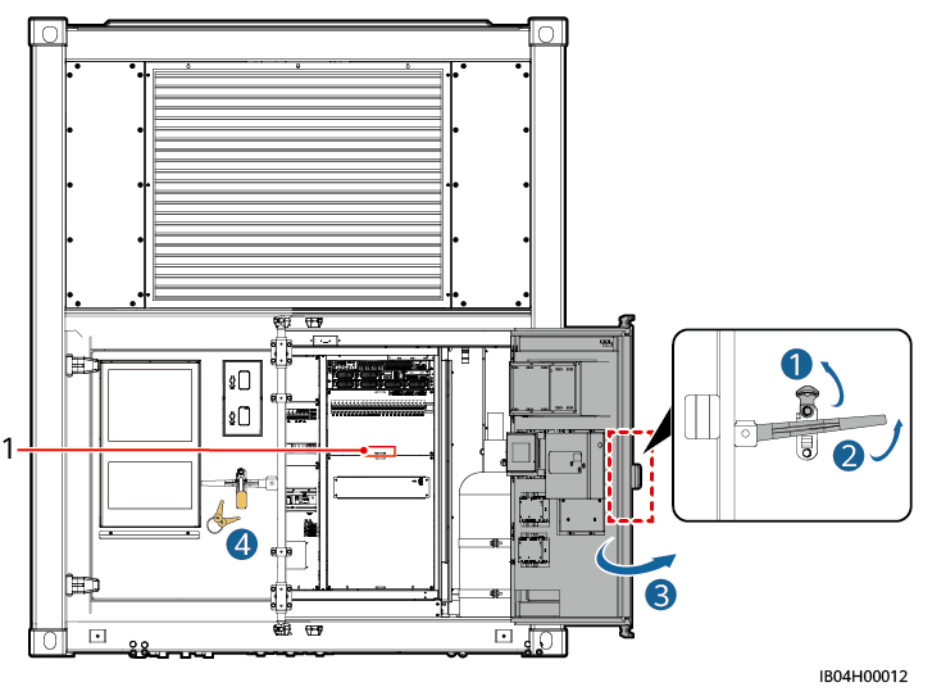

**Abbildung 5-4** Aufschließen der linken Tür mithilfe des Schlüssels

(1) Position der Schlüssel

**Schritt 3** Benutzen Sie den Schlüssel, um die Sicherheitsschlösser am rechten Griff des Akkuschranks zu öffnen und öffnen Sie dann die Türen des Akkuschranks.

#### **MANMERKUNG**

- Zum Öffnen der Tür sind mindestens zwei Personen erforderlich.
- l Sichern Sie die Tür nach dem Öffnen mit einer Türschiene, um zu verhindern, dass sich die Tür bewegt.

**Abbildung 5-5** Öffnen der Türen des Akkuschranks

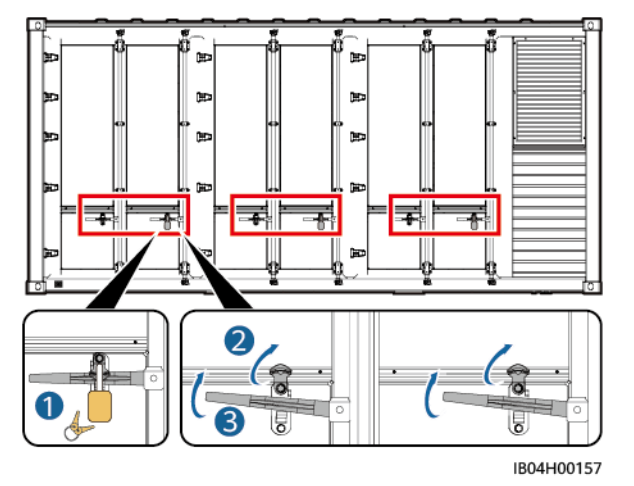

**Schritt 4** Nehmen Sie die Packliste und die Kurzanleitung zu Hilfe. Vergleichen Sie die Materialien mit der Packliste.

**----Ende**

# **5.3.4 Erden des ESS**

# **Voraussetzungen**

## **A** WARNUNG

Schließen Sie keine Geräte wie Sicherungen und Schalter an Erdungskabel an.

## **A** VORSICHT

Die Erdung muss den örtlichen Elektrosicherheitsbestimmungen entsprechen.

- Das ESS ist installiert.
- **•** Die Erdungsanforderungen sind eindeutig.

# **Kontext**

Dass ESS kann mit Erdungslaschen oder Erdungskabeln geerdet werden. Die Anforderungen dafür lauten wie folgt:

- **Erdungslasche: Verwenden Sie Erdungslaschen aus feuerverzinktem Flachstahl mit einer** Querschnittsfläche von 40 mm x 4 mm. Die Betonplattformen müssen sich 300 mm über dem Boden befinden.
- l Erdungskabel

**Tabelle 5-2** Beschreibung des Erdungskabels

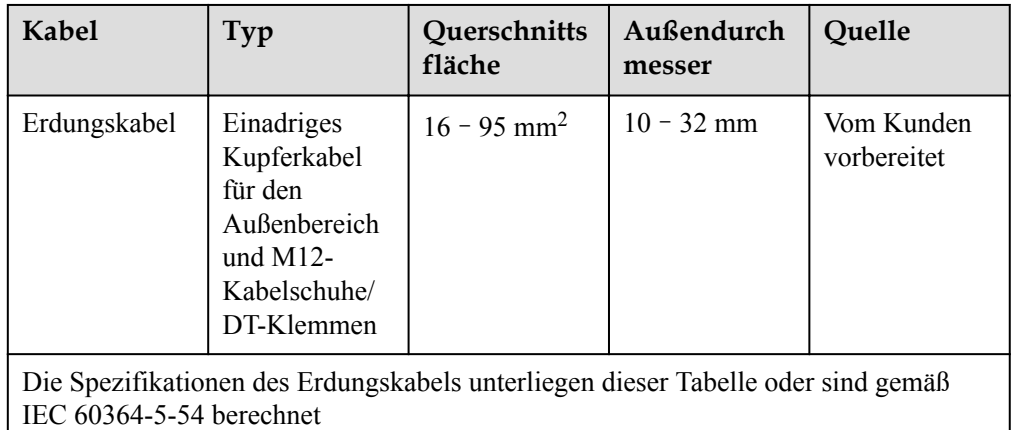

# **Anschließen von Erdungskabeln**

**Schritt 1** Anschließen der Haupterdungsschiene des Gehäuses der Steuerungseinheit.

#### **HINWEIS**

- l Das Erdungskabel der Haupterdungsschiene im Schrank der Steuerungseinheit muss angeschlossen werden.
- l Nach dem Anschluss des Erdungskabels der Haupterdungsschiene im Schrank der Steuerungseinheit muss die Kabinentür rechtzeitig geschlossen werden.

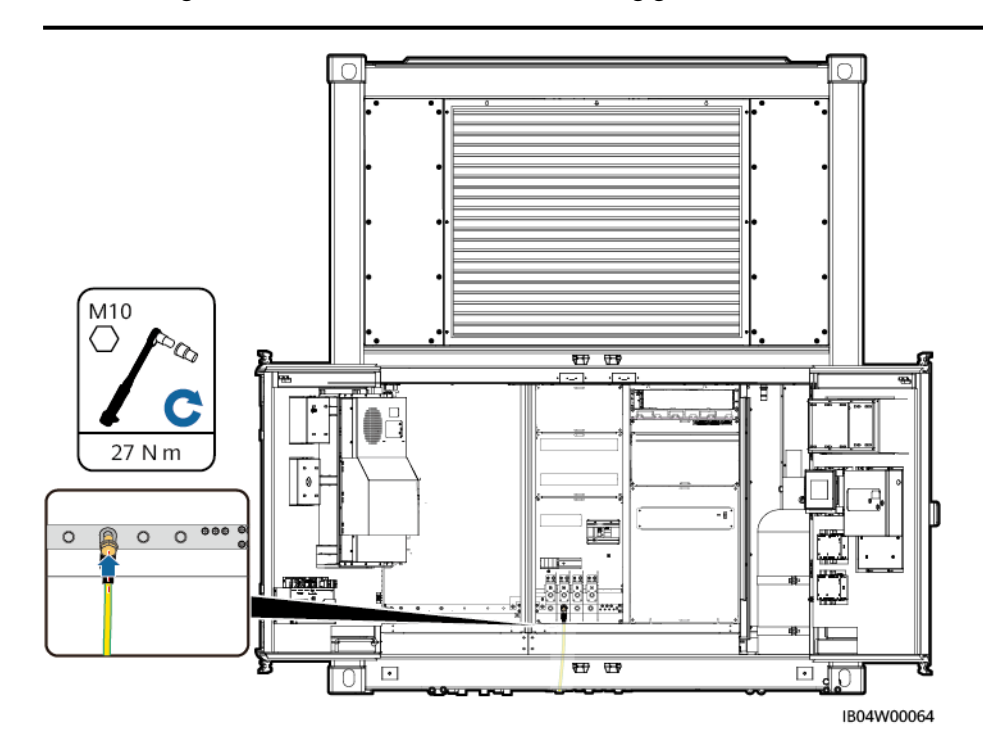

**Abbildung 5-6** Position des Lochs für das Erdungskabel und Ausschnitts für den Pagodenstutzen

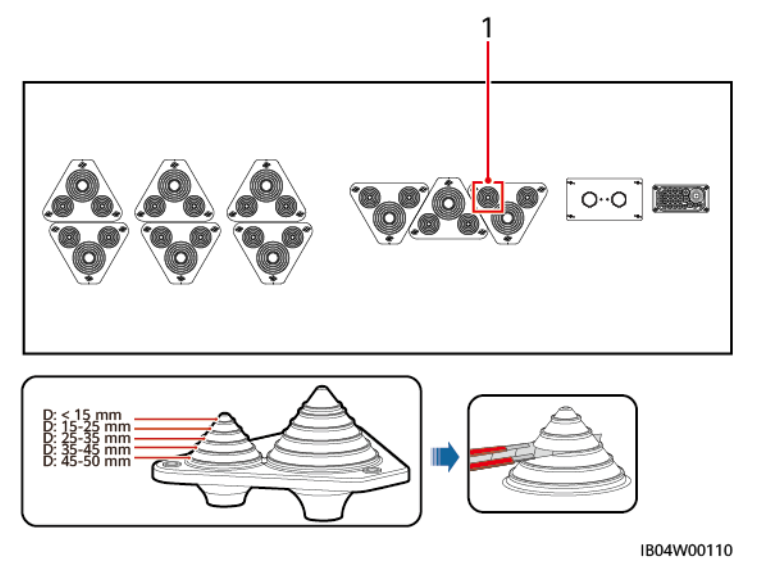

(1) Lochs für das Erdungskabel

Die Position für den Ausschnitt des Pagodenstutzens dient nur als Referenz. Die tatsächliche Kabelnutzung kann abweichen.

- **Schritt 2** (optional) Anschließen der Erdungskabel an die Erdungspunkte des ESS-Gehäuses
	- l Schließen Sie die Erdungskabel mit M12x30-Schraubenbaugruppen aus Edelstahl an die Erdungspunkte des ESS an. Die Erdungskabel können je nach den Anforderungen vor Ort in kunststoffummantelten Metallschläuchen verlegt werden.

**Abbildung 5-7** Installieren des Erdungskabels

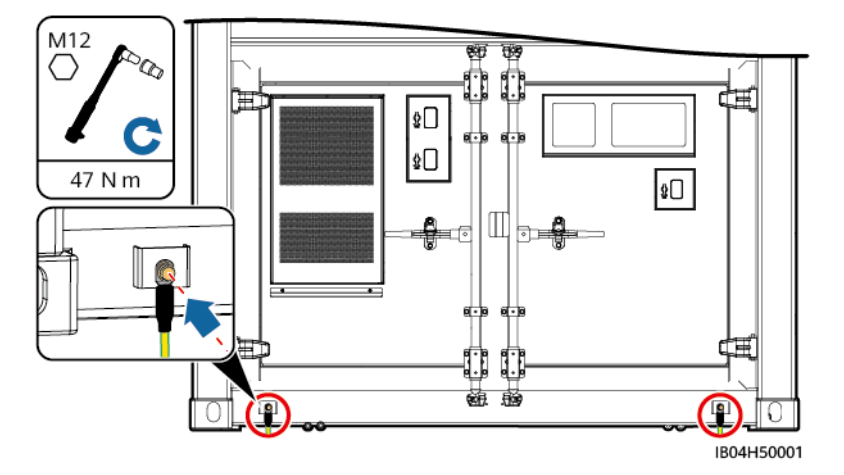

l Verbinden Sie die Erdungslaschen mithilfe von M12x30-Schraubenbaugruppen aus Edelstahl mit den ESS-Erdungspunkten.

#### **MANMERKUNG**

- Erdungslasche: Verwenden Sie Erdungslaschen aus feuerverzinktem Flachstahlblech mit einer Querschnittsfläche von 40 mm x 4 mm. Lassen Sie die Erdungslaschen 300 mm aus der Betonplattform herausragen (gleich wie die Höhe vom Sockel bis zum Boden).
- Entfernen Sie vor der Installation das Stanniol von den Erdungslaschen.

**Abbildung 5-8** Installieren von Erdungslaschen

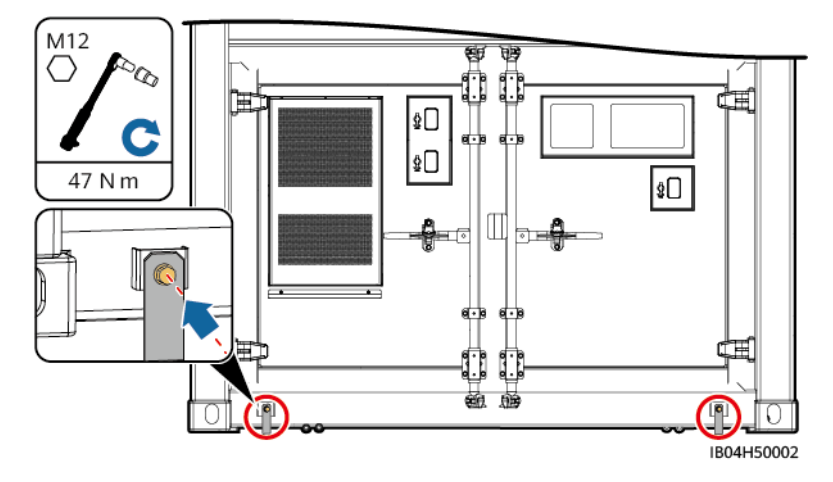

**----Ende**

# **5.3.5 Sichern des ESS**

**Schritt 1** Öffnen Sie die Tür des Schranks der Steuerungseinheit, um die Winkeleisen aus dem Karton zu nehmen. Sichern Sie das ESS mit vier Winkeleisen.

# A VORSICHT

- l Die Winkeleisen befinden sich in dem Karton im Gehäuse der Steuerungseinheit. Öffnen Sie die Tür des Gehäuses der Steuerungseinheit, um daran zu gelangen.
- l Vergewissern Sie sich, dass die Dehnschrauben festgezogen sind, wenn das Winkeleisen an der Basis angebracht wird.

#### **MANMERKUNG**

- An der Stelle, an der die Winkelhalterungen die Basis berühren, gibt es vier Montagelöcher. Markieren Sie alle Montagelöcher.
- l Jede Winkelhalterung muss an zwei Montagelöchern gesichert werden. Es wird empfohlen, die beiden äußeren Montagelöcher zu verwenden. Wenn Stahlstangen in einem Betonsockel den Bohrer blockieren oder bei der ersten Bohrung eine Positionsabweichung auftritt, verwenden Sie die inneren Befestigungslöcher.

**Abbildung 5-9** Sichern des ESS

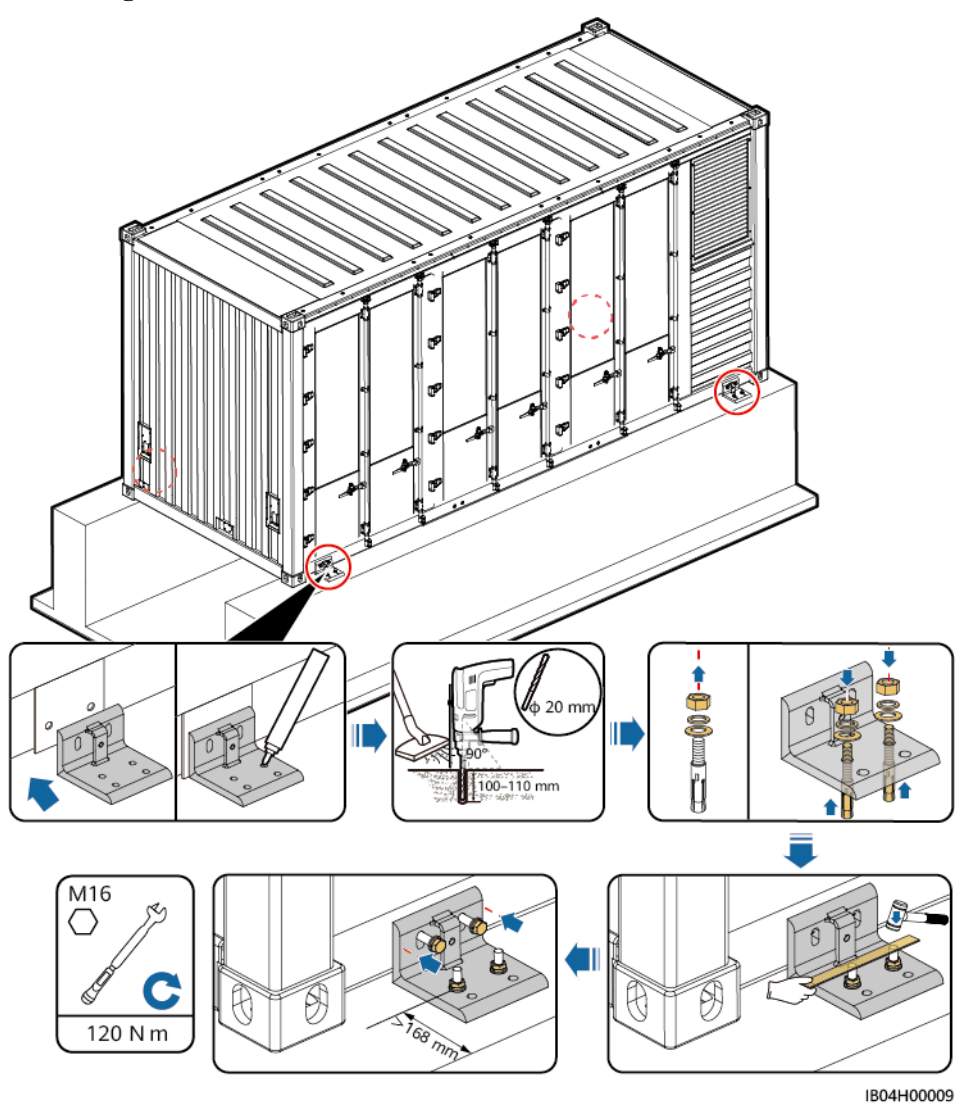

**----Ende**

## **Abschließende Arbeiten**

Überprüfen Sie nach dem Heben und Installieren des ESS die Installation, um die normale Verwendung des Produkts und eine reibungslose nachfolgende Installation zu gewährleisten.

| Nr. | Prüfpunkt             | Prüfmethode                                                                         | Kriterien                                        |
|-----|-----------------------|-------------------------------------------------------------------------------------|--------------------------------------------------|
|     | Schrauben und Muttern | Drehen Sie die<br>Schrauben und<br>Muttern mit einem<br>Schraubenschlüssel<br>fest. | Schrauben und<br>Muttern sind<br>festgeschraubt. |

**Tabelle 5-3** Überprüfung der Installation

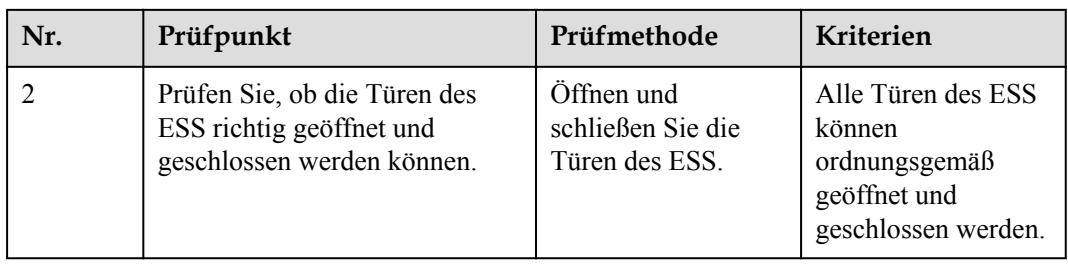

Wenn sich die Türen des ESS nicht richtig öffnen und schließen lassen, lesen Sie bitte die erste Frage in Kapitel 11, **[13.1 So richten Sie das ESS aus, wenn sich die Türen nicht öffnen oder schließen lassen](#page-215-0)**.

# **5.4 Installieren der Komponenten**

# **A VORSICHT**

- **•** Das ESS ist nicht eingeschaltet.
- l Das Installationspersonal muss Sicherheitsvorkehrungen treffen, z. B. isolierende Handschuhe und Schuhe tragen.

# **5.4.1 Installieren von Kupferschienen zwischen Akkupacks**

## **Voraussetzungen**

Die Tür des Akkuschranks ist offen.

## **Vorgehensweise**

**Schritt 1** Nehmen Sie die Kupferschienen aus dem Akkuschrank.

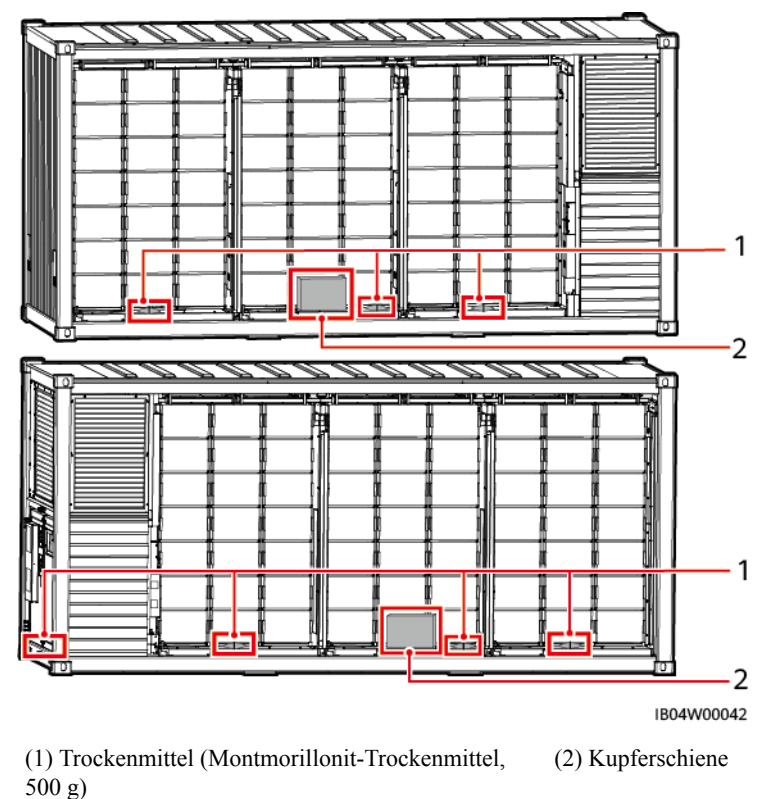

## **Abbildung 5-10** Position der Kupferschienen

#### **CO ANMERKUNG**

- l Es gibt 25 Trockenmittelbeutel, vier Beutel für jeden Akkuträger im Akkugehäuse und einen Beutel für den Schrank der Steuerungseinheit.
- l Entfernen Sie das Trockenmittel vor dem Einschalten nicht, nachdem die Kabel angeschlossen sind.
- l Wurde das ESS länger als sechs Monate gelagert, ersetzen Sie es durch neues (Montmorillonit-Trockenmittel, 500 g).

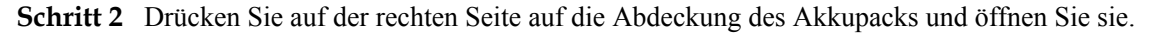

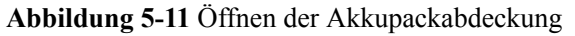

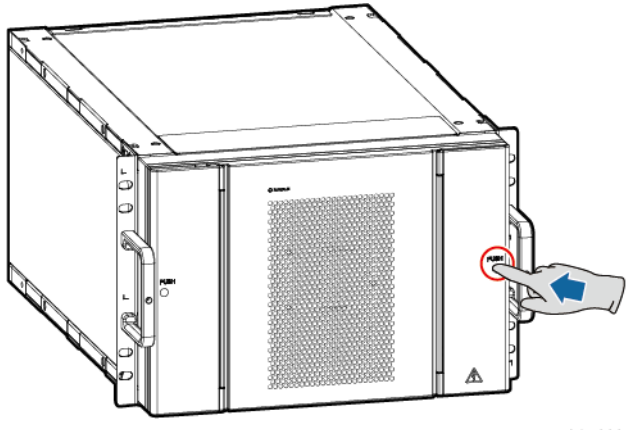

IB04H00010

**Schritt 3** Tragen Sie isolierte Handschuhe und bringen Sie Kupferschienen zwischen den Akkupacks an.

#### $A$  GEFAHR

- Rauchen Sie nicht oder keine offene Flamme in der Nähe von Batterien.
- l Der Standort muss mit qualifizierten Brandbekämpfungseinrichtungen wie Brandsand und Kohlendioxid-Feuerlöschern ausgestattet sein.
- **Tragen Sie persönliche Schutzausrüstung und verwenden Sie spezielle isolierte** Werkzeuge, um Stromschläge oder Kurzschlüsse zu vermeiden.

# **A VORSICHT**

Halten Sie bei der Installation der Kupferschiene C Abstand zu den Kommunikations- und Lüfterstromkabeln der Akkupacks, damit die Kabel nicht gequetscht werden.

#### **HINWEIS**

- **Verwenden Sie die im Lieferumfang des ESS enthaltenen Kupferschienen. Verwenden Sie** keine Kupferschienen von ESS anderer Modelle.
- **.** Setzen Sie beim Aufschrauben einer Mutter diese manuell in die Gewindeplatte ein und ziehen Sie sie anschließend mit einem Schraubenschlüssel fest an. Dadurch wird verhindert, dass sich aufgrund der Abweichung von der korrekten Mutterposition das Schraubgewinde festsetzt oder dass es beschädigt wird.
- l Montieren Sie die Muttern mit dem empfohlenen Anziehmoment von 27 N m vor.
- l Überprüfen Sie mit einem auf 27 N m eingestellten Drehmomentschlüssel das Anziehmoment der aufgeschraubten Muttern.
- l Markieren Sie die Muttern, deren Anziehmoment überprüft wurde, mit einem Markierstift.
- Verwenden Sie einen Verlängerungsaufsatz für den Drehmomentschlüssel.

#### **MANMERKUNG**

Im Lieferumfang des Geräts sind drei Arten von Kupferschienen enthalten, die durch die auf der Vorderseite aufgedruckten Siebdrucke als A, B und C gekennzeichnet sind.

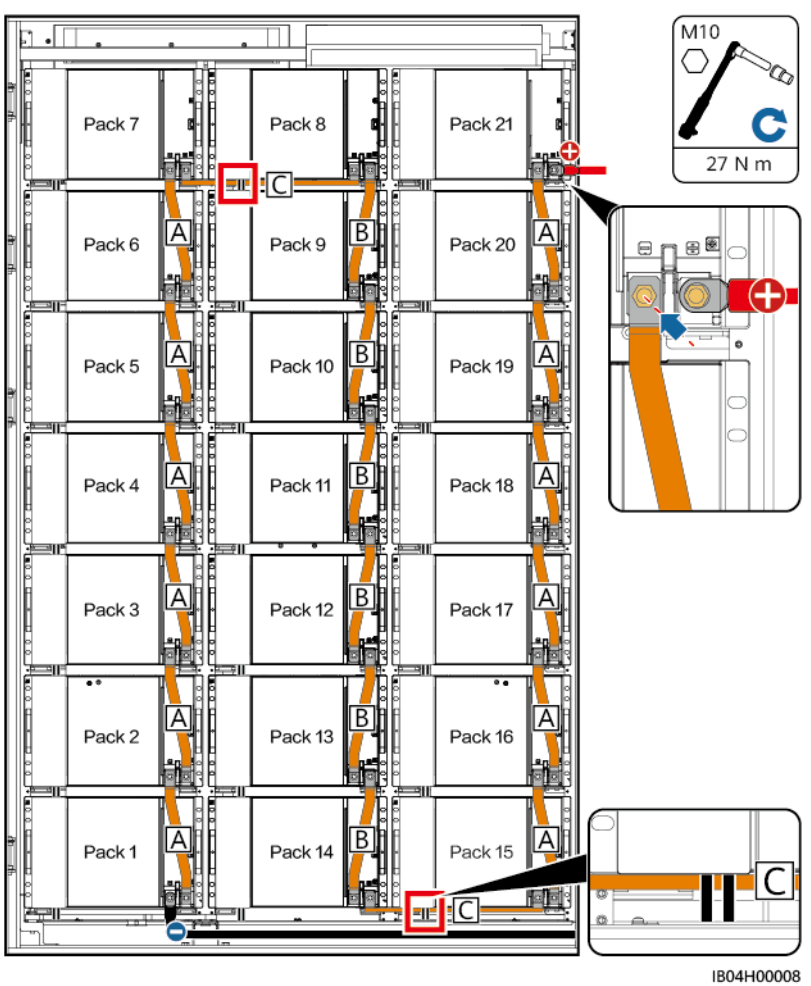

**Abbildung 5-12** Installieren von Kupferschienen zwischen Akkupacks

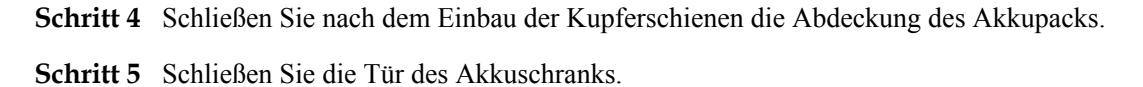

**----Ende**

# **5.4.2 (Optional) Befüllen des Feuerlöschers mit Löschmittel**

# **A VORSICHT**

- In diesem Dokument wird nicht näher beschrieben, wie der Feuerlöschzylinder mit Löschmittel befüllt wird. Führen Sie diesen Vorgang an einer speziellen Station durch.
- l Schützen Sie die Löschmittelflasche während des Transports und der Installation vor Kollisionen.

#### **MANMERKUNG**

Diese Vorgehensweise gilt nur für leere Feuerlöscher.

**Schritt 1** Entfernen Sie den aktiven Schlauchanschluss von der ESS-Rohrleitung mit einem Drehmomentschlüssel.

- **Schritt 2** (Optional) Entfernen Sie den Löschmittel-Abgabeschlauch mit einem Drehmomentschlüssel aus dem Hochdruck-Kniestück.
- **Schritt 3** (Optional) Entfernen Sie das Hochdruck-Kniestück mit einem Drehmomentschlüssel vom Verbindungsstück mit veränderbarem Durchmesser.

- l Wenn kein Verbindungsstück mit veränderbarem Durchmesser vorhanden ist, entfernen Sie das Hochdruck-Kniestück direkt von der Löschmittelflasche.
- l Wenn kein Verbindungsstück mit variablem Durchmesser und kein Hochdruckkrümmer vorhanden ist, ziehen Sie den Löschmittel-Auslöseschlauch direkt vom Feuerlöschzylinder ab.
- **Schritt 4** (Optional) Entfernen Sie das Verbindungsstück mit veränderbarem Durchmesser mit einem Drehmomentschlüssel von der Auslassöffnung.

#### **MANMERKUNG**

Wenn kein Verbindungsstück mit veränderbarem Durchmesser vorhanden ist: diesen Schritt überspringen.

- **Schritt 5** Installieren Sie die Sicherheitskappe der Auslassöffnung.
- **Schritt 6** Entfernen Sie den Feuerlöscher.

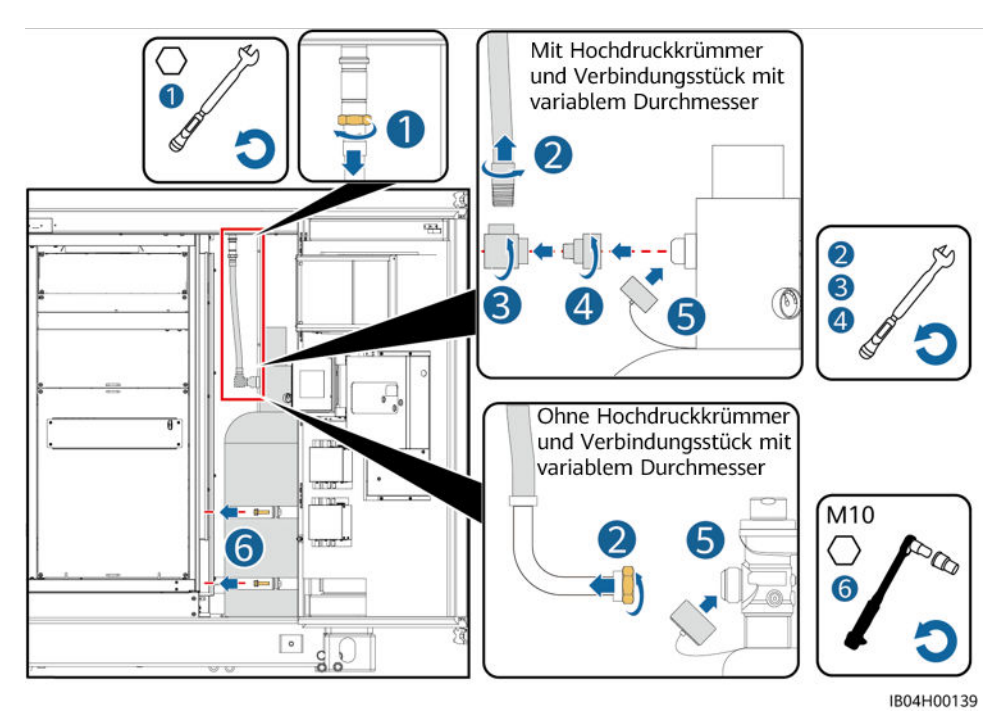

**Schritt 7** Befüllen Sie den Feuerlöscher mit Löschmittel.

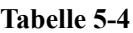

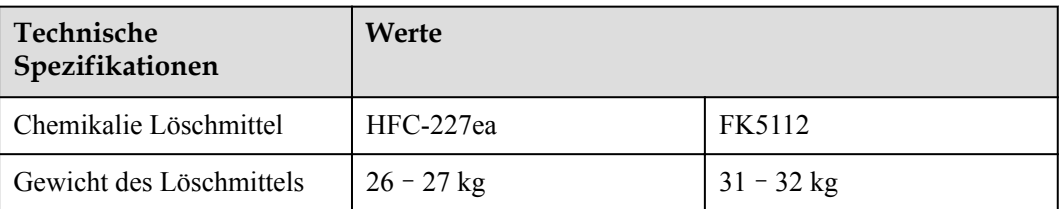

| Technische<br>Spezifikationen                                      | Werte                          |
|--------------------------------------------------------------------|--------------------------------|
| Vorgeschriebene Reinheit                                           | $\geq 99.9\%$                  |
| Druck des Feuerlöschzylin-<br>ders (bei Füllung mit<br>Stickstoff) | Siehe die Tabelle Tabelle 5-5. |

**Tabelle 5-5** Druckanforderungen bei unterschiedlichen Umgebungstemperaturen

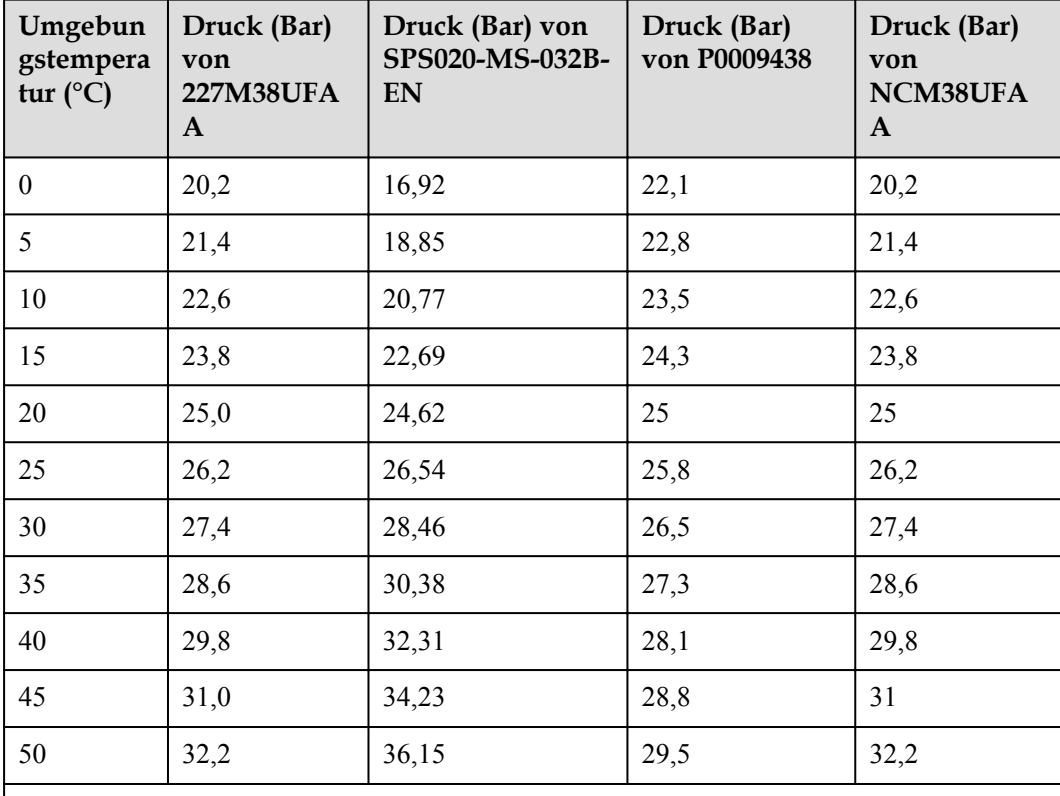

Anmerkung: Der tatsächliche Zylinderdruck sollte nicht weniger als 90 % des angegebenen Drucks bei der entsprechenden Umgebungstemperatur betragen.

- **Schritt 8** Installieren Sie den Feuerlöscher.
- **Schritt 9** Entfernen Sie die Sicherheitskappe der Auslassöffnung.
- **Schritt 10** (Optional) Installieren Sie das Verbindungsstück mit veränderbarem Durchmesser mit einem Drehmomentschlüssel an der Auslassöffnung.
- **Schritt 11** (Optional) Umwickeln Sie das Außengewinde des Anschlusses mit acht Lagen Dichtungsband und installieren Sie das Hockdruck-Kniestück mit einem Drehmomentschlüssel am Verbindungsstück mit veränderbarem Durchmesser.
- **Schritt 12** (Optional) Umwickeln Sie das Außengewinde des Löschmittel-Auslassschlauchs mit acht Lagen Rohstoffband und installieren Sie mit einem Drehmomentschlüssel den Löschmittel-Auslassschlauch am Hockdruck-Kniestück.

- **•** Entfernen Sie altes Dichtungsband von den Gewinden.
- l Wenn kein Verbindungsstück mit veränderbarem Durchmesser vorhanden ist, installieren Sie das Hochdruck-Kniestück direkt an der Löschmittelflasche.
- l Wenn kein Verbindungsstück mit veränderbarem Durchmesser und Hockdruck-Kniestück vorhanden ist, installieren Sie den Löschmittel-Abgabeschlauch am Feuerlöscher.
- **Schritt 13** Legen Sie die weiße Dichtung in die Überwurfmutter des Löschmittel-Auslassschlauchs ein und installieren Sie den aktiven Anschluss des Schlauchs mit einem Drehmomentschlüssel an der ESS-Rohrleitung.

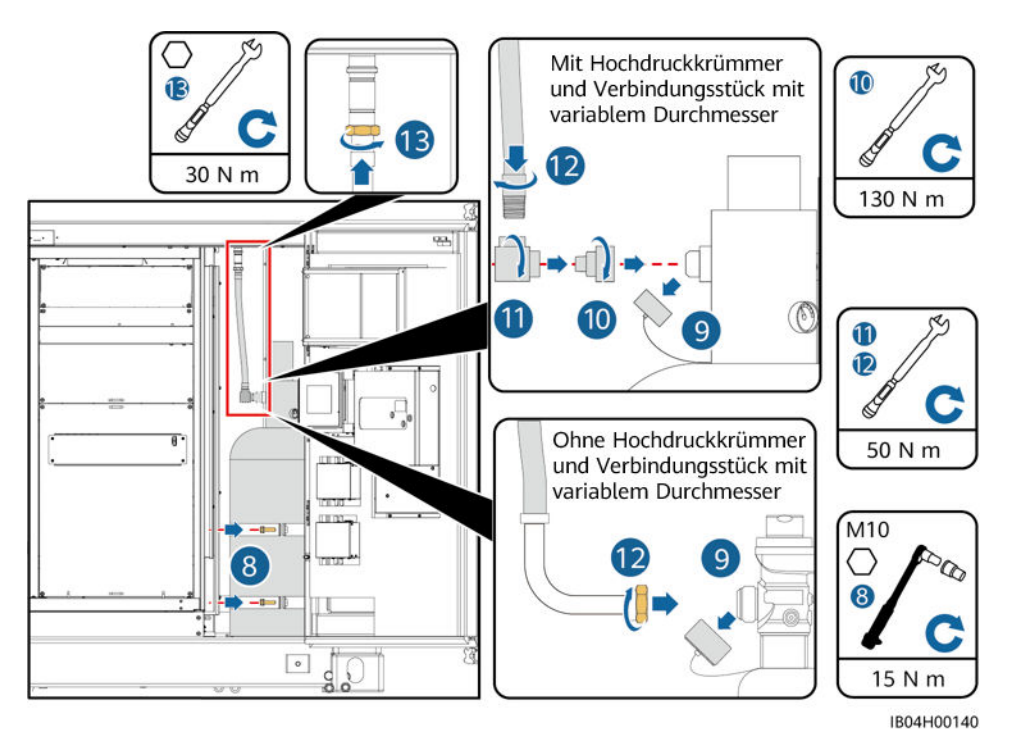

**----Ende**

# **5.4.3 Installieren des Akkus im Löschmittel-Steuerfeld**

# **Voraussetzungen**

#### **HINWEIS**

- l Das Löschmittel-Steuerfeld wurde vor der Auslieferung konfiguriert und kommissioniert. Laien ist es untersagt, das Löschmittel-Steuerfeld ohne Genehmigung zu konfigurieren.
- l Laien ist es untersagt, die Schreibfreigabetaste zu bedienen.
- l Bei einem Einsatz im Außenbereich wird empfohlen, das Löschmittel-Steuerfeld innerhalb von 24 Stunden nach dem Auspacken einzuschalten. Andernfalls stellen Sie es in einem trockenen Raum auf, der frei ist von korrosiven Gasen.

- l Akkus sind im Lieferumfang des ESS enthalten (im Gehäuse der Steuerungseinheit).
- l Falls ein Akku stark beschädigt ist, wenden Sie sich an die Niederlassung vor Ort.
- Ermitteln Sie die Position des Löschmittel-Steuerfelds.

#### **Abbildung 5-13** Position des Löschmittel-Steuerfelds

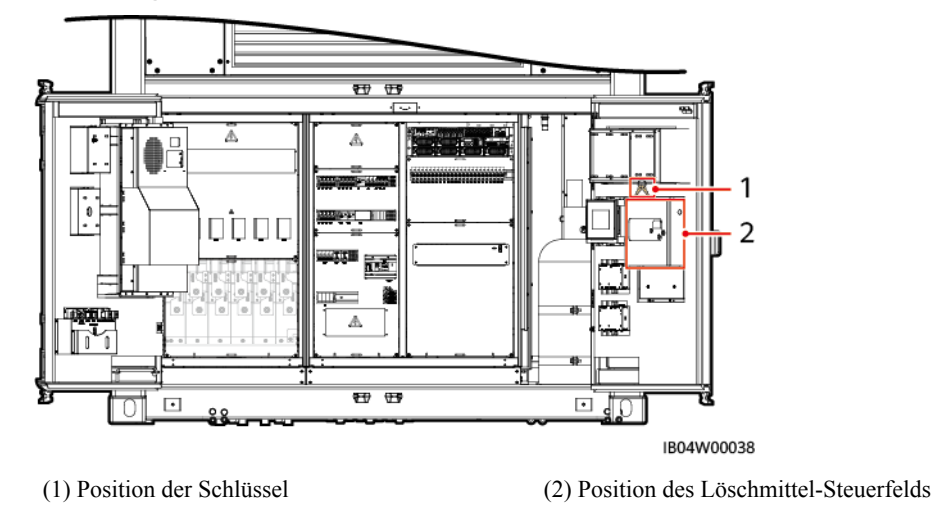

# **Vorgehensweise**

# **A VORSICHT**

Achten Sie darauf, die Komponenten des Löschmittel-Steuerfelds während der Installation nicht zu beschädigen.

#### l **Modell: JB-QBL-QM210**

- a. Ziehen Sie den Schlüssel oberhalb des Löschmittel-Steuerfelds ab.
- b. Öffnen Sie das Löschmittel-Steuerfeld und entfernen Sie die Abdeckung.
- c. Installieren Sie den Akku und die Abdeckung im Löschmittel-Steuerfeld.
- d. Verbinden Sie die Akkukabel mit dem Löschmittel-Steuerfeld.

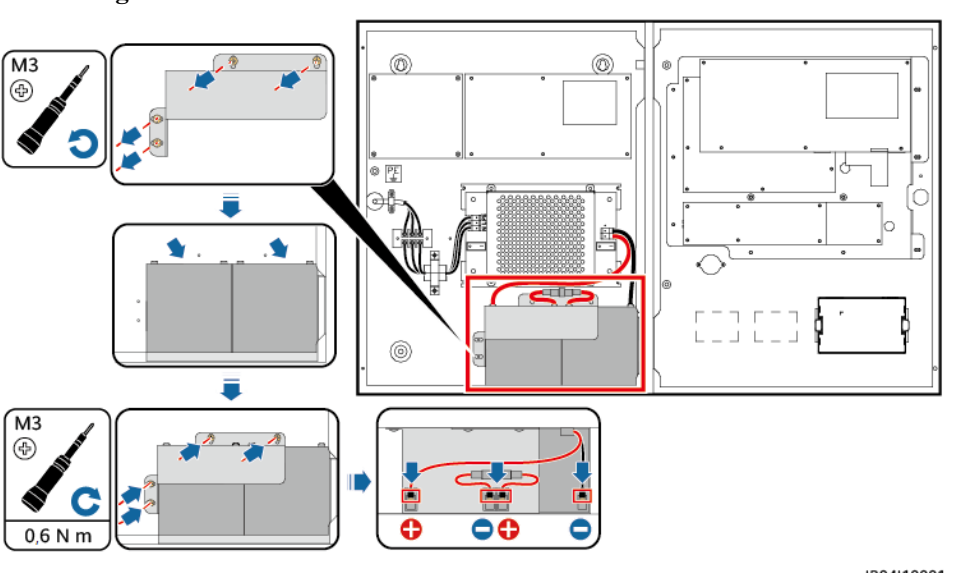

**Abbildung 5-14** Installieren des Akkus im Löschmittel-Steuerfeld

IB04I10001

- e. Schalten Sie das Löschmittel-Steuerfeld aus.
- f. Ziehen Sie den Schlüssel des Löschmittel-Steuerfelds ab.

#### **CO ANMERKUNG**

Übergeben Sie den Schlüssel zur Aufbewahrung an das zuständige Personal.

l **Modell: K11031M2**

# **A** VORSICHT

Wenn die Löschmittel-Anzeigetafel länger als 30 Stunden ausgeschaltet war, trennen Sie die Kabel von den Batterien.

- a. Ziehen Sie den Schlüssel oberhalb des Löschmittel-Steuerfelds ab.
- b. Schneiden Sie die Kabelbinder der Akkukabel an der Hauptplatine des Löschmittel-Steuerfe
- c. Verbinden Sie die Akkukabel mit dem Löschmittel-Steuerfeld.

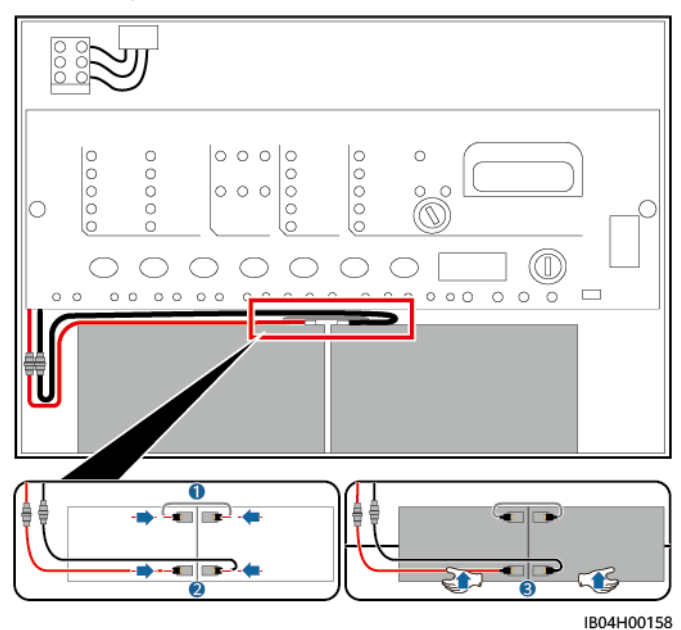

**Abbildung 5-15** Installieren des Akkus im Löschmittel-Steuerfeld

- d. Schalten Sie das Löschmittel-Steuerfeld aus.
- e. Ziehen Sie den Schlüssel des Löschmittel-Steuerfelds ab.

#### **CO ANMERKUNG**

Übergeben Sie den Schlüssel zur Aufbewahrung an das zuständige Personal.

# **6 Installieren von Kabeln**

## **A** GEFAHR

- l Rauchen Sie nicht oder keine offene Flamme in der Nähe von Batterien.
- l Der Standort muss mit qualifizierten Brandbekämpfungseinrichtungen wie Brandsand und Kohlendioxid-Feuerlöschern ausgestattet sein.
- **Tragen Sie persönliche Schutzausrüstung und verwenden Sie spezielle isolierte** Werkzeuge, um Stromschläge oder Kurzschlüsse zu vermeiden.

#### **A VORSICHT**

- l Schließen Sie nicht zwei oder mehrere Kabel parallel an den positiven oder negativen Stromanschluss einer Batterie an.
- Halten Sie die Kabel von der Anlage beim Vorbereiten der Kabel fern, um zu verhindern, dass Kabelreste in der Anlage gelangen. Kabelschrott können Funken verursachen und zu Personen- und Sachschäden führen.

#### **HINWEIS**

• Installieren Sie Batteriepacks nicht an regnerischen, verschneiten oder nebligen Tagen. Andernfalls können die Batteriepacks durch Feuchtigkeit oder Regen erodiert werden.

# **6.1 Vorbereiten der Kabel**

#### **A VORSICHT**

Der Kabeldurchmesser muss den lokalen Standards für Kabel entsprechen. Zu den Faktoren, die die Kabelauswahl betreffen, gehören der Nennstrom, der Kabeltyp, der Verkabelungsmodus, die Umgebungstemperatur und der maximal erwartete Leitungsverlust.

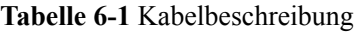

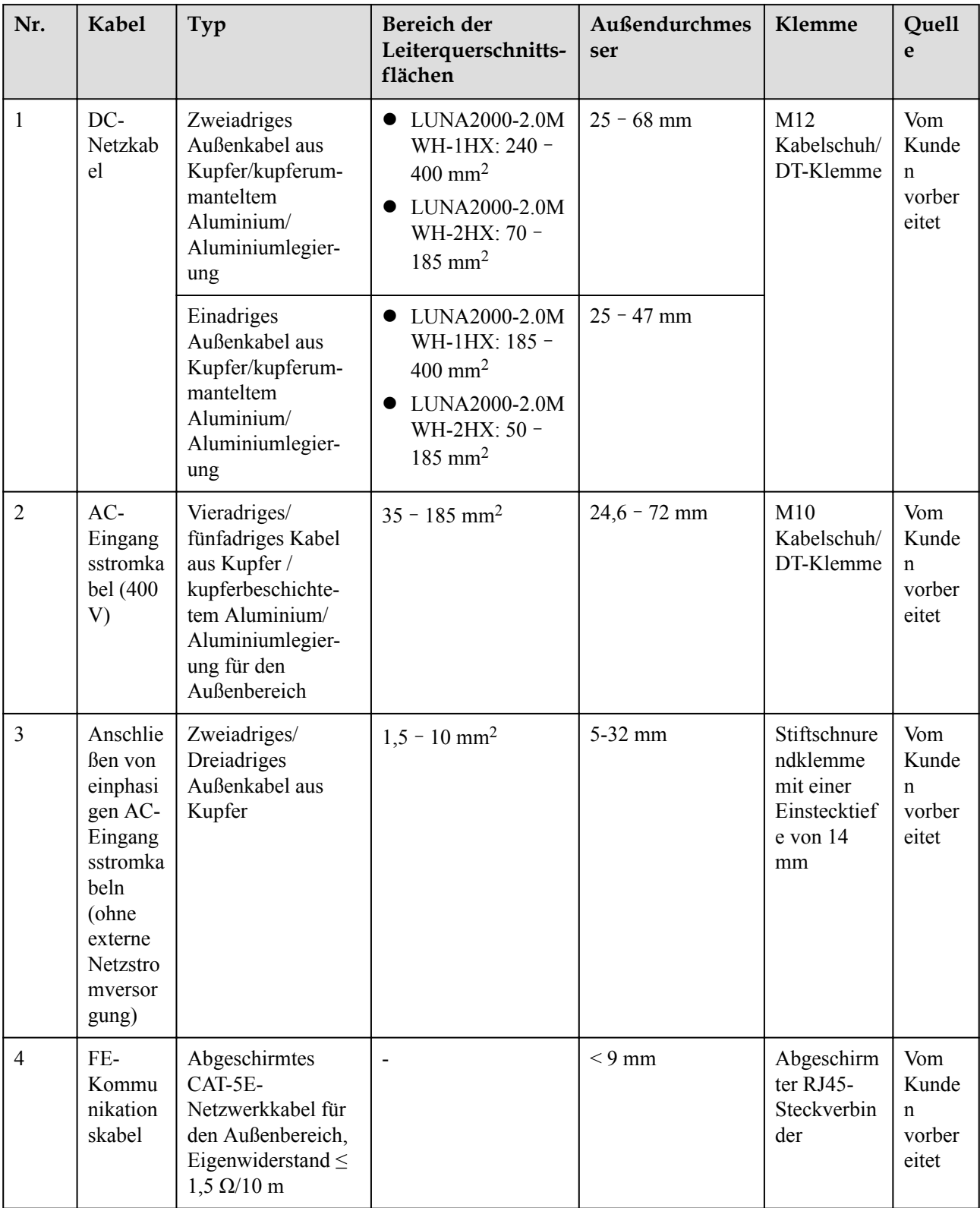

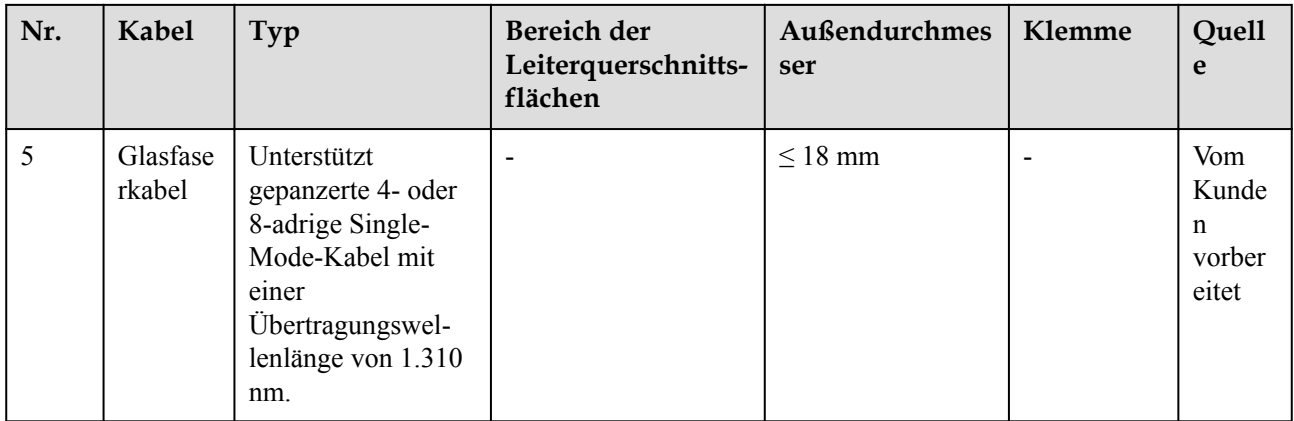

# **6.2 Verbindung der Kabel mit dem Stromkreis der Steckdose**

# **Szenario 1**

Diese Vorgehensweise gilt nur für die in der folgenden Tabelle aufgeführten Modelle.

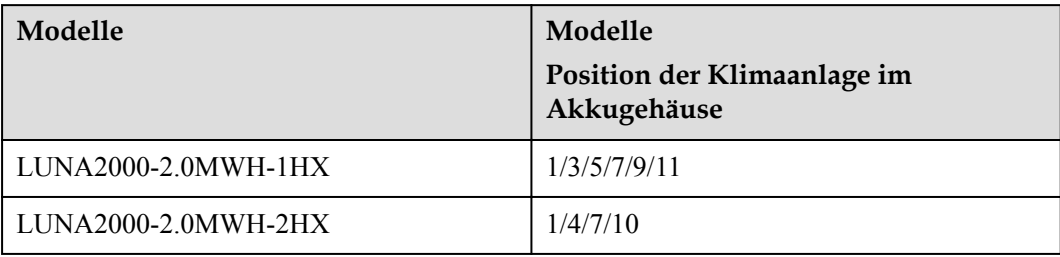

#### **CO ANMERKUNG**

- Kabel 1733, 1735, 1734 und 1736 sind vorinstalliert. Kabel 1751, 1752, 1757, 1760, 2055, 2056, 1761 und 1762 müssen installiert werden.
- $\bullet$  Die zu installierenden Kabel können der in der Abbildung gezeigten Kabelfixierungsposition entnommen werden.
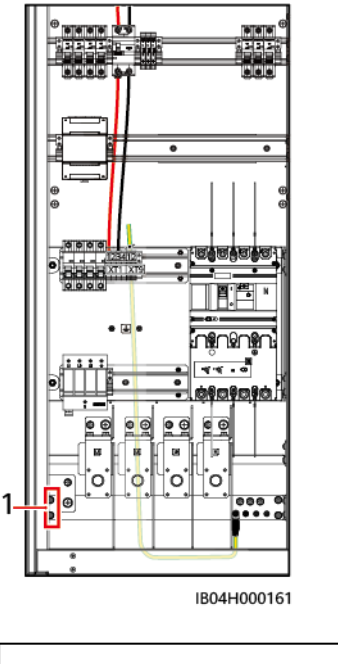

(1) Kabelfixierungsposition

- **Schritt 1** Wählen Sie nach Bedarf eine 110-V- oder 220-V-Steckdose.
- **Schritt 2** Schließen Sie den spannungsführenden Leiter und den Nullleiter an.
	- l **Installation einer 110-V-Steckdose**
		- a. Schließen Sie den spannungsführenden Leiter und den Nullleiter von der Stromversorgung ausgehend an die Positionen 1 und 2 des Klemmenblocks XT9 an.

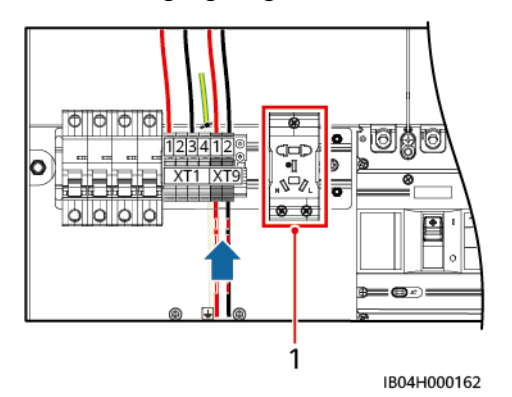

(1) Einbaulage der 110-V-/220-V-Steckdose

- b. Installation des 110-V-Schalters.
- c. Schließen Sie den spannungsführenden Leiter (entsprechend dem Kabel 2056) und den Nullleiter (entsprechend dem Kabel 2055) vom oberen Ende des Schalters an die Positionen 1 und 2 des XT9-Klemmenblocks an. Schließen Sie den spannungsführenden Leiter (entsprechend dem Kabel 1751) und den Nullleiter (entsprechend dem Kabel 1752) vom unteren Ende des Schalters an die des XT1- Klemmenblocks an.

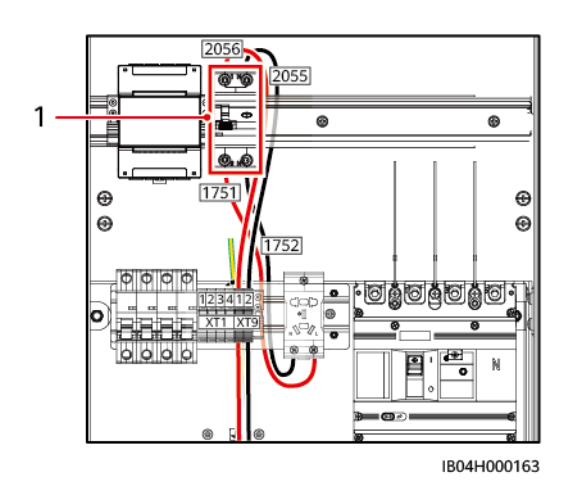

(1) Einbaulage des 110-V-Schalters

## l **Installation einer 220-V-Steckdose**

a. Schließen Sie den spannungsführenden Leiter (entsprechend den Kabeln 1757) und den Nullleiter (entsprechend den Kabeln 1760) vom unteren Ende des Klemmenblocks an die Steckdose an.

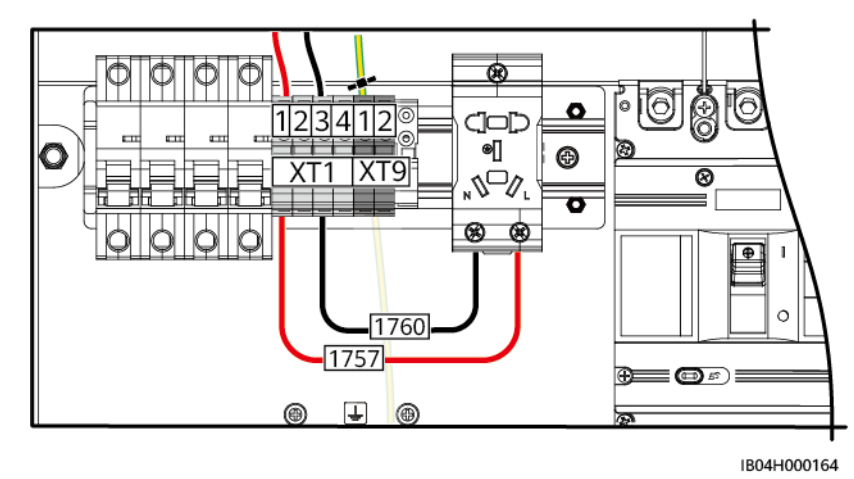

**Schritt 3** Anschließen von Erdungskabeln: Ermitteln Sie, ob die Erdungskabel der Steckdose von oben oder von unten eingeführt werden.

## **CO ANMERKUNG**

Die Schritte 3 gelten für die Szenarien, in denen eine 220-V- oder 110-V-Steckdose installiert ist. Die folgende Abbildung zeigt eine 220-V-Steckdose als Beispiel.

### l **Die Kabel werden von der Oberseite der Steckdose her eingeführt**

Die Kabel (1761) werden mit den Erdungspunkten verbunden. Entfernen Sie das andere Ende der Kabel von der Rückseite und verbinden Sie sie mit den Erdungspunkten der Steckdose.

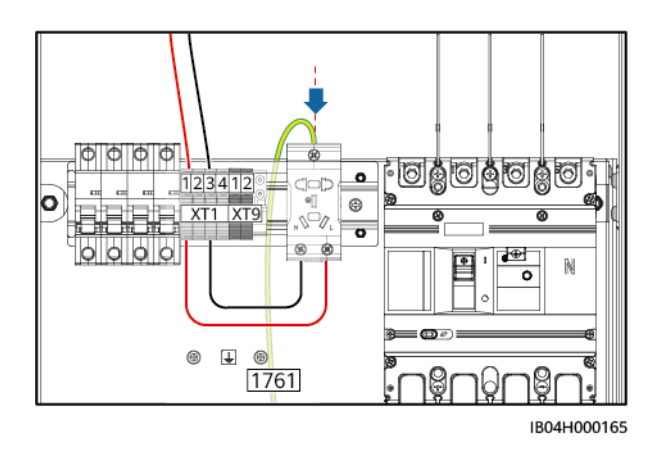

## l **Die Kabel werden von der Unterseite der Steckdose her eingeführt**

Verbinden Sie ein Ende der Kabel (1762) mit den Erdungspunkten der Steckdose und das andere Ende mit den reservierten Erdungspunkten an der Rückseite.

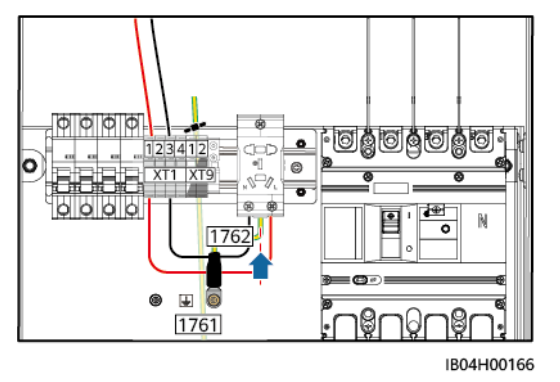

**----Ende**

# **Szenario 2**

Diese Vorgehensweise gilt nur für die in der folgenden Tabelle aufgeführten Modelle.

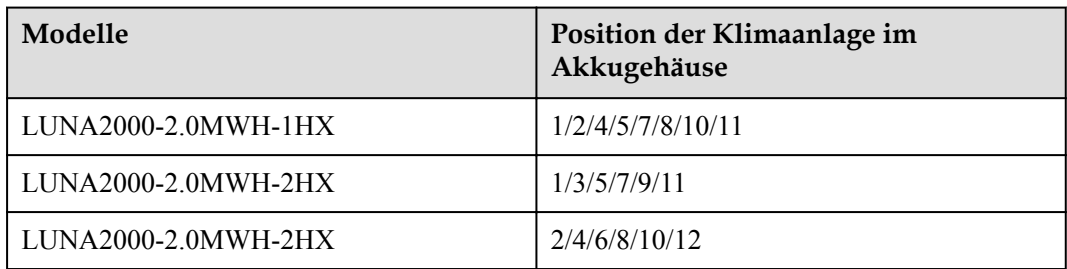

## **MANMERKUNG**

- l Kabel 1755, 1758, 2066, 2065, 1761 und 1766 sind vorinstalliert. Kabel 1756, 1751, 1759, 1752, 1757, 1763, 1760, 1765, 1762 und 1764 müssen installiert werden.
- $\bullet$  Die zu installierenden Kabel können der in der Abbildung gezeigten Kabelfixierungsposition entnommen werden.

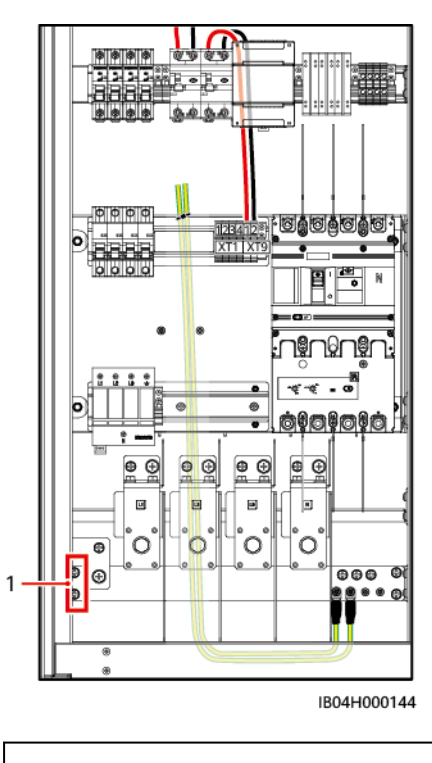

(1) Kabelfixierungsposition

**Schritt 1** Wählen Sie nach Bedarf eine 110-V- oder 220-V-Steckdose.

**Schritt 2** Schließen Sie den spannungsführenden Leiter und den Nullleiter an.

## $\bullet$  Installation einer 110-V-Steckdose

a. Schließen Sie den spannungsführenden Leiter und den Nullleiter von der Stromversorgung ausgehend an die Positionen 1 und 2 des Klemmenblocks XT9 an.

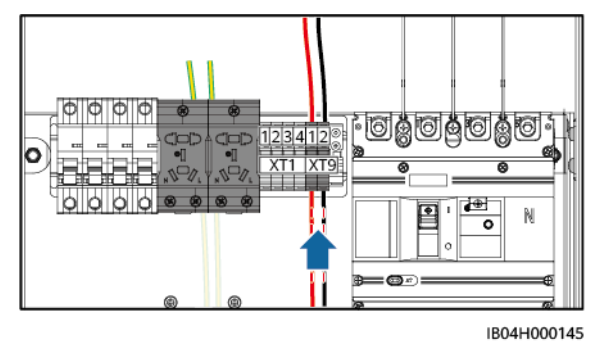

b. Schließen Sie den spannungsführenden Leiter (entspricht dem Kabel 1751) und den Nullleiter (entspricht dem Kabel 1752) vom unteren Ende des Schalters an die Positionen 1 und 3 des Klemmenblocks XT1 an.

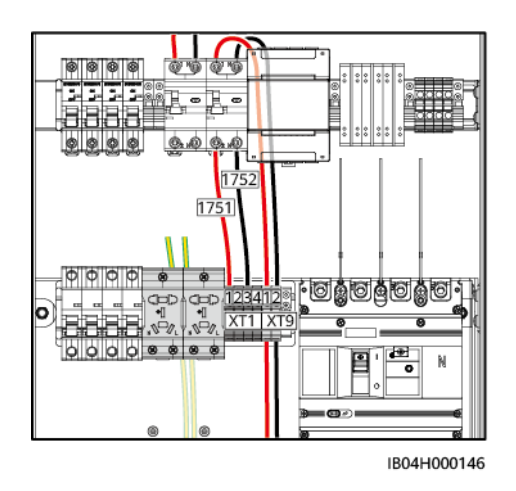

## l **Installation einer 220-V-Steckdose**

Schließen Sie den spannungsführenden Leiter (entspricht dem Kabel 1756) und den Nullleiter (entspricht dem Kabel 1759) vom unteren Ende des Schalters an die Positionen 1 und 3 des Klemmenblocks XT1 an.

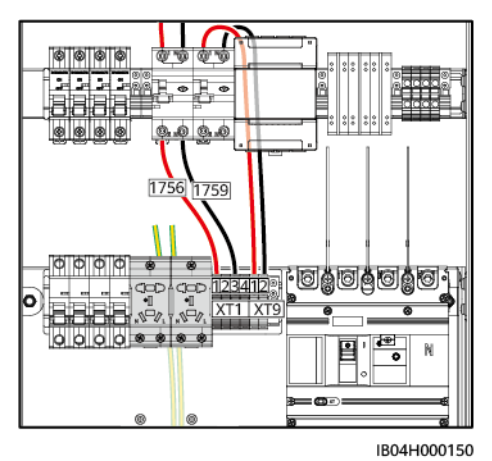

**Schritt 3** Schließen Sie den spannungsführenden Leiter (entspricht den Kabeln 1757 und 1763) und den Nullleiter (entspricht den Kabeln 1760 und 1765) vom unteren Ende des Klemmenblocks an die Steckdose an.

## **MANMERKUNG**

Die Schritte 3 und 4 gelten für den Fall, dass eine 220-V- oder 110-V-Steckdose installiert ist. Die folgende Abbildung zeigt eine 220-V-Steckdose als Beispiel.

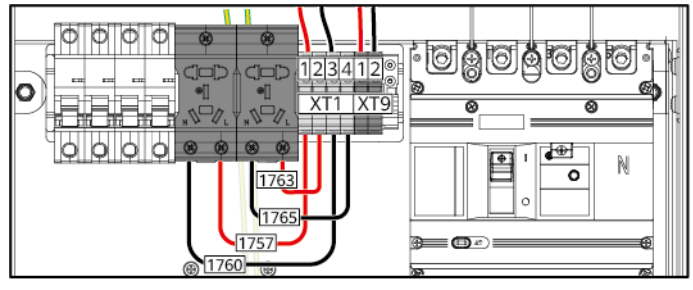

IB04H000147

**Schritt 4** Anschließen von Erdungskabeln: Ermitteln Sie, ob die Erdungskabel der Steckdose von oben oder von unten eingeführt werden.

## l **Die Kabel werden von der Oberseite der Steckdose her eingeführt**

Entfernen Sie die an der Rückwand befestigten Kabel und schließen Sie das andere Ende an die Erdungspunkte der Steckdose an.

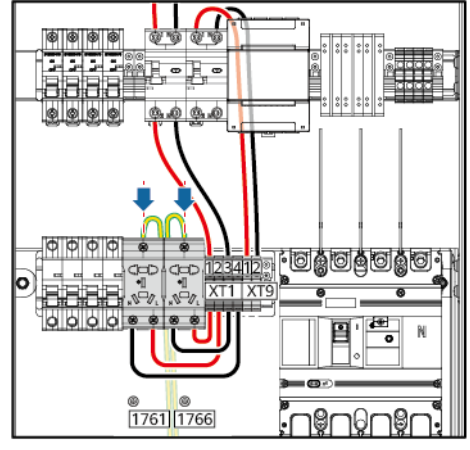

#### IB04H000148

## l **Die Kabel werden von der Unterseite der Steckdose her eingeführt**

Verbinden Sie ein Ende der Kabel (1762 und 1764) mit den Erdungspunkten der Steckdose und das andere Ende mit den reservierten Erdungspunkten an der Rückwand.

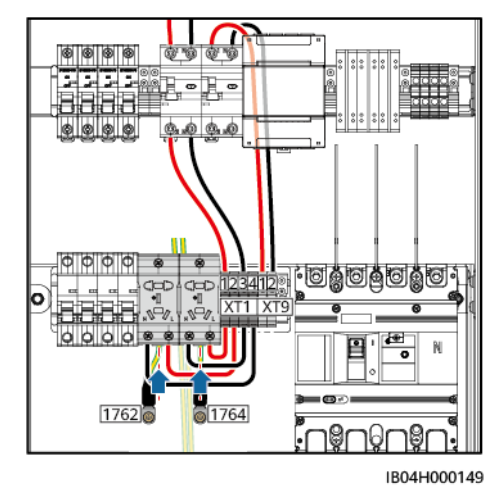

**----Ende**

# **6.3 Installieren der DC-Stromkabel**

## **Voraussetzungen**

- Das ESS ist nicht eingeschaltet.
- $\bullet$  Die DC-Stromkabel wurden zuvor eingegraben.
- **•** Die Kabelschuhe/DT-Klemmen wurden gecrimpt. Einzelheiten finden Sie unter **[C](#page-242-0) [Crimpen eines Kabelschuhs oder einer DT-Klemme](#page-242-0)**.

## **Vorgehensweise**

**Schritt 1** Entfernen Sie die Schutzabdeckung.

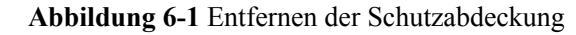

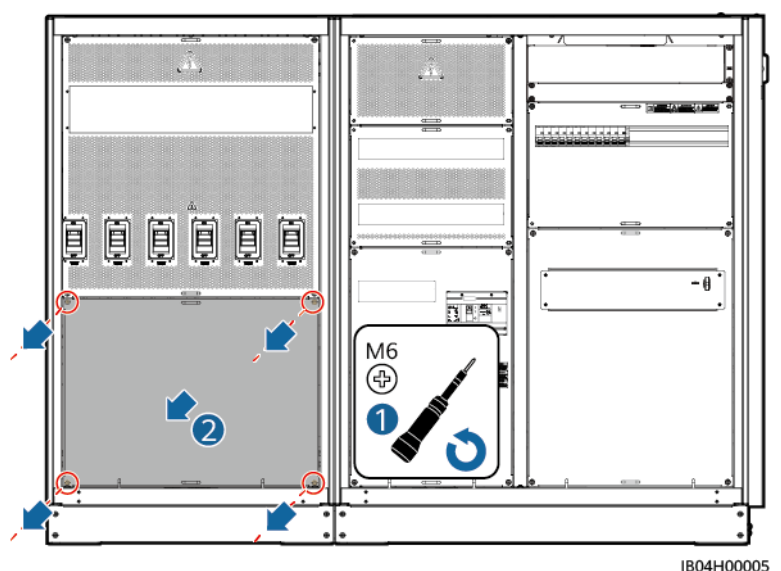

**Schritt 2** Entfernen Sie die Umlenkbleche für die DC-Stromkabel.

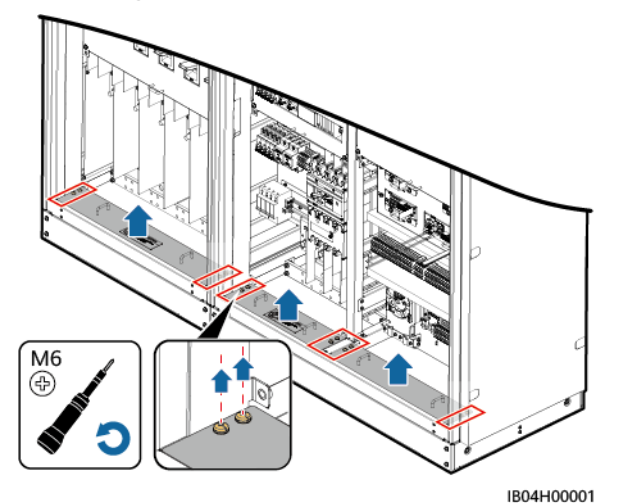

**Abbildung 6-2** Entfernen der Umlenkbleche für die DC-Stromkabel

**Schritt 3** Schließen Sie die DC-Stromkabel an.

## **HINWEIS**

- l Der mitgelieferte Schraubensatz muss gemäß dem entsprechenden Standarddrehmoment festgezogen werden.
- l Schrauben Sie die Muttern der DC-Stromkabel auf ein teilweises Drehmoment von 5 N m fest, wenn Sie die Kabel sichern.
- $\bullet$  Die Anschlussklemme muss an der Crimpstelle des Leiterkabels mit Warmschrumpfschlauch versehen werden, um zu gewährleisten, dass der Abstand zwischen den Leitern mehr als 20 mm beträgt.
- Legen Sie sich die DC-Stromkabel gemäß des Plans zurecht, verlegen Sie die Kabel zu den Anschlusspunkten der entsprechenden Schalter und beschriften Sie die Kabel.

## **MANMERKUNG**

- l Schrauben Sie die Muttern mit dem Steckschlüssel und einem Verlängerungsaufsatz fest. Der Verlängerungsaufsatz ist länger als 30 cm. Sichern Sie den Schraubensatz mit einem Rollgabelschlüssel.
- l Vergewissern Sie sich nach dem Anschließen der DC-Stromkabel, dass die Kabelschuhe richtig an der Kupferschiene angebracht sind und die DC-Stromkabel senkrecht nach unten weisen.

**Abbildung 6-3** Positionen der DC-Stromkabel unten

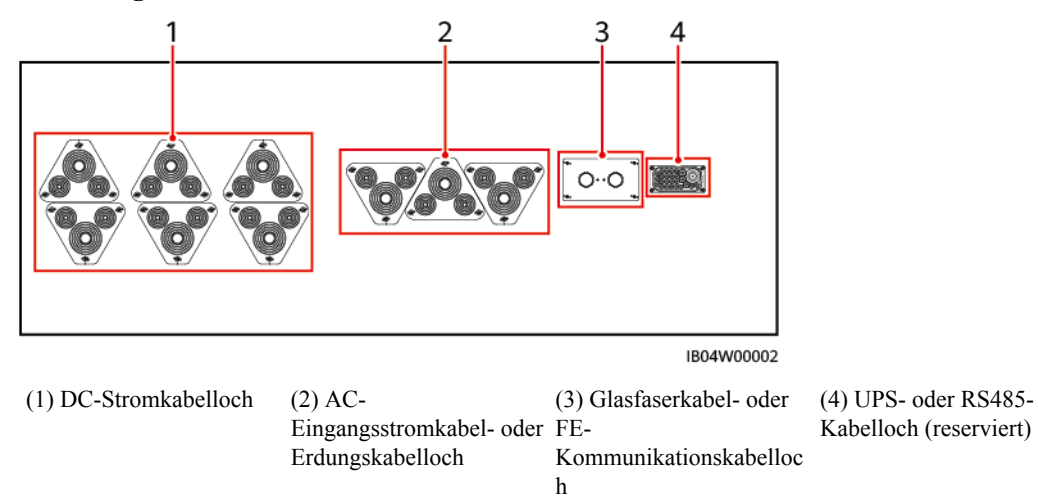

### **HINWEIS**

- Montieren Sie die Muttern mit dem empfohlenen Anziehmoment von 47 N m vor.
- l Prüfen Sie mit einem Drehmomentschlüssel, ob das Anziehmoment der verwendeten Schrauben 47 N m beträgt.
- l Markieren Sie die Muttern, deren Anziehmoment überprüft wurde, mit einem Markierstift.
- l Überprüfen Sie das Drehmoment sofort nach dem Anschließen der negativen DC-Stromkabel und schließen Sie dann die positiven DC-Stromkabel an.

### **MANMERKUNG**

Wenn gepanzerte Kabel verwendet werden, wird empfohlen, die gepanzerte Schicht auf der gegenüberliegenden Seite zu erden.

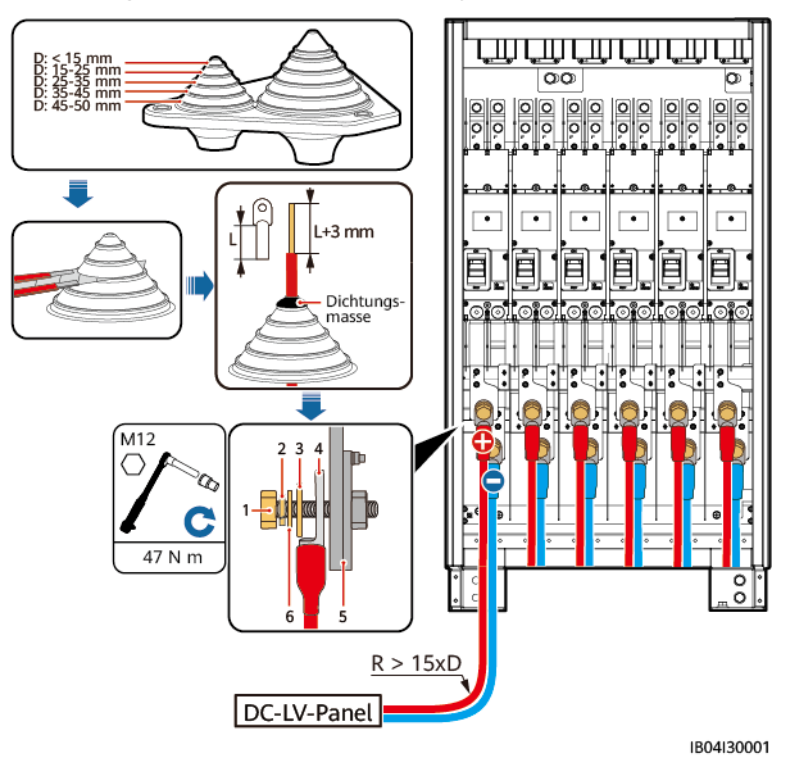

**Abbildung 6-4** Anschließen der einadrigen DC-Stromkabel des LUNA2000-2.0MWH-1HX

**Abbildung 6-5** Anschließen der einadrigen DC-Stromkabel des LUNA2000-2.0MWH-2HX

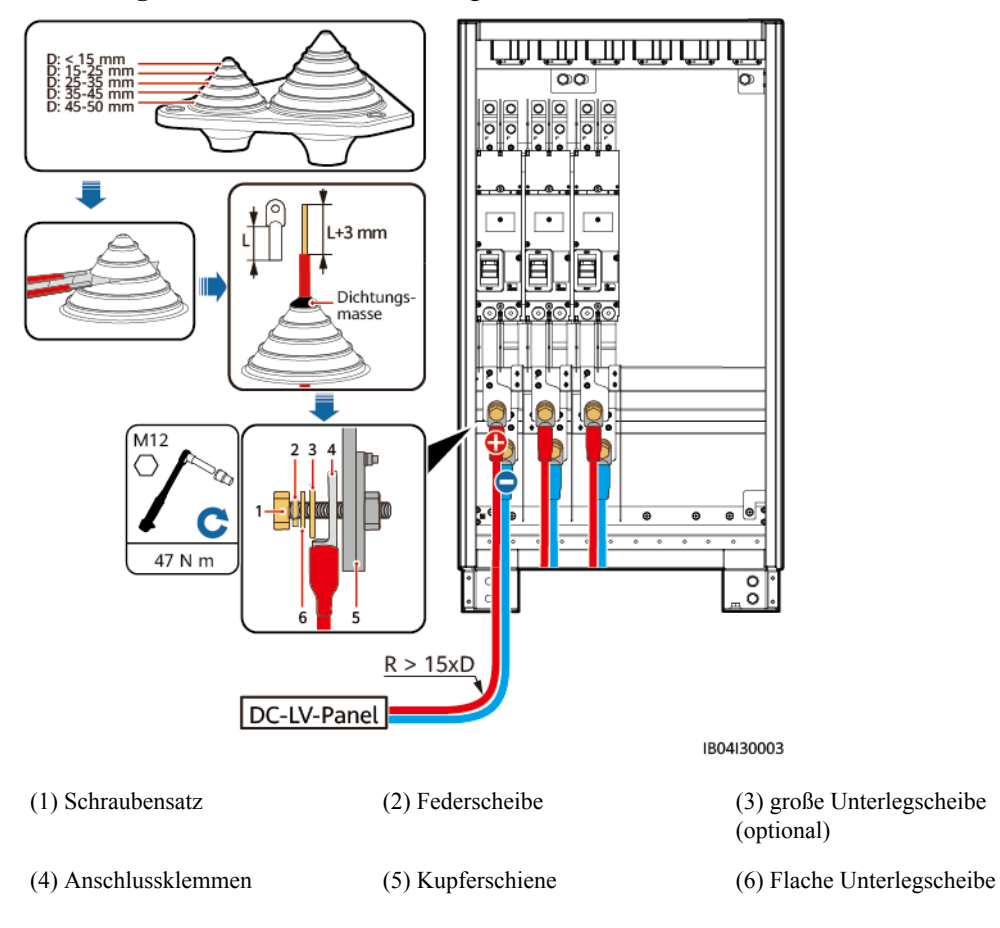

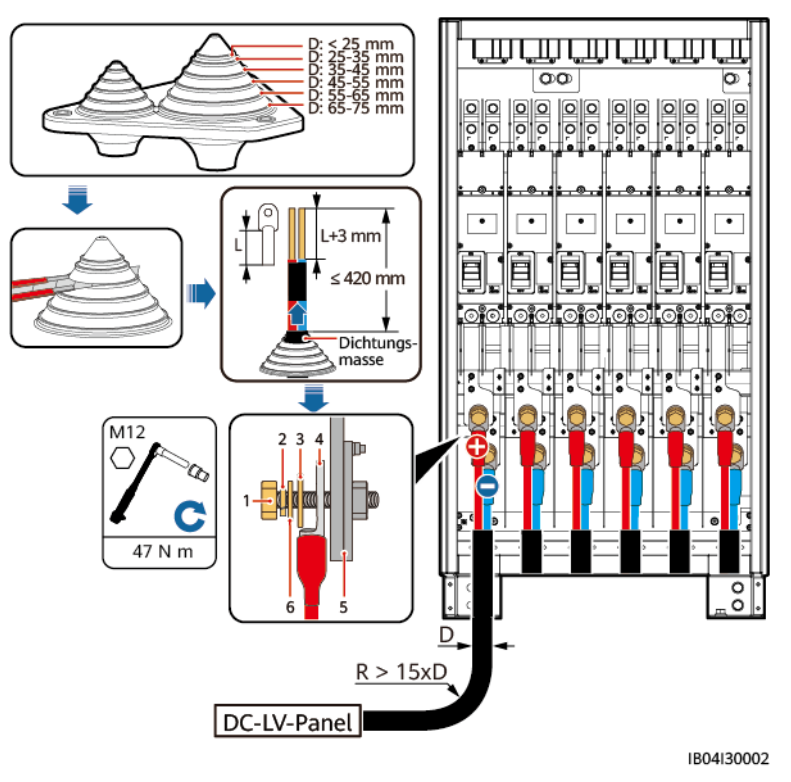

**Abbildung 6-6** Anschließen der einadrigen DC-Stromkabel des LUNA2000-2.0MWH-1HX

**Abbildung 6-7** Anschließen der zweiadrigen DC-Stromkabel des LUNA2000-2.0MWH-2HX

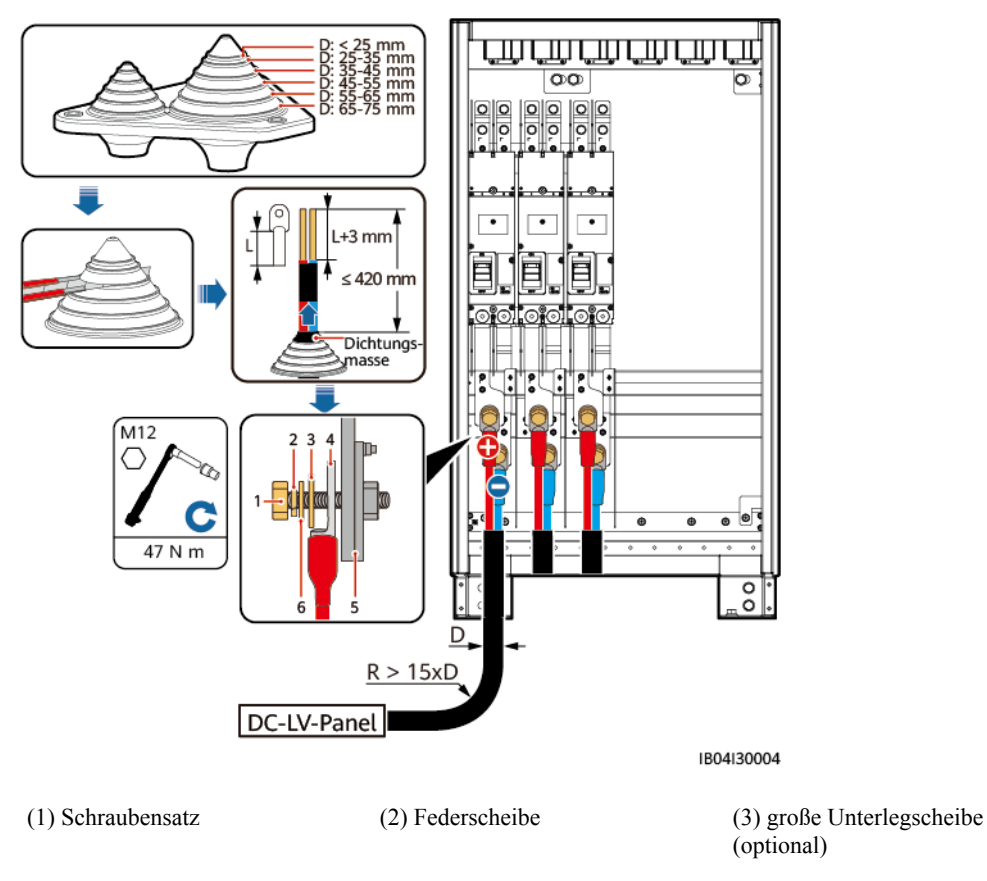

(4) Anschlussklemmen (5) Kupferschiene (6) Flache Unterlegscheibe

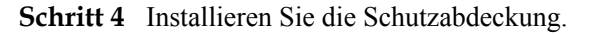

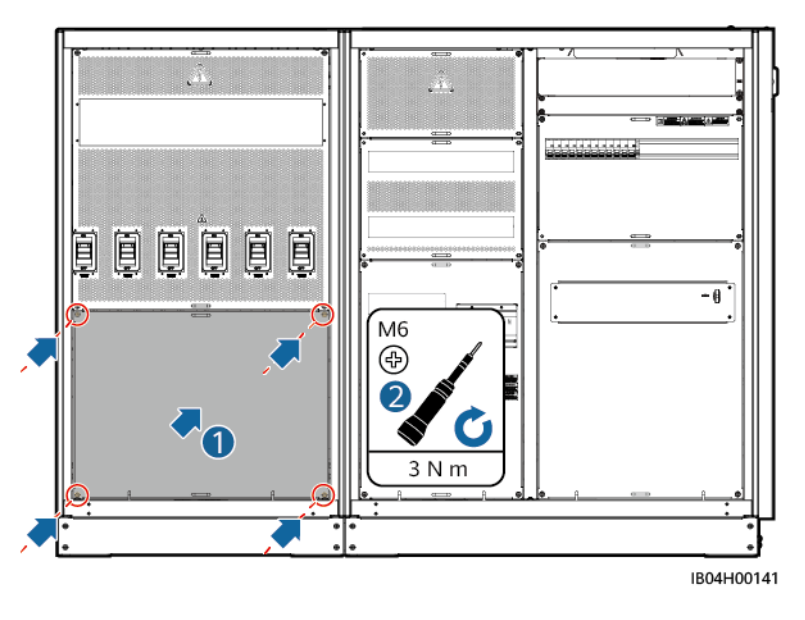

**----Ende**

# **6.4 Anschließen der AC-Eingangskabel**

## **Voraussetzungen**

- Das ESS ist nicht eingeschaltet.
- l AC-Eingangsstromkabel wurden zuvor eingegraben.
- l Die Kabelschuhe/DT-Klemmen der AC-Eingangsstromkabel wurden gecrimpt. Einzelheiten finden Sie unter **[C Crimpen eines Kabelschuhs oder einer DT-Klemme](#page-242-0)**.

## **Vorgehensweise**

**Schritt 1** Entfernen Sie die Schutzabdeckung.

**Abbildung 6-8** Entfernen der Schutzabdeckung

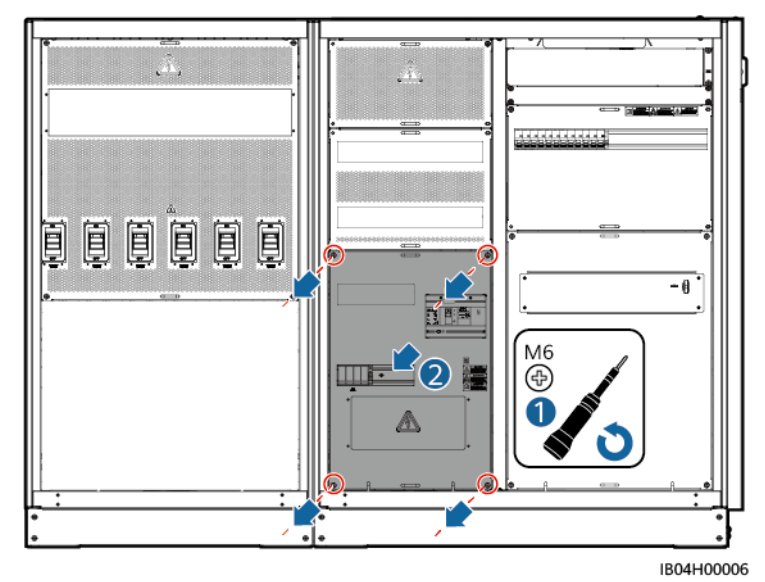

**Schritt 2** Entfernen Sie die Umlenkbleche für die AC-Eingangsstromkabel.

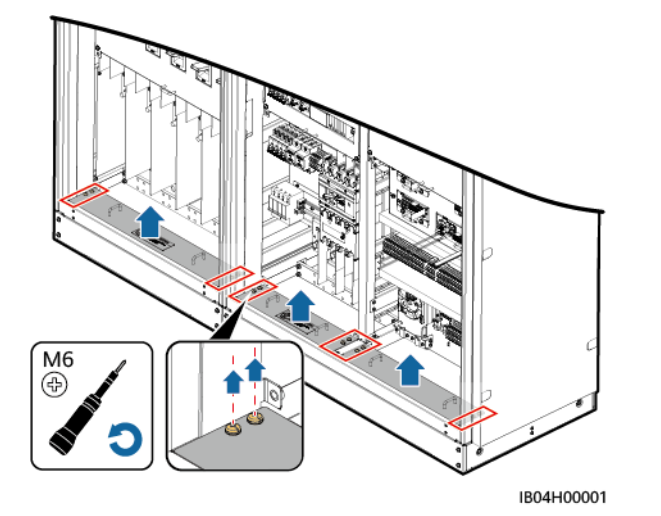

**Abbildung 6-9** Entfernen der Umlenkbleche für die AC-Eingangsstromkabel

**Schritt 3** Schließen Sie die AC-Eingangsstromkabel an.

# **A** VORSICHT

Achten Sie beim Anschließen der AC-Eingangsstromkabel darauf, dass die Kabel nicht beschädigt oder abgeklemmt sind. Achten Sie darauf, dass der Neutralleiter sicher angeschlossen ist. Andernfalls können die Geräte mit AC-Stromversorgung im System beschädigt werden.

#### **HINWEIS**

- l Der mitgelieferte Schraubensatz muss gemäß dem entsprechenden Standarddrehmoment festgezogen werden.
- Ziehen Sie die Muttern der AC-Eingangsstromkabel auf ein teilweises Anziehmoment von 5 N m fest, wenn Sie die Kabel sichern.
- Die Anschlussklemme muss an der Crimpstelle des Leiterkabels mit Warmschrumpfschlauch versehen werden, um zu gewährleisten, dass der Abstand zwischen den Leitern mehr als 20 mm beträgt.
- l Legen Sie sich die AC-Eingangsstromkabel gemäß des Plans zurecht, verlegen Sie die Kabel zu den Anschlusspunkten der entsprechenden Schalter und beschriften Sie die Kabel.
- l Vergewissern Sie sich nach dem Anschließen der DC-Stromkabel, dass die Kabelschuhe richtig an der Kupferschiene ausgerichtet und daran angebracht sind und die DC-Stromkabel senkrecht nach unten weisen.

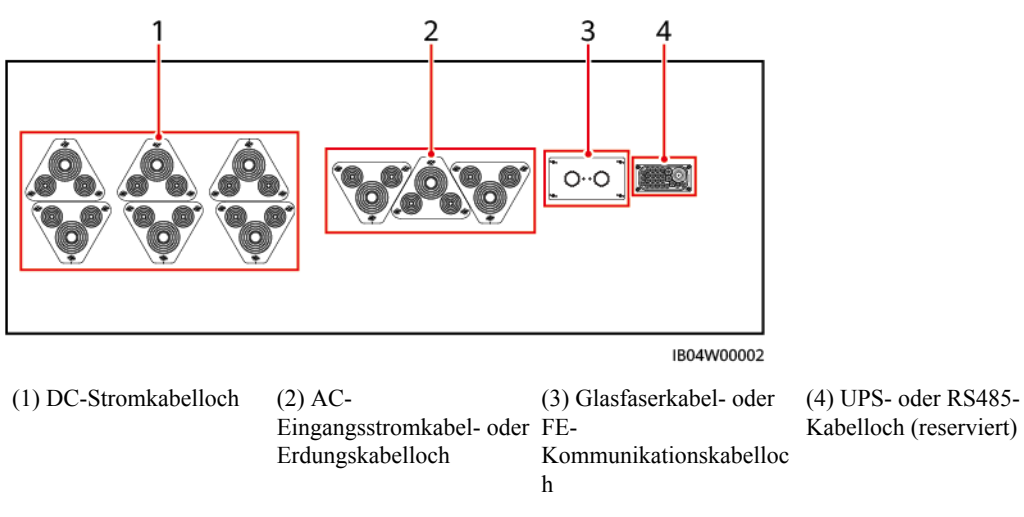

#### **Abbildung 6-10** Positionen der AC-Eingangsstromkabel unten

## **HINWEIS**

- 1. Montieren Sie die Muttern mit dem empfohlenen Anziehmoment von 27 N m vor.
- 2. Prüfen Sie mit einem Drehmomentschlüssel, ob das Anziehmoment der verwendeten Schrauben 27 N m beträgt.
- 3. Markieren Sie die Muttern, deren Anziehmoment überprüft wurde mit einem Markierstift.

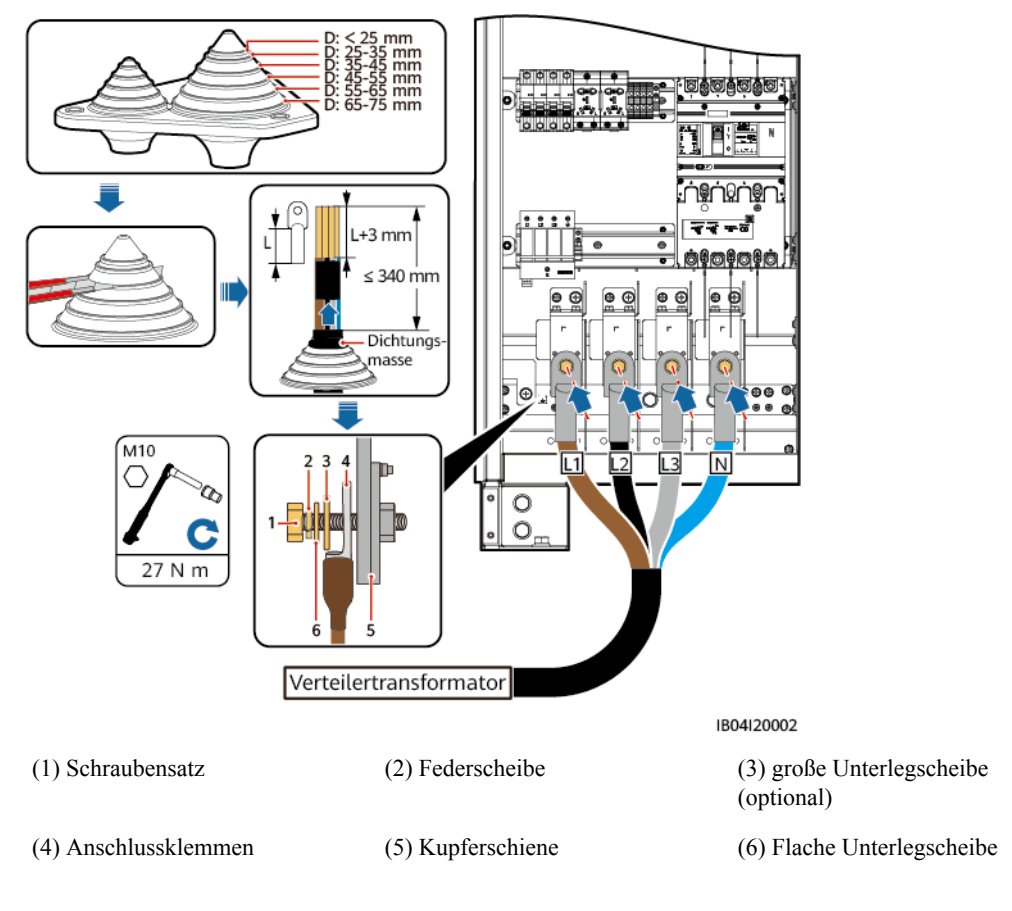

**Abbildung 6-11** Anschließen der vieradrigen AC-Eingangsstromkabel (mit Ausnahme des Erdungskabels aber einschließlich des Neutralleiters)

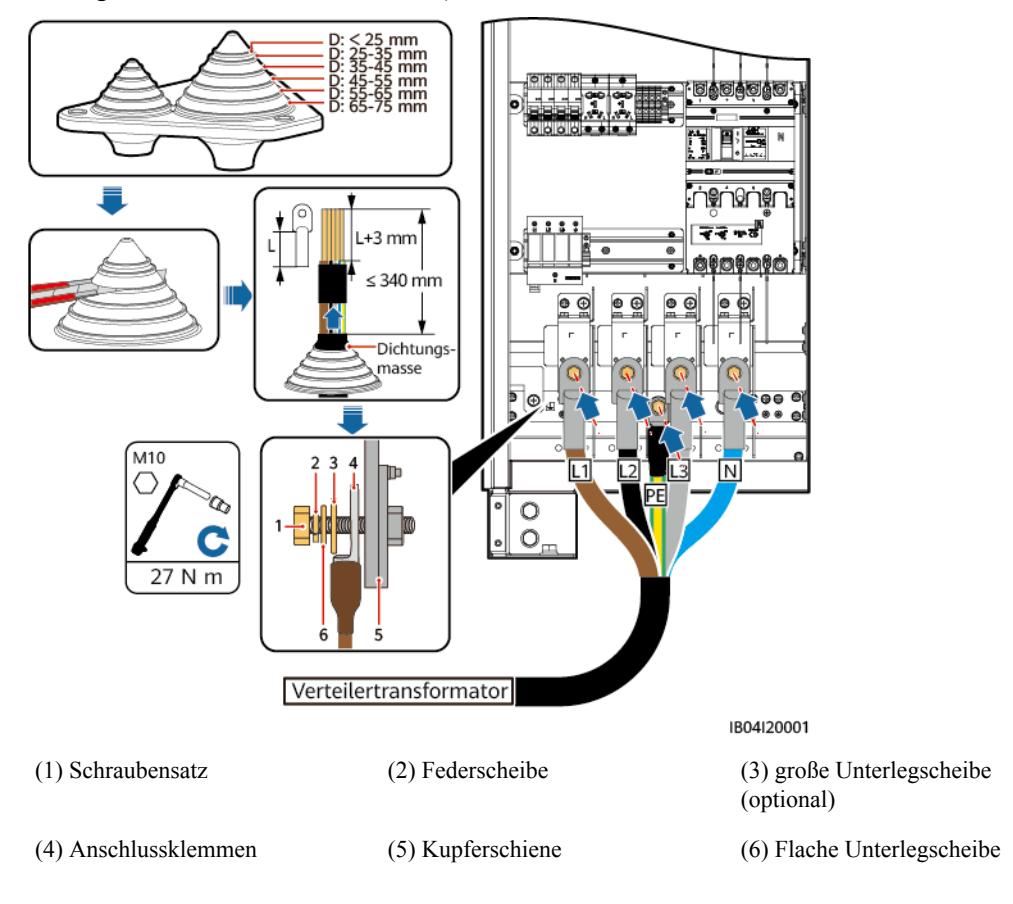

**Abbildung 6-12** Anschließen der fünfadrigen AC-Eingangsstromkabel (einschließlich des Erdungskabels und des Neutralleiters)

**Schritt 4** Installieren Sie die Schutzabdeckung.

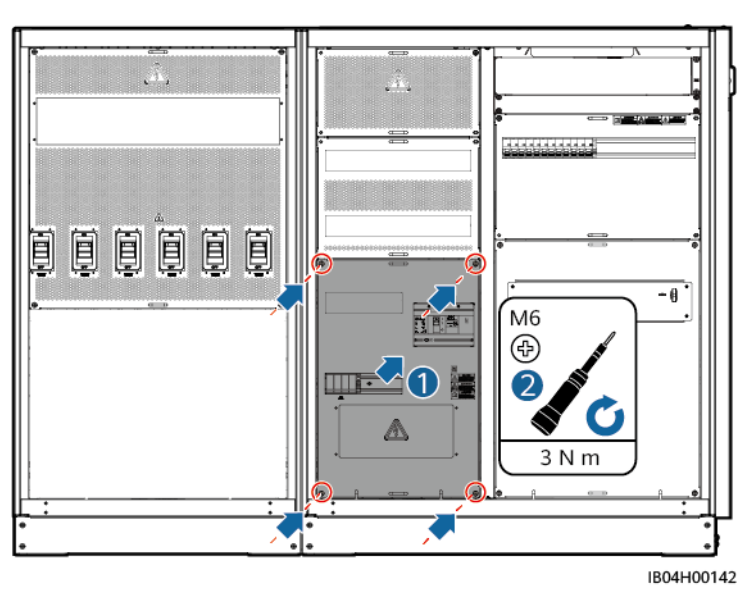

**----Ende**

# **6.5 (Optional) Anschließen von einphasigen AC-Eingangsstromkabeln**

## **MANMERKUNG**

- l Diese Vorgehensweise gilt nur für einige Modelle. Die Abbildung dient lediglich als Referenz.
- l Wenn eine USV (vom Kunden bereitgestellt) oder andere zuverlässige Notstromversorgung (vom Kunden bereitgestellt) zur Stromversorgung verwendet wird, führen Sie die folgenden Schritte aus, um den Verbindungsmodus der einphasigen AC-Eingangsstromkabel zu ändern.
- l Empfohlener einphasiger Wechselstromschalter (5FCB, vom Kunden bereitgestellt): 220/230 V AC; 10 A/2P.

## **Szenario 1: Die USV wird von einer externen Stromquelle mit Strom versorgt (Nicht vom ESS)**

- **Schritt 1** Entfernen Sie die Kurzschließleiste von 1–2 und stecken Sie sie auf 2–3 am XU-Klemmenblock.
- **Schritt 2** Entfernen Sie die Kurzschließleiste von 6–7 und stecken Sie sie auf 7–8 am XU-Klemmenblock.
- **Schritt 3** Verbinden Sie das gepanzerte Kabel mit dem Erdungspunkt auf der Rückseite des Schranks der Steuerungseinheit.
- **Schritt 4** Schließen Sie das PE-Kabel (vom Kunden bereitgestellt) an die Erdungsschiene vom Gehäuse der Steuerungseinheit an und schließen Sie die L- und N-Leiter (vom Kunden bereitgestellt) an den Schalter 5FCB2 an.

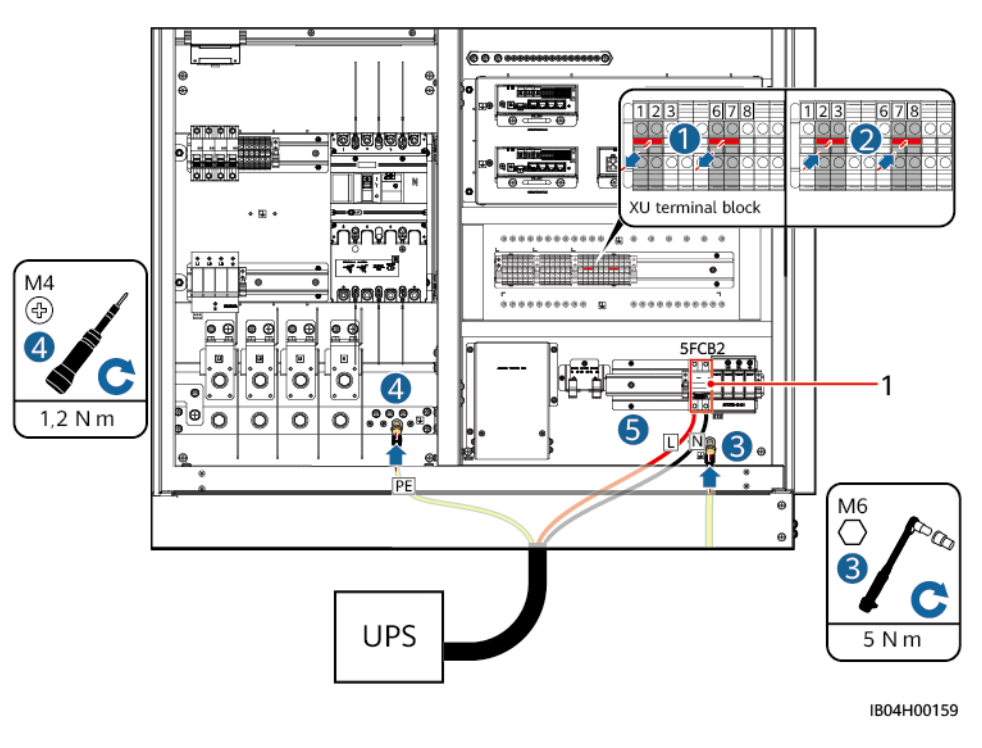

(1) Schalter 5FCB2, angeschlossen an den USV-Ausgang

**----Ende**

## **Szenario 2: Die USV wird vom ESS mit Strom versorgt**

- **Schritt 1** Entfernen Sie die Kurzschließleiste von 1–2 und stecken Sie sie auf 2–3 am XU-Klemmenblock.
- **Schritt 2** Entfernen Sie die Kurzschließleiste von 6–7 und stecken Sie sie auf 7–8 am XU-Klemmenblock.
- **Schritt 3** Verbinden Sie das gepanzerte Kabel mit dem Erdungspunkt auf der Rückseite des Schranks der Steuerungseinheit.
- **Schritt 4** USV-Ausgang: Schließen Sie das PE-Kabel (vom Kunden bereitgestellt) an die Erdungsschiene vom Gehäuse der Steuerungseinheit an und schließen Sie die L- und N-Leiter (vom Kunden bereitgestellt) an den Schalter 5FCB2 an.
- **Schritt 5** Installieren Sie einen USV-Eingangsschalter.
- **Schritt 6** Schließen Sie den stromführenden Leiter 1775 und den Nullleiter 1777 an (aus Position 2 in der Abbildung).
- **Schritt 7** USV-Eingang: Schließen Sie das PE-Kabel (vom Kunden bereitgestellt) an die Erdungsschiene vom Gehäuse der Steuerungseinheit an und schließen Sie die L- und N-Leiter (vom Kunden bereitgestellt) an den Schalter 5FCB an.

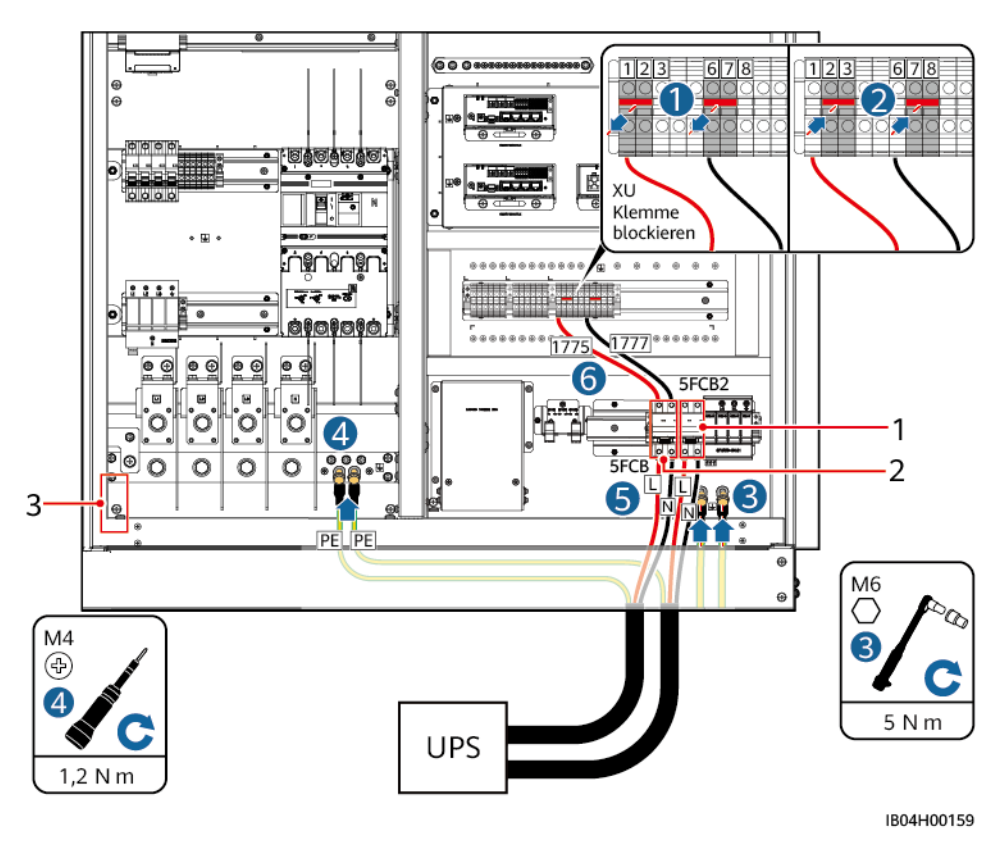

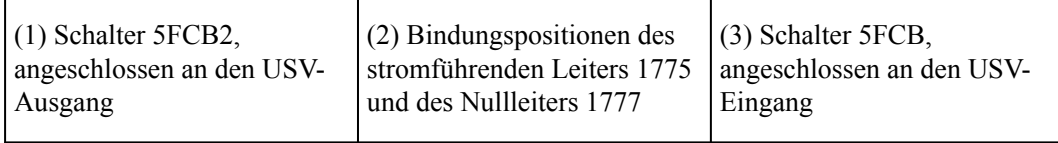

**----Ende**

# **6.6 Anschließen der Signalkabel**

# **6.6.1 Anschließen der FE-Kommunikationskabel**

**Schritt 1** Entfernen Sie die Schutzabdeckung.

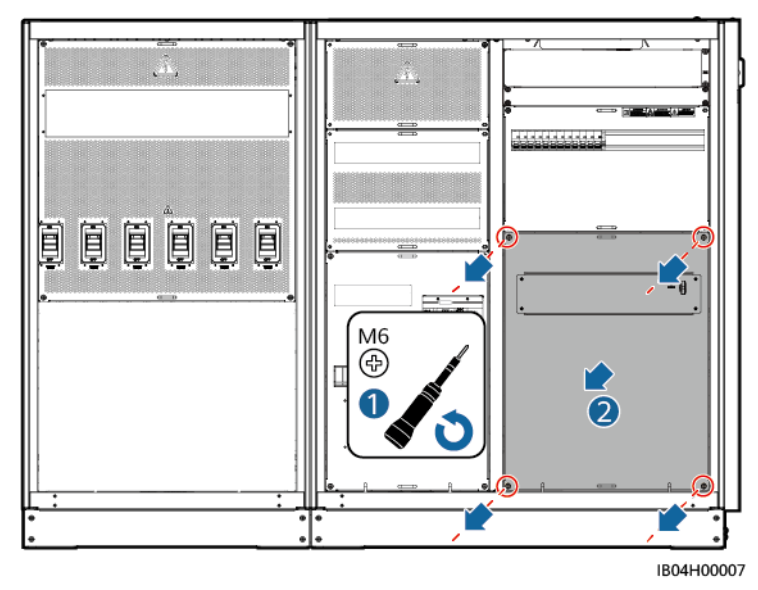

**Abbildung 6-13** Entfernen der Schutzabdeckung

**Schritt 2** Entfernen Sie die Umlenkbleche für die Signalkabel.

**Abbildung 6-14** Entfernen der Umlenkbleche für die Signalkabel

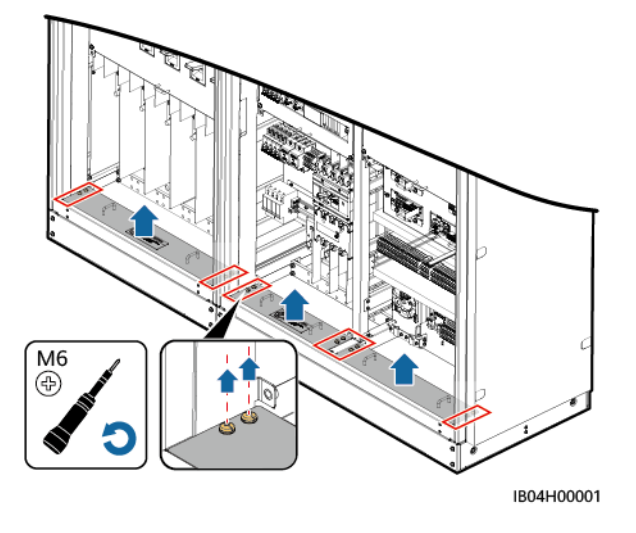

**Schritt 3** Schließen Sie die FE-Kommunikationskabel an die **WAN**-Anschlüsse der CMU an.

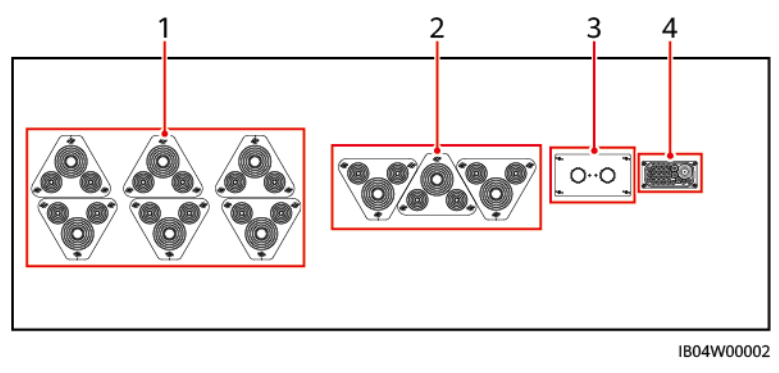

**Abbildung 6-15** Positionen der Glasfasern unten

(1) DC-Stromkabelloch (2) AC-Eingangsstromkabel- oder Netzwerkkabelloch Erdungskabelloch (3) Glasfaserkabel- oder

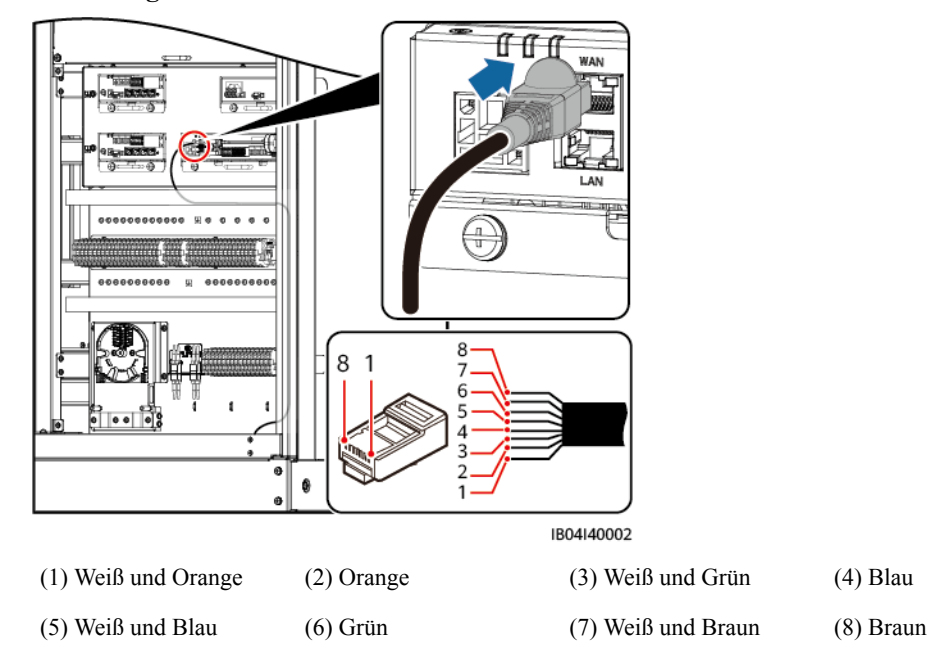

**Abbildung 6-16** Anschließen der FE-Kommunikationskabel

**Schritt 4** Binden Sie die Kabel zusammen.

**Schritt 5** Bringen Sie die zuvor entfernte Abdeckung an.

<sup>(4)</sup> UPS- oder RS485- Kabelloch (reserviert)

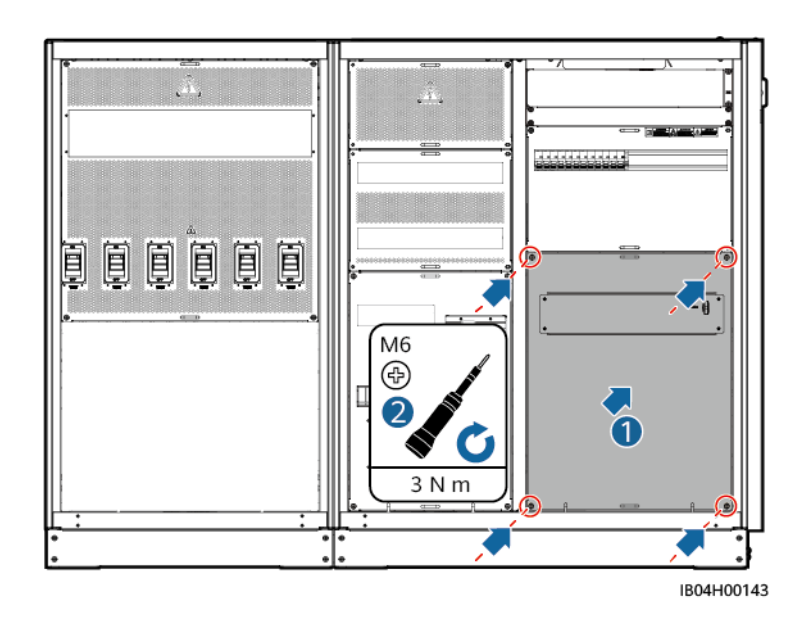

**----Ende**

# **6.6.2 Installieren der Glasfaserkabel**

**HINWEIS** 

Glasfaserkabel dürfen nur von qualifizierten Mitarbeitern angeschlossen werden.

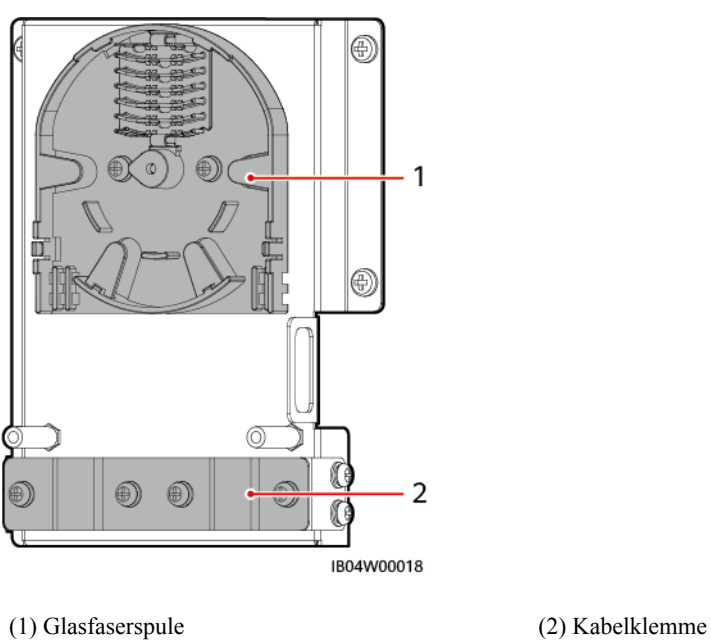

**Abbildung 6-17** Glasfaseranschlusskasten (ATB) innen

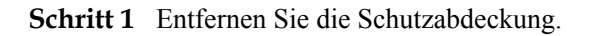

**Abbildung 6-18** Entfernen der Schutzabdeckung

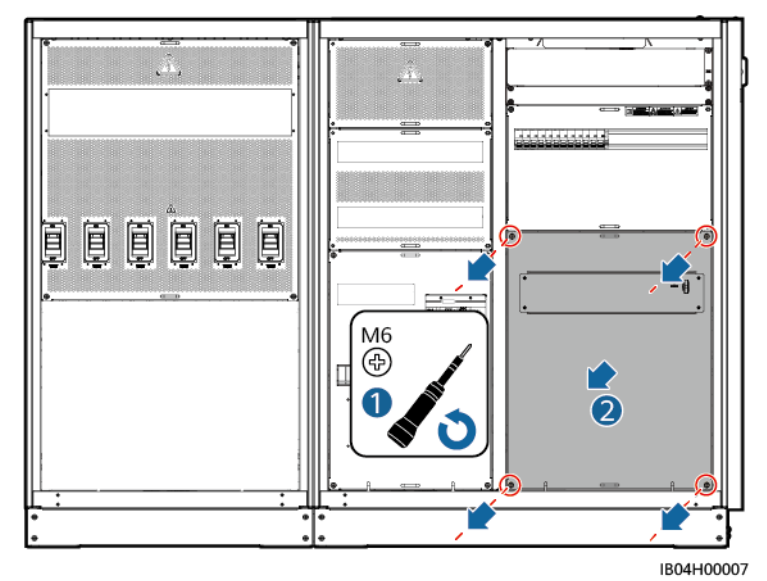

**Schritt 2** Entfernen Sie die Umlenkbleche für die Glasfaserkabel.

**Abbildung 6-19** Entfernen der Umlenkbleche für die Glasfaserkabel

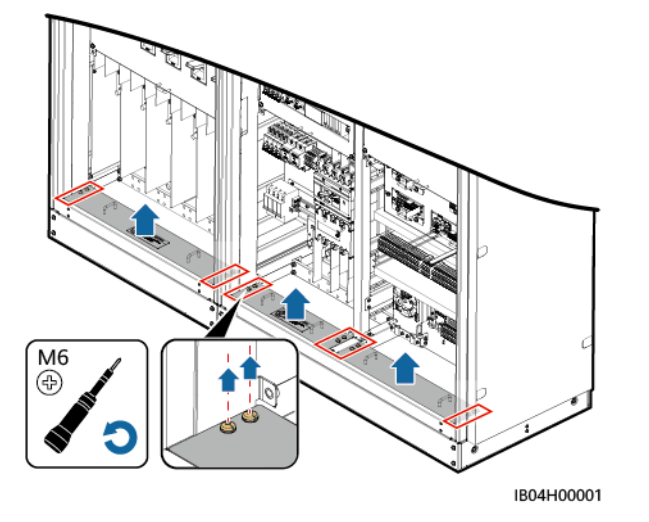

**Schritt 3** Entfernen Sie die externen mechanischen Teile vom ATB.

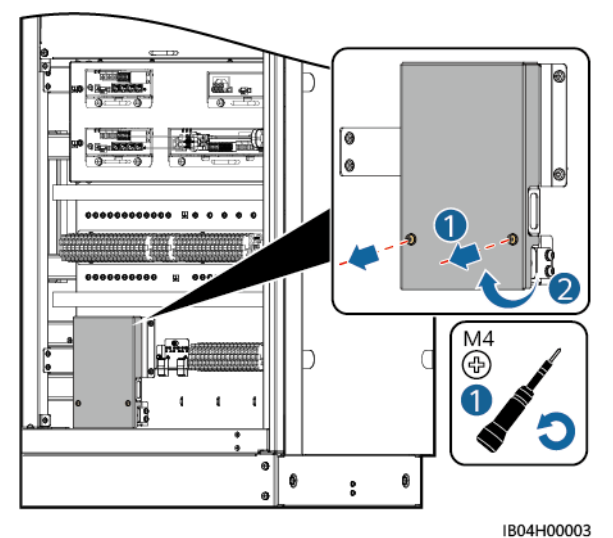

**Abbildung 6-20** Entfernen der externen mechanischen Teile

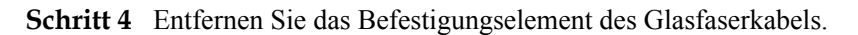

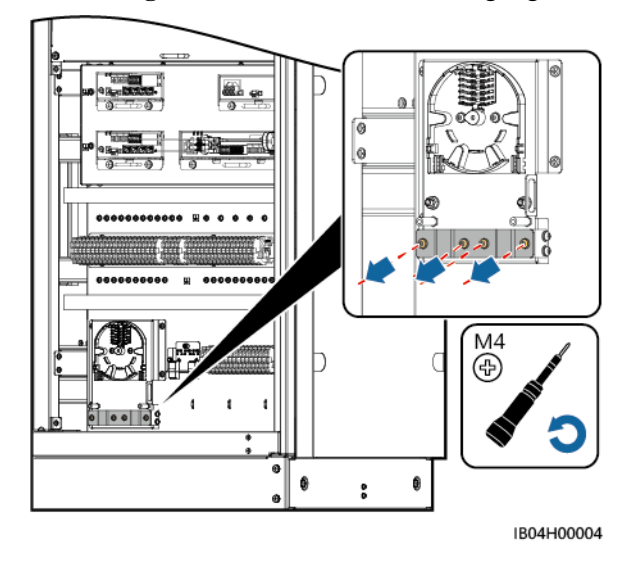

**Abbildung 6-21** Entfernen eines Befestigungselements

- **Schritt 5** Verbinden Sie ein Ende des optischen Jumpers mit dem Glasfaseradapter.
- **Schritt 6** Verlegen Sie das andere Ende des optischen Jumpers durch das Kabelloch an der Seite des ATB und schließen Sie dann das Kabel an den ATB an.
- **Schritt 7** Schließen Sie das periphere Glasfaserkabel an den ATB an, spleißen Sie das Glasfaserkabel und den optischen Jumper und wickeln Sie das gespleißte Kabel um die Glasfaserspule im ATB.
- **Schritt 8** Installieren Sie ein optisches Modul auf dem CMU-Panel und verbinden Sie ein Ende des optischen Jumpers mit dem optischen Modul und das andere Ende mit dem Glasfaseradapter.

## **HINWEIS**

Glasfasern dürfen nur von Fachleuten gespleißt werden.

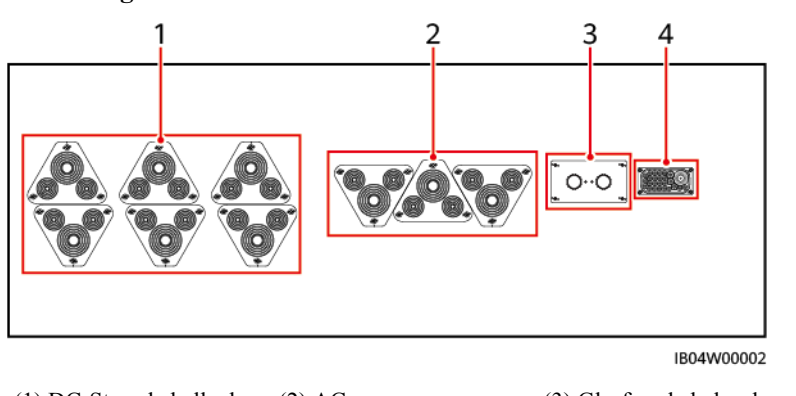

**Abbildung 6-22** Positionen der Glasfasern unten

(1) DC-Stromkabelloch (2) AC-Eingangsstromkabel- oder FE-Erdungskabelloch (3) Glasfaserkabel- oder Kommunikationskabelloc h

(4) UPS- oder RS485- Kabelloch (reserviert)

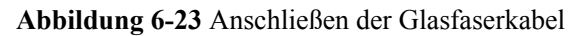

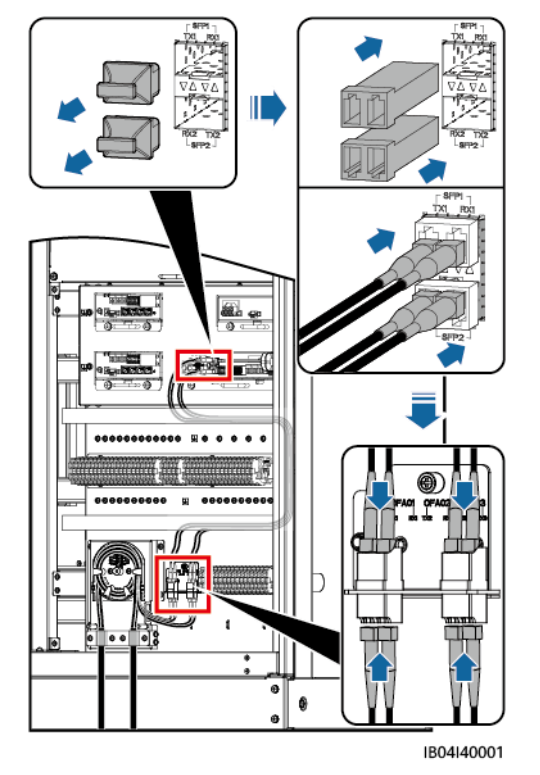

- **Schritt 9** Überprüfen Sie, ob die Kabel richtig und fest angeschlossen sind. Installieren Sie anschließend wieder das Befestigungselement des Glasfaserkabels und die externen mechanischen Teile.
- **Schritt 10** Bringen Sie die zuvor entfernte Abdeckung an.

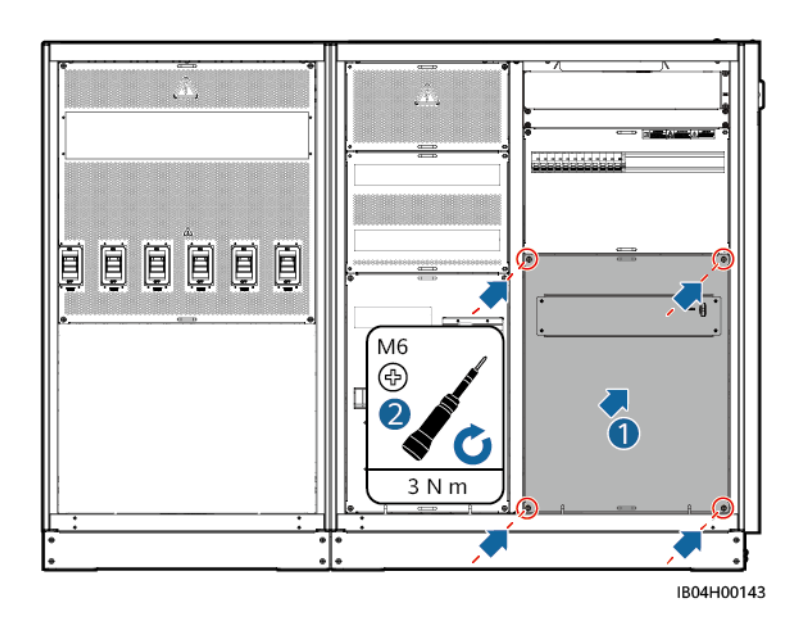

**----Ende**

# **6.7 Versiegeln der Kabellöcher**

Nachdem die Kabel installiert sind, versiegeln Sie die Kabellöcher mit dem mitgelieferten Dichtungsmasse.

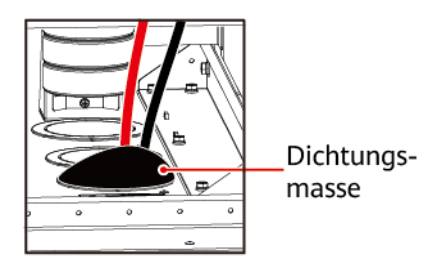

IB03W00018

# **7 Prüfen vor dem Einschalten**

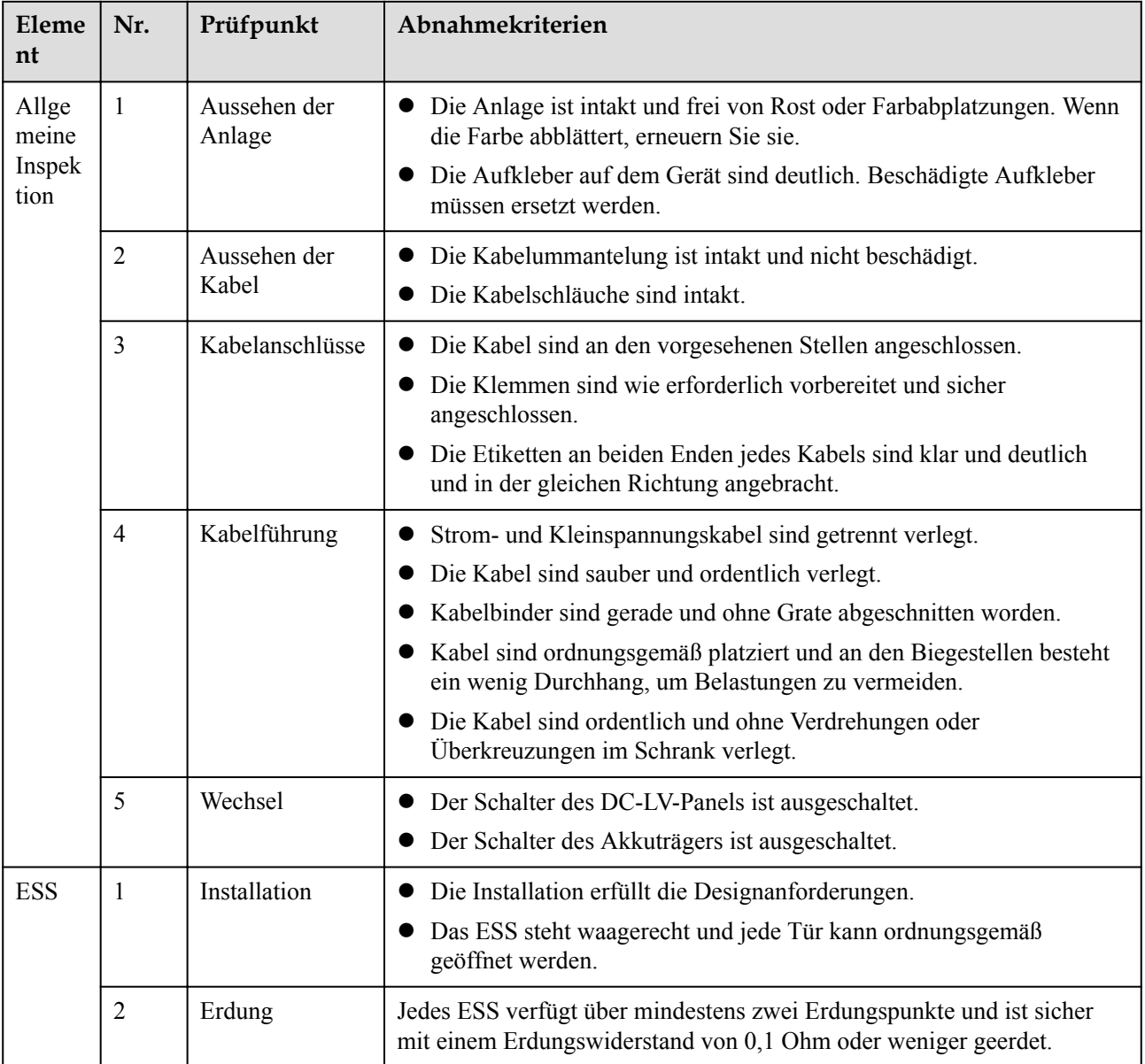

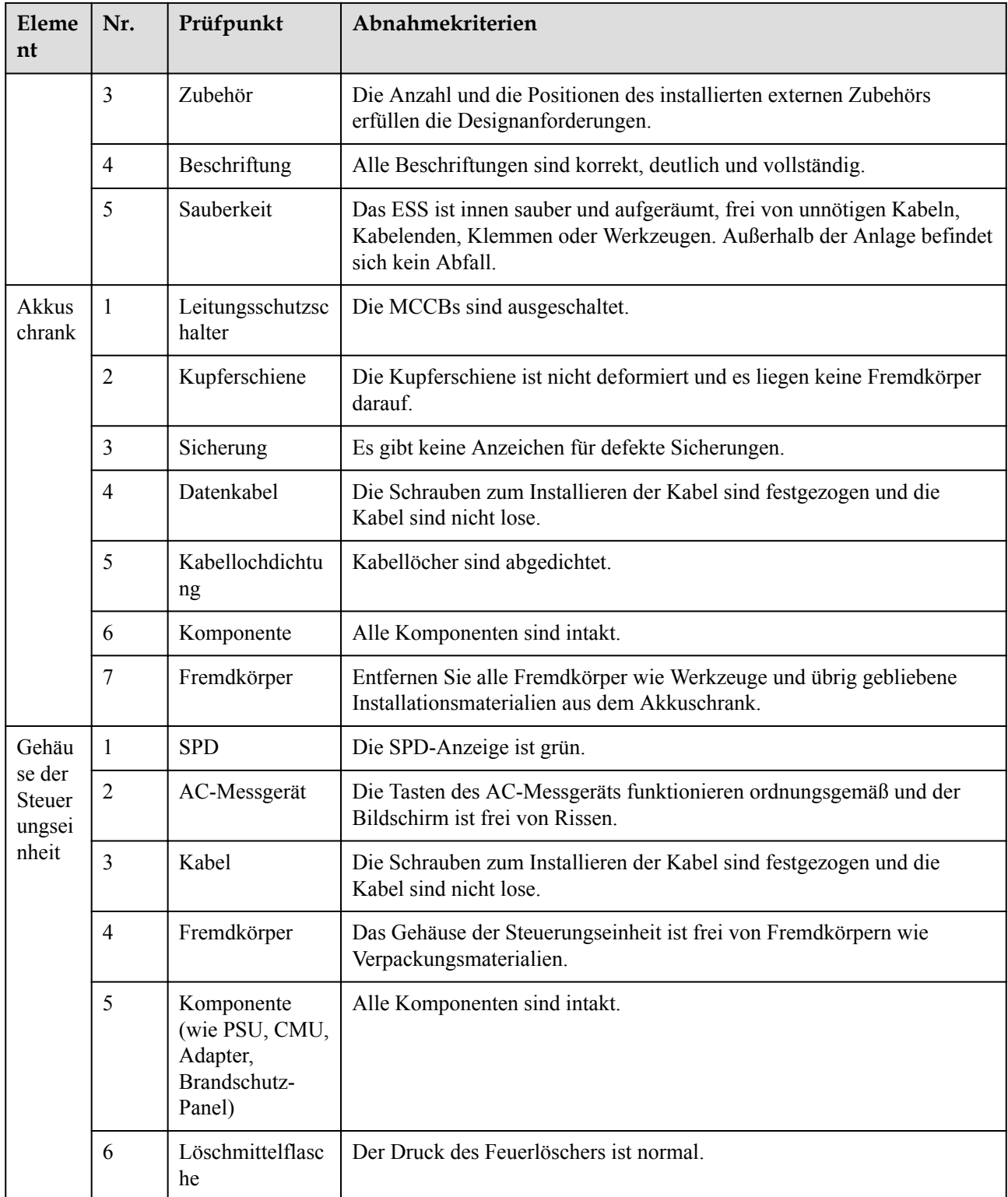

# **8 Einschalten des Systems**

# **8.1 Installieren der PSU**

## **Voraussetzungen**

## **N** WARNUNG

- Führen Sie Ihre Hände nicht in den Schlitz der PSU ein, um einen elektrischen Schlag zu vermeiden.
- l Wenn die PSU in Betrieb ist, entsteht hinten am Luftauslass eine hohe Temperatur. Berühren Sie die PSU nicht und legen Sie keine Kabel oder andere Gegenstände darauf.

# **A** VORSICHT

Schalten Sie die PSU innerhalb von 24 Stunden nach dem Auspacken ein, wenn sie im Außenbereich genutzt werden soll. Andernfalls stellen Sie sie in einem trockenen Raum auf, der frei ist von korrosiven Gasen.

## **MANMERKUNG**

Die Baugruppenträger weichen je nach ESS-Modell ab. In dieser Abbildung wird nur ein Typ von Baugruppenträger als Beispiel verwendet.

- l Legen Sie den Montageposition der PSU fest.
- l Falls die PSU beschädigt ist, wenden Sie sich an die Niederlassung vor Ort.

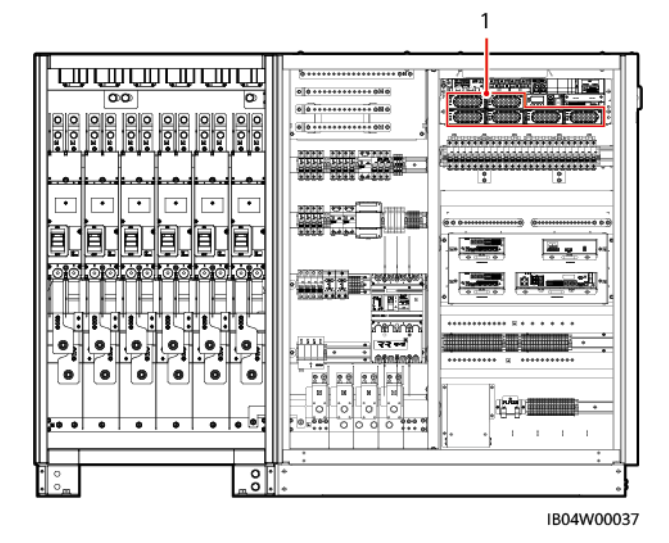

## **Abbildung 8-1** Installationsposition der PSU

# **Vorgehensweise**

- **Schritt 1** Schieben Sie den Sperrriegel nach links.
- **Schritt 2** Ziehen Sie den Griff heraus.
- **Schritt 3** Schieben Sie die PSU sorgfältig entlang der Führungsschienen in ihren Steckplatz.
- **Schritt 4** Schieben Sie den Griff nach oben.
- **Schritt 5** Drücken Sie den Sperrriegel nach rechts, um den Griff zu verriegeln.

## **Abbildung 8-2** Installieren der PSU

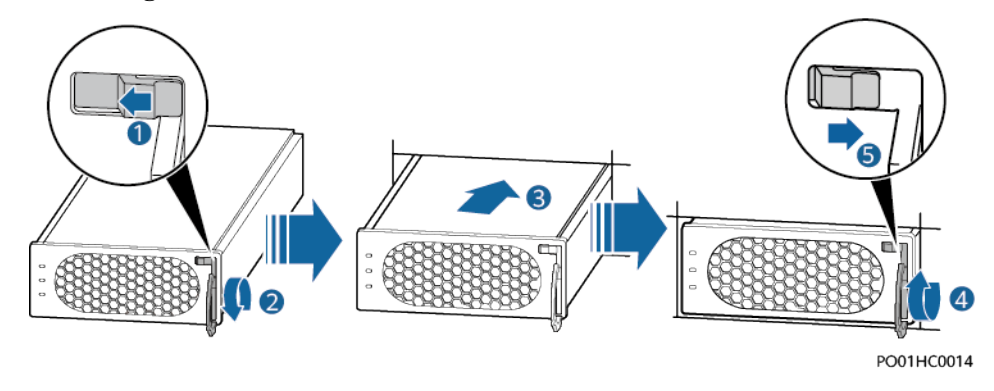

**----Ende**

# **8.2 Installieren des elektromagnetischen Ventils**

## **A VORSICHT**

- Wird ein elektromagnetisches Ventil mit einer Rückstellvorrichtung konfiguriert, stellen Sie sicher, dass es nicht aktiviert ist, bevor Sie es am Feuerlöscher anbringen. Weitere Informationen finden Sie unter "FAQ".
- Stellen Sie vor Anbringen des elektromagnetischen Ventils sicher, dass das Brandbekämpfungssystem getestet ist und die Abnahmeprüfung bestanden hat (Die Einschaltung der Hilfsspannung ist für die Prüfung und Abnahme der Feuerunterdrückungsanlage erforderlich).

## **MANMERKUNG**

- l Die Darstellung des elektromagnetischen Ventils dient nur als Referenz und kann vom Aussehen des tatsächlichen Produkts abweichen.
- l Das Modell des Magnetventils kann variieren. Einzelheiten über das anzuwendende Installationsverfahren entnehmen Sie dem Modell des Feuerlöschers.

## **Vorgehensweise**

## **A** WARNUNG

Für manuelle Betätigungen, bei denen kein Notfall vorliegt, darf der Sicherheitszugring nicht entfernt werden.

### ● **Modell: GQQ40/2.5**

- **Schritt 1** Entfernen Sie das elektromagnetische Ventil von der Halterung.
- **Schritt 2** Entfernen Sie die Schrauben mit einem Schraubendreher und ziehen Sie den Stecker der elektrischen Steuerung vom elektromagnetischen Ventil ab.
- **Schritt 3** Ziehen Sie das elektromagnetische Ventil im Uhrzeigersinn bis zum oberen Ende des Feuerlöschers fest.
- **Schritt 4** Setzen Sie den Stecker der elektrischen Steuerung ein und ziehen Sie die Schrauben mit einem Schraubenzieher fest.
- **Schritt 5** Entfernen Sie den Sicherheitsstift.

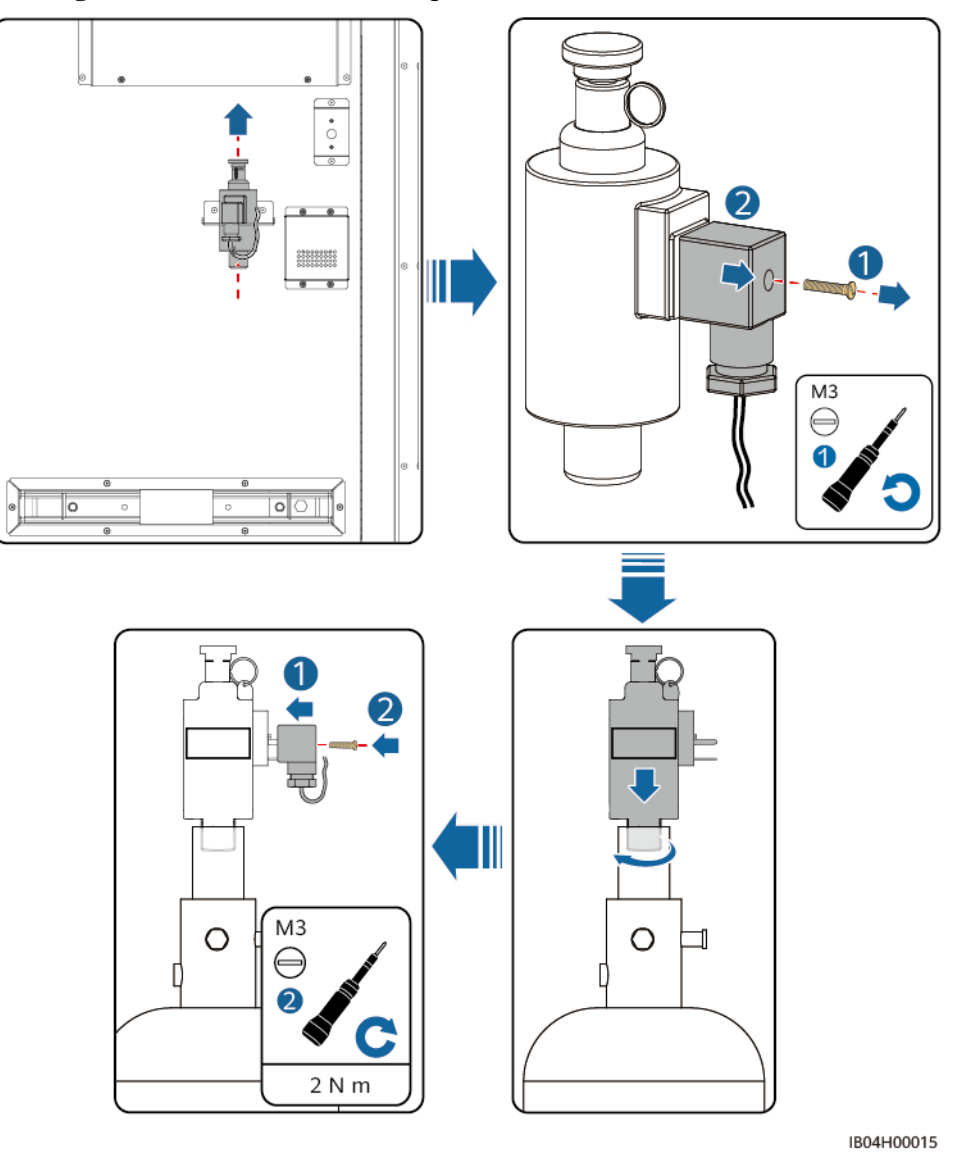

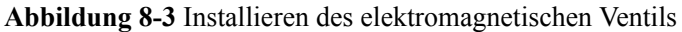

#### **----Ende**

#### l **Modell: NCM38UFAA, 227M38UFAA, SPS020-MS-032B-EN**

- **Schritt 1** Entfernen Sie das elektromagnetische Ventil von der Halterung.
- **Schritt 2** Entfernen Sie die Rückstellvorrichtung an der Unterseite des elektromagnetischen Ventils.
- **Schritt 3** Ziehen Sie das elektromagnetische Ventil im Uhrzeigersinn bis zum oberen Ende des Feuerlöschers fest.

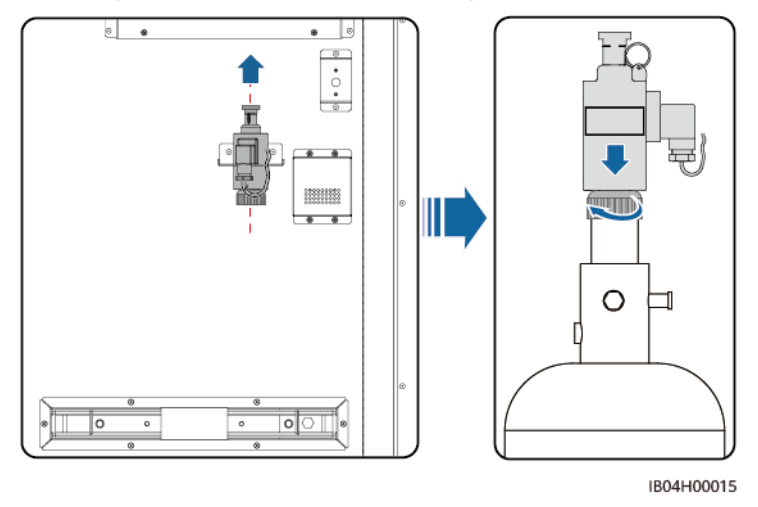

**Abbildung 8-4** Installieren des elektromagnetischen Ventils

**----Ende**

l **Modell: P0009438**

- **Schritt 1** Nehmen Sie das Magnetventil von der Halterung ab und bringen Sie die Mutter und die Unterlegscheibe wieder an.
- **Schritt 2** Montieren Sie das Magnetventil auf den entsprechenden Bolzen des Feuerlöschers.

## **ED ANMERKUNG**

Spezifikationen der Mutter: Außensechskant HEX17. Die Muttern sind Sonderanfertigungen und können nicht durch handelsübliche Muttern ersetzt werden.

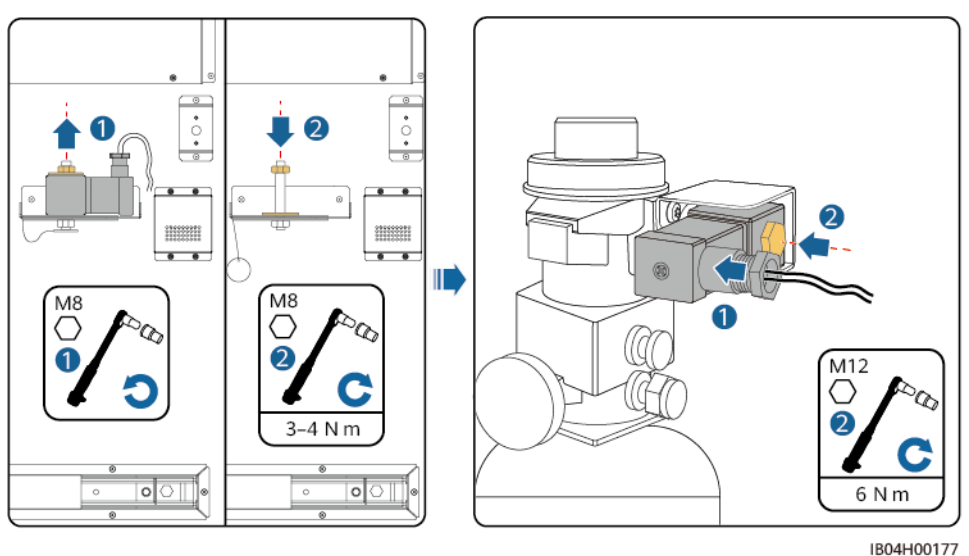

**Abbildung 8-5** Installieren des elektromagnetischen Ventils

**----Ende**

# **8.3 Einschaltvorgang**

## **HINWEIS**

Die folgende Abbildung dient lediglich zur Orientierung für die Einschaltsequenz des Systems. Verwenden Sie sie nicht für Kabelverbindungen vor Ort.

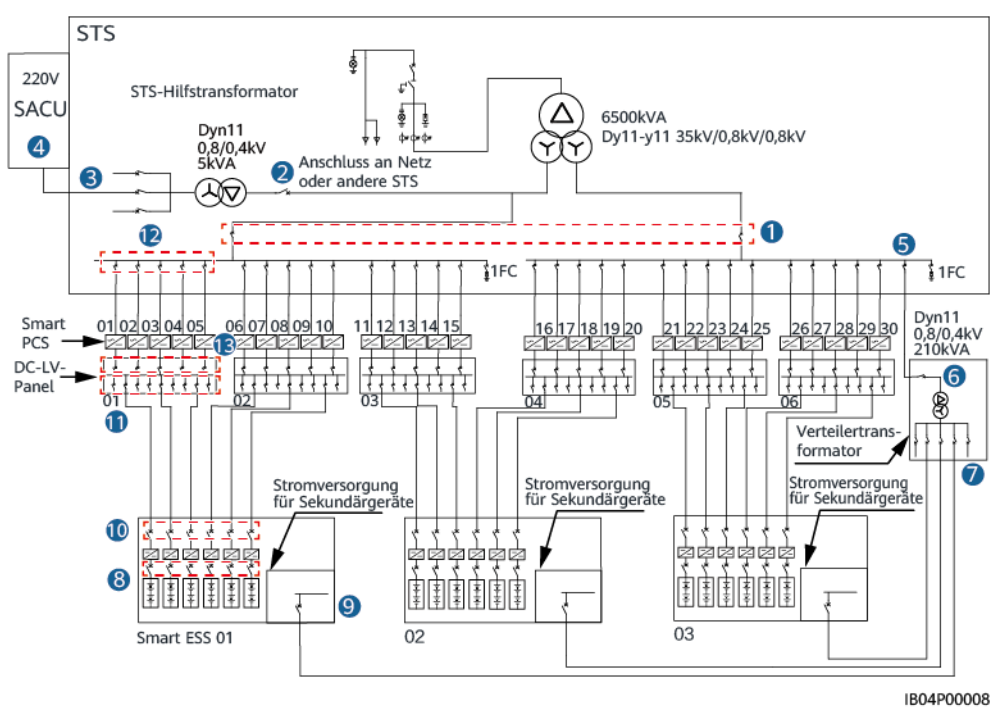

**Abbildung 8-6** Einschaltvorgang: LUNA2000-2.0MWH-1HX

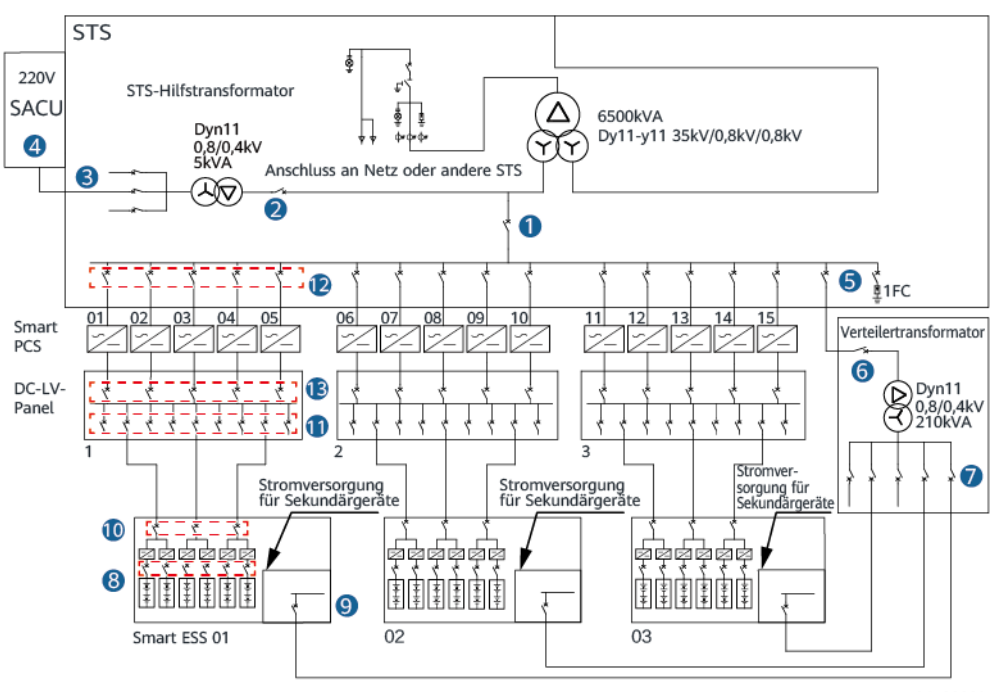

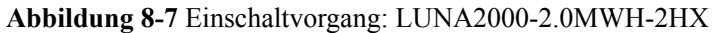

IB04P00002

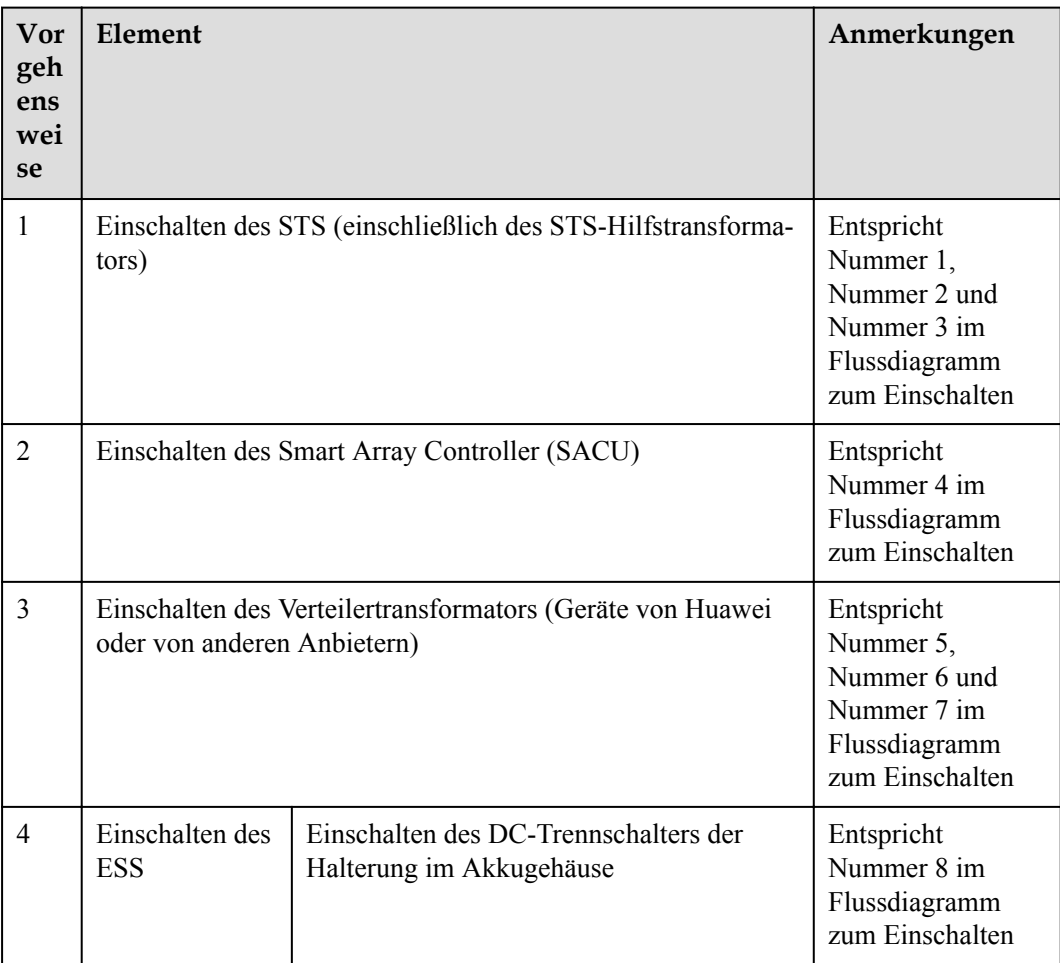

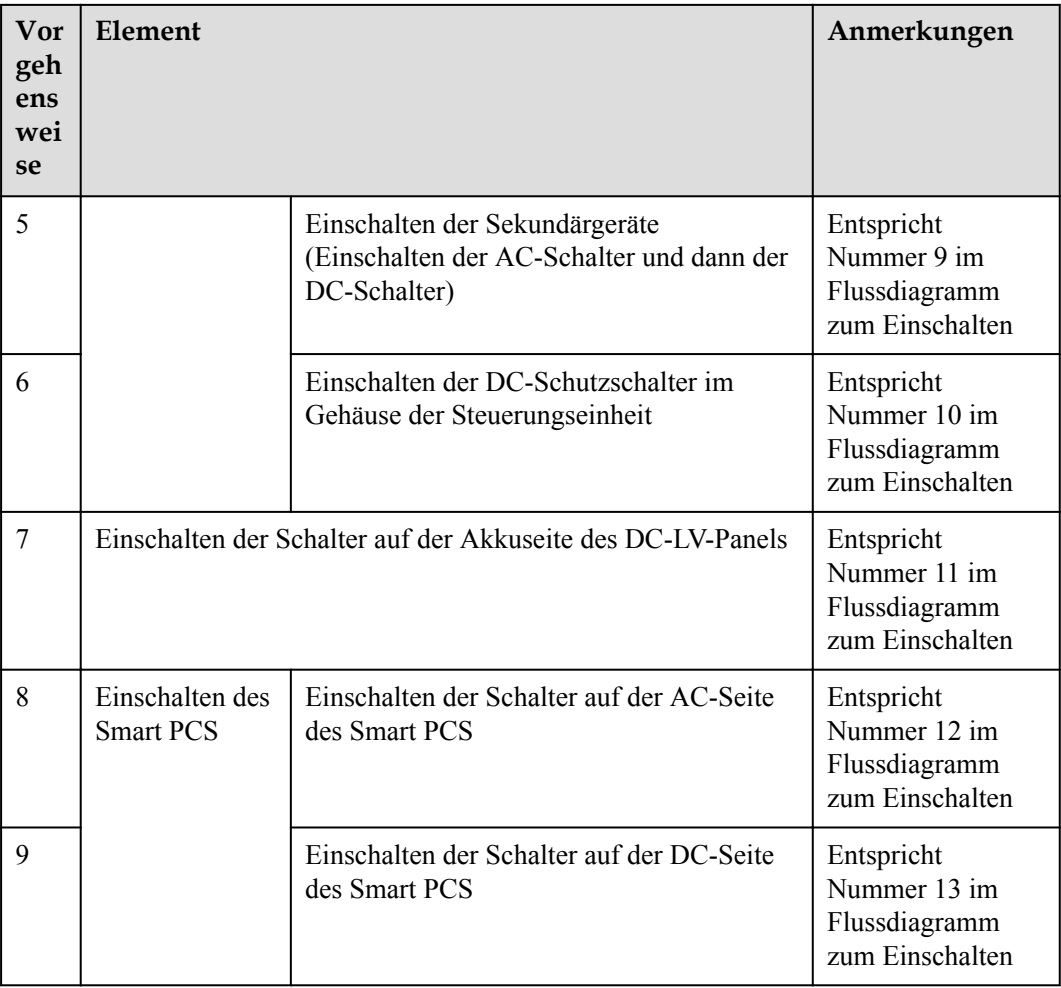

# $\overline{\mathbf{A}}$  GEFAHR

Tragen Sie isolierte Handschuhe und verwenden Sie isolierte Werkzeuge, um Stromschläge und Kurzschlüsse zu vermeiden.

### **HINWEIS**

- l Überprüfen Sie vor dem Einschalten die Geräte. Weitere Details finden Sie im entsprechenden Handbuch.
- l Prüfen Sie vor dem ersten Einschalten, ob die Kabel richtig angeschlossen sind.
- l Falsche Kabelverbindungen können zu Schäden an der STS oder dem Smart PCS führen. Überprüfen Sie beim ersten Einschalten die Kabelverbindungen zwischen der STS und dem Smart PCS. Wenn während des Einschaltvorgangs eine Ausnahme auftritt, halten Sie den Vorgang an. Sie können den Vorgang erst fortsetzen, wenn die Ausnahme behoben wurde.
- Stellen Sie vor der ersten Inbetriebnahme des Geräts sicher, dass die Parameter durch Fachpersonal korrekt eingestellt wurden. Falsche Parametereinstellungen können zur Nichteinhaltung der örtlichen Netzanschlussbedingungen führen und den normalen Betrieb des Geräts beeinträchtigen.

## **MANMERKUNG**

Nach dem Einschalten des Systems wird empfohlen, mit einer Wärmebildkamera zu prüfen, ob die DC-Stromkabel und die AC-Eingangsstromkabel im Gehäuse der Steuerungseinheit des ESS über gute Kontakte verfügen.

# **8.4 Einschalten der Smart Transformer Station (STS)**

- Falls eine STS von Huawei verwendet wird, finden Sie in den entsprechenden Produktdokumentationen weitere Informationen.
- l Falls ein Transformator einer anderen Marke verwendet wird, finden Sie in den entsprechenden Produktdokumentationen des Herstellers weitere Informationen.

# **8.5 Einschalten des Smart Array Controller (SACU)**

## **Voraussetzungen**

- l Sie haben die Überprüfung vor dem Einschalten durchgeführt.
- l Sie tragen eine ordnungsgemäße persönliche Schutzausrüstung (PSA).
- Stellen Sie sicher, dass die Netzspannung des SACU innerhalb des Betriebsspannungsbereichs liegt und dass die dreiphasige Eingangsspannung innerhalb des Betriebsspannungsbereichs des MBUS CCO liegt.

# **Verfahren**

- **Schritt 1** Schalten Sie den Netzschalter 3FB3 des Smart Array Controllers im Hilfsstromverteiler-Schaltschrank des Mittelspannungsraums ein.
- **Schritt 2** Öffnen Sie die Schranktür des Smart Array Controllers und schalten Sie den Netzschalter des SmartLoggers ein. Die Betriebsanzeige des SmartLoggers beginnt 30 Sekunden später, zu blinken.

**----Ende**

# **8.6 Einschalten des Verteilertransformators**

## **A VORSICHT**

Stellen Sie sicher, dass alle Schalter des Verteilertransformators deaktiviert sind, bevor Sie ihn an die Stromversorgung anschließen.

## **Vorgehensweise**

- **Schritt 1** Schalten Sie den SPD-Schalter MCB 6FB7 auf der 400-V-Seite des Hilfstransformatorschranks ein.
- **Schritt 2** Schalten Sie den eingehenden Netzschalter MCCB 6QA auf der 800-V-Seite des Hilfstransformatorschranks ein.

#### **MANMERKUNG**

Wenn der Transformator eingeschaltet ist, ist ein lautes Summen zu hören. Nach kurzer Zeit nimmt das Summen ab und bleibt dann konstant leise.

**Schritt 3** Schalten Sie den Messschalter MCB 6FB8 am Hilfstransformatorschrank ein.

### **MANMERKUNG**

Das digitale Anzeigegerät ist eingeschaltet und zeigt an, dass die Leitungsspannung auf der Niederspannungsseite ungefähr 400 V, die Netzspannung der Phase ungefähr 230 V und der Nennstrom 0 A betragen.

**Schritt 4** Schalten Sie den Hilfsstromkreisschalter MCB 6FB9 am Hilfstransformatorschrank ein.

### **MANMERKUNG**

- l Der Wärmetauschlüfter wird aktiviert. Der Wärmetauscher führt zunächst ein Selbstüberprüfungsprogramm durch, wobei sich der interne Lüfter ungefähr 10 Sekunden lang dreht. Sobald dieser zum Stehen kommt, dreht sich der externe Lüfter ungefähr 10 Sekunden lang. Nachdem die Selbstüberprüfung abgeschlossen ist, geht der Wärmetauscher in den normalen Betriebsmodus über und der interne Lüfter läuft weiterhin mit geringer Geschwindigkeit.
- l Wenn der Rauchsensor ausgelöst wird, blinkt die grüne Anzeigeleuchte langsam, ohne dass ein Alarmton zu hören ist.
- **Der Temperatursensor des Transformators wird gestartet, um die aktuelle Temperatur des** Transformators anzuzeigen.

**----Ende**
## **8.7 Einschalten des ESS**

#### **HINWEIS**

- l Bevor Sie die Sekundärgeräte im ESS einschalten, prüfen Sie, ob die AC-Spannung der Hilfsstromversorgung und die Busspannung im normalen Bereich liegen.
- Wenn das ESS nach der Installation sechs Monate oder länger nicht benutzt wurde, muss es vor dem Betrieb von Fachleuten überprüft und getestet werden.
- **Schalten Sie das Gerät innerhalb von zwei Wochen nach Anschluss der Kabel ein.** Ersetzen Sie andernfalls die Trockenmittel (Montmorillonit-Trockenmittel, 500 g).
- **•** Entfernen Sie das Trockenmittel vor dem Einschalten aus den Schränken und entsorgen Sie es gemäß den geltenden örtlichen Abfallentsorgungsvorschriften.

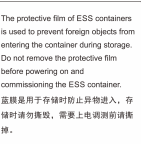

- **•** Entfernen Sie vor dem Einschalten die blaue Schutzfolie mit der Aufschrift
- l Stellen Sie vor dem Einschalten des ESS sicher, dass der Sicherheitsstift aus dem Magnetventil am Feuerlöscher entfernt wurde.
- l Öffnen Sie nach dem Einschalten nicht die Akkufachtür. Andernfalls schaltet sich das System ab.

#### <span id="page-181-0"></span>**Vorgehensweise**

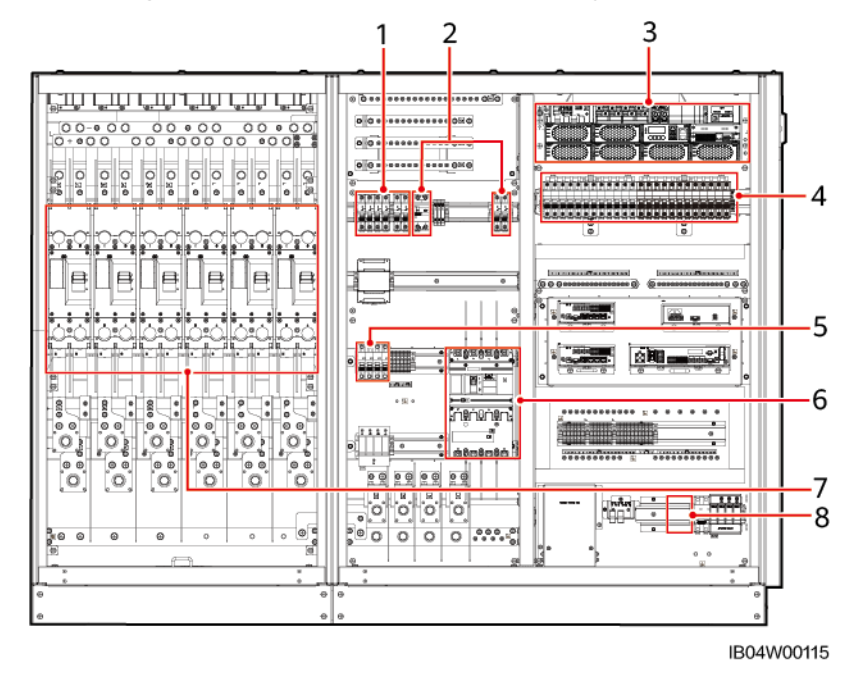

#### **Abbildung 8-8** Schalter im Gehäuse der Steuerungseinheit des LUNA2000-2.0MWH-1HX

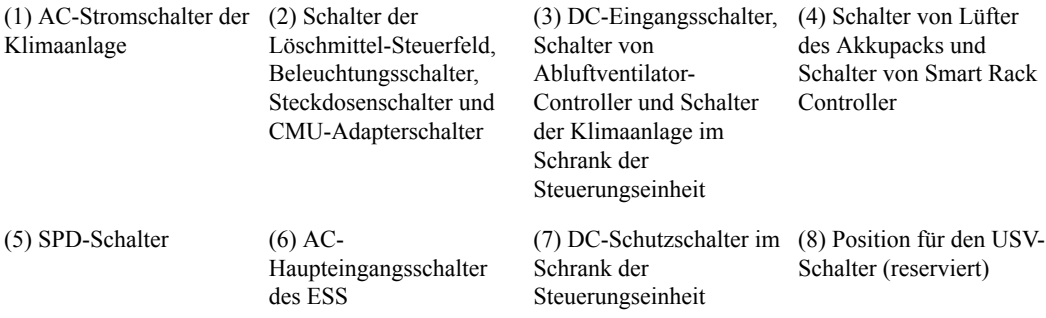

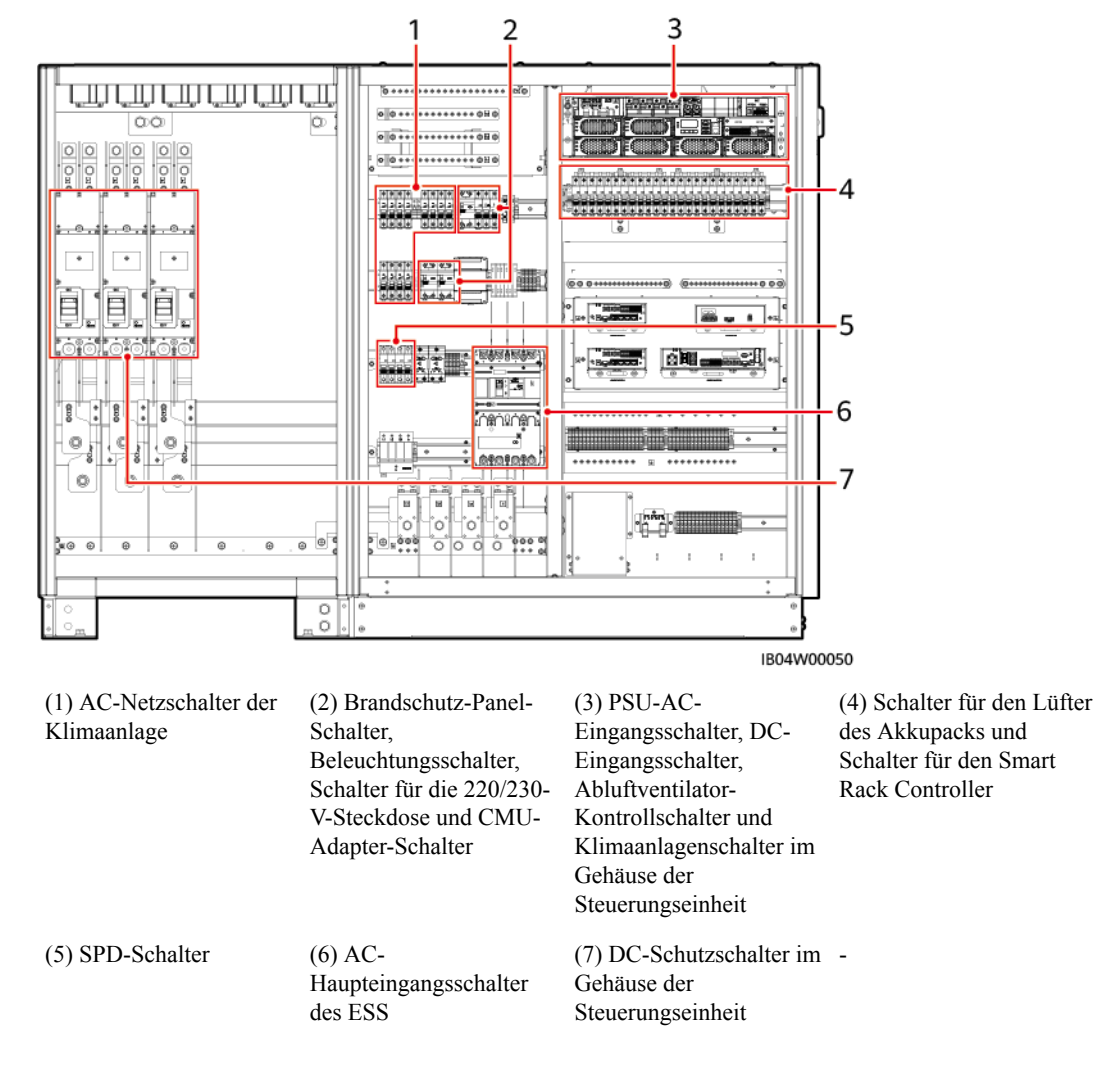

#### **Abbildung 8-9** Schalter im Gehäuse der Steuerungseinheit des LUNA2000-2.0MWH-1HX

#### **MANMERKUNG**

- l Die Abbildung der Schalter verwendet als Beispiel eines der Modelle LUNA2000-2.0MWH-1HX.
- $\bullet$  Mit SPARE gekennzeichnete Schalter sind reservierte Schalter.

**Schritt 1** Schalten Sie die DC-Ausgangsschutzschalter 1Q1-6Q1 der Akkuträger im Akkugehäuse ein.

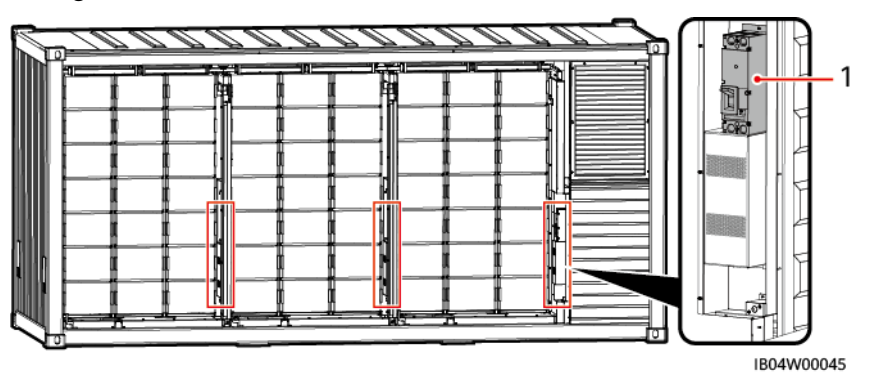

**Abbildung 8-10** Die Positionen der DC-Ausgangsschutzschalter der Akkuträger im Akkugehäuse

(1) Die Positionen der DC-Ausgangsschutzschalter der Akkuträger im Akkugehäuse.

**Schritt 2** (Optional) Schalten Sie den USV-Schutzschalter 5FCB ein (entspricht Nummer 8 in der **[Abbildung](#page-181-0)**).

#### **MANMERKUNG**

- l Die Position für den USV-Schalter ist reserviert. Sie müssen den USV-Schalter installieren.
- l Führen Sie diesen Vorgang nur in Microgrid- oder Off-Grid-Szenarien aus.
- **Schritt 3** Schalten Sie den Schutzschalter 2FCB1 am SPD ein (entspricht Nummer 5 in der **[Abbildung](#page-181-0)**) und überprüfen Sie, ob das SPD-Anzeigefenster grün leuchtet.
- **Schritt 4** Schalten Sie den Schutzschalter 1QA für das AC-Eingangsstromkabel des ESS ein (entspricht Nummer 6 in der **[Abbildung](#page-181-0)**).

#### **A VORSICHT**

- Nach dem Einschalten des Hauptschalters sofort prüfen, ob die Phasenspannungen L1, L2 und L3 220 V AC/230 V AC betragen.
- l Wenn die auf dem digitalen Anzeigegerät angezeigte Phasenspannung 400 V oder einen anderen Wert beträgt, sind die Kabel zwischen den Leitungen L1, L2, L3 und N möglicherweise falsch angeschlossen. Prüfen Sie in diesem Fall die Kabel. Schalten Sie die Geräte nicht vor der Prüfung der Kabel ein. Geräte wie etwa Klimaanlagen können andernfalls Schäden davontragen.
- **Schritt 5** Schalten Sie die Schutzschalter des Stromverteilersystems im Gehäuse der Steuerungseinheit ein.

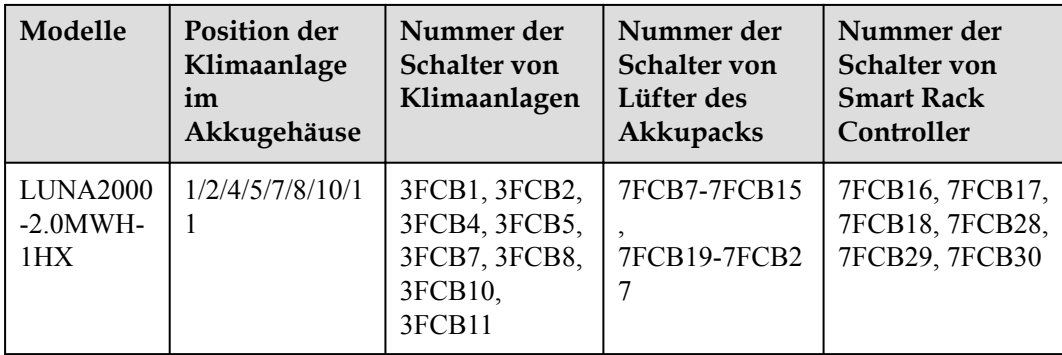

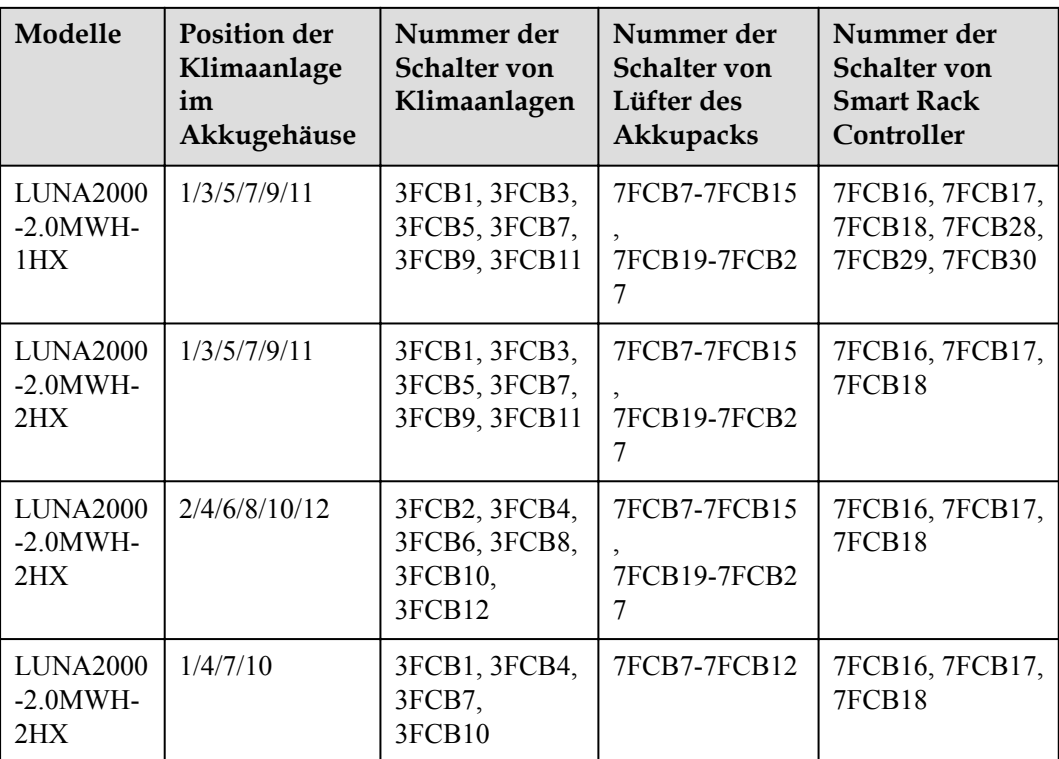

- 1. Schalten Sie die AC-Schutzschalter der Klimaanlage der Reihe nach ein. (entsprechend Nummer 1 in der **[Abbildung](#page-181-0)**)
- 2. Schalten Sie den ESS-Adapter-Schutzschalter 5FCB1, den Schutzschalter für das Löschmittel-Panel 5FCB3, den Schutzschalter für das Beleuchtungssystem 1FB1. (entspricht Nummer 2 in der **[Abbildung](#page-181-0)**)
- 3. (Optional) Schalten Sie den 220/230-V-Steckdosenschutzschalter 1FB2 ein.

#### **MANMERKUNG**

Nur einige Modelle sind mit einem separaten Steckdosenschutzschalter ausgestattet.

4. Öffnen Sie das Löschmittel-Panel und schalten Sie die beiden darin befindlichen Netzschalter ein (gilt nur für das Löschmittel-Steuerfeld JB-QBL-QM210). Schalten Sie den Schutzschalter für das Löschmittel-Panel 5FCB3 aus und stellen Sie sicher, dass die Stromversorgung über den Akku funktioniert. Schalten Sie den Schutzschalter 5FCB3 ein.

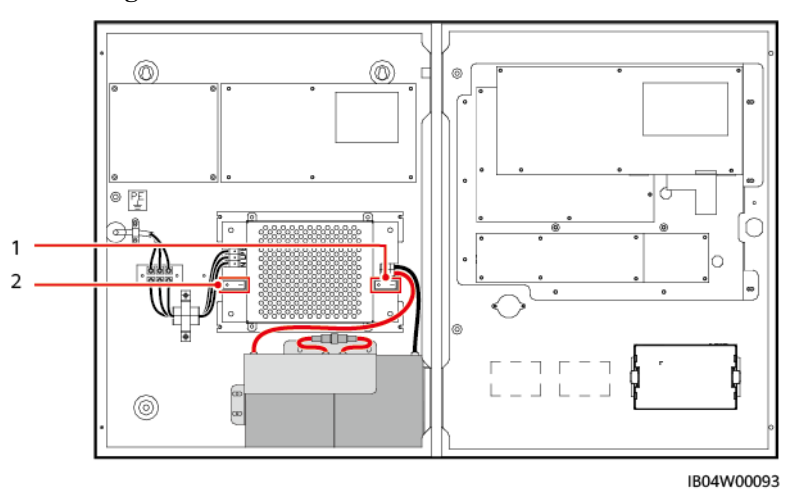

**Abbildung 8-11** Position des Stromschalters im Brandschutz-Panel.

(1) Der rechte Stromschalter im Brandschutz-Panel. (2) Der linke Stromschalter im Brandschutz-Panel.

5. Schalten Sie den PSU-AC-Eingangsschutzschalter 6FCB1.

#### **MANMERKUNG**

Wenn ein 3-HE-Baugruppenträger konfiguriert ist, befindet sich der PSU-Schalter im Baugruppenträger. Wenn ein 2-HE-Baugruppenträger konfiguriert ist, befindet sich der PSU-Schalter in (2) in der Abbildung, die die Schalterpositionen zeigt.

- 6. Schalten Sie auf dem Baugruppenträger ETP48400-C3B1 nacheinander die DC-Eingangsschutzschalter 7FCB1 und 7FCB2, die Schalter 7FCB4 und 7FCB5 des Abluftventilators und den Schutzschalter 7FCB6 der Klimaanlage des Gehäuses der Steuerungseinheit ein (entspricht Nummer 3 in der **[Abbildung](#page-181-0)**).
- 7. Schalten Sie die Schutzschalter 7FCB7–7FCB15 und 7FCB19–7FCB27 der Lüfter des Akkupacks der Reihe nach ein (entspricht Nummer 4 in der **[Abbildung](#page-181-0)**).
- 8. Schalten Sie die Schutzschalter des Smart Rack Controllers ein (entspricht Nummer 4 in der **[Abbildung](#page-181-0)**).
- **Schritt 6** Schalten Sie die DC-Schutzschalter im Gehäuse der Steuerungseinheit ein (entspricht Nummer 7 in der **[Abbildung](#page-181-0)**).

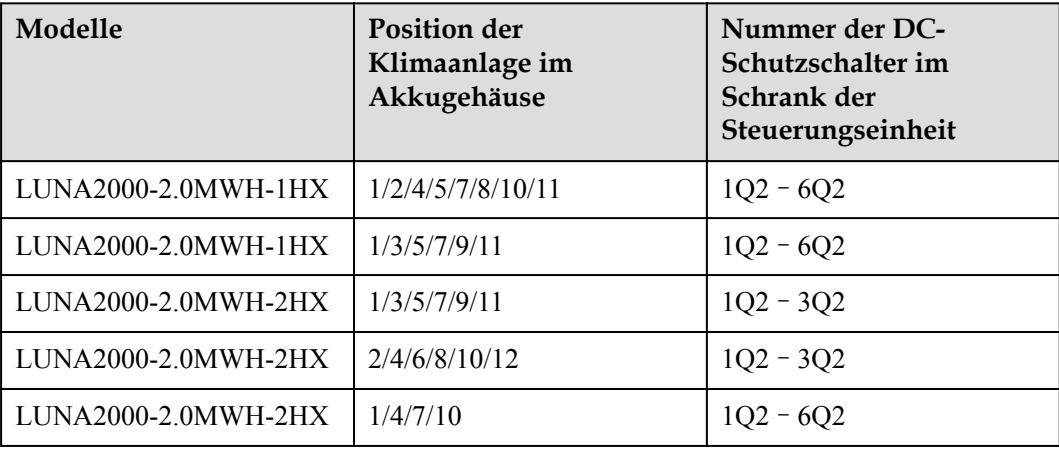

#### **MANMERKUNG**

Der Zustand der DC-Schalter in gehäuse der steuerungseinheit hängt von der tatsächlichen Anzahl der angeschlossenen PCS ab.

**----Ende**

## **8.8 Einschalten der Akkuseite des DC-LV-Panels**

#### **A VORSICHT**

- l Wenn während des Einschaltvorgangs eine Ausnahme auftritt, halten Sie den Vorgang an. Sie können den Vorgang erst fortsetzen, wenn die Ausnahme behoben wurde.
- l Für das erste Einschalten werden mindestens zwei Personen benötigt. Eine Person ist für den MCCB an der ESS-Seite verantwortlich, während die andere Person den Betriebsstatus an der Seite des DC-LV-Panels beobachtet.

**Schritt 1** Schalten Sie die Schalter auf der Akkuseite des DC-LV-Panels ein.

- 1. Überprüfen Sie, ob die DC-Schutzschalter 1Q2, 2Q2, 3Q2, 4Q2, 5Q2 und 6Q2 im Gehäuse der Steuerungseinheit des ESS eingeschaltet sind.
- 2. Schalten Sie die DC-Schutzschalter auf der Akkuseite des DC-LV-Panels ein.

**----Ende**

## **8.9 Einschalten des Smart PCS**

#### **Sicherheitsmaßnahmen**

#### **HINWEIS**

- Bevor Sie den AC-Schalter zwischen dem Smart PCS und dem Stromnetz einschalten, überprüfen Sie mit einem Multimeter, ob die AC-Spannung innerhalb des angegebenen Bereichs liegt. (Siehe den Standard des örtlichen Stromnetzes.)
- Wenn das Smart PCS nach der Installation sechs Monate oder länger nicht benutzt wurde, muss es vor dem Betrieb von Fachleuten überprüft und getestet werden.

#### **Vorgehensweise**

- **Schritt 1** Schalten Sie den AC-Schalter zwischen dem Smart PCS und dem Stromnetz ein.
- **Schritt 2** Schalten Sie die DC-Schalter zwischen dem Smart PCS und der DC-LV-Panel-Sammelschiene ein.
- **Schritt 3** Beobachten Sie die LED-Anzeigen, um den Betriebsstatus des Smart PCS zu überprüfen.

**----Ende**

#### **Beschreibung der Anzeigen**

Sie können den Betriebsstatus des Smart PCS überprüfen, indem Sie die LED-Anzeigen auf dem Panel beobachten.

#### **Abbildung 8-12** LED-Anzeigen

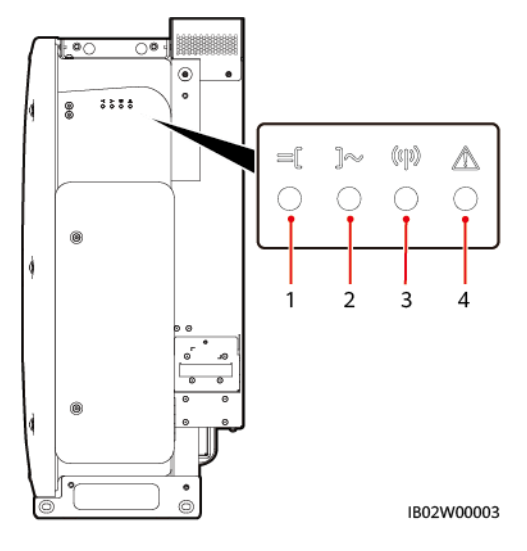

#### **Tabelle 8-1** LED-Anzeigen

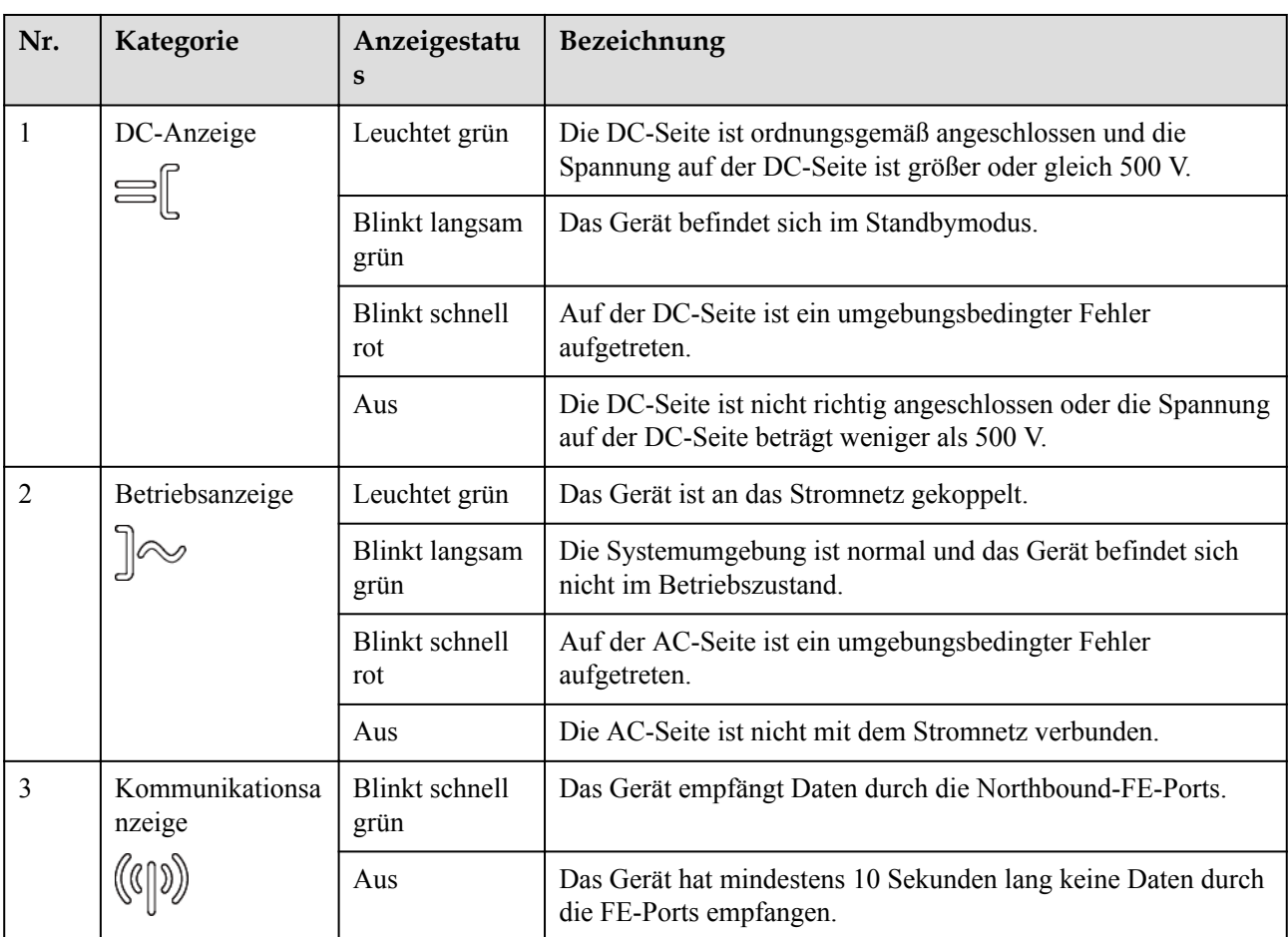

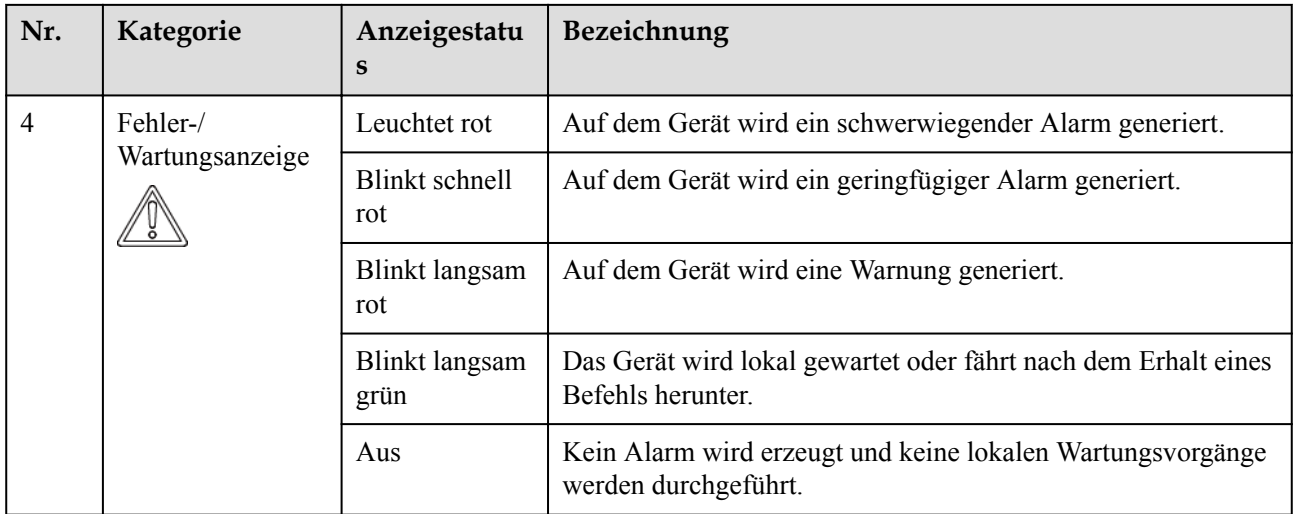

#### **MANMERKUNG**

- l Die lokale Wartung bezieht sich auf das Einsetzen eines WLAN-Moduls oder eines USB-Datenkabels in den USB-Anschluss des Geräts. Ein Beispiel dafür ist das Verbinden mit der SUN2000-App über das WLAN-Modul.
- l Falls während der lokalen Wartung Alarme generiert werden, zeigt die Fehler-/Wartungsanzeige zuerst den Status der lokalen Wartung an. Nachdem das WLAN-Modul oder das USB-Kabel entfernt wurde, zeigt die Anzeige den Alarmstatus an.

# **9 Webbasierte Bereitstellung über**

## **SmartLogger**

#### **Voraussetzungen**

- 1. Alle Geräte vor Ort wurden in Betrieb genommen.
- 2. Das System ist eingeschaltet und die Alarme wurden gelöscht.
- 3. Die Ausrüstung für die Inbetriebnahme steht vor Ort zur Verfügung.
- 4. Warten Sie vor der Bereitstellung darauf, dass die Klimaanlage die Temperatur im Inneren des Gehäuses und die Temperatur der Akkus an den festgelegten Temperaturbereich anpasst (5 °C bis 45 °C).

#### **EXAMPLE ANMERKUNG**

Die Bildschirmabbildungen in diesem Dokument beziehen sich auf den SmartLogger V300R023C00 und dienen nur als Referenz.

## **9.1 Vorbereitungen und WebUI-Anmeldung**

#### **Voraussetzung**

- l Unterstützt wird das Betriebssystem Windows 7 oder neuer.
- l Browser: Empfohlen werden Chrome 52, Firefox 58, Internet Explorer 9 oder höhere Versionen.

#### **Vorgehensweise**

- **Schritt 1** Schließen Sie das Netzwerkkabel zwischen dem Netzwerkanschluss des PCs und dem WANoder LAN-Anschluss des SmartLoggers an.
- **Schritt 2** Legen Sie die IP-Adresse des PCs im gleichen Netzwerksegment wie die IP-Adresse des SmartLogger fest.

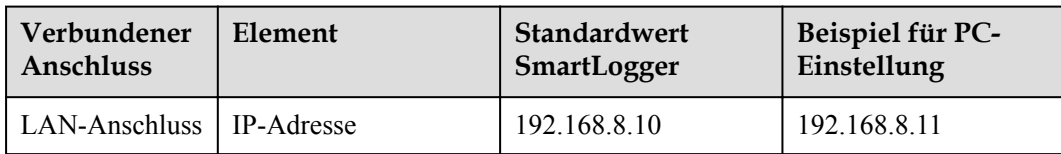

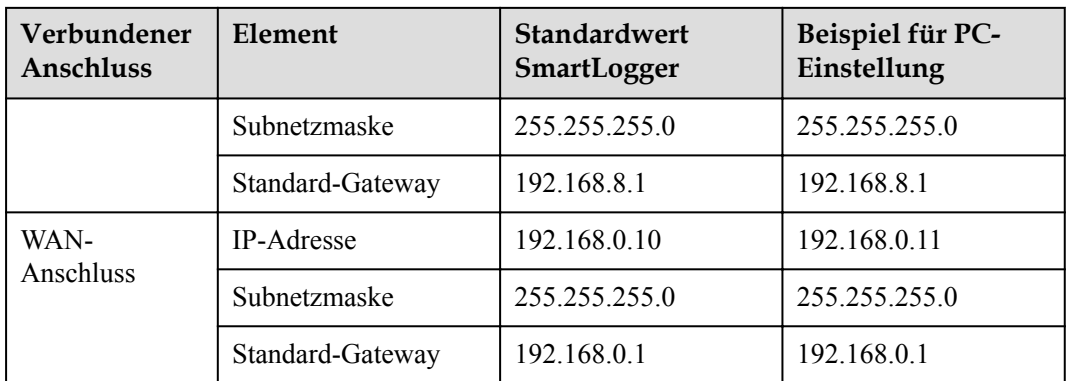

#### **MANMERKUNG**

- Wenn die IP-Adresse des WAN-Anschlusses im Netzwerksegment zwischen 192.168.8.1 und 192.168.8.255 liegt, setzen Sie das Standard-Gateway auf 192.168.8.1 und die IP-Adresse des LAN-Anschlusses auf 192.168.3.10. Falls es sich bei dem Verbindungsanschluss um einen LAN-Anschluss handelt, passen Sie die Netzwerkkonfiguration des PCs entsprechend an.
- l Es wird empfohlen, den PC mit dem LAN-Anschluss des SmartLoggers oder dem GE-Anschluss des SmartModules zu verbinden. Wenn der PC mit dem GE-Anschluss des SmartModules verbunden ist, stellen Sie die Netzwerkkonfiguration des PCs auf die gleiche Weise ein, wie wenn der PC mit dem LAN-Anschluss des SmartLoggers verbunden ist.

**Schritt 3** Legen Sie die LAN-Parameter fest.

#### **HINWEIS**

- Wenn der SmartLogger mit einem LAN (Local Area Network) verbunden ist und ein Proxy-Server festgelegt ist, müssen Sie die Proxy-Server-Einstellungen löschen.
- Wenn der SmartLogger mit dem Internet verbunden ist und der PC mit dem LAN verbunden ist, lassen Sie die Proxyserver-Einstellungen unverändert.
- 1. Öffnen Sie den Internet Explorer.
- 2. Wählen Sie **Tools** > **Internet Options** aus.
- 3. Klicken Sie auf die Registerkarte **Connections** und dann auf **LAN settings**.
- 4. Löschen Sie **Use a proxy server for your LAN**.

#### **Abbildung 9-1** LAN-Einstellungen

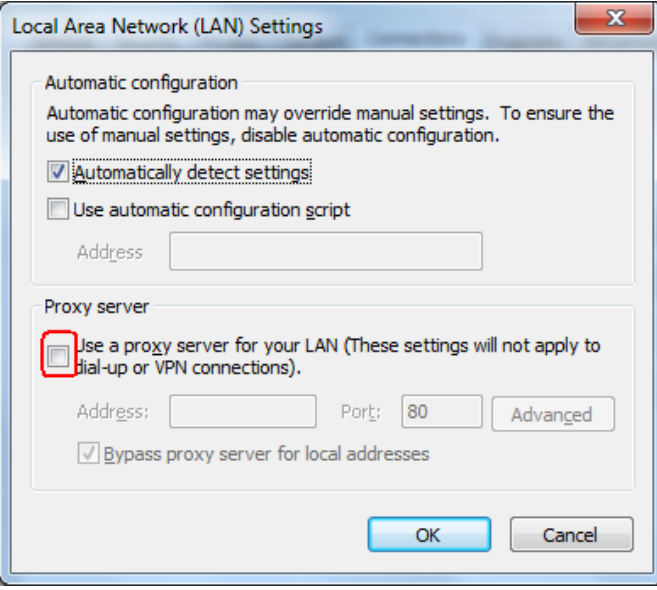

5. Klicken Sie auf **OK**.

**Schritt 4** Melden Sie sich bei der SmartLogger WebUI an.

1. Geben Sie https://XX.XX.XX.XX in das Adressfeld eines Browsers ein und drücken Sie die Eingabetaste (XX.XX.XX.XX ist die IP-Adresse des SmartLoggers). Die Anmeldeseite wird angezeigt. Bei der ersten Anmeldung bei der WebUI wird eine Sicherheitswarnung angezeigt. Klicken Sie auf **Continue to this website**, um sich bei der WebUI anzumelden.

#### **EXAMPLE ANMERKUNG**

- Es wird empfohlen, dass Benutzer ihre eigenen Zertifikate verwenden. Wenn das Zertifikat nicht erneuert wird, wird die Sicherheitswarnung bei jeder Anmeldung angezeigt.
- Nachdem Sie sich bei WebUI angemeldet haben, können Sie unter **Wartung** > **Sicherheitseinstellungen** > **Netzwerksicherheitszertifikat** ein Zertifikat importieren.
- Das importierte Zertifikat muss an die SmartLogger-IP-Adresse gebunden sein. Andernfalls wird die Sicherheitswarnung während der Anmeldung weiterhin angezeigt.

#### **Abbildung 9-2** Sicherheitswarnung

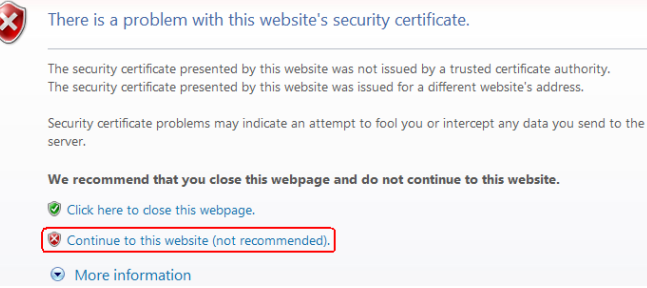

2. Wählen Sie die gewünschte Sprache aus.

3. Wählen Sie den Benutzernamen, geben Sie das Kennwort gemäß der folgenden Tabelle ein und klicken Sie dann auf Log In.

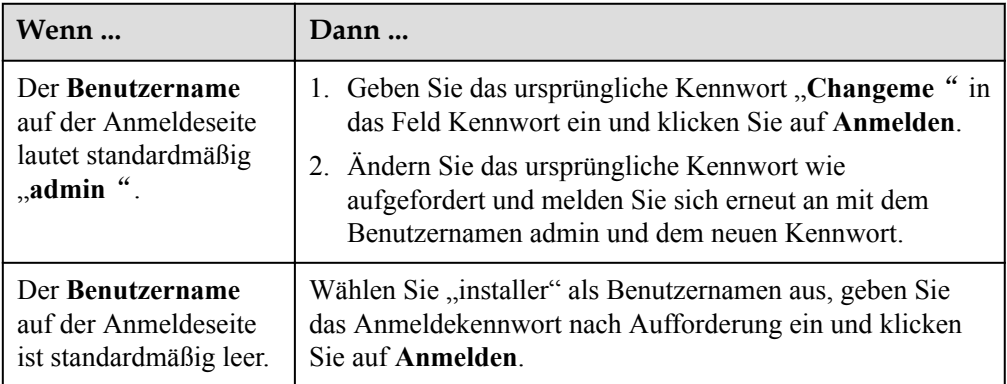

#### **MANMERKUNG**

- Aktualisieren Sie die SmartLogger-Software wie erforderlich.
- chützen Sie das Kennwort, indem Sie es regelmäßig ändern, und bewahren Sie es sicher auf. Wenn Sie das Passwort verlieren, muss das Gerät auf seine Werkseinstellungen zurückgesetzt werden. Huawei haftet nicht für Verluste, die durch unsachgemäße Passwortverwaltung entstehen.
- Wenn Sie innerhalb von fünf Minuten fünf Mal hintereinander versucht haben, sich mit einem falschen Passwort anzumelden, wird die erneute Anmeldung 10 Minuten lang blockiert.
- Nach der Anmeldung wird ein Dialogfeld mit den letzten Anmeldeinformationen angezeigt. Klicken Sie auf **OK**.
- 4. Wählen Sie **Überwachung > Logger(Local) > Info**, um die SmartLogger-Softwareversion anzuzeigen und zu prüfen, ob ein Software-Upgrade erforderlich ist.
- 5. (Optional) Um die Software-Version des SmartLogger zu aktualisieren, wenden Sie sich an die Techniker des Unternehmens, um das Aktualisierungspaket und die Anleitung zu erhalten und die Aktualisierung entsprechend durchzuführen.

#### **MANMERKUNG**

- Nach Abschluss des Software-Upgrades startet der SmartLogger automatisch neu. Melden Sie sich 3 Minuten später erneut bei der SmartLogger WebUI an.
- Wenn der SmartLogger von V300R001C00 aktualisiert wird, wird der ursprüngliche Admin-Benutzer zu einem fortgeschrittenen Benutzer, und das Anmeldekennwort bleibt unverändert. Wenn Administratorrechte erforderlich sind, melden Sie sich am SmartLogger mit dem Benutzer "installer" an. Das Kennwort ist dasselbe wie für die Anmeldung bei der mobilen App (das ursprüngliche Kennwort lautet 00000a).

#### **----Ende**

#### **Zusätzliche Bedingung**

Wenn nach dem Anmelden an der WebUI eine leere Seite oder kein Menü angezeigt wird, löschen Sie den Cache, aktualisieren Sie die Seite oder melden Sie sich erneut an.

## **9.2 Inbetriebnahme mit dem Bereitstellungsassistenten**

#### **Vorgang**

- **Schritt 1** Melden Sie sich als **admin** an, um auf die Seite "Bereitstellungsassistent" zuzugreifen.
- **Schritt 2** Legen Sie nach Aufforderung die entsprechenden Parameter fest. Details dazu finden Sie unter **Hilfe** auf der Seite.

#### **MANMERKUNG**

Klicken Sie während der Parametereinstellung je nach Bedarf auf **Zurück**, **Weiter** oder **Überspringen**.

1. Vervollständigen Sie Ihre Einstellungen auf der Seite **Grundlegende Parameter**.

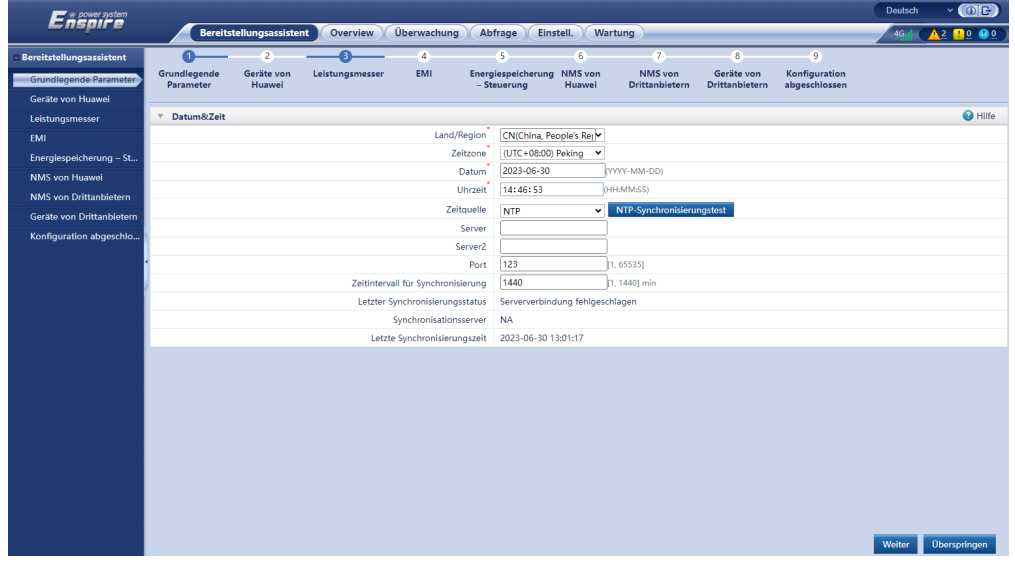

**Abbildung 9-3** Einstellen der grundlegenden Parameter

Nachdem Sie die grundlegenden Parameter eingestellt haben, können Sie eine der Kommunikationsmethoden je nach der tatsächlichen Situation auswählen.

**Abbildung 9-4** Verwendung des drahtlosen Netzwerks (4G/3G/2G) für die Kommunikation

| ' @ power system<br>Π⊆ΠΙΓΡ      |                                                  |                                       |                 |                                |                                           |                |                                  |                                     |                                | Deutsch | $\vee$ (OE)         |
|---------------------------------|--------------------------------------------------|---------------------------------------|-----------------|--------------------------------|-------------------------------------------|----------------|----------------------------------|-------------------------------------|--------------------------------|---------|---------------------|
|                                 |                                                  | <b>Bereitstellungsassistent</b>       | Overview        | Überwachung                    | Abfrage<br>Einstell.                      |                | Wartung                          |                                     |                                | 4G      | <b>Do 00</b><br>12  |
| <b>Bereitstellungsassistent</b> | $\bullet$                                        | $\overline{2}$                        | Q               | $\overline{4}$                 | $\sqrt{5}$                                | $\overline{6}$ | (7)                              | $\overline{\mathbf{8}}$             | 9                              |         |                     |
| Grundlegende Parameter          | Grundlegende<br>Parameter                        | Geräte von<br>Huawei                  | Leistungsmesser | EMI                            | Energiespeicherung NMS von<br>- Steuerung | Huawei         | NMS von<br><b>Drittanbietern</b> | Geräte von<br><b>Drittanbietern</b> | Konfiguration<br>abgeschlossen |         |                     |
| Geräte von Huawei               |                                                  |                                       |                 |                                |                                           |                |                                  |                                     |                                |         |                     |
| Leistungsmesser                 | Die Netzwerkparameter des SmartLogger einstellen |                                       |                 |                                |                                           |                |                                  |                                     |                                |         | $\bigcirc$ Hilfe    |
| EMI                             |                                                  | Parameter von WLAN-Netzwerk(4G/3G/2G) |                 |                                |                                           |                |                                  |                                     |                                |         |                     |
| Energiespeicherung - St         |                                                  |                                       |                 | Monatliches Datenverkehrspaket | 0.00                                      |                | 0.00, 51200.00) MB               |                                     |                                |         |                     |
| <b>NMS</b> von Huawei           |                                                  |                                       |                 | Netzwerkmodus                  | Automat. Auswahl vor Y                    |                |                                  |                                     |                                |         |                     |
| <b>NMS</b> von Drittanbietern   |                                                  |                                       |                 |                                | Auto<br>APN-Modus                         | $\check{~}$    |                                  |                                     |                                |         |                     |
| Geräte von Drittanbietern       |                                                  |                                       |                 | Authentifizierungstyp          | Nein                                      | $\checkmark$   |                                  |                                     |                                |         |                     |
| Konfiguration abgeschlo         |                                                  |                                       |                 |                                | <b>APN</b><br>cmnet                       |                |                                  |                                     |                                |         |                     |
|                                 |                                                  |                                       |                 | APN-Einwählnummer              | $*99F$                                    |                |                                  |                                     |                                |         |                     |
|                                 |                                                  |                                       |                 | APN-Benutzername               |                                           |                |                                  |                                     |                                |         |                     |
|                                 |                                                  |                                       |                 | APN-Benutzerpasswort           |                                           |                |                                  |                                     |                                |         |                     |
|                                 |                                                  |                                       |                 |                                |                                           |                |                                  |                                     |                                |         |                     |
|                                 |                                                  |                                       |                 |                                |                                           |                |                                  |                                     |                                |         |                     |
|                                 |                                                  |                                       |                 |                                |                                           |                |                                  |                                     |                                |         |                     |
|                                 |                                                  |                                       |                 |                                |                                           |                |                                  |                                     |                                |         |                     |
|                                 |                                                  |                                       |                 |                                |                                           |                |                                  |                                     |                                |         |                     |
|                                 |                                                  |                                       |                 |                                |                                           |                |                                  |                                     |                                |         |                     |
|                                 |                                                  |                                       |                 |                                |                                           |                |                                  |                                     |                                |         |                     |
|                                 |                                                  |                                       |                 |                                |                                           |                |                                  |                                     |                                |         |                     |
|                                 |                                                  |                                       |                 |                                |                                           |                |                                  |                                     |                                |         |                     |
|                                 |                                                  |                                       |                 |                                |                                           |                |                                  |                                     |                                |         |                     |
|                                 |                                                  |                                       |                 |                                |                                           |                |                                  |                                     |                                |         |                     |
|                                 |                                                  |                                       |                 |                                |                                           |                |                                  |                                     |                                |         |                     |
|                                 |                                                  |                                       |                 |                                |                                           |                |                                  |                                     | Zurück                         | Weiter  | <b>Oberspringen</b> |

**Abbildung 9-5** Verwendung der ETH-Schnittstelle für die Kommunikation

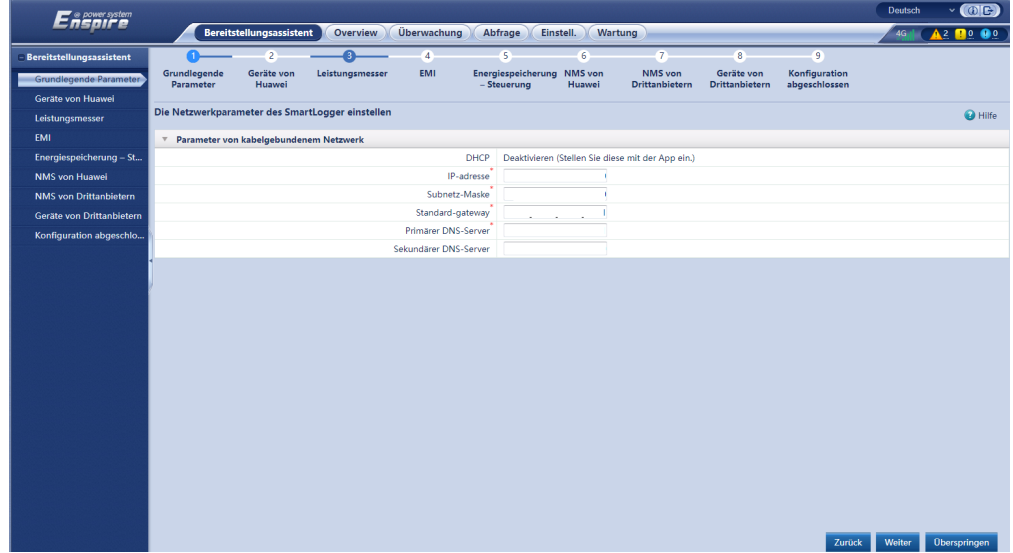

2. Klicken Sie nach erfolgreicher Verbindung der Geräte von Huawei auf **Nach Gerät suchen**, um Kabelanschlüsse zu überprüfen, die Topologie zu identifizieren und Alarme zu beheben.

| <sup>o</sup> power system<br>Ensoire |                           |                          |                                    |                |                                           |                      |                                  |                                     |                                | <b>Deutsch</b> | $\vee$ (OE)                                       |
|--------------------------------------|---------------------------|--------------------------|------------------------------------|----------------|-------------------------------------------|----------------------|----------------------------------|-------------------------------------|--------------------------------|----------------|---------------------------------------------------|
|                                      |                           | Bereitstellungsassistent | Overview                           | Überwachung    | Abfrage                                   | Einstell.<br>Wartung |                                  |                                     |                                | 4G             | $A^2$ <b>D</b> <sup>o</sup> <b>O</b> <sup>o</sup> |
| Bereitstellungsassistent             | n                         |                          | A                                  | $\overline{4}$ | 3.                                        | 6                    | $7 -$                            | 8                                   | -9                             |                |                                                   |
| <b>Grundlegende Parameter</b>        | Grundlegende<br>Parameter | Geräte von<br>Huawei     | Leistungsmesser                    | EMI            | Energiespeicherung NMS von<br>- Steuerung | Huawei               | NMS von<br><b>Drittanbietern</b> | Geräte von<br><b>Drittanbietern</b> | Konfiguration<br>abgeschlossen |                |                                                   |
| Geräte von Huawei                    |                           |                          |                                    |                |                                           |                      |                                  |                                     |                                |                |                                                   |
| Leistungsmesser                      |                           |                          | <b>Anzahl der PCS/Inverters: 1</b> |                |                                           |                      |                                  |                                     | <b>Anzahl der SmartESSs: 1</b> |                |                                                   |
| EMI                                  |                           |                          |                                    |                |                                           |                      |                                  |                                     |                                |                | 00Z                                               |
| Energiespeicherung - St              | $\Box$                    | Nr.<br>Gerät             |                                    |                | Port                                      | Komm. Adresse        |                                  | SN                                  |                                | Gerätestatus   |                                                   |
| <b>NMS</b> von Huawei                | $\Box$                    |                          | ESS(Net.21.1)                      |                | LAN                                       |                      |                                  | CMU9B0105000                        |                                | $\odot$        | $\mathcal{A}$                                     |
| <b>NMS</b> von Drittanbietern        | $\Box$<br>$\overline{2}$  | $PCS-1$                  |                                    |                | LAN                                       |                      |                                  | PCS7B0107000                        |                                | $\odot$        |                                                   |
| Geräte von Drittanbietern            |                           |                          |                                    |                |                                           |                      |                                  |                                     |                                |                |                                                   |
| Konfiguration abgeschlo              |                           |                          |                                    |                |                                           |                      |                                  |                                     |                                |                |                                                   |
|                                      |                           |                          |                                    |                |                                           |                      |                                  |                                     |                                |                |                                                   |
|                                      |                           |                          |                                    |                |                                           |                      |                                  |                                     |                                |                |                                                   |
|                                      |                           |                          |                                    |                |                                           |                      |                                  |                                     |                                |                |                                                   |
|                                      |                           |                          |                                    |                |                                           |                      |                                  |                                     |                                |                |                                                   |
|                                      |                           |                          |                                    |                |                                           |                      |                                  |                                     |                                |                |                                                   |
|                                      |                           |                          |                                    |                |                                           |                      |                                  |                                     |                                |                | $\mathbf{v}$                                      |
|                                      | $\left($                  |                          |                                    |                |                                           |                      |                                  |                                     |                                |                | $\rightarrow$                                     |
|                                      |                           |                          |                                    |                |                                           | Nach Gerät suchen    |                                  |                                     |                                |                |                                                   |

**Abbildung 9-6** Erkennung von Kabelverbindungen

#### **MANMERKUNG**

- Führen Sie keine Upgrades durch, während der Vorgang **Nach Gerät suchen** läuft (beispielsweise Upgrades über die App, das Netzwerkmanagementsystem oder die WebUI).
- Wenn Sie auf **Nach Gerät suchen** klicken, werden Kabelanschlüsse (DC und AC) vor der Gerätesuche geprüft (das gilt nicht für Geräte von Drittanbietern) und es werden automatisch Geräteadressen zugewiesen.
- Nach Abschluss der Prüfung der Kabelanschlüsse und der Gerätesuche können Sie bei

Auslösung eines Alarms wegen eines Kabelanschlusses das Alarmsymbol **Alan** anklicken, um die entsprechende Information über den Alarm anzuzeigen.

– Falls ein Alarm generiert wird, weil die Überprüfung der Kabelverbindung fehlschlägt, klicken

Sie auf das Alarmsymbol **(A)**, um den Auslöser für den Alarm und Vorschläge zur Alarmbehandlung anzuzeigen. Überprüfen Sie die Kabelverbindung erneut, sobald der Fehler behoben ist.

- Klicken Sie nach Abschluss der Prüfung der Kabelanschlüsse und der Gerätesuche auf 600 um die entsprechenden Topologie-Informationen anzuzeigen.
- Wenn ein Gerät hinzugefügt oder entfernt wurde, klicken Sie erneut auf **Nach Gerät suchen**. Andernfalls wird die Systemtopologie nicht aktualisiert.
- 3. (Optional) Stellen Sie nach der Suche nach Geräten **Mikronetz-Kompatibilität**, **Status der Netzverbindung** und **Netzcode** entsprechend den Standortanforderungen ein.

#### **MANMERKUNG**

Dieses Verfahren gilt nur für SmartLogger V300R023C00 und spätere Versionen.

| Ensporter system               |                               |                          |                                                |                   |                          |                                           |                            |                |               | <b>English</b>  | $\vee$ (6) $F$ )           |
|--------------------------------|-------------------------------|--------------------------|------------------------------------------------|-------------------|--------------------------|-------------------------------------------|----------------------------|----------------|---------------|-----------------|----------------------------|
|                                |                               | <b>Deployment Wizard</b> | Overview                                       | <b>Monitoring</b> | Query<br><b>Settings</b> | Maintenance                               |                            |                |               | <b>2G</b>       | $A0$ <b>n</b> <sup>0</sup> |
| <b>Deployment Wizard</b>       | <b>Basic</b>                  | Huawei                   | <b>Power Meter</b>                             | EMI               | Battery                  | <b>Huawei NMS</b>                         | Third-party                | Third-party    | Configuration |                 |                            |
| <b>Basic parameters</b>        | parameters                    | <b>Devices</b>           |                                                |                   | Control                  |                                           | <b>NMS</b>                 | <b>Devices</b> | Completed     |                 |                            |
| <b>Huawei Devices</b>          | <b>Grid connection state</b>  |                          |                                                |                   |                          |                                           |                            |                |               |                 |                            |
| <b>Power Meter</b>             |                               |                          |                                                |                   |                          | On-grid(PQ)<br>Running                    | $\check{~}$                |                |               |                 |                            |
| EMI                            |                               |                          |                                                |                   |                          | <b>Batch configurations</b>               |                            |                |               |                 |                            |
| <b>Battery Control</b>         |                               |                          |                                                |                   |                          |                                           |                            |                |               |                 |                            |
| <b>Huawei NMS</b>              | ▼ Microgrid compatibility     |                          |                                                |                   |                          |                                           |                            |                |               |                 |                            |
| <b>Third-party NMS</b>         |                               |                          |                                                |                   | Microgrid compatibility  | Disable                                   | $\check{~}$                |                |               |                 |                            |
| <b>Third-party Devices</b>     |                               |                          |                                                |                   |                          | <b>Batch configurations</b>               |                            |                |               |                 |                            |
| <b>Configuration Completed</b> | <b>Grid Code</b><br>$\forall$ |                          |                                                |                   |                          |                                           |                            |                |               |                 |                            |
|                                | $\Box$ All                    | No.                      | Device                                         |                   |                          | <b>Grid Code</b>                          |                            |                |               |                 |                            |
|                                | n                             | 6                        | <b>The Secretary Control</b><br>PCS(Net.8.134) |                   |                          | <b>Superintended Service</b><br>XXXXXXXXX |                            |                |               |                 | $\blacktriangle$           |
|                                | $\Box$                        | $\overline{7}$           | PCS(Net.8.135)                                 |                   |                          | XXXXXXXXX                                 |                            |                |               |                 |                            |
|                                | ▫                             | $\boldsymbol{8}$         | PCS(Net.8.136)                                 |                   |                          | XXXXXXXX                                  |                            |                |               |                 |                            |
|                                | □                             | 9                        | PCS(Net.8.138)                                 |                   |                          | XXXXXXXXX                                 |                            |                |               |                 |                            |
|                                | Ω                             | 10                       | PCS(Net.8.139)                                 |                   |                          | XXXXXXXX                                  |                            |                |               |                 |                            |
|                                | Π                             | 11                       | PCS(Net.8.141)                                 |                   |                          | XXXXXXXXX                                 |                            |                |               |                 |                            |
|                                | $\Box$                        | 12                       | Inverter(COM1-1)                               |                   |                          | XXXXXXXXX                                 |                            |                |               |                 |                            |
|                                | ▫                             | 13                       | Inverter(COM1-2)                               |                   |                          | XXXXXXXXX                                 |                            |                |               |                 |                            |
|                                | o                             | 14                       | Inverter(COM1-4)                               |                   |                          | XXXXXXXXX                                 |                            |                |               |                 |                            |
|                                | 0<br>$\left($                 | 15                       | Inverter(COM1-6)                               |                   |                          | XXXXXXXX                                  |                            |                |               |                 | ٠                          |
|                                |                               |                          |                                                |                   |                          |                                           |                            |                |               |                 |                            |
|                                |                               |                          |                                                |                   | Grid Code                |                                           | <b>Import Config.</b><br>v |                |               |                 | $\checkmark$               |
|                                |                               |                          |                                                |                   |                          | Database discussion                       |                            |                |               |                 |                            |
|                                |                               |                          |                                                |                   |                          |                                           |                            |                |               | <b>Previous</b> | Next<br>Skip               |

**Abbildung 9-7** Parametereinstellungen nach der Gerätesuche

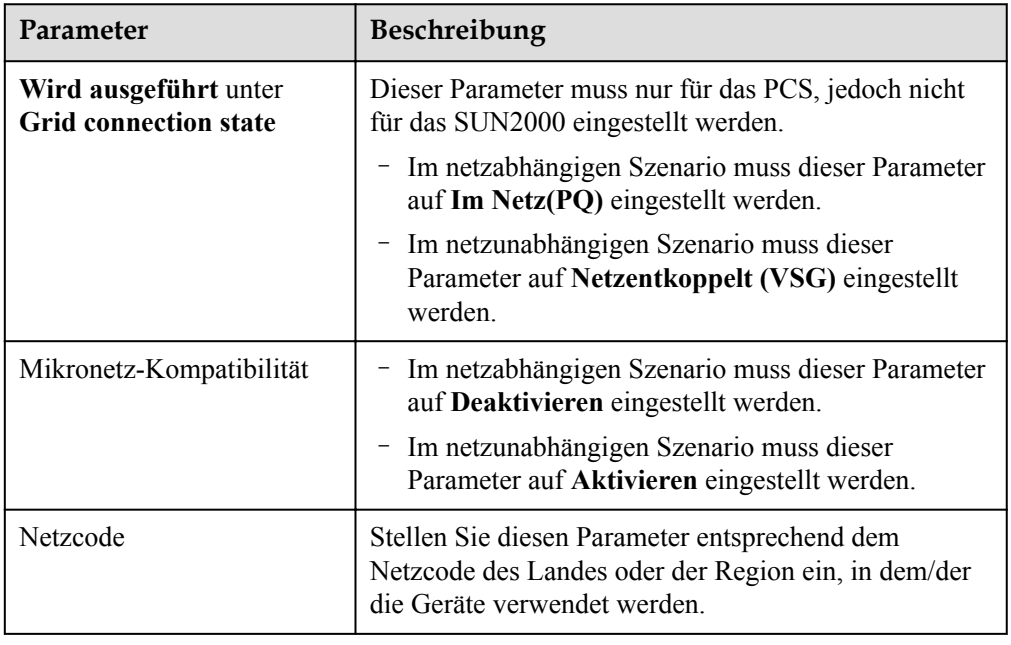

4. Stellen Sie eine Verbindung zum Stromzähler her.

| $E$ n sower system                                 |                                                                  |                                           |                                      |                              |               |                            |                |                                  |                                     |                                | Deutsch                       | (0)                 |
|----------------------------------------------------|------------------------------------------------------------------|-------------------------------------------|--------------------------------------|------------------------------|---------------|----------------------------|----------------|----------------------------------|-------------------------------------|--------------------------------|-------------------------------|---------------------|
|                                                    |                                                                  | <b>Bereitstellungsassistent</b>           | <b>Overview</b>                      | Überwachung                  | Abfrage       | Einstell.                  |                | Wartung                          |                                     |                                | 4G                            | 2000                |
| Bereitstellungsassistent                           | 0                                                                | 2                                         | ø                                    | $\overline{4}$               |               | s.                         | $\overline{6}$ | 7 <sub>1</sub>                   | $\overline{8}$                      | $\overline{9}$                 |                               |                     |
| <b>Grundlegende Parameter</b><br>Geräte von Huawei | Grundlegende<br><b>Parameter</b>                                 | Geräte von<br>Huawei                      | Leistungsmesser                      | <b>EMI</b>                   | - Steuerung   | Energiespeicherung NMS von | Huawei         | NMS von<br><b>Drittanbietern</b> | Geräte von<br><b>Drittanbietern</b> | Konfiguration<br>abgeschlossen |                               |                     |
| Leistungsmesser                                    | <b>Modbus RTU</b><br>$\mathbf{v}$                                |                                           |                                      |                              |               |                            |                |                                  |                                     |                                |                               | <b>O</b> Hilfe      |
| EMI                                                |                                                                  |                                           |                                      |                              | Port          | COM1                       | $\check{~}$    |                                  |                                     |                                |                               |                     |
| Energiespeicherung - St                            |                                                                  |                                           |                                      |                              | Protokoll     | Modbus                     | $\check{ }$    |                                  |                                     |                                |                               |                     |
| NMS von Huawei                                     |                                                                  |                                           |                                      |                              | Baudrate      | 9600                       | $\check{ }$    |                                  |                                     |                                |                               |                     |
| <b>NMS</b> von Drittanbietern                      |                                                                  |                                           |                                      |                              | Parität       | Keine                      | $\check{~}$    |                                  |                                     |                                |                               |                     |
| Geräte von Drittanbietern                          |                                                                  |                                           |                                      |                              | Stoppbit<br>1 |                            | $\checkmark$   |                                  |                                     |                                |                               |                     |
| Konfiguration abgeschlo                            |                                                                  |                                           |                                      |                              | Adresse<br>h  |                            |                | [1, 247]                         |                                     |                                |                               |                     |
|                                                    |                                                                  |                                           |                                      |                              |               | Geräte Hinzu.              |                |                                  |                                     |                                |                               |                     |
|                                                    | Betriebsparameter zum Leistungsmesser<br>$\overline{\mathbf{v}}$ |                                           |                                      |                              |               |                            |                |                                  |                                     |                                |                               |                     |
|                                                    |                                                                  |                                           |                                      |                              | Gerät         | Meter(COM1-1)              | $\check{ }$    |                                  |                                     |                                |                               |                     |
|                                                    |                                                                  |                                           |                                      | Intellig. Leistungsmessertyp |               | Janitza-UMG604             | $\checkmark$   |                                  |                                     |                                |                               |                     |
|                                                    |                                                                  |                                           |                                      | Spannungsänderungsverhältnis |               | 1.0                        |                | [0.1, 65535.0]                   |                                     |                                |                               |                     |
|                                                    |                                                                  |                                           |                                      | Stromwechselverhältnis       |               | 1.0                        |                | [0.1, 65535.0]                   |                                     |                                |                               |                     |
|                                                    |                                                                  |                                           |                                      |                              | Zählernutzung | Export- und Importzi v     |                |                                  |                                     |                                |                               |                     |
|                                                    |                                                                  |                                           |                                      |                              |               | Senden                     |                |                                  |                                     |                                |                               |                     |
|                                                    |                                                                  | Betriebsinformationen zum Leistungsmesser |                                      |                              |               |                            |                |                                  |                                     |                                |                               |                     |
|                                                    | Meter(COM1-1)                                                    | ▿◧                                        | Signalname                           |                              |               |                            |                | Preis                            |                                     |                                | Einheit                       |                     |
|                                                    |                                                                  |                                           | Gerätestatus                         |                              |               |                            |                | <b>NA</b>                        |                                     |                                |                               |                     |
|                                                    |                                                                  |                                           | Zählernutzung                        |                              |               |                            |                | <b>NA</b>                        |                                     |                                |                               |                     |
|                                                    |                                                                  |                                           | Netzspannung zwischen Phasen A und B |                              |               |                            |                | <b>NA</b>                        |                                     |                                | $\mathbf{v}$                  |                     |
|                                                    |                                                                  |                                           | Netzspannung zwischen Phasen B und C |                              |               |                            |                | <b>NA</b>                        |                                     |                                | $\mathbf v$                   |                     |
|                                                    |                                                                  |                                           | Netzspannung zwischen Phasen C und A |                              |               |                            |                | <b>NA</b>                        |                                     | <b>Zurück</b>                  | $\mathbf{V}$<br><b>Waiter</b> | <b>Oharenringan</b> |

**Abbildung 9-8** Einstellung der Parameter des Stromzählers

5. Stellen Sie eine Verbindung zum EMI her.

**Abbildung 9-9** Einstellen der EMI-Parameter

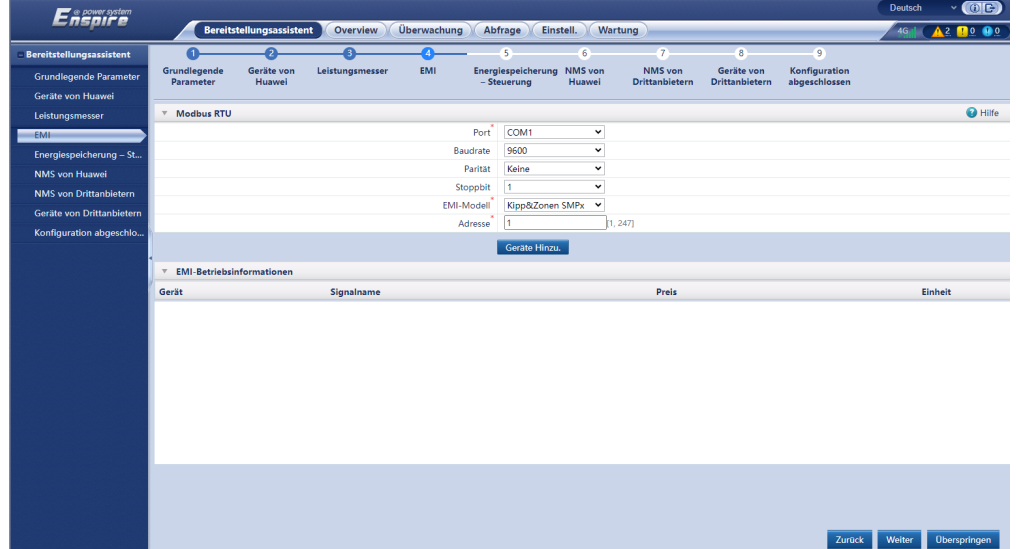

6. Klicken Sie auf **Einstellungen > Energiespeicherung** – **Steuerung**, um den Akkubetriebsmodus einzustellen.

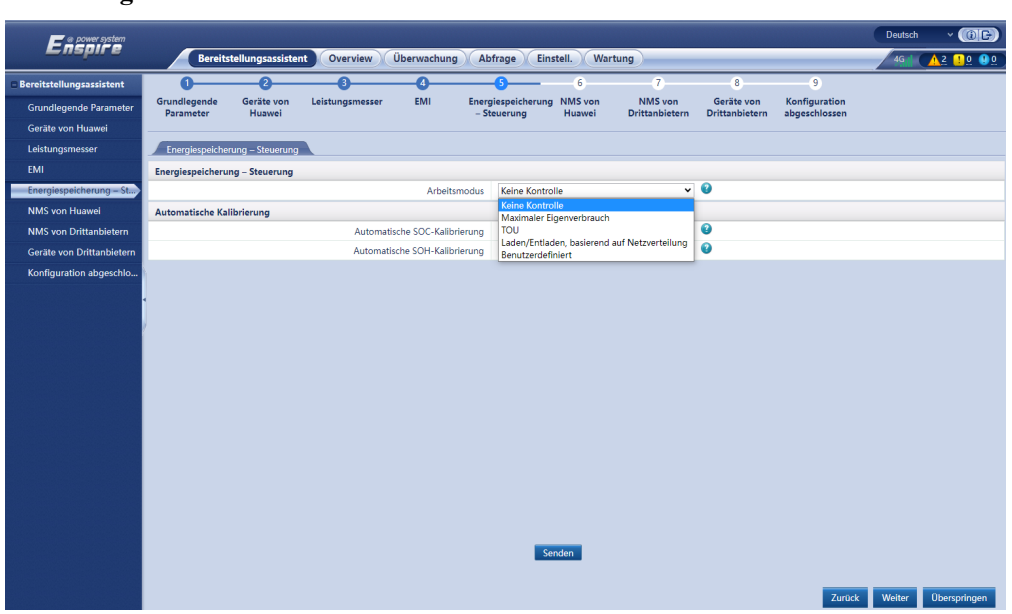

#### **Abbildung 9-10** Arbeitsmodi

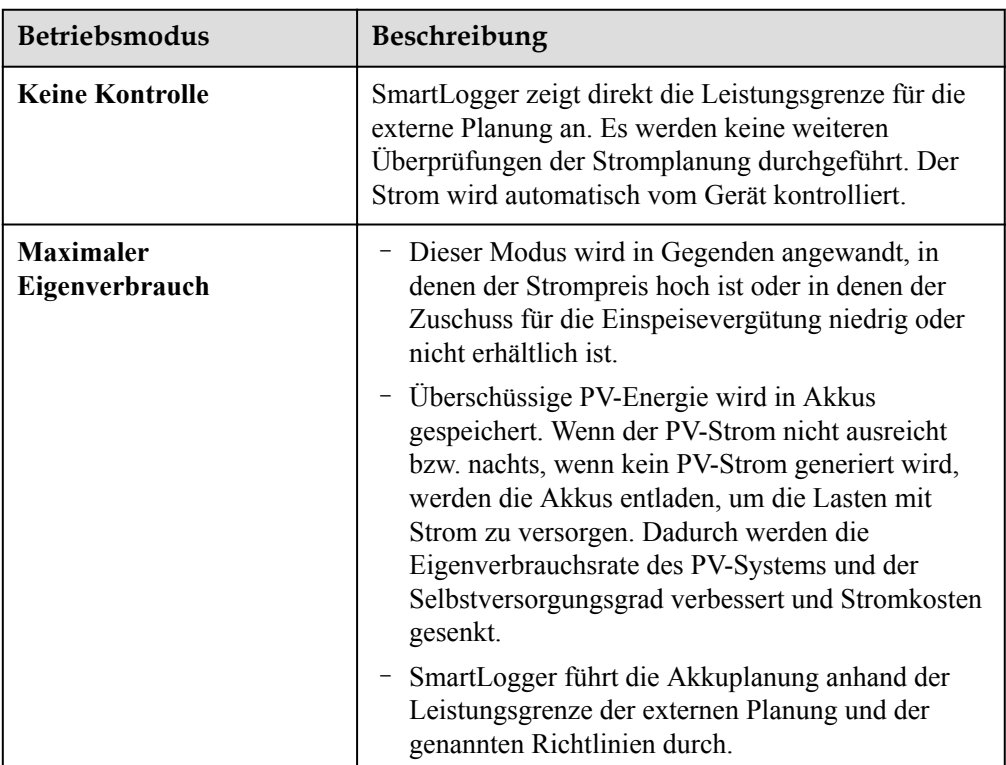

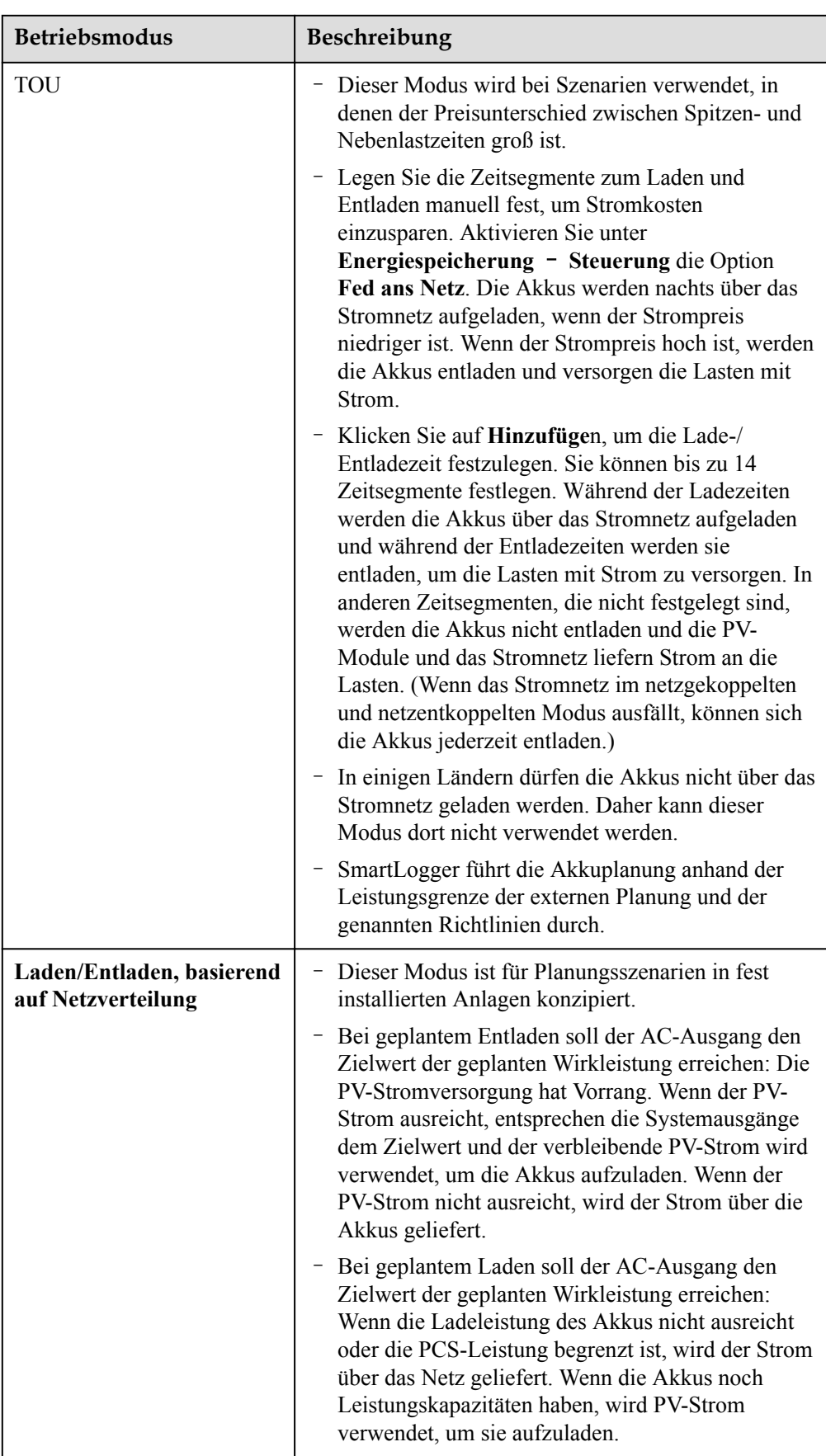

#### **HINWEIS**

- Wenn **Arbeitsmodus** auf **TOU** oder **Maximaler Eigenverbrauch** eingestellt ist, stellen Sie sicher, dass ein Stromzähler korrekt angeschlossen und **Zählernutzung** auf **Laden/Entladen, basierend auf Netzverteilung** eingestellt ist.
- Wenn Sie das Energiespeicherszenario nicht genau wissen, stellen Sie **Arbeitsmodus** auf **Laden/Entladen, basierend auf Netzverteilung**. Der SmartLogger steuert das Laden und Entladen des ESS gemäß den Dispositionsanweisungen. Wenn der SmartLogger keine Dispositionsanweisungen erhält, gibt er Energie mit null Strom aus.
- Setzen Sie den Arbeitsmodus auf **Laden/Entladen, basierend auf Netzverteilung**.

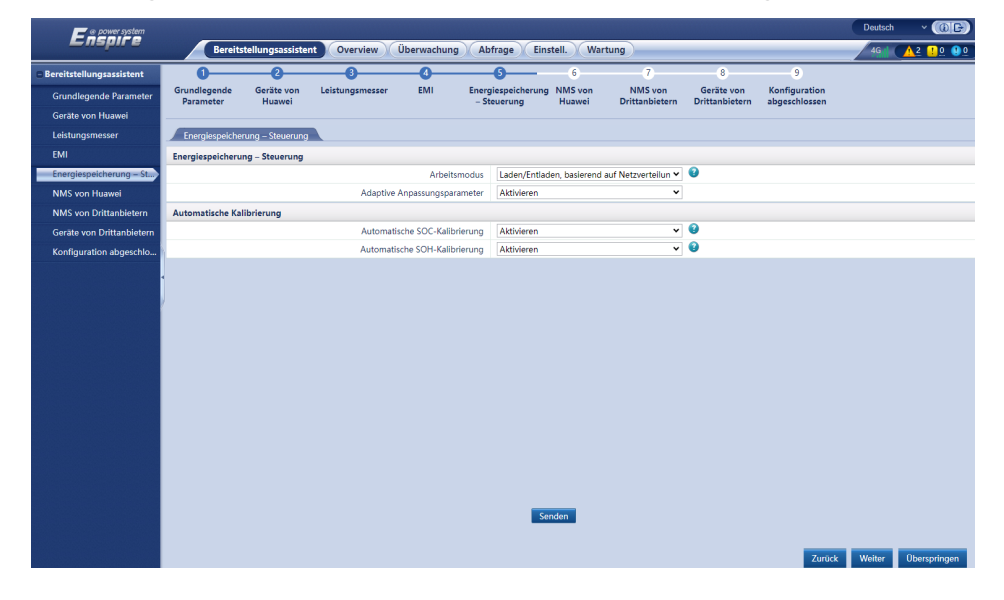

#### **Abbildung 9-11 Laden/Entladen, basierend auf Netzverteilung**

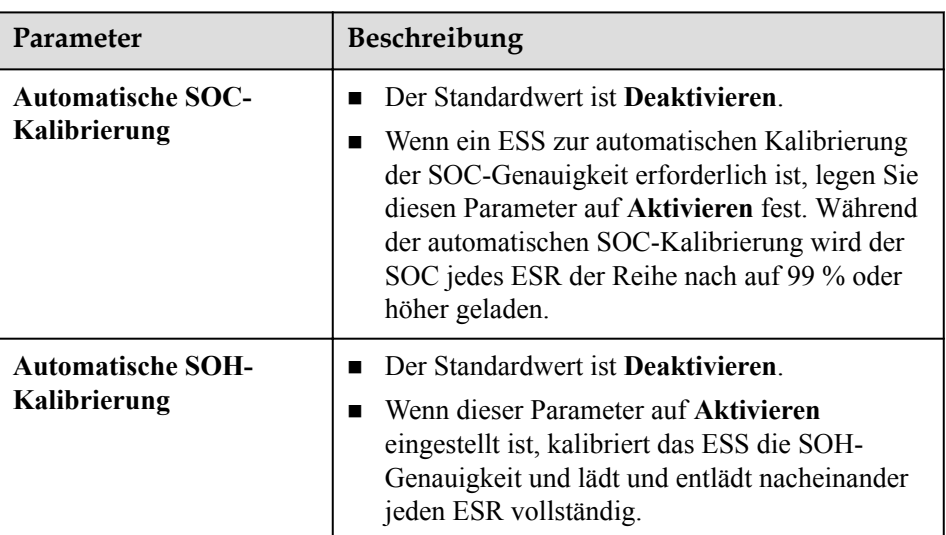

7. Stellen Sie eine Verbindung zum Huawei NMS her.

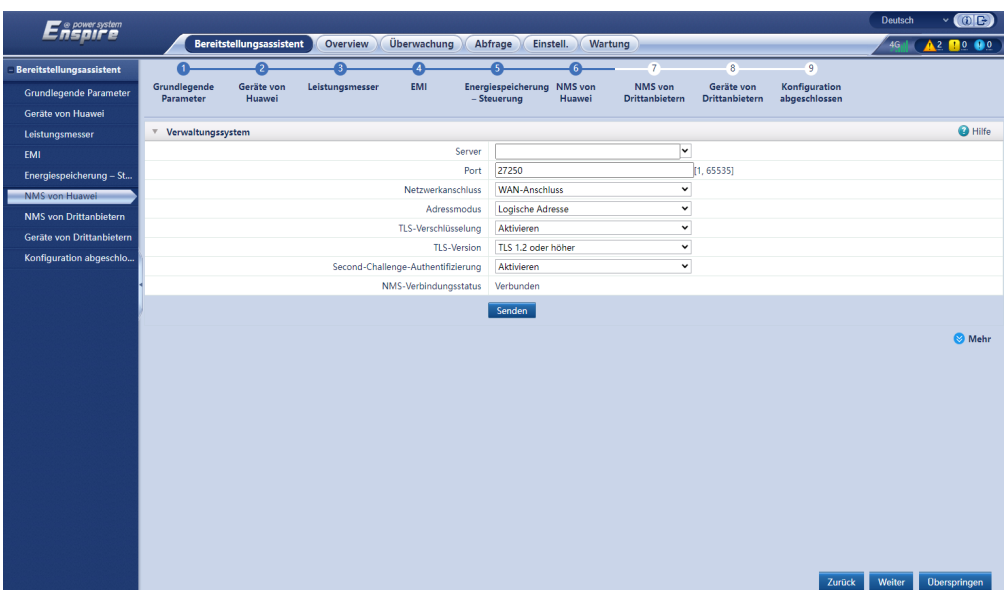

#### **Abbildung 9-12** NMS von Huawei

8. Stellen Sie eine Verbindung zu einem Drittanbieter-NMS her.

#### **Abbildung 9-13** NMS von Drittanbietern

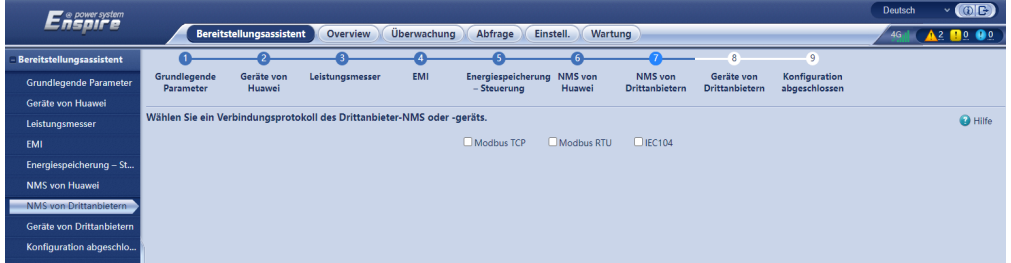

9. Stellen Sie eine Verbindung zu Drittanbieter-Geräten her.

#### **Abbildung 9-14** Drittanbieter-Gerät

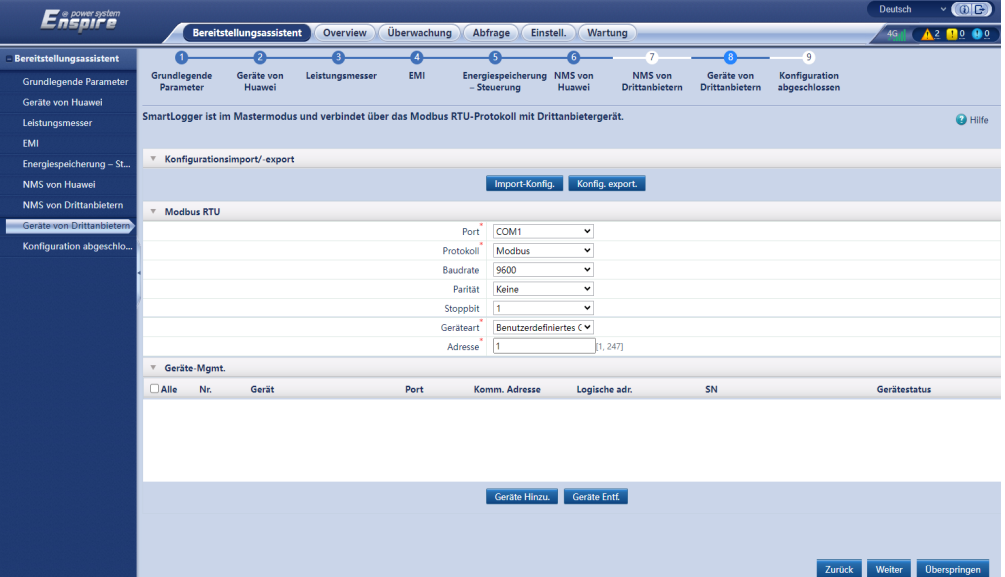

10. Schließen Sie die Konfiguration ab.

#### **HINWEIS**

SmartLogger V300R023C00 und spätere Versionen unterstützen den Befehl **Start/ Abschaltung von Arrays**. Legen Sie den Wert von **Start/Abschaltung von Arrays** je nach den Anforderungen des Standorts fest.

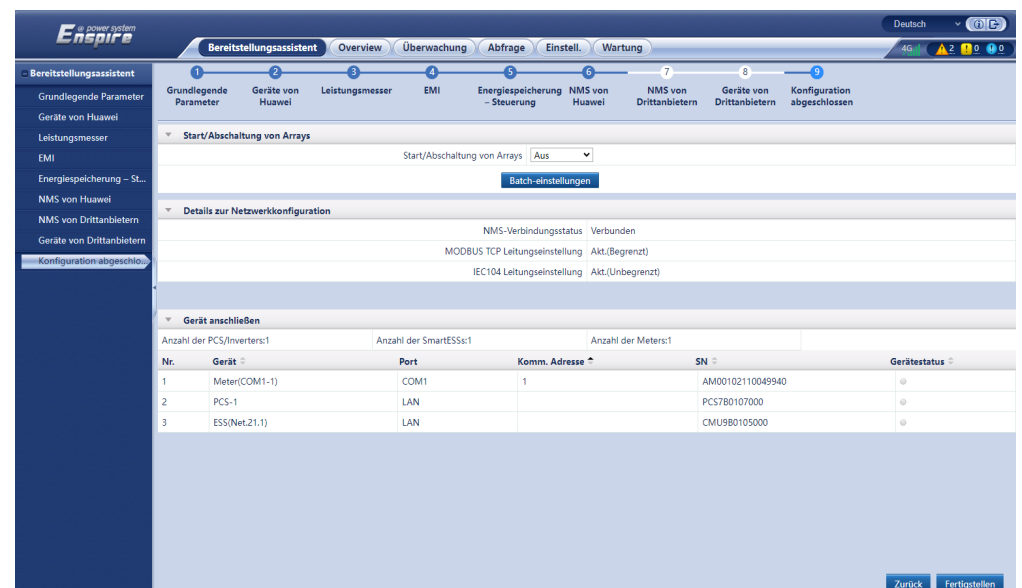

**----Ende**

## **9.3 Systemeinrichtung**

#### **Voraussetzungen**

Starten Sie das System bei Bedarf.

#### **Vorgehensweise**

**Schritt 1** Wählen Sie in der SmartLogger-WebUI **Wartung** > **Geräte-Mgmt. > Gerät anschließen**.

Schritt 2 Klicken Sie in der oberen rechten Ecke auf **Schritt 2 Klicken Sie in Batches zu starten**.

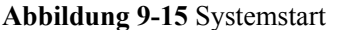

| Enspresstem              |                           | Überwachung<br>Bereitstellungsassistent<br>Overview | <b>Wart</b> ng<br>Abfrage<br>Einstell.  |                  | <b>Deutsch</b><br>4G | $\vee$ (OE)<br>$\triangle$ 2 $\blacksquare$ 0 |
|--------------------------|---------------------------|-----------------------------------------------------|-----------------------------------------|------------------|----------------------|-----------------------------------------------|
| Software-Upgrade         | Insgesamt Gerätemenge.: 3 |                                                     |                                         |                  |                      |                                               |
| Produktinformationen     | Gerät anschließen         |                                                     |                                         |                  |                      |                                               |
| Sicherheitseinstellungen |                           | Gerätetrennung Zeit                                 | 15<br>[5, 30]min                        |                  |                      |                                               |
| Systemwart.              |                           |                                                     | Senden                                  |                  |                      |                                               |
| Geräteprotokoll          | Nr.                       | Gerät =                                             | Port-Komm. Adr./IP-Adresse <sup>+</sup> | $SN =$           | Gerätestatus ÷       |                                               |
|                          |                           | ESS(Net.21.1)                                       |                                         | CMU9B0105000     | $\odot$              |                                               |
| <b>Test vorort</b>       | $\overline{2}$            | $PCS-1$                                             |                                         | PCS7B0107000     | $\odot$              |                                               |
| Lizenzverwaltung         | 3                         | Meter(COM1-1)                                       | <b>COM1-1</b>                           | AM00102110049940 | $\odot$              |                                               |
| Schadenserkennung        |                           |                                                     |                                         |                  |                      |                                               |

**<sup>----</sup>Ende**

### **9.4 Prüfen von Alarmen**

- **Schritt 1** Melden Sie sich bei SmartLogger WebUI an und prüfen Sie, ob ein Alarm generiert wird. Wenn nein, fahren Sie mit dem Einschaltvorgang fort. Wenn ja, löschen Sie den Alarm mithilfe der Vorschläge zum weiteren Vorgehen.
- **Schritt 2** Schließen Sie den Wassersensor kurz und prüfen Sie, ob auf der SmartLogger WebUI ein Wasseralarm generiert wird:
	- Wenn ein Wasseralarm generiert wird, ist der Wassersensor richtig angeschlossen. In diesem Fall wird der Wasseralarm gelöscht, nachdem der Kurzschluss beseitigt wurde.
	- Wenn kein Wasseralarm ausgelöst wird, prüfen Sie, ob das Wassersensorkabel richtig angeschlossen ist.

**Abbildung 9-16** Position des Elektroden-Wassersensors im Akkugehäuse

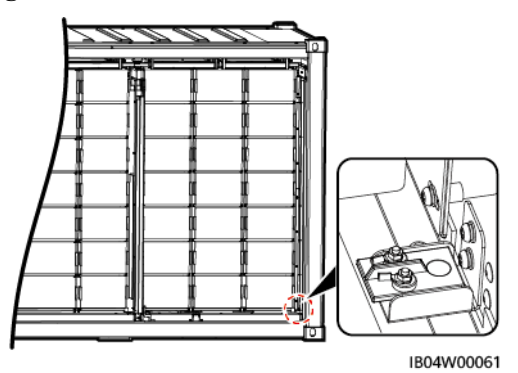

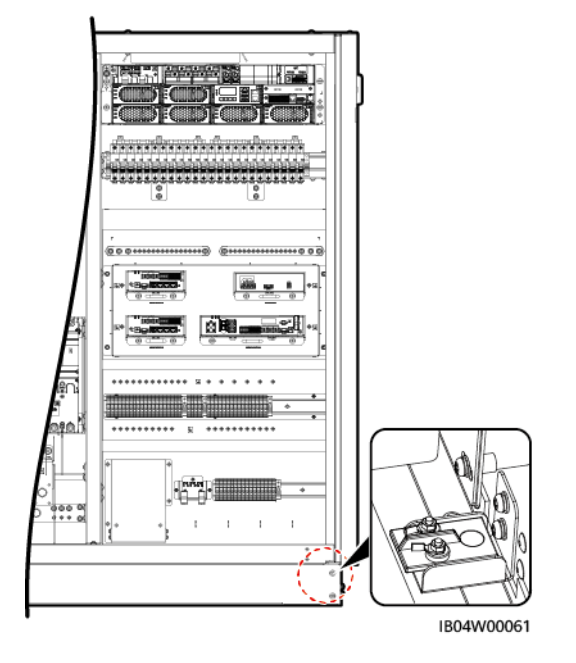

**Abbildung 9-17** Position des Elektroden-Wassersensors im Gehäuse der Steuerungseinheit

Wählen Sie in der SmartLogger WebUI **Überwachung** > **Laufende Kontrolle** > **Brandbekämpfung** > **Starten** aus, sobald der Alarm gelöscht wurde.

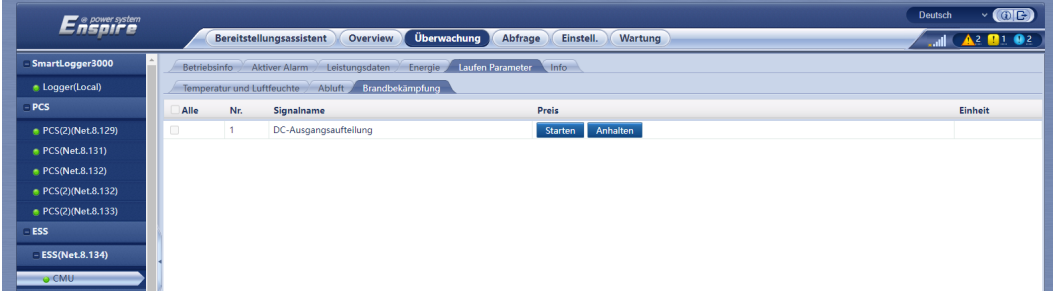

**----Ende**

# **10 Ausschalten des Systems**

## **10.1 Senden des Befehls zum Herunterfahren über SmartLogger**

#### **Voraussetzungen**

Das System ist mit dem Stromnetz verbunden und funktioniert ordnungsgemäß.

#### **Vorgehensweise**

**Schritt 1** Melden Sie sich bei der SmartLogger WebUI an, wählen Sie **Wartung** > **Gerät anschließen**

aus und klicken Sie auf  $\bullet$ , um das Smart PCS und den Smart Rack Controller herunterzufahren.

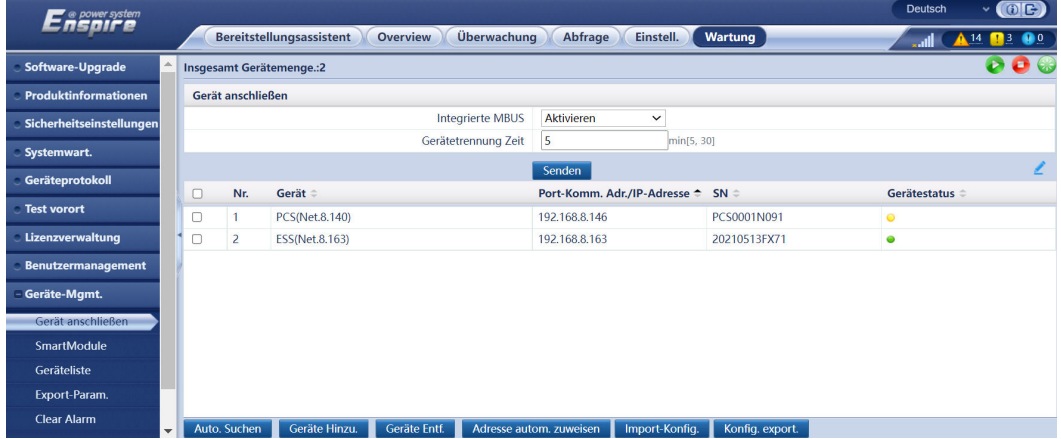

**Abbildung 10-1** Befehl Herunterfahren

**Schritt 2** Wählen Sie **Wachung** > **PCS** > **Betriebsinfo** aus. Überprüfen Sie den Gerätestatus, die aktive Leistung und die DC-Spannung, um zu bestätigen, dass das Herunterfahren erfolgreich war.

**Schritt 3** Wählen Sie **Wachung** > **CMU** > **Betriebsinfo** aus. Überprüfen Sie die Nennleistung und die gesamte Ausgangsspannung des Gleichrichters, um sicherzugehen, dass das Herunterfahren erfolgreich war.

**----Ende**

## **10.2 Ausschaltvorgang**

**Abbildung 10-2** Ausschaltvorgang: LUNA2000-2.0MWH-1HX

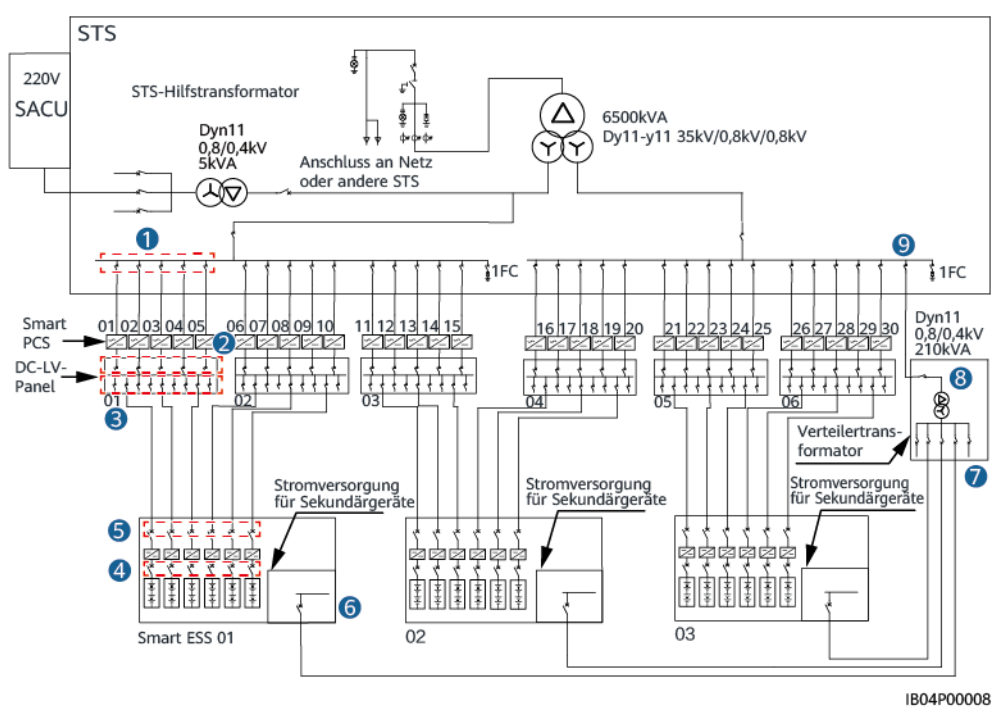

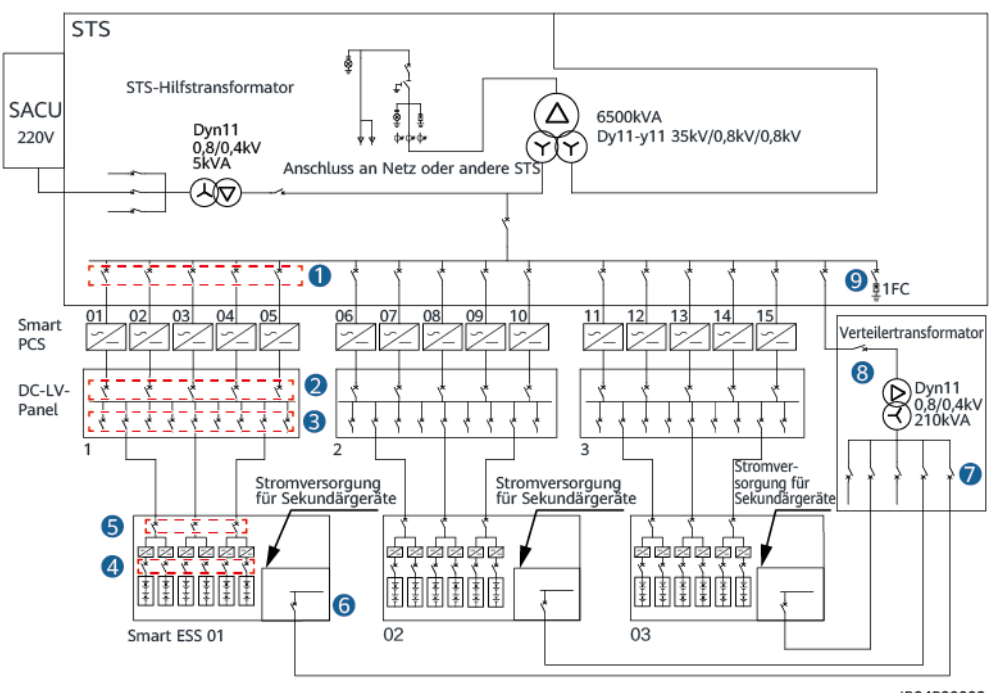

**Abbildung 10-3** Ausschaltvorgang: LUNA2000-2.0MWH-2HX

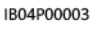

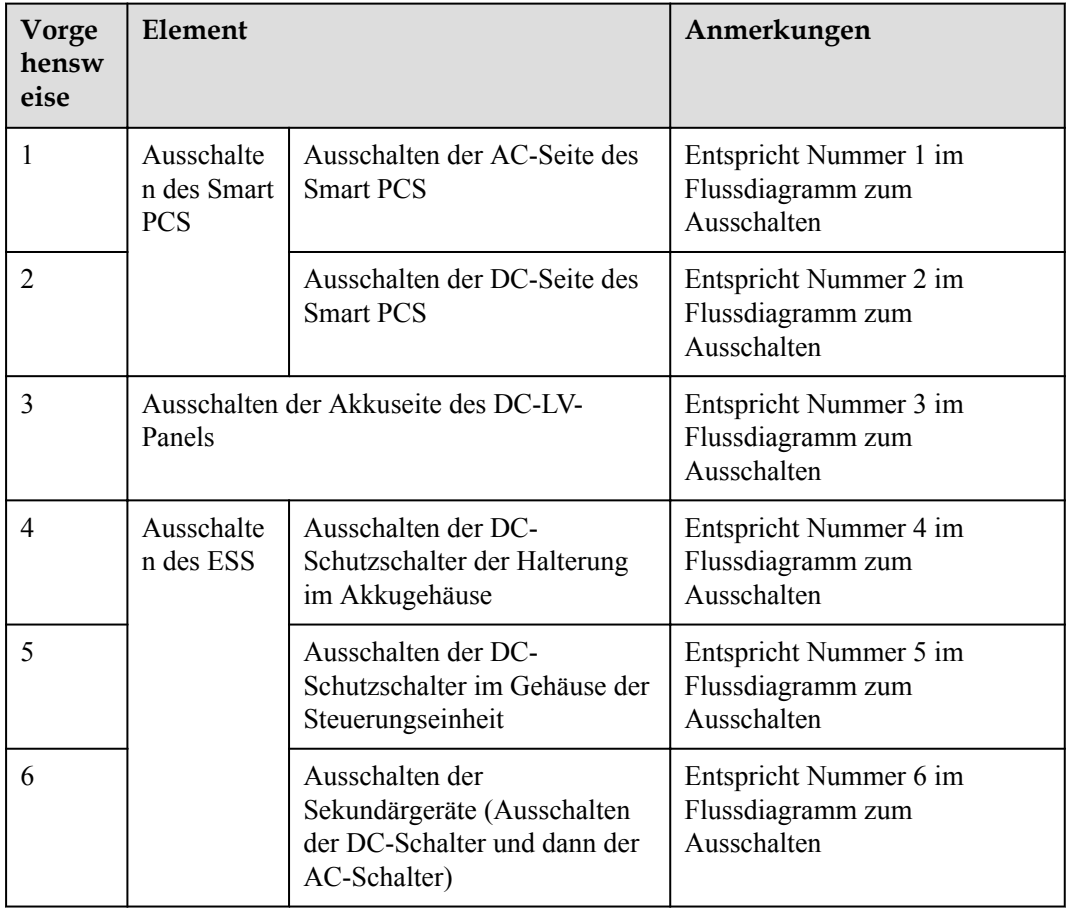

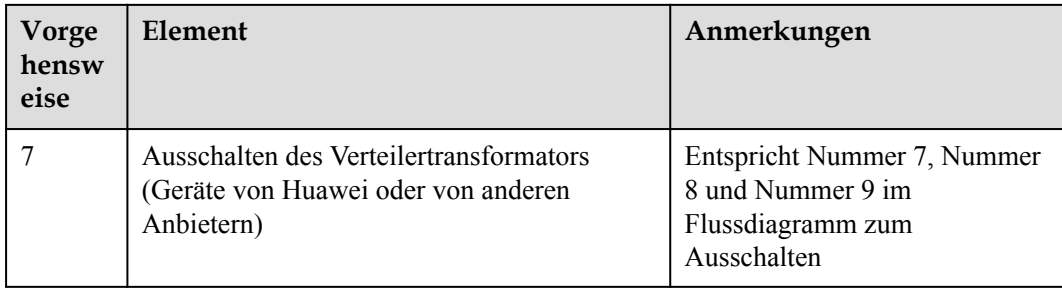

## **10.3 Ausschalten des Smart PCS**

#### **Vorgehensweise**

- **Schritt 1** Tragen Sie eine ordnungsgemäße persönliche Schutzausrüstung (PSA).
- **Schritt 2** Schalten Sie den AC-Schalter zwischen dem Smart PCS und dem Stromnetz aus.
- **Schritt 3** Öffnen Sie die Tür des Wartungsfachs, montieren Sie eine Stützschiene und messen Sie mit einem Multimeter die Spannung zwischen dem AC-Klemmenblock und der Erdung. Vergewissern Sie sich, dass die AC-Seite des Smart PCS nicht angeschlossen ist.
- **Schritt 4** Schalten Sie den DC-Schalter zwischen dem Smart PCS und der DC-LV-Panel-Sammelschiene aus.
- **Schritt 5** Öffnen Sie die Tür des Wartungsfachs, montieren Sie eine Stützschiene und messen Sie mit einem Multimeter die Spannung zwischen dem DC-Klemmenblock und der Erdung. Vergewissern Sie sich, dass die DC-Seite des Smart PCS nicht angeschlossen ist.

**----Ende**

### **10.4 Ausschalten der Akkuseite des DC-LV-Panels**

**Schritt 1** Schalten Sie die Schalter auf der Akkuseite des DC-LV-Panels aus.

**----Ende**

## **10.5 Ausschalten des ESS**

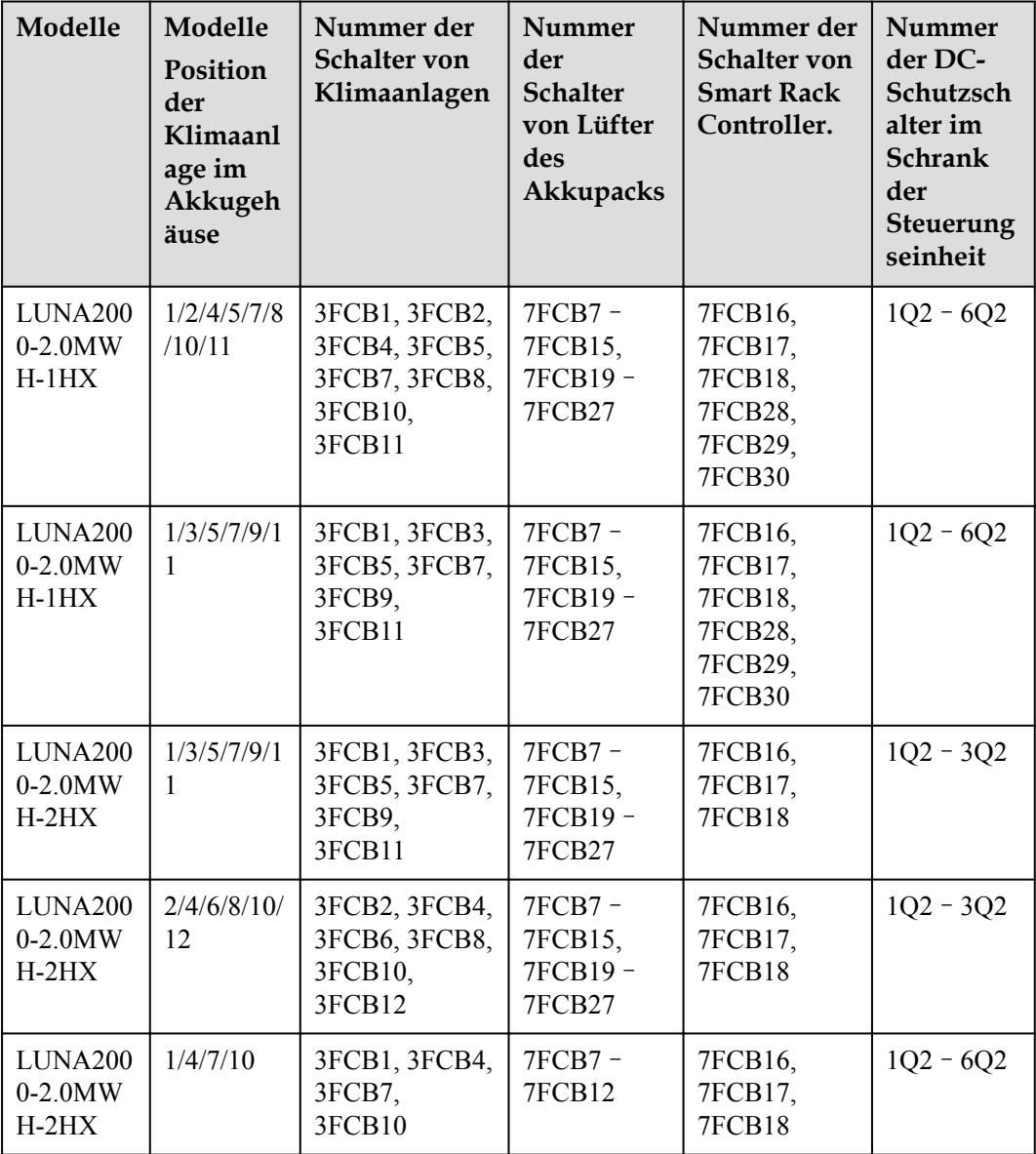

- **Schritt 1** Schalten Sie bei jedem Akkuträger im ESS die Ausgangsschalter 1Q1, 2Q, 3Q, 4Q1, 5Q1 und 6Q1 aus.
- **Schritt 2** Schalten Sie die DC-Ausgangsschalter 1Q2, 2Q2 und 3Q2 des ESS aus.
- **Schritt 3** Schalten Sie alle Schutzschalter des ESS-Stromversorgungssystems aus.
	- 1. Schalten Sie die AC-Schutzschalter der Klimaanlage der Reihe nach aus. (entspricht Nummer 1 in der Abbildung)
		- LUNA2000-2.0MWH-1HX: Schalten Sie die Schutzschalter 3FCB1, 3FCB2, 3FCB4, 3FCB5, 3FCB7, 3FCB8, 3FCB10, 3FCB11 der Reihe nach aus.
- LUNA2000-2.0MWH-2HX: Schalten Sie die Schutzschalter 3FCB1, 3FCB3, 3FCB5, 3FCB7, 3FCB9, 3FCB11 der Reihe nach aus.
- 2. Schalten Sie den Brandschutz-Panel-Schutzschalter 5FCB3 aus, öffnen Sie das Brandschutz-Panel und schalten Sie den darin befindlichen Netzschalter aus, schalten Sie den Schutzschalter für das Beleuchtungssystem 1FB1, den Schutzschalter für die 220-V-Steckdose 1FB2 und den ESS-Adapter-Schutzschalter 5FCB1 der Reihe nach aus. (entspricht Nummer 2 in der Abbildung)
- 3. Schalten Sie die Schutzschalter 7FCB7–7FCB15 und 7FCB19–7FCB27 der Lüfter des Akkupacks der Reihe nach aus. (entspricht Nummer 4 in der Abbildung)
- 4. Schalten Sie die Schutzschalter des Smart Rack Controllers aus. (entspricht Nummer 4 in der Abbildung)
	- LUNA2000-2.0MWH-1HX: Schalten Sie die Schutzschalter 7FCB16–7FCB18 und 7FCB28–7FCB30 aus.
	- LUNA2000-2.0MWH-2HX: Schalten Sie die Schutzschalter 7FCB16–7FCB18 aus.
- 5. Schalten Sie auf dem Baugruppenträger ETP48400-C3B1 die DC-Eingangsschutzschalter 7FCB1 und 7FCB2 (dieser Schalter steuert den DC-Hilfsstromeingang für den Lüfter des Akkupacks und den Smart Rack Controller), die Schalter 7FCB4 und 7FCB5 des Abluftventilators und den Schutzschalter 7FCB6 der Klimaanlage des Gehäuses der Steuerungseinheit der Reihe nach aus, schalten Sie den PSU-AC-Eingangsschutzschalter 6FCB1 aus. (entspricht Nummer 3 in der Abbildung)
- **Schritt 4** Schalten Sie den Schutzschalter 1QA für das AC-Eingangsstromkabel des ESS aus.
- **Schritt 5** Schalten Sie den Schutzschalter 2FCB1 des SPD aus.
- **Schritt 6** (Optional) Schalten Sie den USV-Schutzschalter 5FCB ein. (entspricht der Nummer 8 in **[8.7-](#page-181-0) [Figure1](#page-181-0)**).

**----Ende**

## **10.6 Ausschalten des Verteilertransformators**

#### **A VORSICHT**

Befolgen Sie das entsprechende Strom-Betriebsverfahren. Tragen Sie für hohe Spannungen isolierte Handschuhe, isolierte Schuhe und einen Sicherheitshelm. Verwenden Sie die für den Betrieb vorgesehenen Hebel.

#### **Vorgehensweise**

- **Schritt 1** Schalten Sie den Hilfsstromkreisschalter MCB 6FB9 am Hilfstransformatorschrank aus.
- **Schritt 2** Schalten Sie den Messschalter MCB 6FB8 am Hilfstransformatorschrank aus.
- **Schritt 3** Schalten Sie den eingehenden Netzschalter MCCB 6QA auf der 800-V-Seite des Hilfstransformatorschranks aus.

**Schritt 4** Schalten Sie den SPD-Schalter MCB 6FB7 auf der 400-V-Seite des Hilfstransformatorschranks aus.

**----Ende**

## **11 Alarmreferenz**

Weitere Informationen zur Alarmreferenz finden Sie unter **[Alarmreferenz für Smart String](https://support.huawei.com/enterprise/de/doc/EDOC1100305503?idPath=9452479%7C21439560%7C7921563%7C251292813) [ESS der Serien LUNA2000-2.0MWH & 1.0MWH](https://support.huawei.com/enterprise/de/doc/EDOC1100305503?idPath=9452479%7C21439560%7C7921563%7C251292813)**.

# **12 Notfallbehandlung**

Wenn sich auf der Baustelle ein Unfall (einschließlich, aber nicht beschränkt auf die folgenden) ereignet, sorgen Sie zuerst für die Sicherheit des Personals vor Ort und wenden Sie sich an die Servicetechniker des Unternehmens.

#### **Herausfallen oder starker Aufprall des Akkus**

- l Wenn ein Akku offensichtliche Schäden aufweist oder ungewöhnlicher Geruch, Rauch oder Feuer auftritt, ist das Personal sofort zu evakuieren, der Notdienst zu rufen und die Fachleute zu verständigen. Die Fachleute müssen Feuerlöschgeräte einsetzen, um das Feuer unter Sicherheitsvorkehrungen zu löschen.
- l Wenn das Aussehen nicht verformt oder beschädigt ist und es keinen offensichtlichen ungewöhnlichen Geruch, Rauch oder Feuer gibt, sorgen Sie für Sicherheit und führen Sie die folgenden Schritte durch:
	- Lager: Evakuieren Sie das Personal, lassen Sie den Akku von Fachleuten an einen sicheren Ort im Freien bringen und wenden Sie sich an die Servicetechniker des Unternehmens. Lassen Sie die Batterie eine Stunde und stellen Sie vor der Handhabung sicher, dass die Batterietemperatur innerhalb des Raumtemperaturbereichs liegt (Toleranz: ±10 °C).
	- ESS vor Ort: Evakuieren Sie das Personal, schließen Sie die Türen des ESS, lassen Sie den Akku von Fachleuten mithilfe von mechanischen Werkzeugen an einen sicheren Ort im Freien bringen und wenden Sie sich an die Servicetechniker des Unternehmens. Lassen Sie den Akku vor der Handhabung eine Stunde lang ruhen.

#### **Überschwemmung**

- l Schalten Sie das System aus, sofern dies gefahrlos möglich ist.
- l Berühren Sie nie Akkus, die sich teilweise oder vollständig unter Wasser befinden, um einen elektrischen Schlag zu vermeiden.
- l Verwenden Sie Akkus, die mit Wasser in Kontakt gekommen sind, nicht weiter. Wenden Sie sich zur Entsorgung an ein Akku-Recyclingunternehmen.

#### **Feueralarmhupe/-rundumleuchte**

Wenn die Alarmanzeige am Gerät blinkt oder surrt:

Nicht nähern.

- Tür nicht öffnen.
- Sofort Abstand halten.
- l Stromversorgung nur dann aus der Ferne abschalten, wenn Ihre Sicherheit gewährleistet ist.

#### **Gasauslass**

- l Persönlicher Schutz vor Ort: Wenden Sie sich nicht direkt den Abluftöffnungen zu.
- l Produktwartung nach einem Vorfall: Wenden Sie sich zur Bewertung an die Servicetechniker des Unternehmens.

#### **Löschmittel-Freisetzung oder Feuer**

- l Vorschläge für Betriebs- und Wartungspersonal vor Ort:
	- a. Evakuieren Sie im Brandfall das Gebäude oder den Gerätebereich, betätigen Sie den Feuermelder und rufen Sie sofort die Feuerwehr. Benachrichtigen Sie die Berufsfeuerwehrleute und stellen Sie ihnen relevante Produktinformationen zur Verfügung, einschließlich, aber nicht beschränkt auf Typen der Akkusätze, ESS-Kapazität sowie Standort und Verteilung der Akkusätze.
	- b. Betreten Sie unter keinen Umständen das betroffene Gebäude oder den Gerätebereich und öffnen Sie nicht die Türen des ESS. Isolieren und überwachen Sie den Standort. Halten Sie unbefugtes Personal vom Standort fern.
	- c. Schalten Sie nach dem Anruf des Feuerwehr-Notdienstes das System aus der Ferne aus (z. B. Smart Transformer Station, Smart PCS, Hilfsstromversorgungsgeräte und Stromversorgung der Combiner-Box) und stellen Sie dabei Ihre eigene Sicherheit sicher.
	- d. Stellen Sie nach dem Eintreffen der Berufsfeuerwehr relevante Produktinformationen bereit, einschließlich, aber nicht beschränkt auf Typen der Akkusätze, ESS-Kapazität, Standort und Verteilung der Akkusätze sowie Benutzerhandbücher.
	- e. Nach dem Löschen des Feuers muss der Standort von Fachleuten gemäß den örtlichen Gesetzen und Vorschriften behandelt werden. Öffnen Sie die Türen des ESS nicht ohne Erlaubnis.
	- f. Produktwartung nach einem Vorfall: Wenden Sie sich zur Bewertung an die Servicetechniker des Unternehmens.
- Vorschläge für die Berufsfeuerwehr:
	- a. Produktinformationen finden Sie in den vom Betriebs- und Wartungspersonal bereitgestellten Informationen, einschließlich, jedoch nicht beschränkt auf Typen der Akkusätze, ESS-Kapazität, Standort und Verteilung der Akkusätze sowie Benutzerhandbücher.
	- b. Öffnen Sie die Türen des ESS nicht, bevor es von Fachleuten als sicher eingestuft wird.
	- c. Befolgen Sie die lokalen Brandschutzvorschriften.

## **13 FAQ**

## **13.1 So richten Sie das ESS aus, wenn sich die Türen nicht öffnen oder schließen lassen**

#### **MANMERKUNG**

Dieses Verfahren gilt nur für einige Modelle.

- **Schritt 1** Verwenden Sie eine Hebevorrichtung, um das ESS zu stützen.
	- l Spezifikation der Hebevorrichtung: 30 t
	- l Positionsanforderungen: Für ein Szenario mit Betonplattformsockel ist der Wagenheber an der Seite des ESS zu platzieren.

#### **MANMERKUNG**

Holzschwellen können unter den folgenden Umständen verwendet werden.

- l Unzureichende Höhe der Hebevorrichtung: Legen Sie Holzschwellen unter die Hebevorrichtung.
- l Erdboden: Verwenden Sie Holzschwellen, um die Kontaktfläche zu vergrößern.

**Schritt 2** Passen Sie die Höhe mit Nivellierscheiben an.

**Szenario 1:** Der obere Teil der Verschlusszunge und die obere Fläche der Verschlussbasis überlagern sich

Verwenden Sie Nivellierscheiben, um das ESS auf dem Sockel unter dem Türscharnier um 5-10 mm anzuheben.

#### **MANMERKUNG**

Die Höhe der Nivellierscheiben kann je nach den tatsächlichen Gegebenheiten variieren.
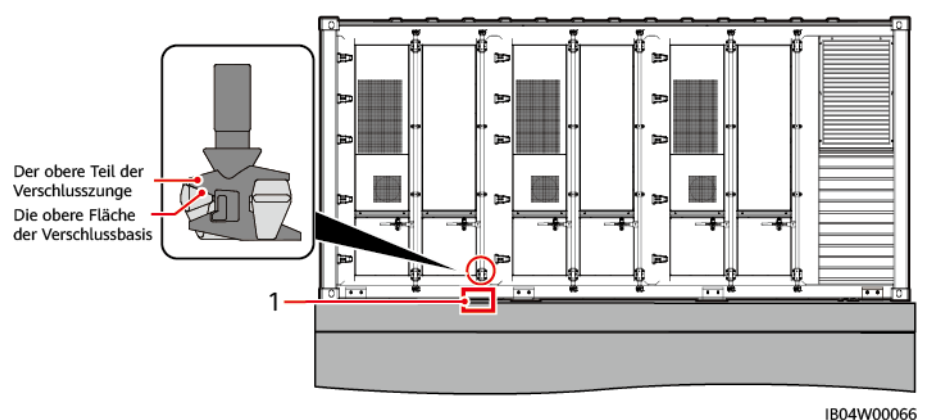

**Abbildung 13-1** Der obere Teil der Verschlusszunge und die obere Fläche der Verschlussbasis überlagern sich

(1) Position der Nivellierscheiben

**Szenario 2:** Der untere Teil der Verschlusszunge und die untere Fläche der Verschlussbasis überlagern sich

Verwenden Sie Nivellierscheiben, um das ESS auf dem Sockel unter der Verschlussbasis, die am weitesten vom Türscharnier entfernt ist, um 5-10 mm anzuheben

**Abbildung 13-2** Der untere Teil der Verschlusszunge und die untere Fläche der Verschlussbasis überlagern sich

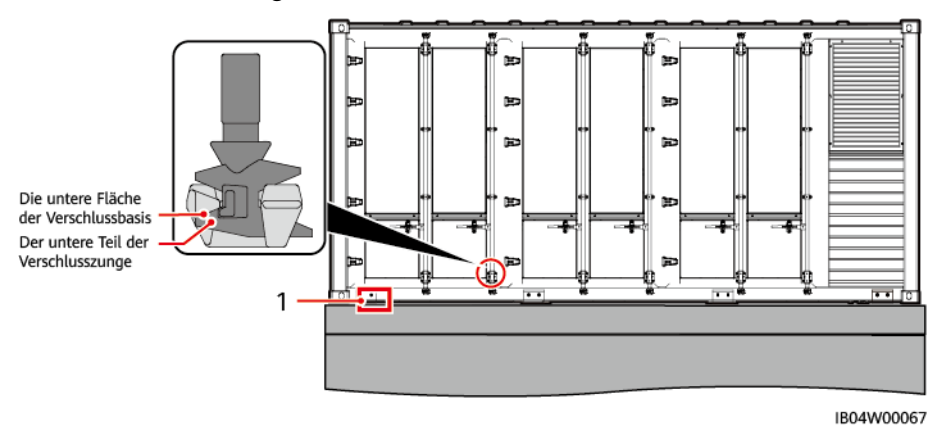

(1) Position der Nivellierscheiben

**----Ende**

# **13.2 Wie stelle ich sicher, dass das Magnetventil nicht aktiviert ist?**

**Schritt 1** Überprüfen Sie, ob das Magnetventil möglicherweise aktiviert ist.

**Schritt 2** Ist dies der Fall, setzen Sie es zurück. Der Zurücksetzvorgang gestaltet sich wie folgt:

- 1. Führen Sie die Rückstellvorrichtung in das elektromagnetische Ventil ein, um den Auswerfstift zurückzusetzen.
- 2. Entfernen Sie nach dem Zurücksetzen die Rückstellvorrichtung des elektromagnetischen Ventils.

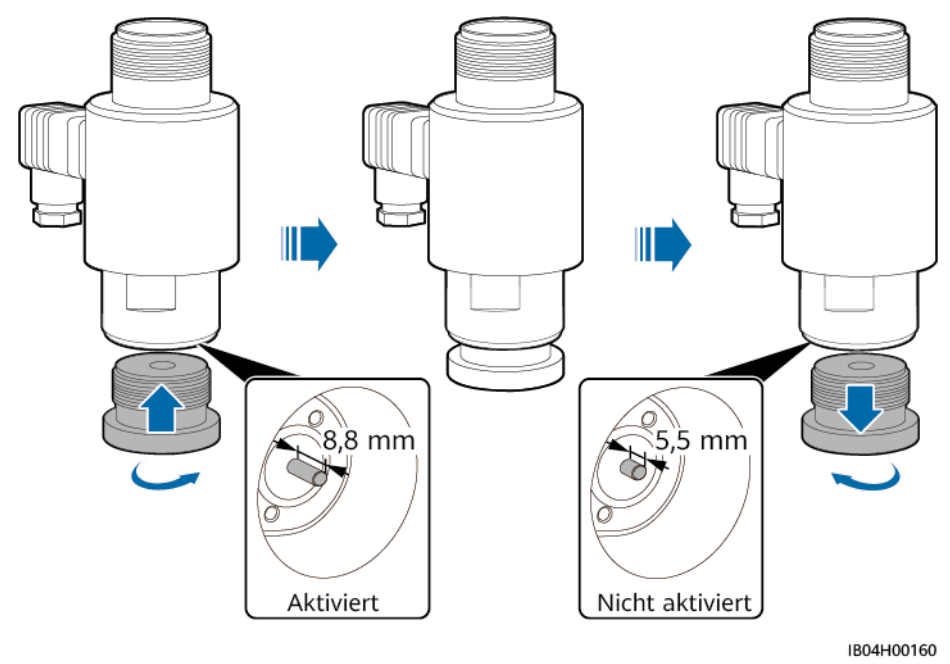

**----Ende**

# **13.3 So verbinden Sie das ESS mit dem Smart PV Management System**

- Schritt 1 Geben Sie "https://SmartPVMS IP address: 31943 " in das Adressfeld des Browsers ein und drücken Sie die **Eingabetaste**. Die Anmeldeseite wird angezeigt.
- **Schritt 2** Geben Sie den Benutzernamen oder die Mobiltelefonnummer und das Passwort ein und klicken Sie auf **Anmelden**.

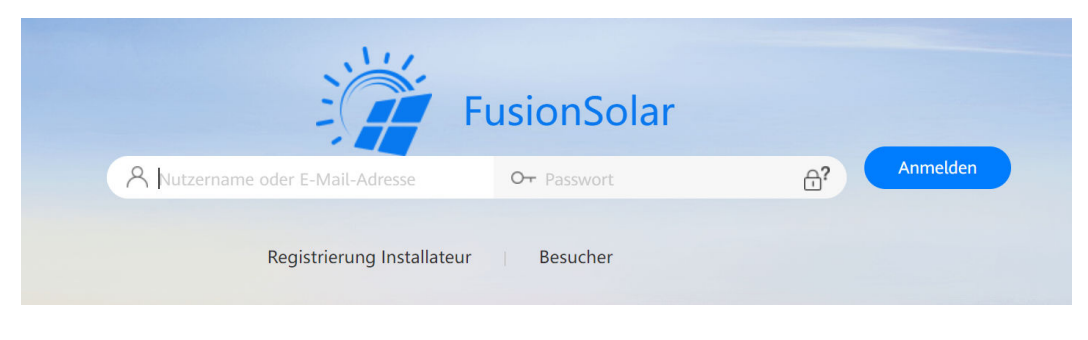

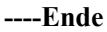

# **13.4 So erstellen Sie eine Anlage**

**Schritt 1** Wählen Sie im Hauptmenü **Anlagen** > **Anlagenverwaltung** aus.

**Schritt 2** Klicken Sie auf der Seite **Anlagenverwaltung** auf **Neue Anlage**.

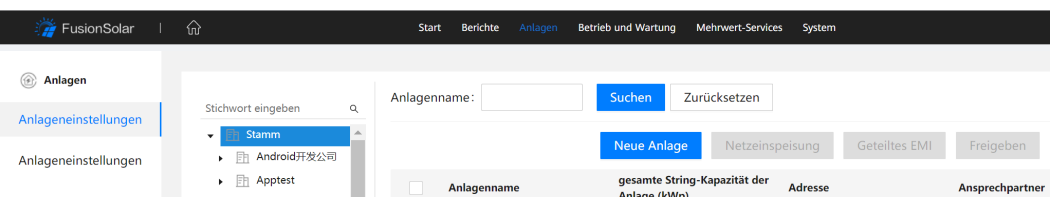

**Schritt 3** Führen Sie den nächsten Schritt wie aufgefordert aus.

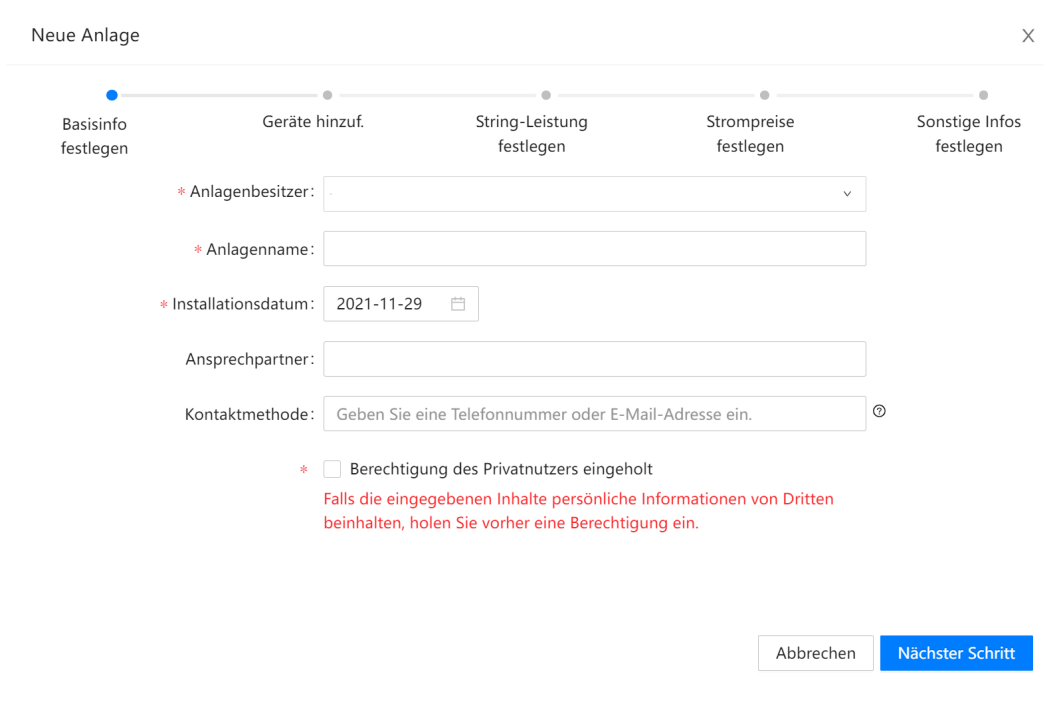

**----Ende**

# **13.5 Warum startet die PSU nicht, nachdem der Wasserund der Feueralarm gelöscht wurden?**

**Schritt 1** Wählen Sie in der SmartLogger WebUI **Überwachung** > **Laufende Kontrolle** > **Brandbekämpfung** > **Starten**.

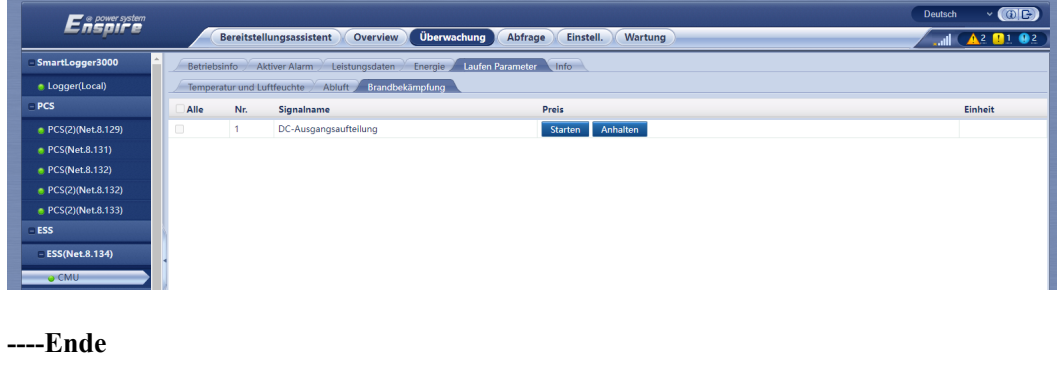

# 13.6 Was muss ich tun, wenn der Alarm "Erkennung von **ESU-Kabelverbindung anormal" auf der WebUI generiert wird?**

**Schritt 1** Drücken Sie die Zurücksetzen-Taste ( $\bullet$ ) in der oberen rechten Ecke des ESU-Bildschirms. Die ESU startet erneut mit der Erkennung der Kabelverbindung.

# **MANMERKUNG**

Sollte der Alarm weiterhin bestehen, wenden Sie sich an Ihren Händler oder an den technischen Support.

**----Ende**

# **13.7 Wie führe ich eine dielektrische Spannungsfestigkeitsprüfung auf der AC-Seite eines ESS durch?**

# **Voraussetzungen**

1. Schalten Sie den Hauptschalter des AC-Schutzschalters ein, wie mit ① in der Abbildung gekennzeichnet. Schalten Sie die anderen Schalter aus.

### **MANMERKUNG**

Vergewissern Sie sich, dass der Netzschalter des 3-HE-Baugruppenträgers ausgeschaltet ist, wie in der Abbildung mit ② gekennzeichnet.

- 2. Entfernen Sie die SMU aus dem 3-HE-Baugruppenträger, wie in der Abbildung mit ③ gekennzeichnet.
- 3. Trennen Sie die Sicherung des Leistungsmessers, wie in der Abbildung mit ④ gekennzeichnet.
- 4. Trennen Sie den Hauptnullleiter, wie in der Abbildung mit ⑤ gekennzeichnet.

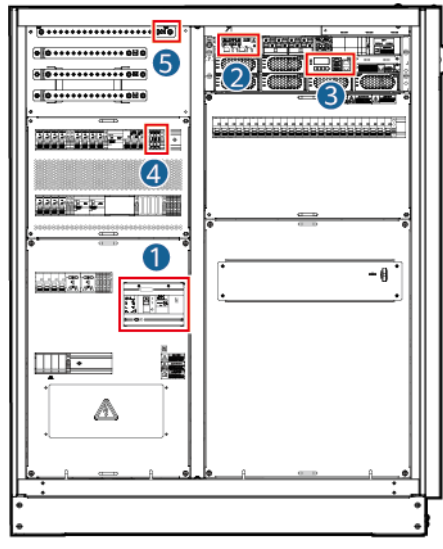

**Abbildung 13-3** Positionen des 3U-Baugruppenträgers

IB04W00097

**Abbildung 13-4** Positionen des 2U-Baugruppenträgers

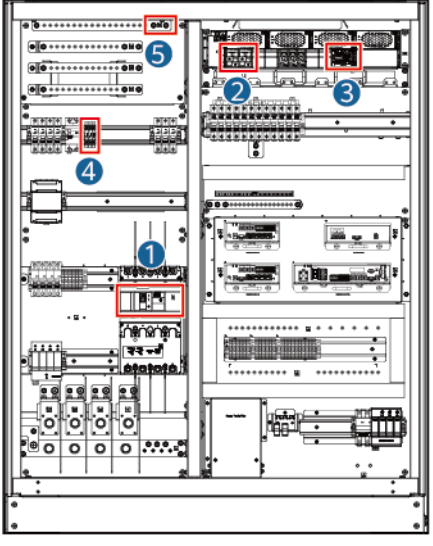

IB04W00097

# **Prüfgerät**

Spannungsfestigkeitsprüfer

# **Prüfgegenständer und Kriterien**

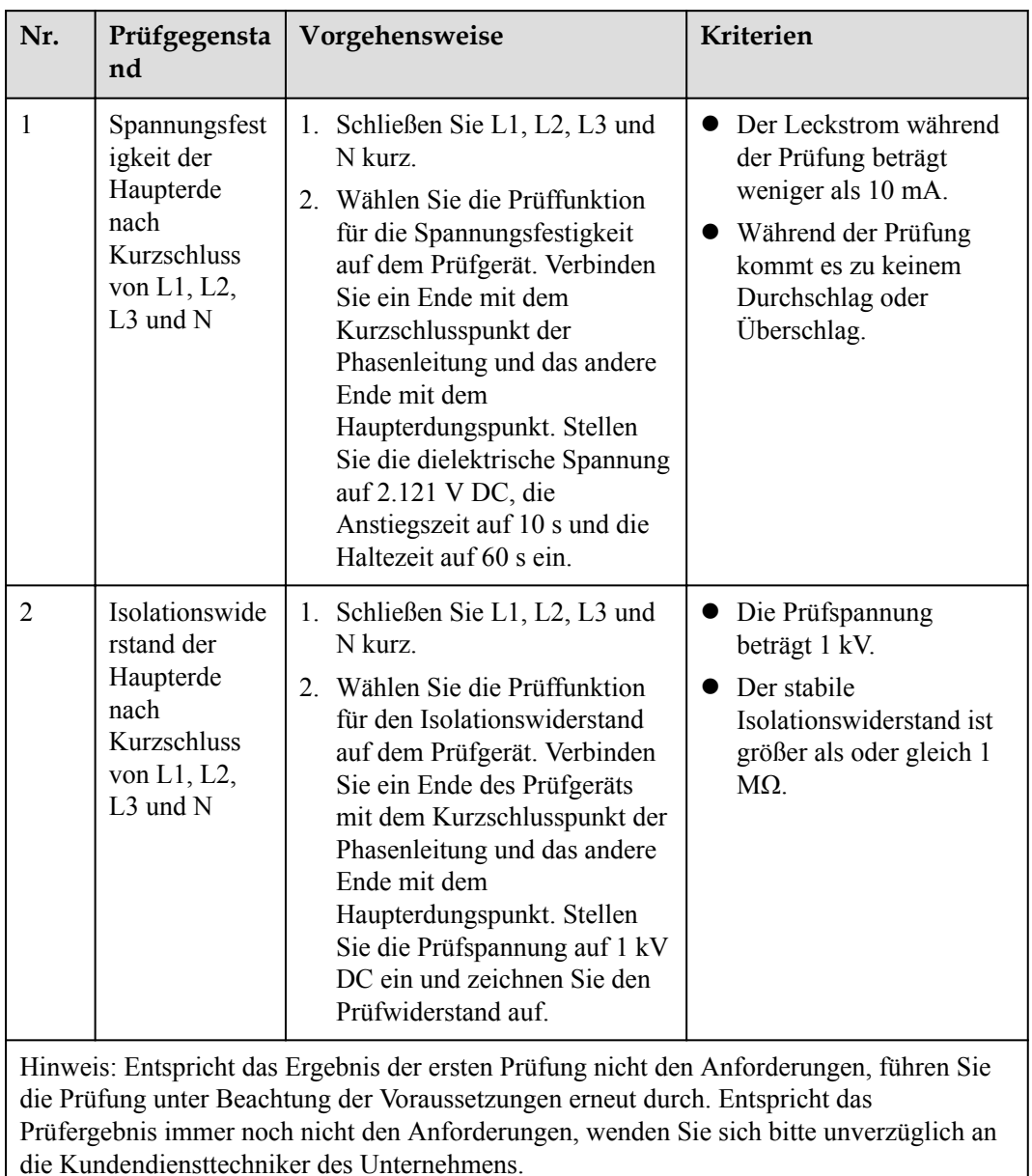

# **Folgeverfahren**

Entfernen Sie das Kurzschlusskabel und setzen Sie alle Schalter auf die Werkseinstellungen zurück.

# **14 Technische Daten**

# **Tabelle 14-1** Technische Daten

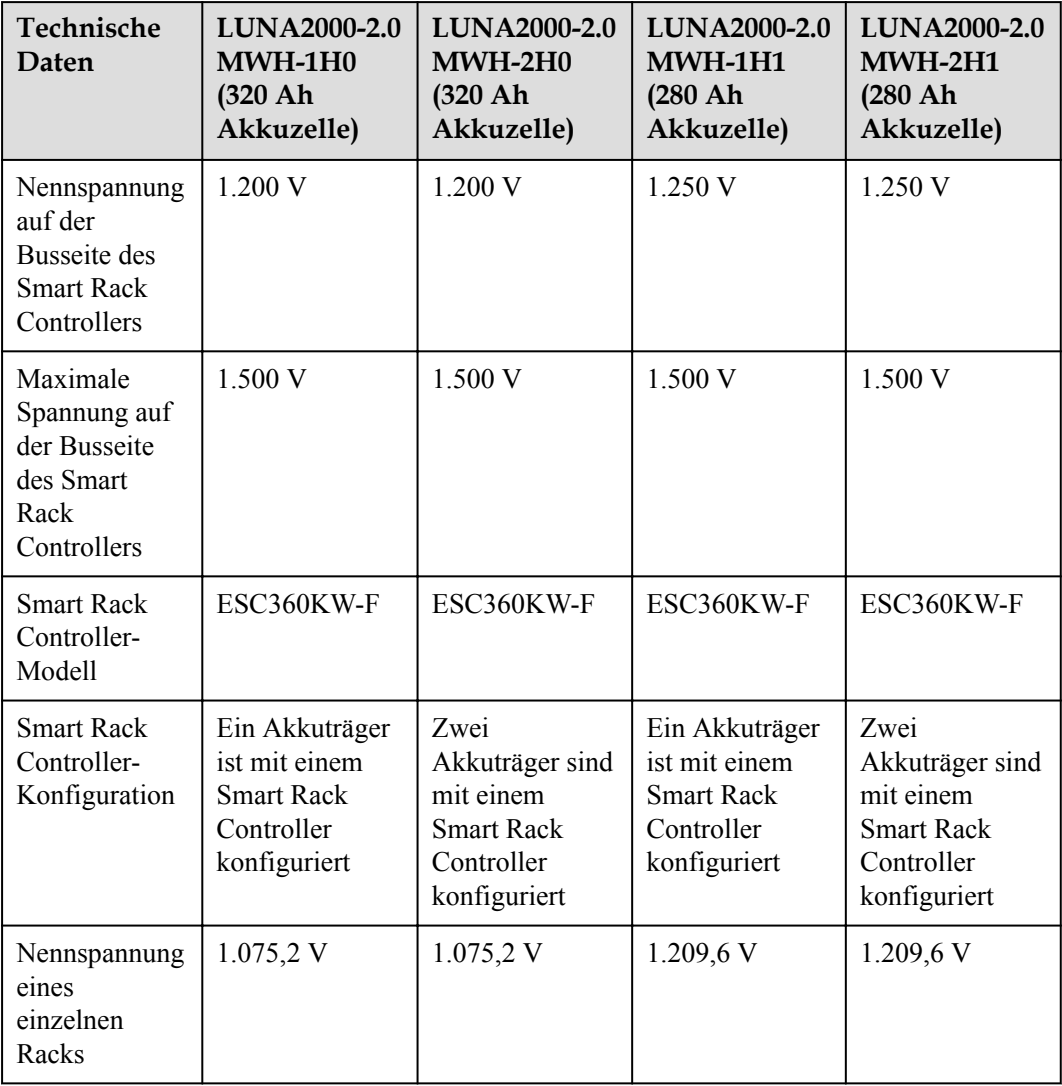

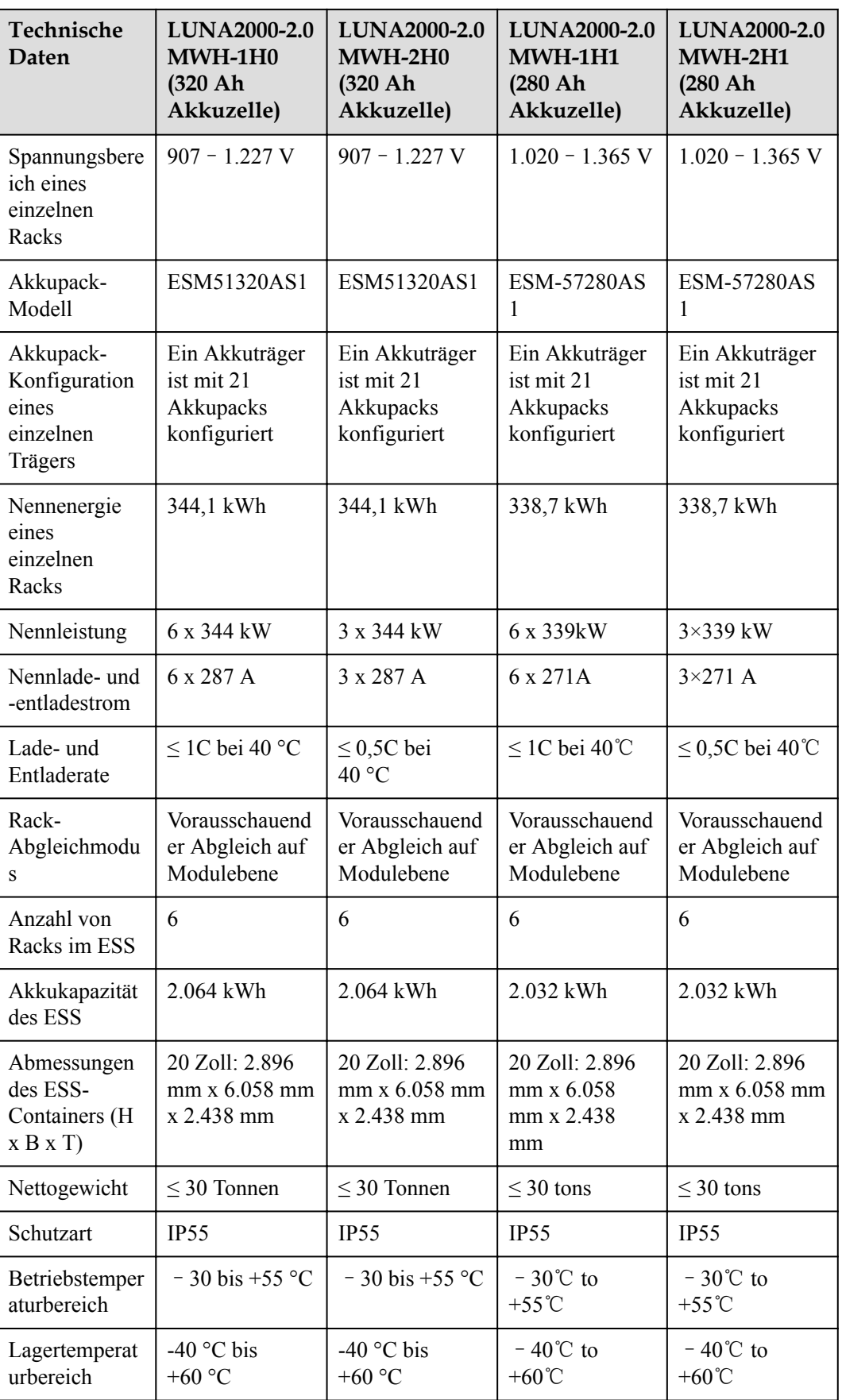

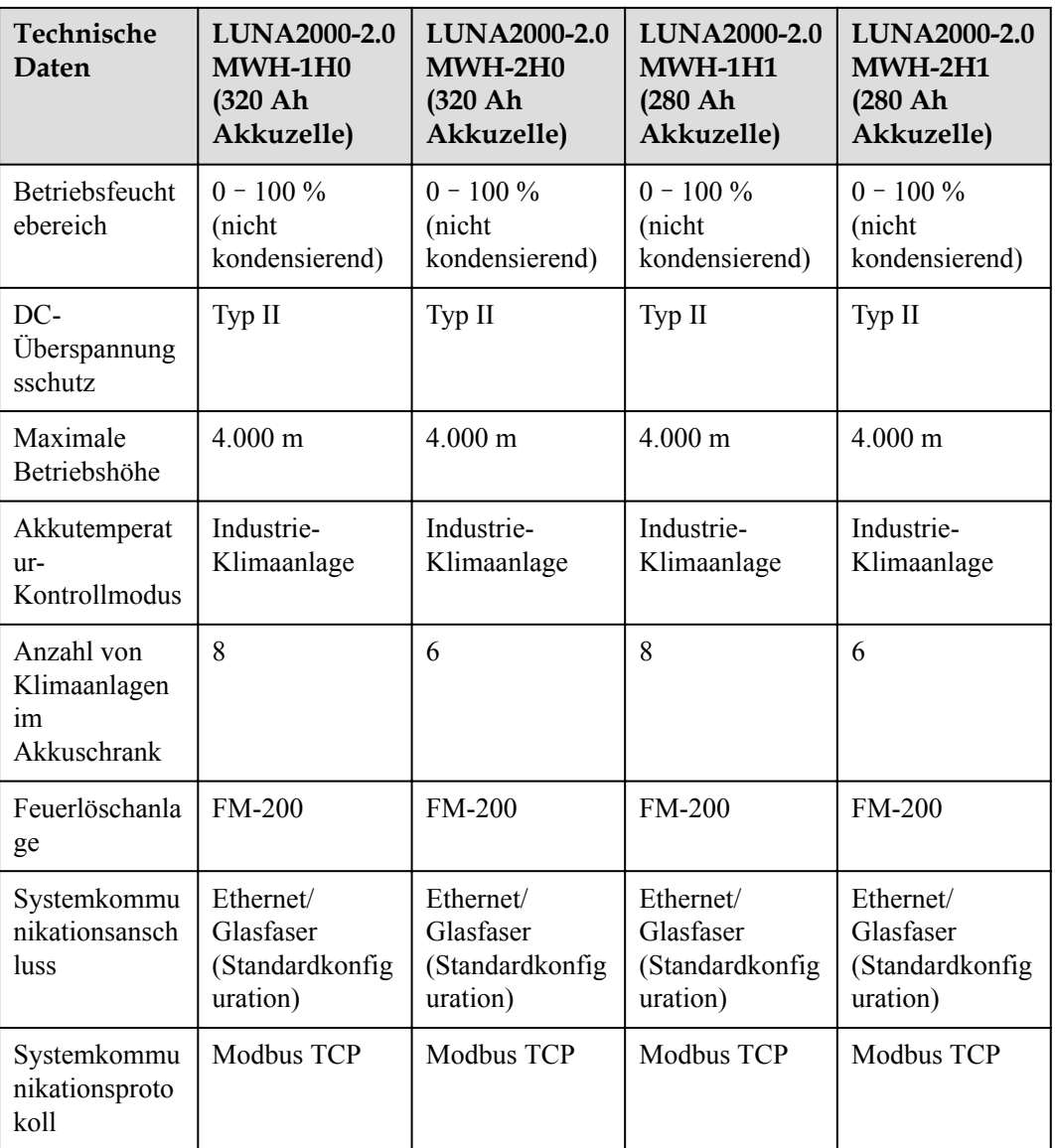

# **A Vorgänge in der CMU WebUI**

# **A.1 CMU WebUI-Vorgänge**

# **A.1.1 WebUI-Layout**

# **Abbildung A-1** WebUI-Layout

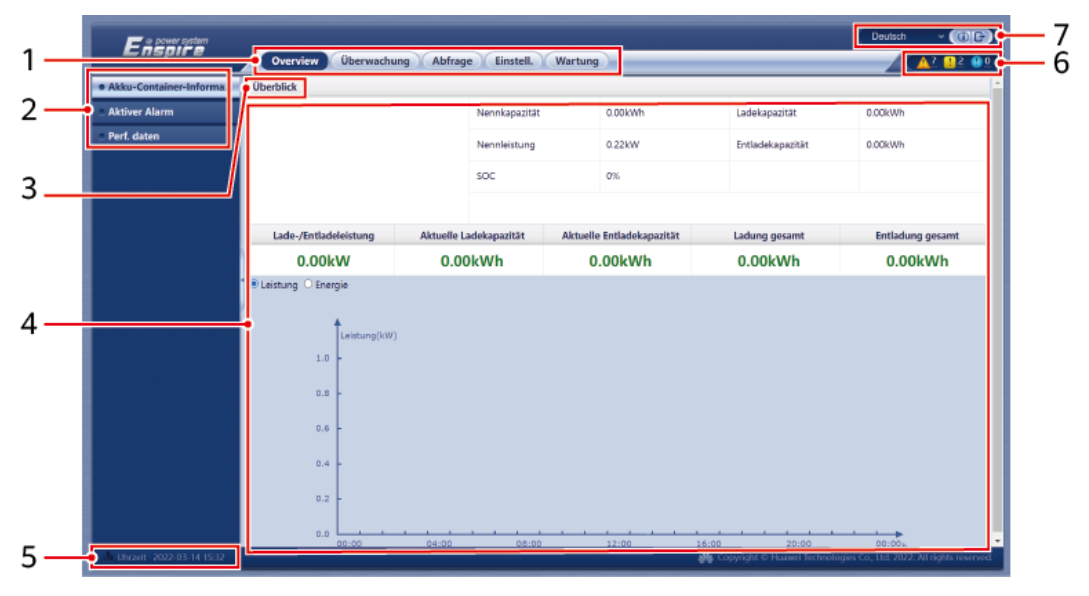

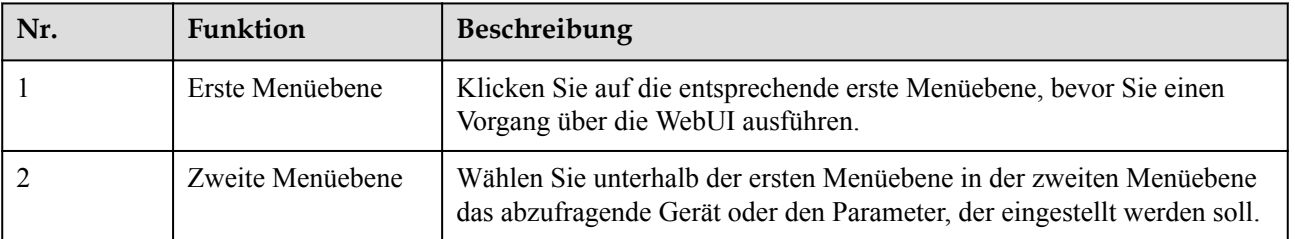

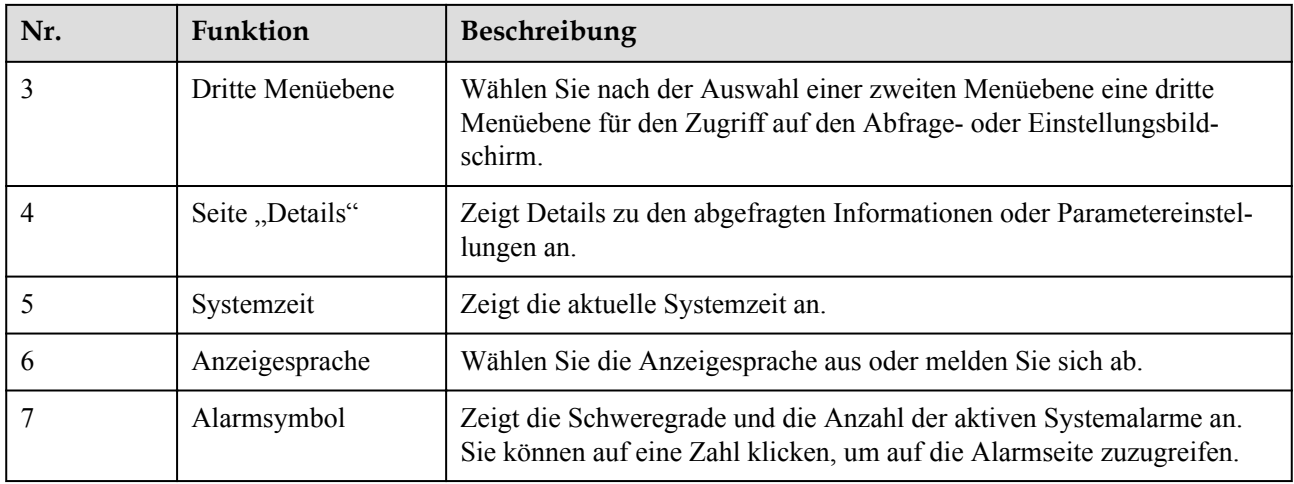

# **A.1.2 Erläuterung der Symbole**

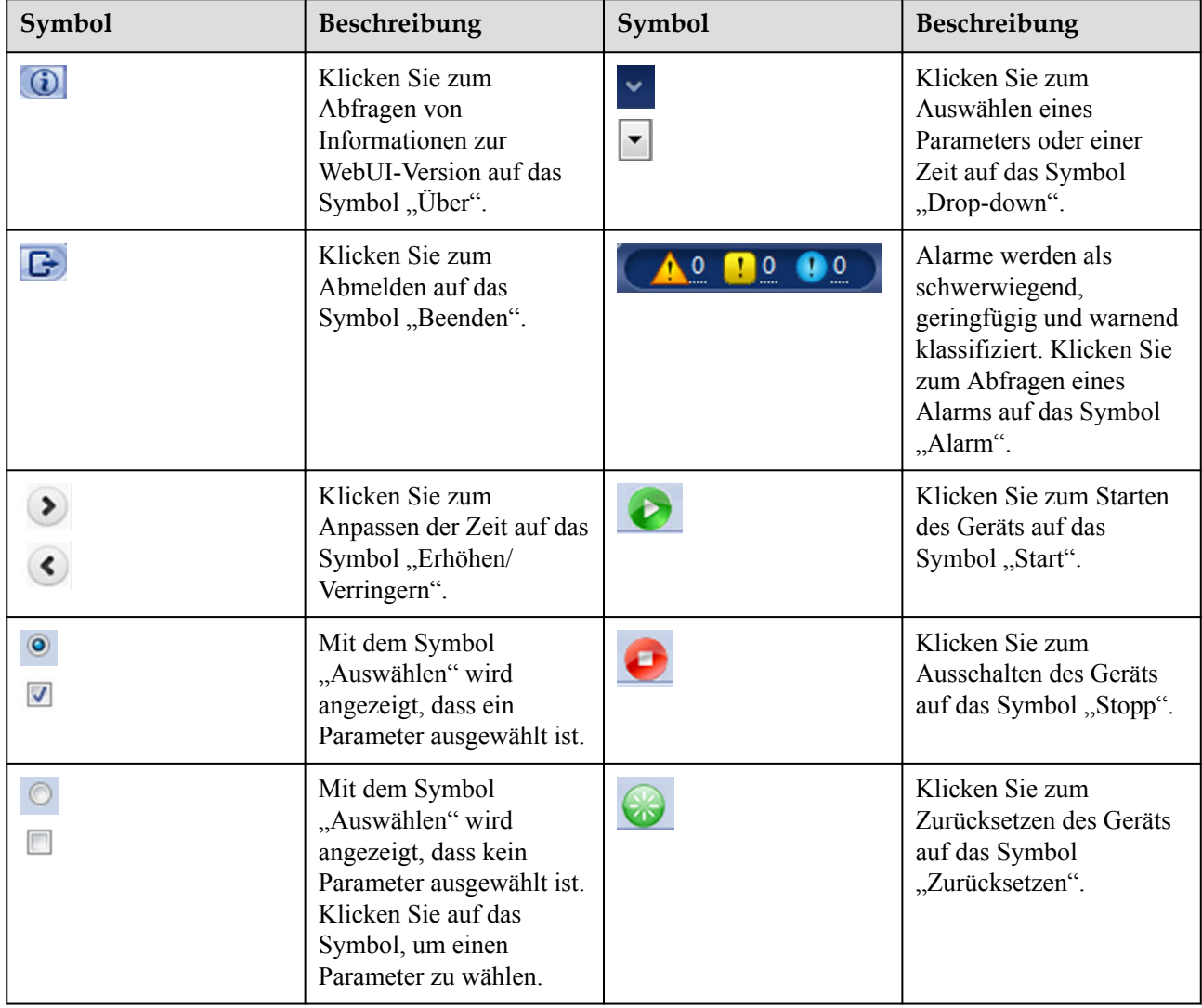

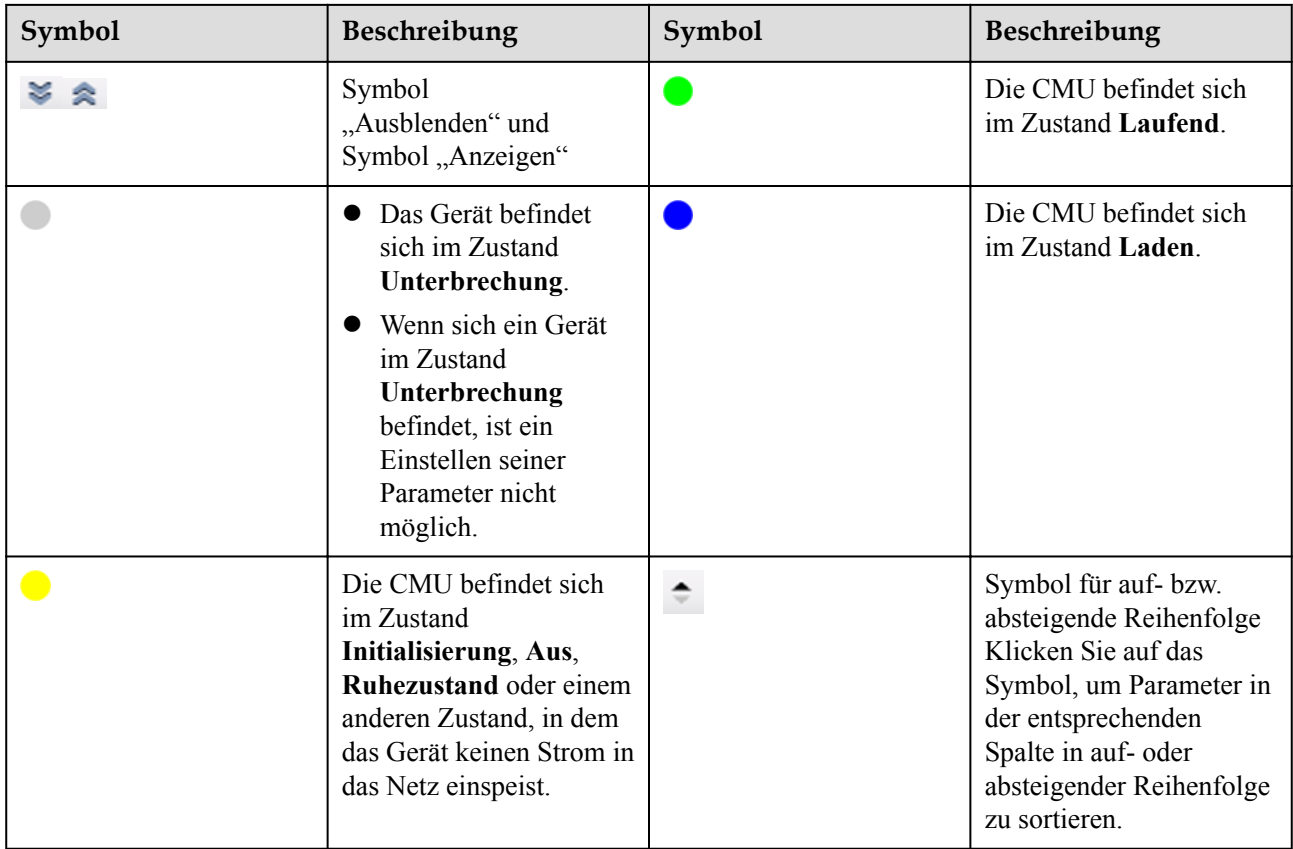

# **A.1.3 WebUI-Menüs**

# **Tabelle A-1** WebUI-Menüs

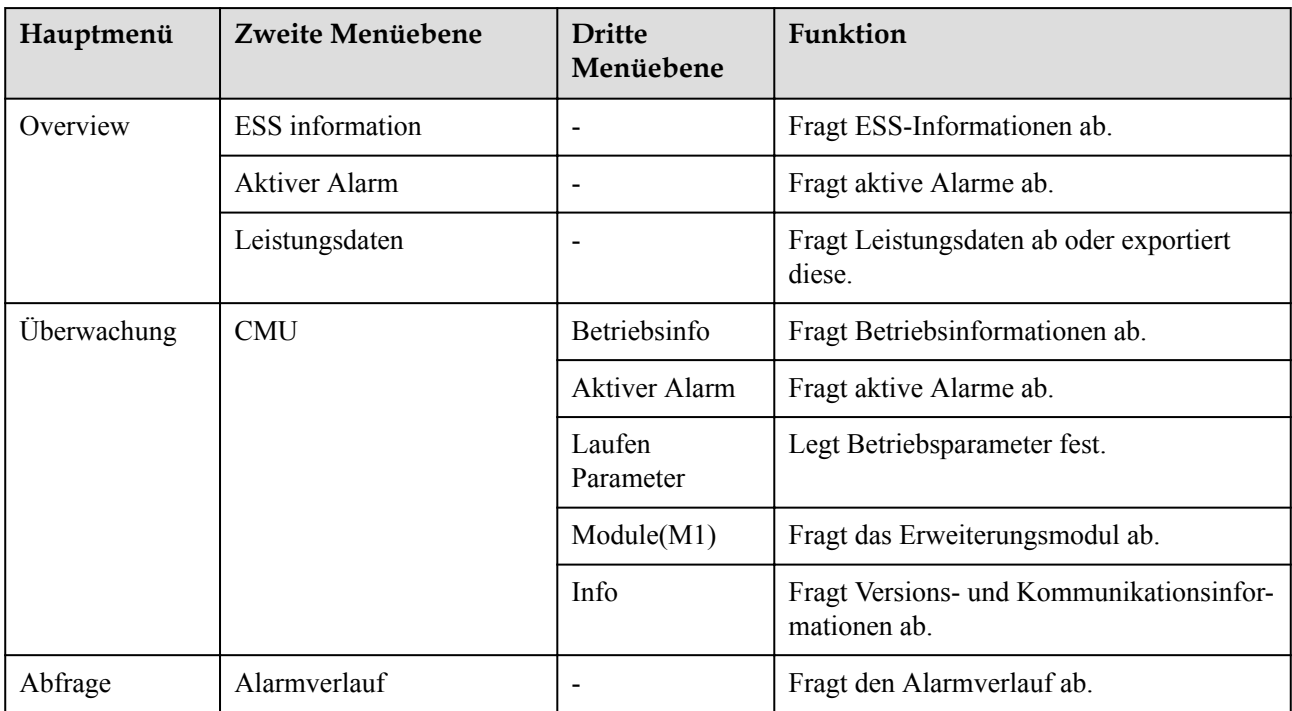

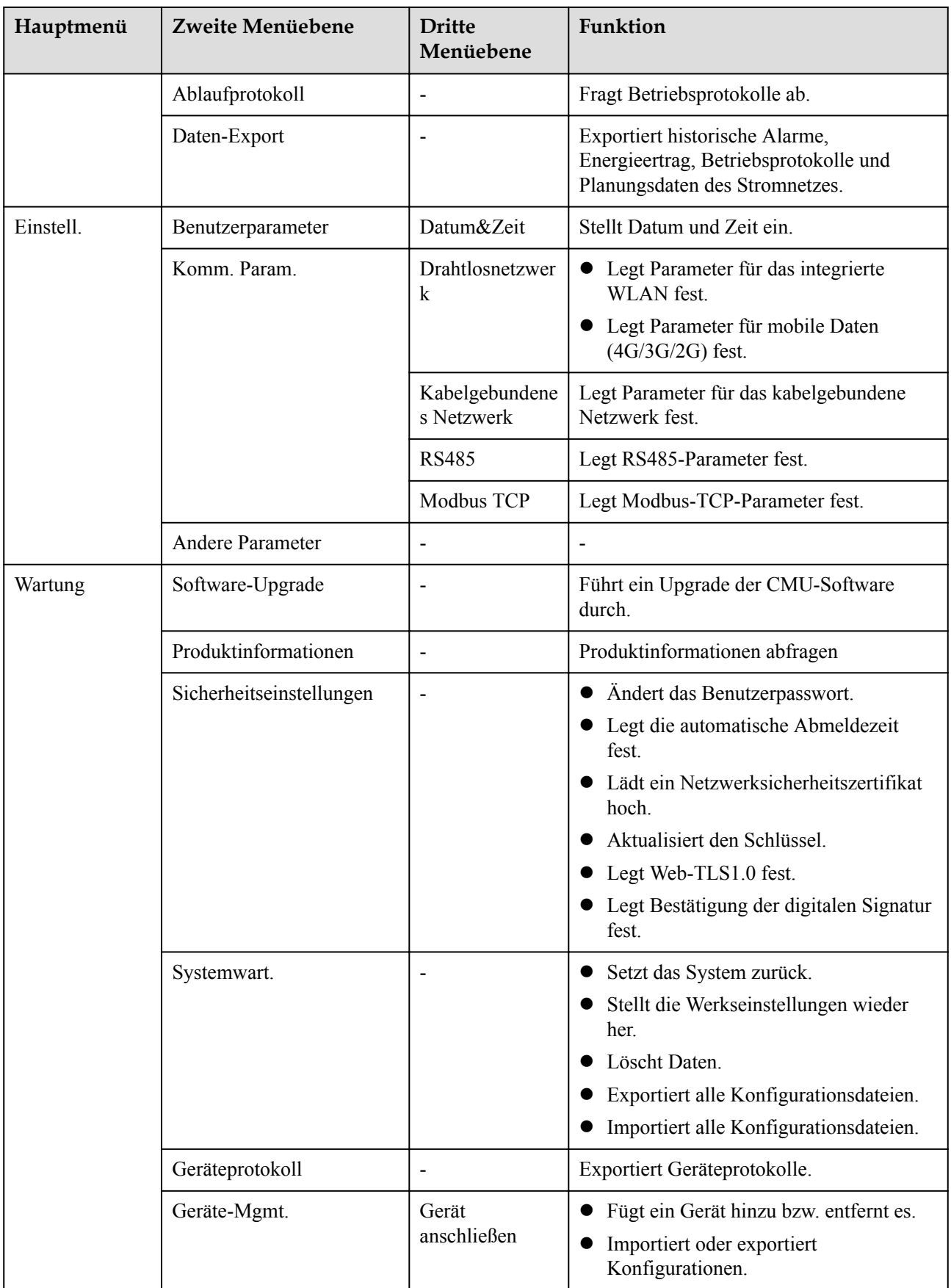

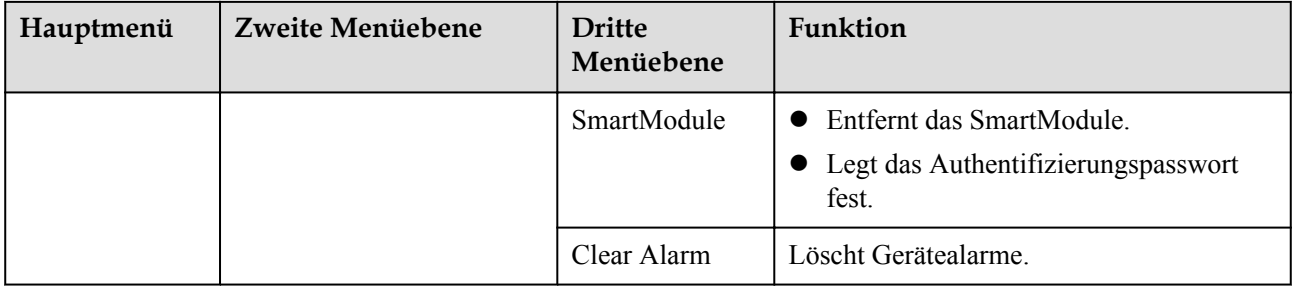

# **A.2 Wartungsvorgänge**

# **A.2.1 Vorbereitungen und WebUI-Anmeldung**

# **Voraussetzung**

- l Unterstützt wird das Betriebssystem Windows 7 oder neuer.
- **•** Browser: Empfohlen werden Chrome 52, Firefox 58 oder Internet Explorer 9 oder höhere Versionen.

# **Vorgehensweise**

- **Schritt 1** Schließen Sie das Netzwerkkabel zwischen dem Netzwerkanschluss des PCs und dem WANoder LAN-Port des SmartLoggers an.
- **Schritt 2** Legen Sie die IP-Adresse des PCs im gleichen Netzwerksegment wie die IP-Adresse des SmartLoggers fest.
	- l Wenn die CMU an die SACU angeschlossen ist

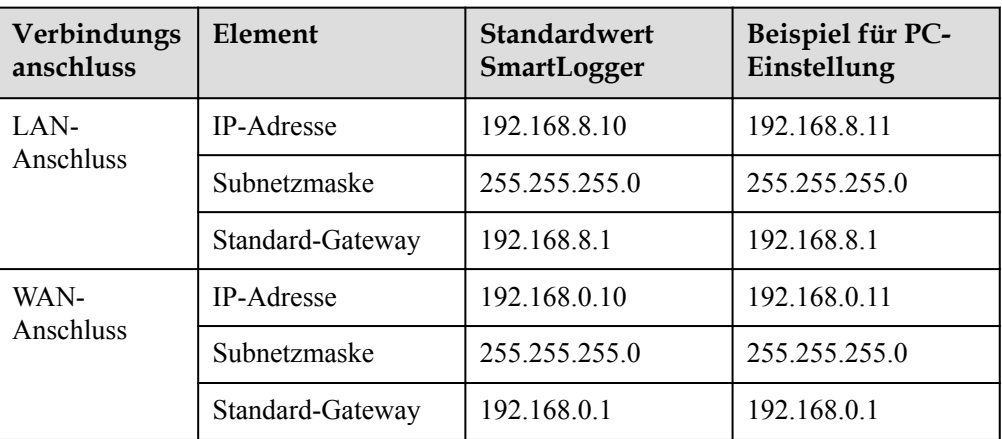

l Wenn die CMU nicht an die SACU angeschlossen ist

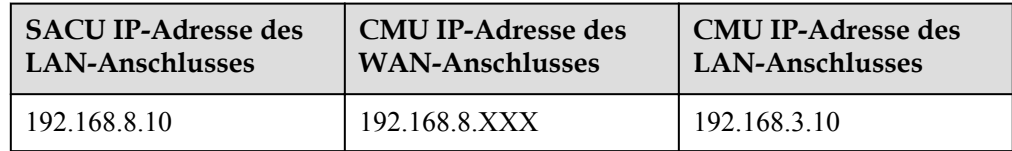

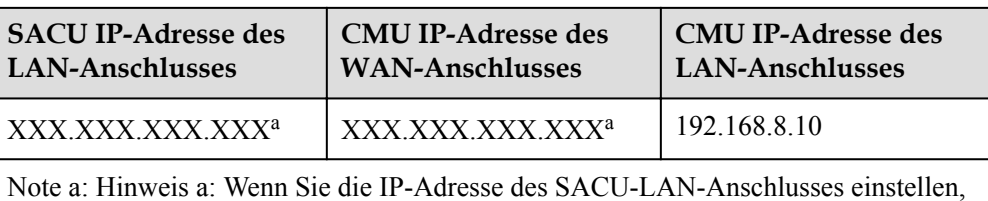

ändert sich die IP-Adresse des CMU-WAN-Anschlusses zusammen mit der IP-Adresse des SACU-LAN-Anschlusses. Sie können die IP-Adresse in der SACU WebUI oder der SUN2000-App einsehen.

# **MANMERKUNG**

- l Wenn die IP-Adresse des WAN-Anschlusses im Netzwerksegment zwischen 192.168.8.1 und 192.168.8.255 liegt, setzen Sie das Standard-Gateway auf 192.168.8.1 und die IP-Adresse des LAN-Anschlusses auf 192.168.3.10. Falls es sich bei dem Verbindungsanschluss um einen LAN-Anschluss handelt, passen Sie die Netzwerkkonfiguration des PCs entsprechend an.
- l Es wird empfohlen, den PC mit dem LAN-Anschluss des SmartLoggers oder dem GE-Anschluss des SmartModules zu verbinden. Wenn der PC mit dem GE-Anschluss des SmartModules verbunden ist, stellen Sie die Netzwerkkonfiguration des PCs auf die gleiche Weise ein, wie wenn der PC mit dem LAN-Anschluss des SmartLoggers verbunden ist.

**Schritt 3** Legen Sie die LAN-Parameter fest.

# **HINWEIS**

- Wenn der SmartLogger mit einem LAN (Local Area Network) verbunden und ein Proxy-Server festgelegt ist, müssen Sie die Proxyservereinstellungen löschen.
- Wenn der SmartLogger mit dem Internet und der PC mit dem LAN verbunden ist, lassen Sie die Proxyservereinstellungen unverändert.
- 1. Öffnen Sie den Internet Explorer.
- 2. Wählen Sie **Tools** > **Internet Options**.
- 3. Klicken Sie auf die Registerkarte **Connections** und dann auf **LAN settings**.
- 4. Löschen Sie **Use a proxy server for your LAN**.

### **Abbildung A-2** LAN-Einstellungen

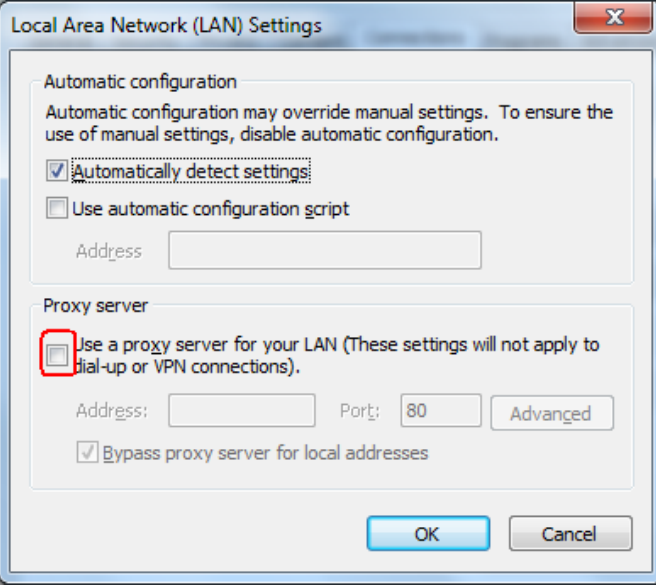

5. Klicken Sie auf **OK**.

**Schritt 4** Melden Sie sich bei der SmartLogger WebUI an.

1. Geben Sie https://XX.XX.XX.XX in das Adressfeld eines Browsers ein und drücken Sie die Eingabetaste (XX.XX.XX.XX ist die IP-Adresse des SmartLoggers). Die Anmeldeseite wird angezeigt. Bei der ersten Anmeldung bei der WebUI wird eine Sicherheitsrisikowarnung angezeigt. Klicken Sie auf **Continue to this website**, um sich bei der WebUI anzumelden.

### **EXAMPLE ANMERKUNG**

- Nutzern wird empfohlen, ihre eigenen Zertifikate zu verwenden. Wenn das Zertifikat nicht erneuert wird, wird die Sicherheitsrisikowarnung bei jeder Anmeldung angezeigt.
- Nach der Anmeldung bei der WebUI können Sie über **Wartung** > **Sicherheitseinstellungen** > **Netzwerksicherheitszertifikat** ein Zertifikat importieren.
- Das importierte Zertifikat muss an die IP-Adresse des SmartLoggers gebunden sein. Andernfalls wird die Sicherheitsrisikowarnung weiterhin während der Anmeldung angezeigt.

### **Abbildung A-3** Sicherheitsrisikowarnung

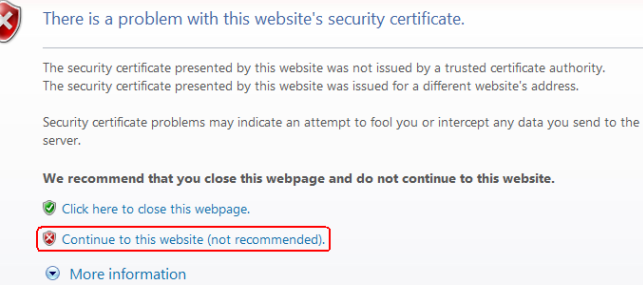

2. Geben Sie **Sprache**, **Benutzername** und **Passwort** an und klicken Sie auf **Anmelden**.

**Abbildung A-4** Anmeldeseite (Erste Anmeldung, wenn der Benutzername als Administrator angezeigt wird)

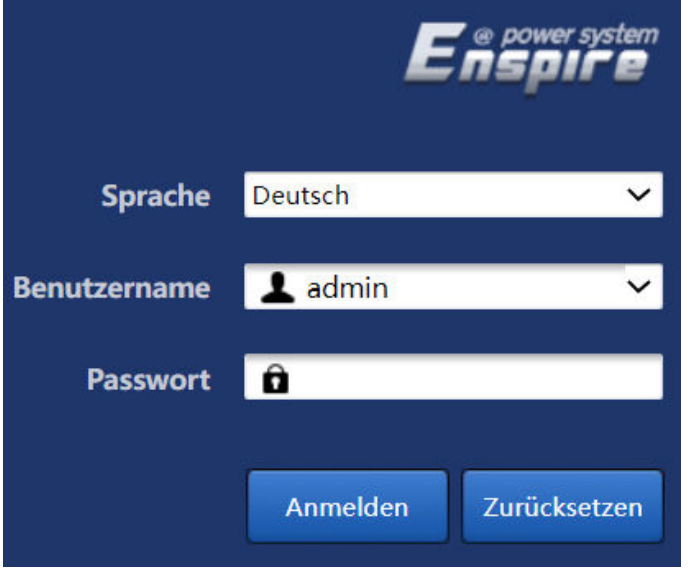

# **MANMERKUNG**

In diesem Fall müssen Sie die Softwareversion auf V800R021C10SPC020 oder höher aktualisieren.

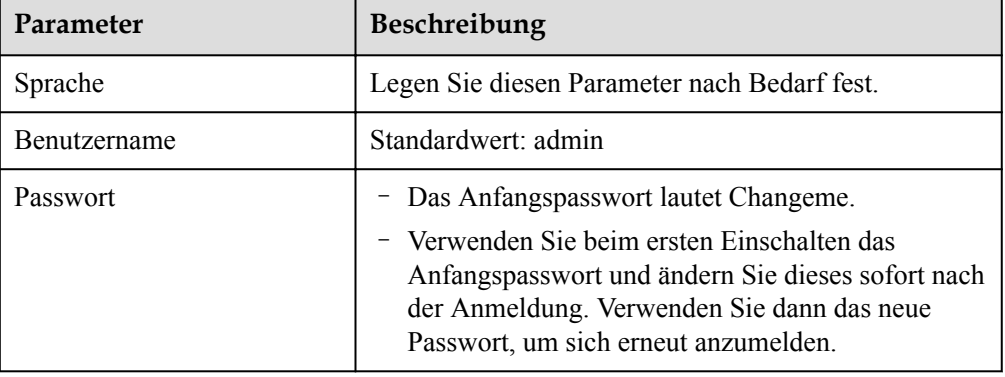

# **CO ANMERKUNG**

Aktualisieren Sie den SmartLogger auf V800R021C10SPC020 oder eine höhere Version:

- Methode 1: Melden Sie sich mit Ihrem neuen Passwort als admin an.
- Methode 2: Melden Sie sich mit dem Anmeldepasswort der App als Installateur an (das Anfangspasswort lautet 00000a).

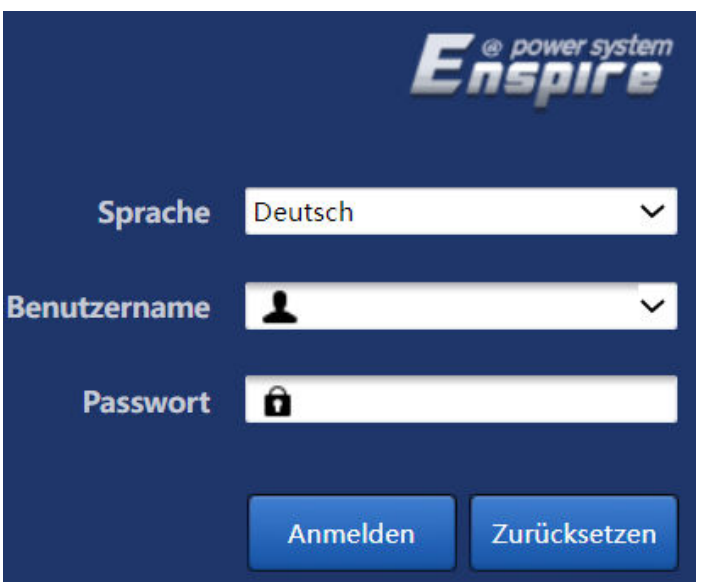

Abbildung A-5 Anmeldeseite (Erstanmeldung, wenn der Benutzername "Null" lautet)

# **MANMERKUNG**

In diesem Fall lautet die Softwareversion V800R021C10SPC020 oder höher.

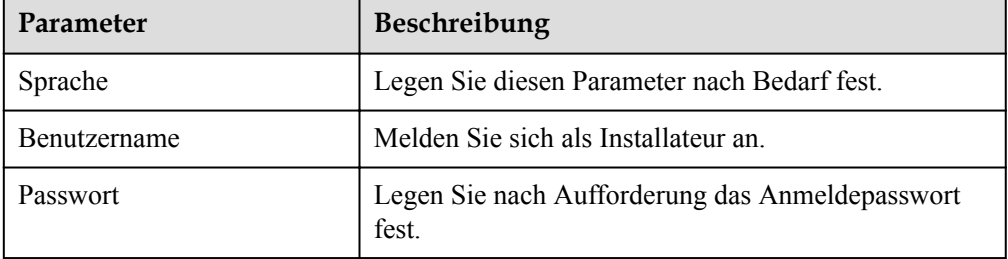

# **MANMERKUNG**

- Schützen Sie das Passwort, indem Sie es regelmäßig ändern, und bewahren Sie es sicher auf. Wenn Sie das Passwort verlieren, muss das Gerät auf seine Werkseinstellungen zurückgesetzt werden. Huawei haftet nicht für Verluste, die durch unsachgemäße Passwortverwaltung entstehen.
- Wenn Sie innerhalb von fünf Minuten fünf Mal hintereinander versucht haben, sich mit einem falschen Passwort anzumelden, wird die erneute Anmeldung 10 Minuten lang blockiert.
- Nach der Anmeldung wird ein Dialogfeld mit den letzten Anmeldeinformationen angezeigt. Klicken Sie auf **OK**.

### **----Ende**

# **Zusätzliche Bedingung**

Wenn nach dem Anmelden bei der WebUI eine leere Seite angezeigt wird oder kein Menü zugänglich ist, löschen Sie den Cache, aktualisieren Sie die Seite oder melden Sie sich erneut an.

# **A.2.2 Upgrade der Softwareversion durchführen**

# **Voraussetzungen**

- l Prüfen Sie vor dem Upgrade, ob ein ESU-Alarm generiert wurde. Wenn dies der Fall ist, löschen Sie den Alarm mit Hilfe der Vorschläge zur Alarmbehandlung und führen Sie dann das Upgrade durch.
- l Vergewissern Sie sich vor dem Upgrade, dass der SOC des Akkuträgers mehr als 30 % beträgt. Andernfalls kann die Funktion für das verzögerte Upgrade ausgelöst werden (es wird nur die Software geladen, ohne das Upgrade durchzuführen).
- **Schritt 1** Upgrade der Software.

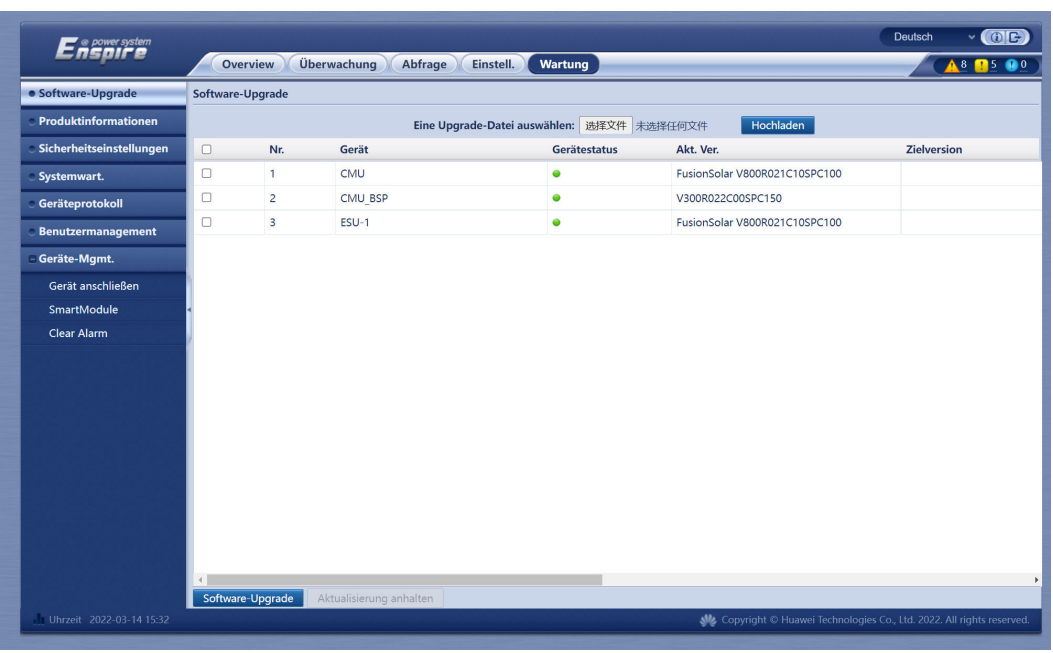

### **Abbildung A-6** Software-Upgrade

### **----Ende**

### **MANMERKUNG**

- l Die Funktion **Aktualisierung anhalten** trifft nur auf Geräte zu, bei denen ein Upgrade durchgeführt werden soll.
- l Wenn das System anstelle des Upgrades eine Meldung anzeigt, dass das Laden erfolgreich war, wird die Funktion für das verzögerte Upgrade ausgelöst. Das System führt das Upgrade automatisch durch, wenn die Bedingungen erfüllt sind.
- l Sollte das Upgrade fehlschlagen, wenden Sie sich an den technischen Kundendienst von Huawei.

# **A.2.3 Exportieren von Geräteprotokollen**

**Schritt 1** Navigieren Sie zur Geräteprotokollseite.

|                           |                             |                |                |                       |              |                                                                          | Deutsch     | $\cdot$ (OE)    |
|---------------------------|-----------------------------|----------------|----------------|-----------------------|--------------|--------------------------------------------------------------------------|-------------|-----------------|
| Ensporer system           | <b>Overview</b>             |                | Überwachung    | Einstell.<br>Abfrage  | Wartung      |                                                                          |             | <b>A9 R7 00</b> |
| Software-Upgrade          | Geräteprotokolle            |                |                |                       |              |                                                                          |             |                 |
| Produktinformationen      | Wählen                      | Nr.            | Gerät          |                       | SN           | Gerätestatus                                                             | Fortschritt | Ausführ.-Statu: |
| Sicherheitseinstellungen  | $\Box$                      | $\mathbf{1}$   | CMU            |                       | 102070029267 | 0                                                                        |             |                 |
| Systemwart.               | $\Box$                      | $\overline{2}$ | ESU-1          |                       | BCU 20210819 | $\bullet$                                                                |             |                 |
| · Geräteprotokoll         |                             |                |                |                       |              |                                                                          |             |                 |
| <b>Benutzermanagement</b> |                             |                |                |                       |              |                                                                          |             |                 |
| - Geräte-Mgmt.            |                             |                |                |                       |              |                                                                          |             |                 |
| Gerät anschließen         |                             |                |                |                       |              |                                                                          |             |                 |
| SmartModule               |                             |                |                |                       |              |                                                                          |             |                 |
| Clear Alarm               |                             |                |                |                       |              |                                                                          |             |                 |
|                           |                             |                |                |                       |              |                                                                          |             |                 |
|                           |                             |                |                |                       |              |                                                                          |             |                 |
|                           |                             |                |                |                       |              |                                                                          |             |                 |
|                           |                             |                |                |                       |              |                                                                          |             |                 |
|                           |                             |                |                |                       |              |                                                                          |             |                 |
|                           |                             |                |                |                       |              |                                                                          |             |                 |
|                           |                             |                |                |                       |              |                                                                          |             |                 |
|                           |                             |                |                |                       |              |                                                                          |             |                 |
|                           |                             |                |                |                       |              |                                                                          |             |                 |
|                           | $\left\vert 1\right\rangle$ |                |                |                       |              |                                                                          |             | $\mathbf{F}$    |
|                           | Prot. exportieren           |                | Export stoppen | Protokollarchivierung |              |                                                                          |             |                 |
| Uhrzeit 2022-03-14 15:33  |                             |                |                |                       |              | Ste Copyright © Huawei Technologies Co., Ltd. 2022. All rights reserved. |             |                 |

**Abbildung A-7** Exportieren von Protokollen

**Schritt 2** Wählen Sie das Gerät aus, dessen Protokolle exportiert werden sollen, und klicken Sie auf **Prot. exportieren**.

### **MANMERKUNG**

Protokolle können für maximal sechs Geräte der gleichen Art gleichzeitig exportiert werden.

- **Schritt 3** Beobachten Sie die Fortschrittsleiste und warten Sie, bis der Protokollexport abgeschlossen ist.
- **Schritt 4** Klicken Sie nach dem erfolgreichen Export auf **Protokollarchivierung**, um die Protokolle zu speichern.

**----Ende**

# **A.2.4 Prüfen von Alarmen**

**Schritt 1** Wählen Sie **Overview** > **Aktiver Alarm**.

|                           |                                                                                 |                                                                                 |                 |                      |                                                     |                                                                          | Deutsch      | $\vee$ (OE)       |  |
|---------------------------|---------------------------------------------------------------------------------|---------------------------------------------------------------------------------|-----------------|----------------------|-----------------------------------------------------|--------------------------------------------------------------------------|--------------|-------------------|--|
| e power system<br>Ensoire |                                                                                 | <b>Overview</b>                                                                 | Überwachung     | Abfrage<br>Einstell. | Wartung                                             |                                                                          |              |                   |  |
| Akku-Container-Informa    | <b>Anzahl aktive Alarme: 16</b>                                                 |                                                                                 |                 |                      |                                                     |                                                                          |              |                   |  |
| <b>• Aktiver Alarm</b>    |                                                                                 | Gerät Alle<br>v Schwere Alle<br>v Sortierungsmodus Uhrzeit<br>Filtern<br>$\vee$ |                 |                      |                                                     |                                                                          |              |                   |  |
| Perf. daten               | n                                                                               | Alarm-ID                                                                        | <b>Schwere</b>  | Gerät                | <b>Alarmname</b>                                    | <b>Generation time</b>                                                   | Ursache-ID   | <b>Empfehlung</b> |  |
|                           | n                                                                               | 3850                                                                            | Wichtig         | CMU                  | Fehler der Erkennungsfunktion für<br>brennbares Gas | 2022-03-14 15:32:47                                                      | $\mathbf{1}$ | <b>Empfehlung</b> |  |
|                           |                                                                                 | 3840                                                                            | Geringfügig CMU |                      | CO-Sensor-Kommunikationsfehler                      | 2022-03-14 15:32:46 1                                                    |              | Empfehlung        |  |
|                           |                                                                                 | 3841                                                                            | Geringfügig CMU |                      | H2-Sensor-Kommunikationsfehler                      | 2022-03-14 15:32:44 1                                                    |              | Empfehlung        |  |
|                           | n.                                                                              | 3830                                                                            | Wichtig         | CMU                  | Fehler Temperatur- und<br>Luftfeuchtesteuerung      | 2022-03-14 15:32:36 1                                                    |              | Empfehlung        |  |
|                           | n                                                                               | 3839                                                                            | Geringfügig CMU |                      | Klimaanlage-Kommunikationsfehler                    | 2022-03-14 15:32:35 1                                                    |              | <b>Empfehlung</b> |  |
|                           | n                                                                               | 3829                                                                            | Geringfügig CMU |                      | Fehler Temperatur- und<br>Luftfeuchteerkennung      | 2022-03-14 15:32:03 1                                                    |              | Empfehlung        |  |
|                           |                                                                                 | 3838                                                                            | Geringfügig CMU |                      | T/H-Kommunikationsfehler                            | 2022-03-14 15:32:02 1                                                    |              | Empfehlung        |  |
|                           | n.                                                                              | 3858                                                                            | Wichtig         | CMU                  | Ausfall der 48-V-DC-<br>Hilfsstromversorgung        | 2022-03-14 15:27:15 1                                                    |              | Empfehlung        |  |
|                           |                                                                                 | 3851                                                                            | Geringfügig CMU |                      | Abluftventilator defekt                             | 2022-03-14 15:27:12 2                                                    |              | Empfehlung        |  |
|                           |                                                                                 | 3851                                                                            | Geringfügig CMU |                      | Abluftventilator defekt                             | 2022-03-14 15:27:12 1                                                    |              | Empfehlung        |  |
|                           |                                                                                 | 3849                                                                            | Wichtig         | CMU                  | Fehlfunktion der Abluftöffnung                      | 2022-03-14 15:27:12 2                                                    |              | Empfehlung        |  |
|                           |                                                                                 | 3849                                                                            | Wichtig         | CMU                  | Fehlfunktion der Abluftöffnung                      | 2022-03-14 15:27:12 1                                                    |              | Empfehlung        |  |
|                           |                                                                                 | 3804                                                                            | Wichtig         | CMU                  | AC-SPD-Fehler                                       | 2022-02-17 18:16:54 1                                                    |              | Empfehlung        |  |
|                           |                                                                                 | 3801                                                                            | Wichtig         | CMU                  | Türstatus-Alarm                                     | 2022-02-17 18:16:54 1                                                    |              | Empfehlung        |  |
|                           |                                                                                 | 3800                                                                            | Wichtia         | CMU                  | Wasseralarm                                         | 2022-02-17 18:16:54 1                                                    |              | Empfehlung        |  |
|                           |                                                                                 | 3832                                                                            | Wichtia         | CMU                  | Feueralarm                                          | 2022-02-17 18:16:54 1                                                    |              | Empfehlung        |  |
|                           | Gehe zu<br>44 4 1<br>$\triangleright$ $\triangleright$ 1/1 Seite<br>Clear Alarm |                                                                                 |                 |                      |                                                     |                                                                          |              |                   |  |
| Uhrzeit 2022-03-14 15:33  |                                                                                 |                                                                                 |                 |                      |                                                     | Alz Copyright © Huawei Technologies Co., Ltd. 2022. All rights reserved. |              |                   |  |

**Abbildung A-8** Prüfen von Alarmen

**----Ende**

# **A.2.5 Löschen von Alarmen**

Sie können alle aktiven und historischen Alarme des ausgewählten Geräts löschen und Alarmdaten erneut erfassen.

# **Vorgehensweise**

**Schritt 1** Wählen Sie **Wartung** > **Geräte-Mgmt.** > **Clear Alarm**.

| Enspowersystem            |                 |                                 |                        |                      |              | Deutsch                                                                  | $\vee$ (OE)  |
|---------------------------|-----------------|---------------------------------|------------------------|----------------------|--------------|--------------------------------------------------------------------------|--------------|
|                           | <b>Overview</b> |                                 | Überwachung<br>Abfrage | Einstell.<br>Wartung |              |                                                                          | $A9$ $B7$ 00 |
| Software-Upgrade          |                 | <b>Insgesamt Gerätemenge.:2</b> |                        |                      |              |                                                                          |              |
| Produktinformationen      | $\Box$ Alle     | Nr.                             | Gerät                  |                      | SN           | Gerätestatus                                                             |              |
| Sicherheitseinstellungen  | $\Box$          | 1                               | CMU                    |                      | 102070029267 | $\bullet$                                                                |              |
| Systemwart.               | $\Box$          | $\overline{2}$                  | ESU-1                  |                      | BCU 20210819 | $\bullet$                                                                |              |
| Geräteprotokoll           |                 |                                 |                        |                      |              |                                                                          |              |
| <b>Benutzermanagement</b> |                 |                                 |                        |                      |              |                                                                          |              |
| Geräte-Mgmt.              |                 |                                 |                        |                      |              |                                                                          |              |
| Gerät anschließen         |                 |                                 |                        |                      |              |                                                                          |              |
| SmartModule               |                 |                                 |                        |                      |              |                                                                          |              |
| Clear Alarm               |                 |                                 |                        |                      |              |                                                                          |              |
|                           |                 |                                 |                        |                      |              |                                                                          |              |
|                           |                 |                                 |                        |                      |              |                                                                          |              |
|                           |                 |                                 |                        |                      |              |                                                                          |              |
|                           |                 |                                 |                        |                      |              |                                                                          |              |
|                           |                 |                                 |                        |                      |              |                                                                          |              |
|                           |                 |                                 |                        |                      |              |                                                                          |              |
|                           |                 |                                 |                        |                      |              |                                                                          |              |
|                           |                 |                                 |                        |                      |              |                                                                          |              |
|                           |                 |                                 |                        |                      |              |                                                                          |              |
|                           |                 |                                 |                        |                      |              |                                                                          |              |
|                           |                 |                                 |                        | Senden               |              |                                                                          |              |
| Uhrzeit 2022-03-14 15:37  |                 |                                 |                        |                      |              | Alz Copyright © Huawei Technologies Co., Ltd. 2022. All rights reserved. |              |

**Abbildung A-9** Löschen von Alarmen

**Schritt 2** Wählen Sie den Namen des Geräts aus, dessen Alarme gelöscht werden sollen. Klicken Sie auf **Senden** und wählen Sie **Alle**, **Lokal synchronisierte Alarme** oder **Auf Geräten gespeicherte Alarme**, um Alarme zu löschen.

**----Ende**

### **CO ANMERKUNG**

Falls Alarme der CMU gelöscht werden, müssen Sie die Alarme im Verwaltungssystem zurücksetzen. Ansonsten kann der SmartLogger die von der CMU erfassten Alarminformationen nicht beziehen, nachdem die Alarme gelöscht wurden.

# **B App-Inbetriebnahme**

# **B.1 Herunterladen und Installieren der App**

SUN2000 App: Rufen Sie die Huawei AppGallery auf und suchen Sie nach **SUN2000** oder scannen Sie den folgenden QR-Code (oder besuchen Sie direkt https:// appgallery.cloud.huawei.com/appdl/C10279542), um die App herunterzuladen und zu installieren.

QR-Code:

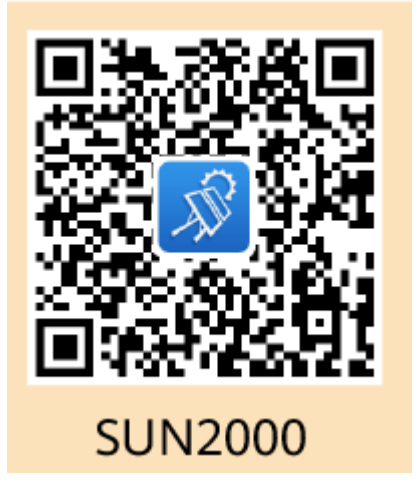

# **B.2 Anmelden bei der App**

# **Voraussetzungen**

- Das CMU wurde eingeschaltet.
- Die WLAN-Funktion wurde auf Ihrem Telefon aktiviert.
- l Halten Sie das Telefon nicht weiter als 5 m vom CMU entfernt. Andernfalls kann die Kommunikationsqualität schlecht sein.

# **Vorgang**

**Schritt 1** Halten Sie die Taste **RST** 1 bis 3 Sekunden lang gedrückt, um das integrierte WLAN-Modul des CMU einzuschalten.

### **MANMERKUNG**

- l Wenn die Anzeige **ALM** 2 Minuten lang schnell grün blinkt und die anderen Anzeigen aus sind, ist das WLAN-Modul eingeschaltet.
- l Wenn das WLAN-Modul nicht mit der App verbunden ist, wird das WLAN-Modul nach 4 Stunden Betrieb automatisch ausgeschaltet.
- **Schritt 2** Wählen Sie in der SUN2000-App einen Verbindungsmodus aus.

# **MANMERKUNG**

- Die Screenshots in diesem Dokument stammen von der SUN2000-App 6.22.10.117 (Android).
- l Verwenden Sie das anfängliche Kennwort beim ersten Anmelden und ändern Sie es sofort nach der Anmeldung. Schützen Sie das Kennwort, indem Sie es regelmäßig ändern, und bewahren Sie es sicher auf, um die Kontosicherheit zu gewährleisten. Ihr Kennwort könnte gestohlen oder entschlüsselt werden, wenn es über einen längeren Zeitraum hinweg unverändert bleibt. Wenn ein Kennwort verloren geht, ist der Zugriff auf die Geräte nicht mehr möglich. In solchen Fällen haftet das Unternehmen nicht für etwaige Verluste, die die Anlage erleidet.
- 1. Tippen Sie auf **Manual connection** und wählen Sie ein Produktsymbol aus.

# **MANMERKUNG**

- Der CMU verfügt über ein eingebautes WLAN-Modul. Der Anfangsname des WLAN-Hotspots ist die **SN of the Monitor-CMU** und das Anfangskennwort lautet **Changeme**.
- Wenn **Changeme** für die erste Anmeldung nicht verwendet werden kann, erhalten Sie das Anfangskennwort über den QR-Code auf der CMU.

### **Abbildung B-1** Manual connection

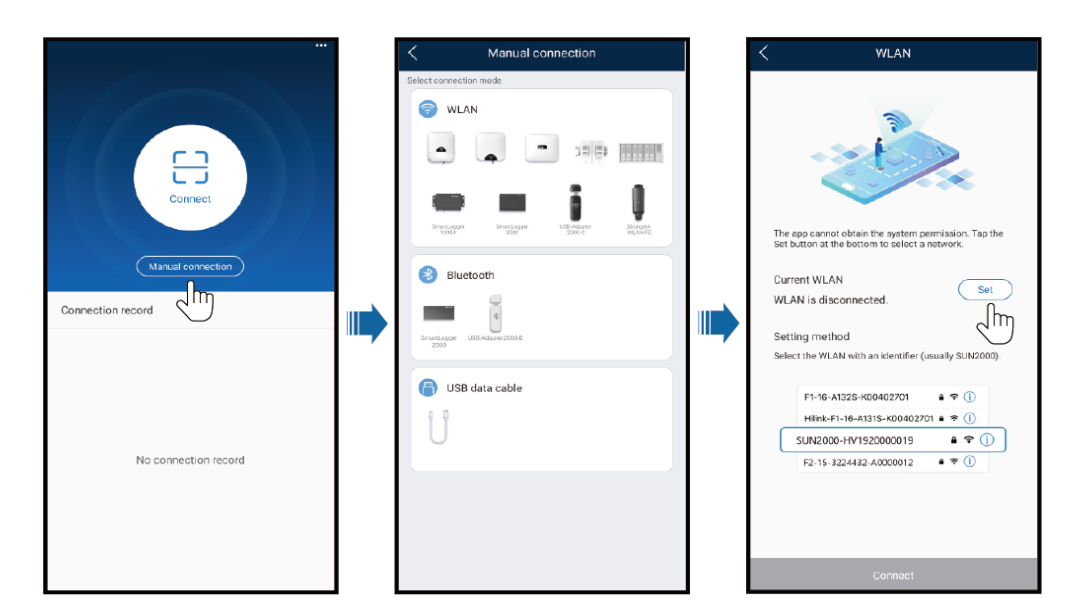

2. Tippen Sie auf **Connect** und scannen Sie den QR-Code auf dem CMU.

### **MANMERKUNG**

Früher gelieferte Produkte unterstützen keine Verbindung durch Scannen des QR-Codes. In diesem Fall müssen Sie das Produkt manuell verbinden.

**Schritt 3** Wählen Sie den Login-Benutzer aus und geben Sie das Anmeldekennwort ein. Das Bildschirm mit dem Hauptmenü wird angezeigt.

### **HINWEIS**

- l Wenn Sie sich zum ersten Mal bei dem System anmelden, legen Sie das Anmeldekennwort fest. Schützen Sie das Kennwort, indem Sie es regelmäßig ändern, und bewahren Sie es sicher auf, um die Kontosicherheit zu gewährleisten. Ihr Kennwort könnte gestohlen oder entschlüsselt werden, wenn es über einen längeren Zeitraum hinweg unverändert bleibt. Wenn ein Kennwort verloren geht, ist der Zugriff auf die Geräte nicht mehr möglich. In solchen Fällen haftet das Unternehmen nicht für etwaige Verluste, die die Anlage erleidet.
- Wenn der Benutzername gleich ist, ist das Passwort für die Anmeldung in der App dasselbe wie für die Anmeldung in der CMU WebUI.
- l Wenn Sie innerhalb von fünf Minuten fünf Mal hintereinander versucht haben, sich mit einem falschen Passwort anzumelden, wird die erneute Anmeldung 10 Minuten lang blockiert.

### **Abbildung B-2** Anmelden

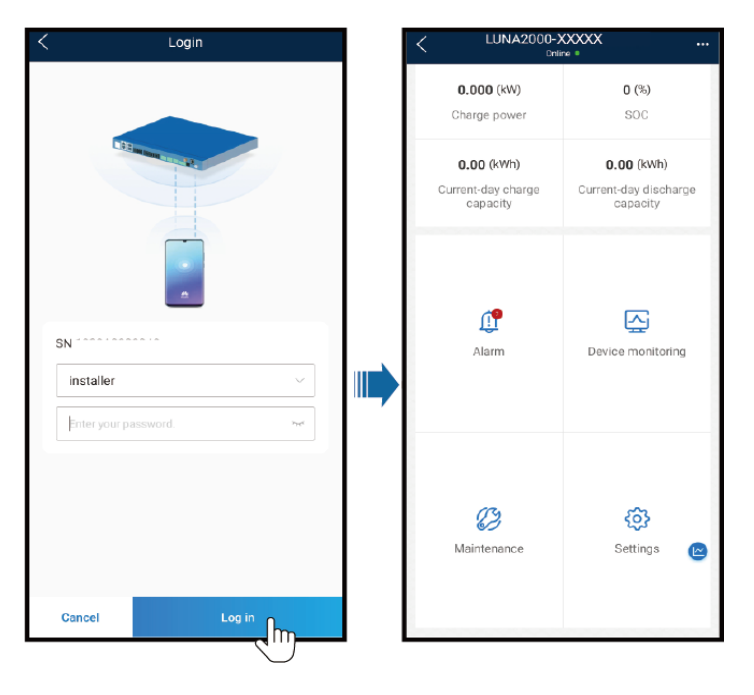

**----Ende**

# **B.3 Change password**

# **WLAN-Hotspot-Kennwort eines Geräts ändern**

Melden Sie sich bei der App an, wählen Sie **Settings** > **Communication settings** > **Device WLAN** und ändern Sie das WLAN-Hotspot-Kennwort des Geräts.

# **Anmeldekennwort eines Benutzers ändern**

Tippen Sie nach der Anmeldung in der App auf in der oberen rechten Ecke des Bildschirms und wählen Sie **Change password**, um das Anmeldekennwort zu ändern.

# **C Crimpen eines Kabelschuhs oder einer**

# **DT-Klemme**

# **Anforderungen an Kabelschuhe/DT-Klemmen**

- Wenn ein Kupferkabel verwendet wird, verwenden Sie Kupfer-Anschlussklemmen.
- l Wenn ein mit Kupfer verkleidetes Aluminiumkabel verwendet wird, verwenden Sie Kupfer-Anschlussklemmen.
- l Wenn ein Kabel mit Aluminiumlegierung eingesetzt wird, verwenden Sie Kupfer-Aluminium-Anschlussklemmen oder Aluminium-Anschlussklemmen mit Kupfer-Aluminium-Scheiben.

### **HINWEIS**

- l Verbinden Sie keine Aluminium-Anschlussklemmen mit dem Kontaktblock. Andernfalls tritt elektrochemische Korrosion auf, die sich nachteilig auf die Zuverlässigkeit der Kabelverbindungen auswirken kann.
- Halten Sie sich bei Verwendung von Kupfer-Aluminium-Anschlussklemmen oder von Aluminium-Anschlussklemmen mit Kupfer-Aluminium-Scheiben an die IEC 61238-1- Vorschriften.
- l Achten Sie darauf, dass die Aluminium-Seite der Scheibe mit der Aluminium-Anschlussklemme in Kontakt ist und die Kupfer-Seite mit dem Kontaktblock.

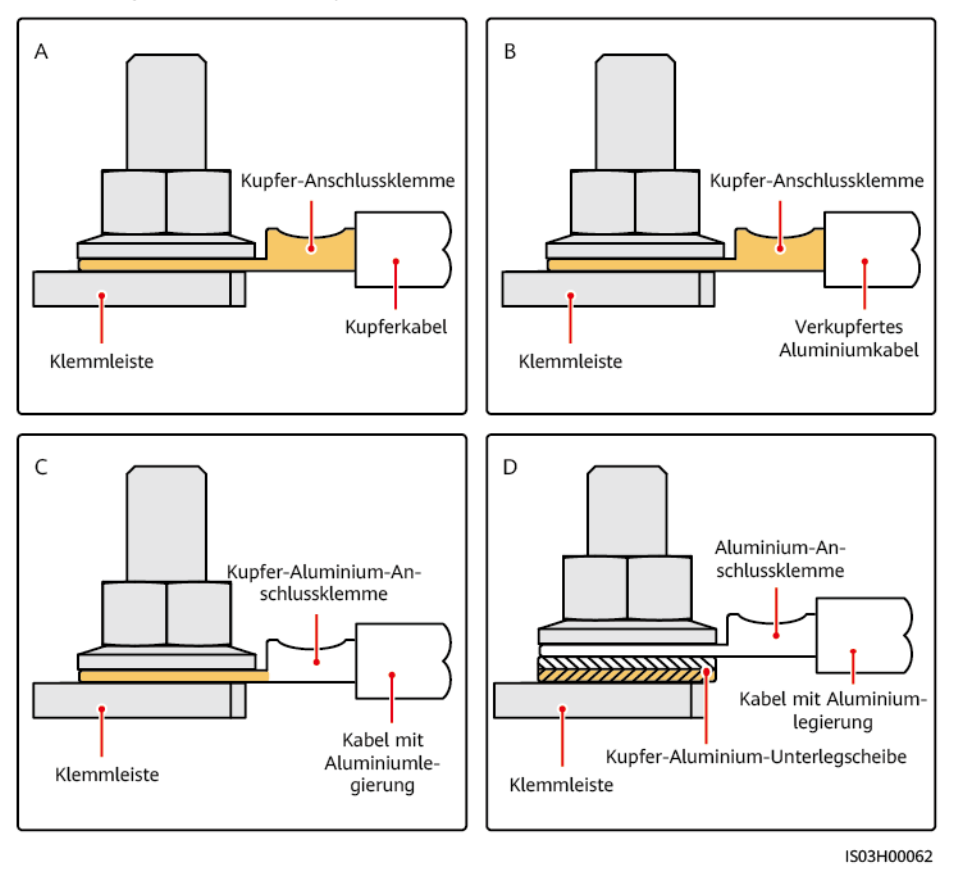

**Abbildung C-1** Anforderungen an Kabelschuhe/DT-Klemmen

# **Crimpen eines Kabelschuhs oder einer DT-Klemme**

### **HINWEIS**

- l Achten Sie beim Abisolieren eines Kabels darauf, die Kabelader nicht zu beschädigen.
- l Die nach dem Crimpen des Leiter-Crimpstreifens des Kabelschuhs oder der DT-Klemme gebildete Höhlung muss die Litzen vollständig umgeben. Die Kabeladern müssen engen Kontakt zum Kabelschuh oder der DT-Klemme haben.
- l Umhüllen Sie den unisolierten Crimpbereich mit Warmschrumpfschlauch oder Isolierband. In diesem Abschnitt wird beispielsweise der Warmschrumpfschlauch verwendet.
- Verwenden Sie Heißluftpistolen vorsichtig, um Schäden an der Ausrüstung zu vermeiden.

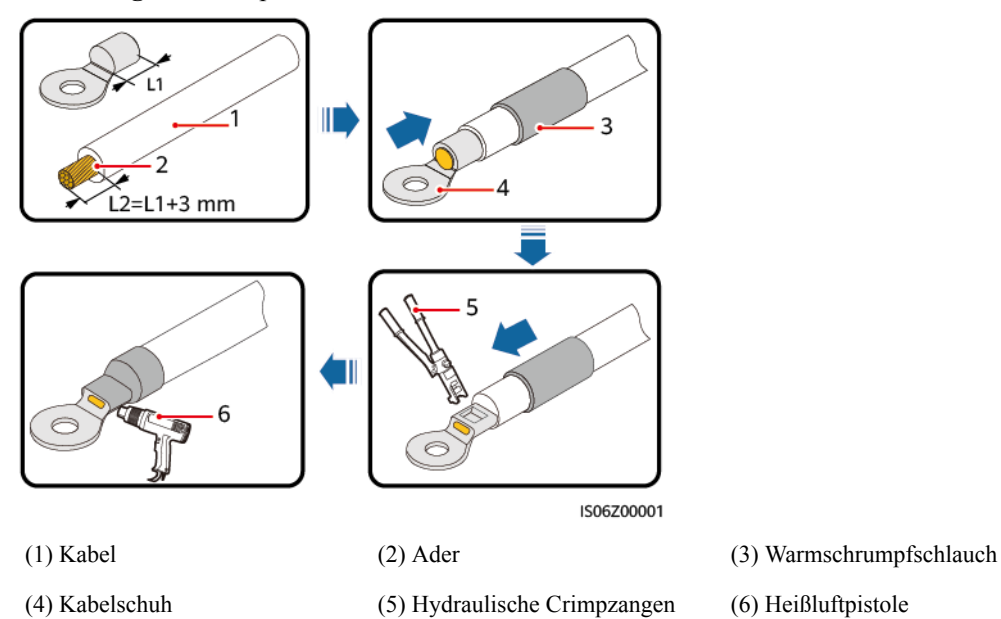

# **Abbildung C-2** Crimpen eines Kabelschuhs

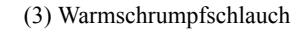

**Abbildung C-3** Crimpen einer DT-Klemme

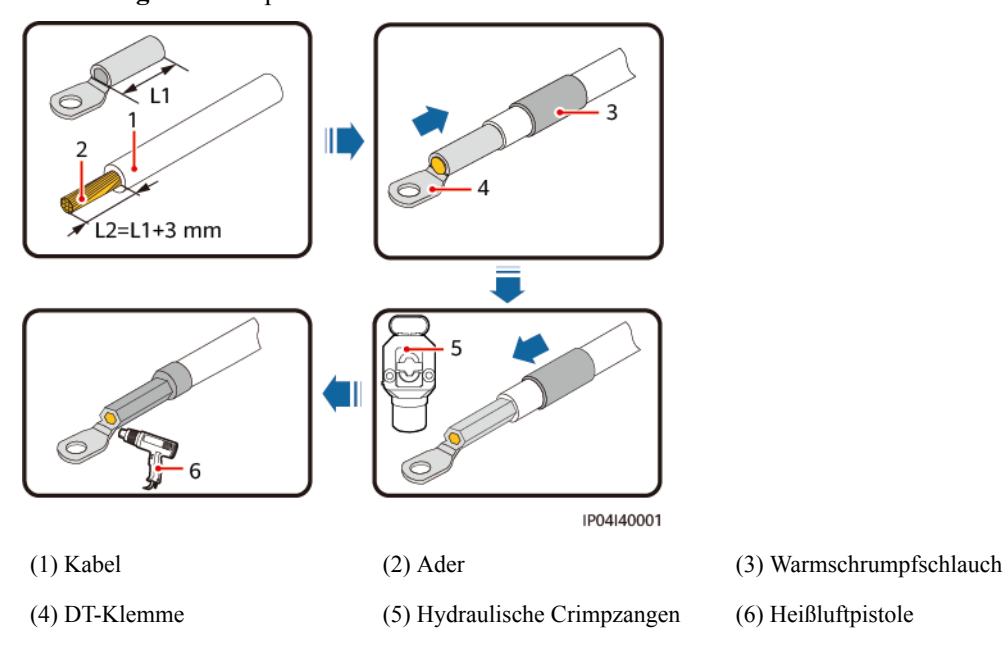

# **D Erneuerung der Farbe**

# **Voraussetzungen**

- l Erneuern Sie die Farbe des Geräts nicht bei schlechten Wetterverhältnissen (Regen, Schnee, starker Wind, Sandstürme), sofern Ihr Arbeitsbereich im Freien nicht ausreichend Schutz bietet.
- l Die Farbe wurde gemäß der im Lieferumfang des Geräts enthaltenen Farbpalette vorbereitet.

# **Beschreibung zur Erneuerung der Farbe**

Das Gerät sollte intakt sein. Wenn die Farbe abblättert, erneuern Sie sie an den betroffenen Stellen.

### **CO ANMERKUNG**

Prüfen Sie die beschädigten Stellen und bereiten Sie die notwendigen Werkzeuge und Materialien vor.

| Beschädigung der<br>Farbbeschichtung                        | Werkzeuge und<br>Materialien                                                                                                    | Vorgehensweise           | <b>Beschreibung</b>                                                                                                    |
|-------------------------------------------------------------|----------------------------------------------------------------------------------------------------|--------------------------|----------------------------------------------------------------------------------------------------|
| Leichter Kratzer<br>(Grundmaterial<br>Stahl ist intakt)     | Sprühfarbe oder<br>Farbe, feines<br>Schleifpapier,                                                                                                    | Schritte $1, 2, 4$ und 5 | 1. Greifen Sie auf<br>die mitgelieferte<br>Farbpalette und                                                                                                    |
| Nicht entfernbare<br>Verschmutzungen<br>und rostige Stellen | wasserfreier<br>Alkohol,<br>Baumwolltuch und<br>Pinsel (zur<br>Erneuerung<br>kleinerer Flächen)<br>oder<br>Farbsprühpistole<br>(zur Erneuerung<br>großer Flächen) |                          | die Pantone-<br>Nummer zurück,<br>um die Farbe der<br>Deckschicht<br>(Farbe auf<br>Acrylsäurebasis)<br>zu ermitteln.<br>2. Im Falle<br>vereinzelter<br>Verschmutzunge<br>n, Kratzer oder<br>rostiger Stellen |

**Tabelle D-1** Beschreibung zur Erneuerung der Farbe

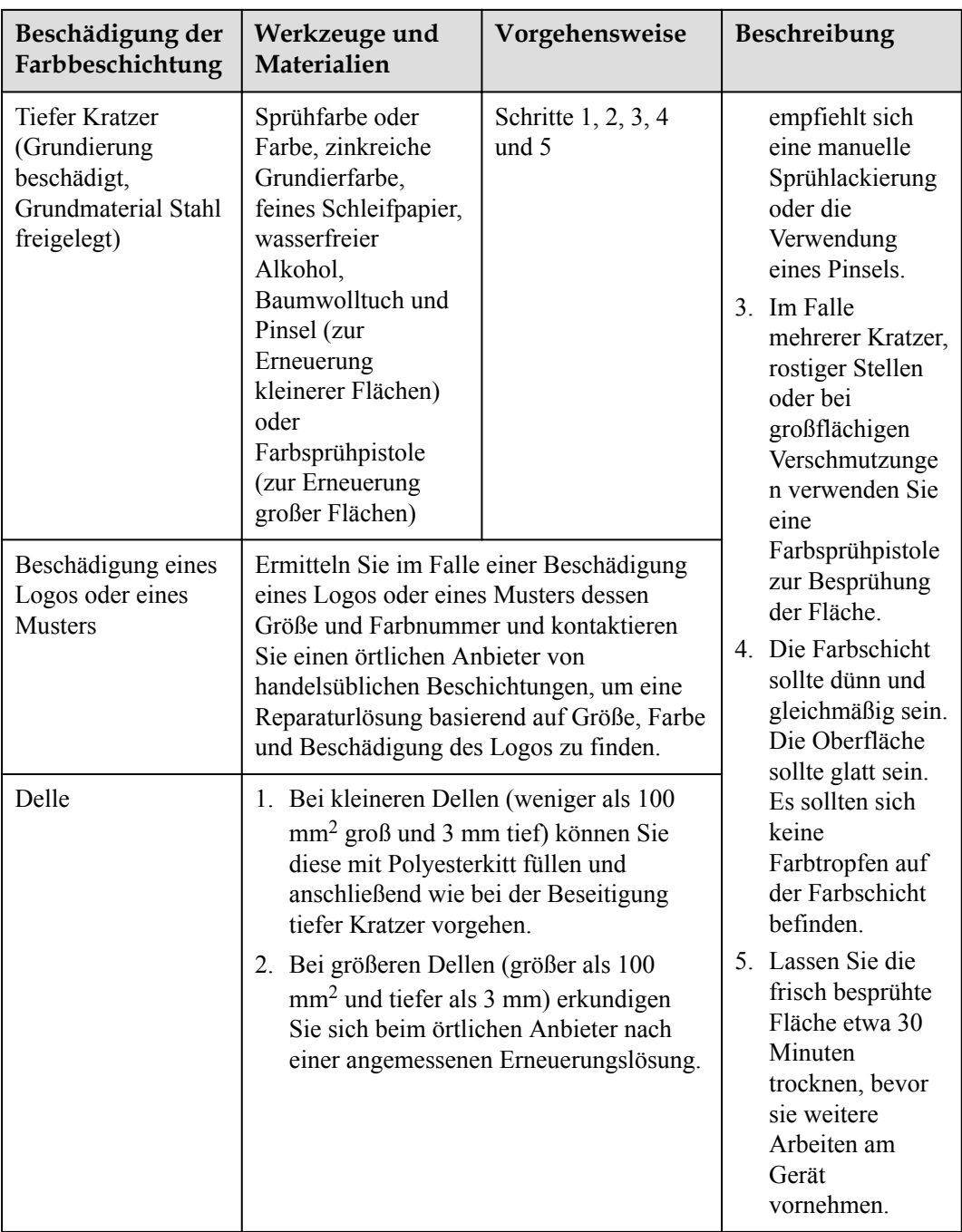

# **Vorgehensweise**

**Schritt 1** Schleifen Sie die beschädigten Stellen vorsichtig mit feinem Schleifpapier ab, um Verschmutzungen oder Rost zu entfernen.

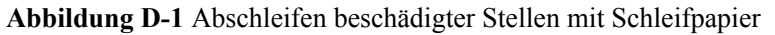

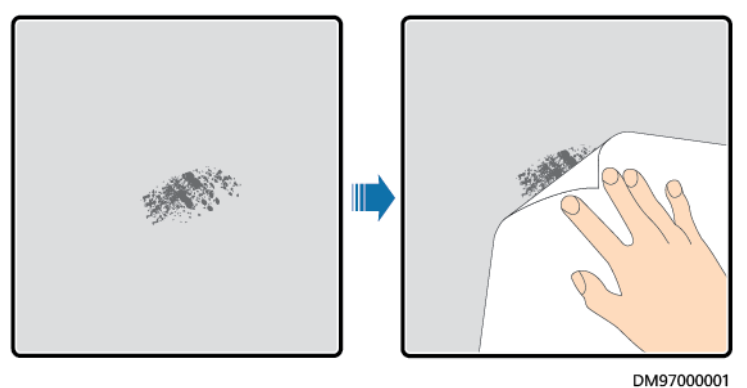

**Schritt 2** Tauchen Sie zur Entfernung von Schmutz oder Staub ein Baumwolltuch in wasserfreien Alkohol und wischen Sie damit über die abgeschliffene bzw. beschädigte Stelle. Wischen Sie den Alkohol anschließend mit einem sauberen und trockenen Baumwolltuch ab.

> **Abbildung D-2** Reinigung einer abgeschliffenen bzw. beschädigten Stelle mit wasserfreiem Alkohol

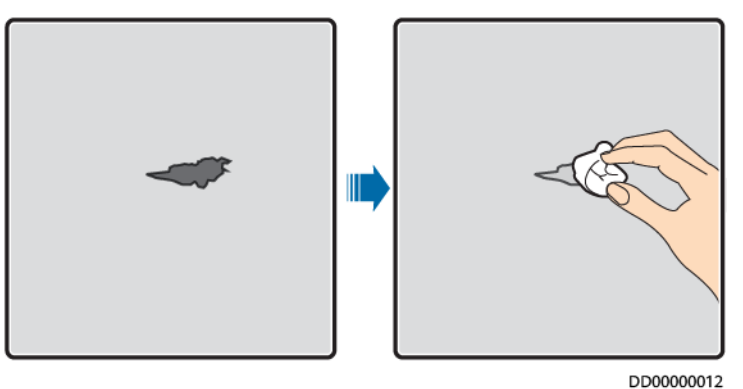

**Schritt 3** Geben Sie die zinkreiche Grundierfarbe auf die beschädigte Beschichtung.

### **HINWEIS**

- l Falls das Grundmaterial freiliegt, verwenden Sie eine zinkreiche Epoxidgrundierfarbe. Warten Sie, bis diese getrocknet ist, und tragen Sie dann eine Deckschicht auf Acrylsäurebasis auf.
- l Die zinkreiche Epoxidgrundierung bzw. die acrylsäurehaltige Deckschicht sollten dieselbe Farbe wie die Oberflächenbeschichtung des Geräts haben.
- **Schritt 4** Tragen Sie die Farbe je nach Grad der Beschädigung gleichmäßig auf die beschädigte Fläche auf, bis die Spuren der Beschädigung nicht mehr zu erkennen sind.

### **HINWEIS**

- l Achten Sie darauf, dass die Farbe dünn, gleichmäßig und glatt aufgetragen ist. Es sollten sich keine Farbtropfen auf der Farbschicht befinden.
- l Falls ein Gerät ein Muster mit mehreren unterschiedlichen Farben aufweist, decken Sie unbeschädigte sowie andersfarbige Stellen vor der Erneuerung der Farbe mit weißem Papier und Klebeband ab, damit diese nicht beschmutzt werden.

**Abbildung D-3** Erneuerung der Farbe an beschädigten Stellen

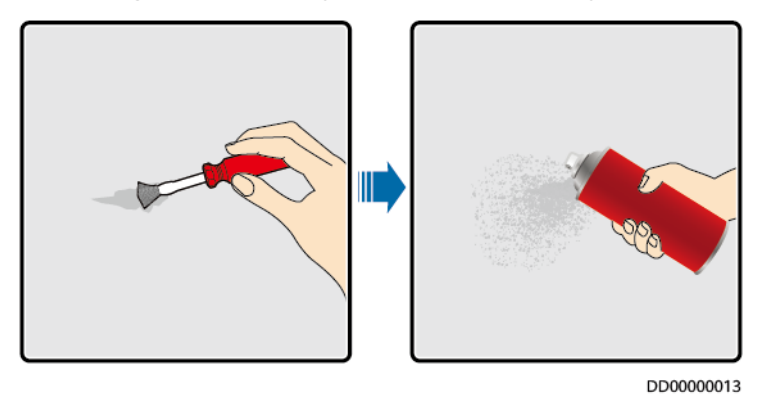

**Schritt 5** Warten Sie 30 Minuten und prüfen Sie, ob die Farbe die Anforderungen erfüllt.

### **MANMERKUNG**

- **•** Die erneuerte Fläche muss farblich zu der umliegenden Fläche passen. Verwenden Sie ein Kolorimeter zur Messung der Farbabweichung ( $\Delta_E$ ). Diese sollte kleiner oder gleich 3 sein. Falls Sie kein Kolorimeter zur Hand haben, stellen Sie sicher, dass zwischen der erneuerten und der umliegenden Fläche kein Rand sichtbar ist. Die Farbschicht sollte außerdem keine Beulen, Kratzer, abgeblätterten Stellen oder Risse aufweisen.
- l Falls Sie Sprühfarbe verwenden, ist es empfehlenswert, dreimal auf die Stelle zu sprühen und dann das Ergebnis zu prüfen. Falls die Farbe nicht den Anforderungen entspricht, tragen Sie solange Farbe auf, bis die Anforderungen erfüllt sind.

**----Ende**

# **Informationen zur Beschaffung der Farbe**

| Element                          | Spezifikation          |
|----------------------------------|------------------------|
| Dicke der Grundierung            | $60 \mu m$             |
| Dicke der mittleren Beschichtung | $120 \mu m$            |
| Dicke der Deckschicht            | $60 \mu m$             |
| Grundierungstyp                  | Zinkreiche Epoxidfarbe |
| Art der mittleren Beschichtung   | Zinkreiche Farbe       |

**Tabelle D-2** Anforderungen an die Farbbeschichtungen

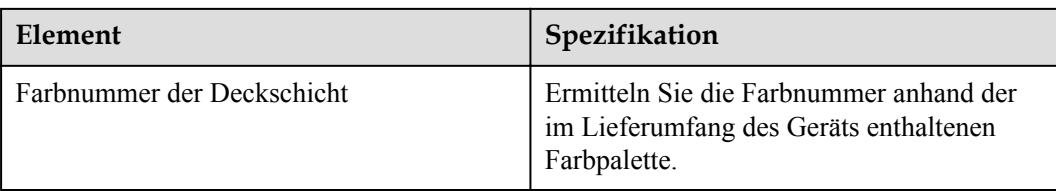

# **CO ANMERKUNG**

Die folgende Farbmodellliste von Huawei unterliegt Änderungen und dient nur als Referenz. Die Preise für Farbe und technische Services unterliegen der örtlichen Preisgestaltung.

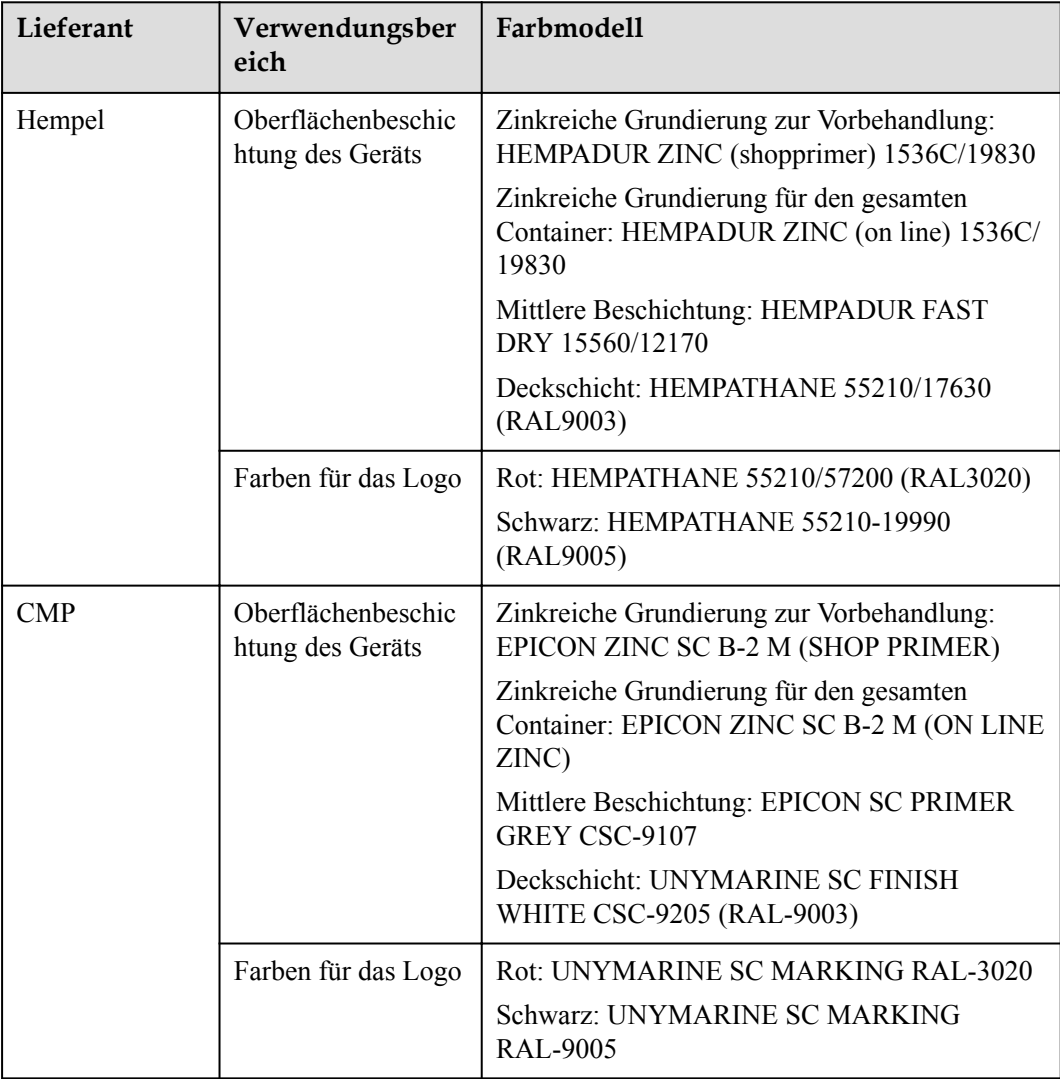

# **E Kontaktinformationen**

Wenn Sie Fragen zu diesem Produkt haben, kontaktieren Sie uns.

| Region            | Land                      | E-Mail                                                   | Tel.                                  |  |
|-------------------|---------------------------|----------------------------------------------------------|---------------------------------------|--|
| Europa            | Frankreich                | eu_inverter_support@huawei.c                             | 0080033888888                         |  |
|                   | Deutschland               | om                                                       |                                       |  |
|                   | Spanien                   |                                                          |                                       |  |
|                   | Italien                   |                                                          |                                       |  |
|                   | Vereinigtes<br>Königreich |                                                          |                                       |  |
|                   | Niederlande               |                                                          |                                       |  |
|                   | Andere Länder             | Weitere Informationen finden Sie unter solar.huawei.com. |                                       |  |
| Asien-<br>Pazifik | Australien                | eu_inverter_support@huawei.c<br>om                       | 1800046639                            |  |
|                   | Türkei                    | eu_inverter_support@huawei.c<br>om                       | $\blacksquare$                        |  |
|                   | Malaysia                  | apsupport@huawei.com                                     | 0080021686868<br>/1800220036          |  |
|                   | Thailand                  |                                                          | $(+66)$ 26542662<br>(Ortstarif)       |  |
|                   |                           |                                                          | 1800290055 (kostenlos<br>in Thailand) |  |
|                   | China                     | solarservice@huawei.com                                  | 400-822-9999                          |  |
|                   | Andere Länder             | apsupport@huawei.com                                     | 0060-3-21686868                       |  |
| Japan             | Japan                     | solarsupportjp@huawei.com                                | 0120258367                            |  |

**Tabelle E-1** Kontaktinformationen für den Kundenservice

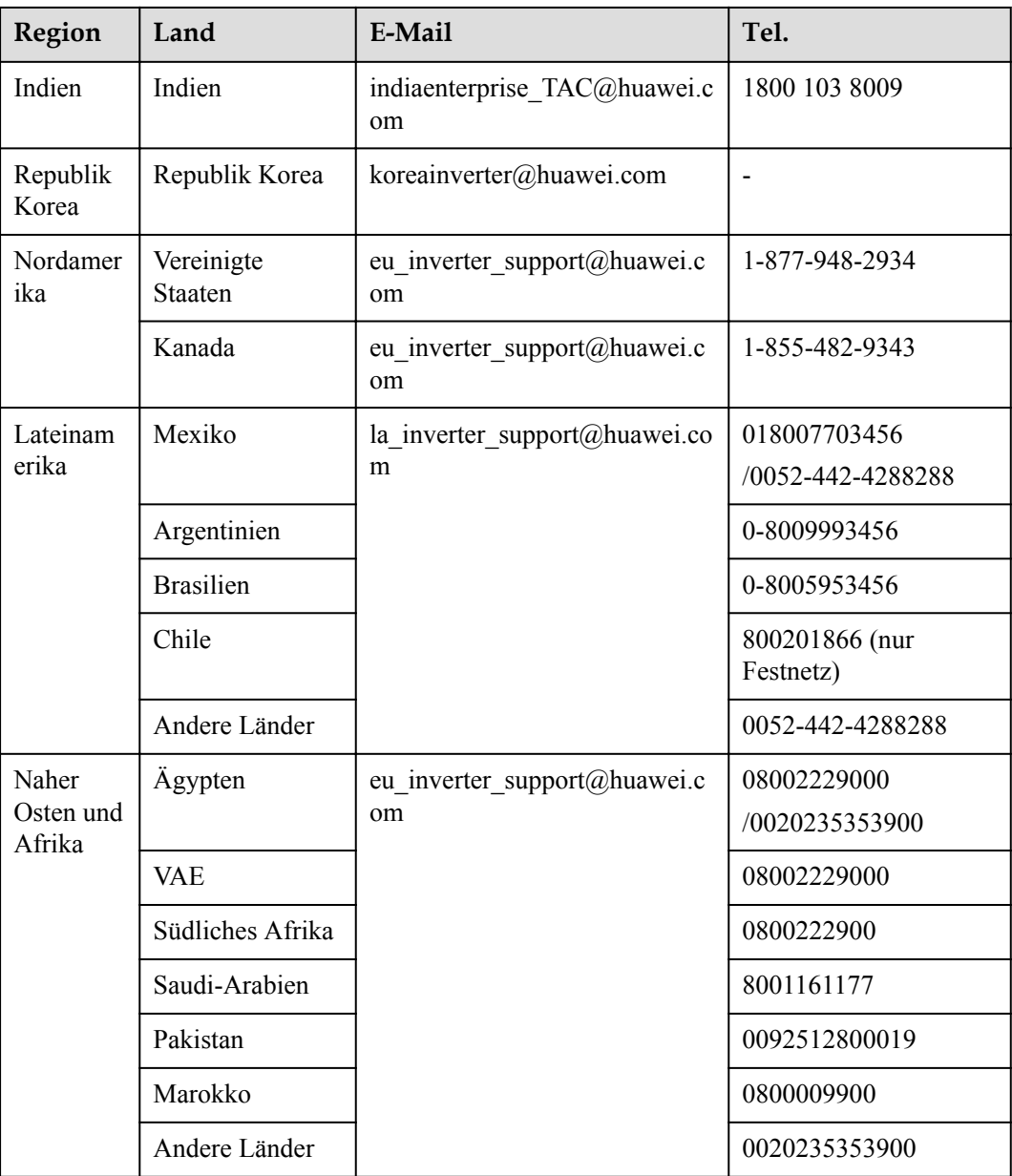

# **MANMERKUNG**

Informationen zur Repräsentanz in Europa: Huawei Technologies Hungary Kft. Adresse: HU-1133 Budapest, Váci út 116-118., 1. Gebäude, 6. Stock. E-Mail: hungary.reception@huawei.com
## **F Kurzwörter und Abkürzungen**

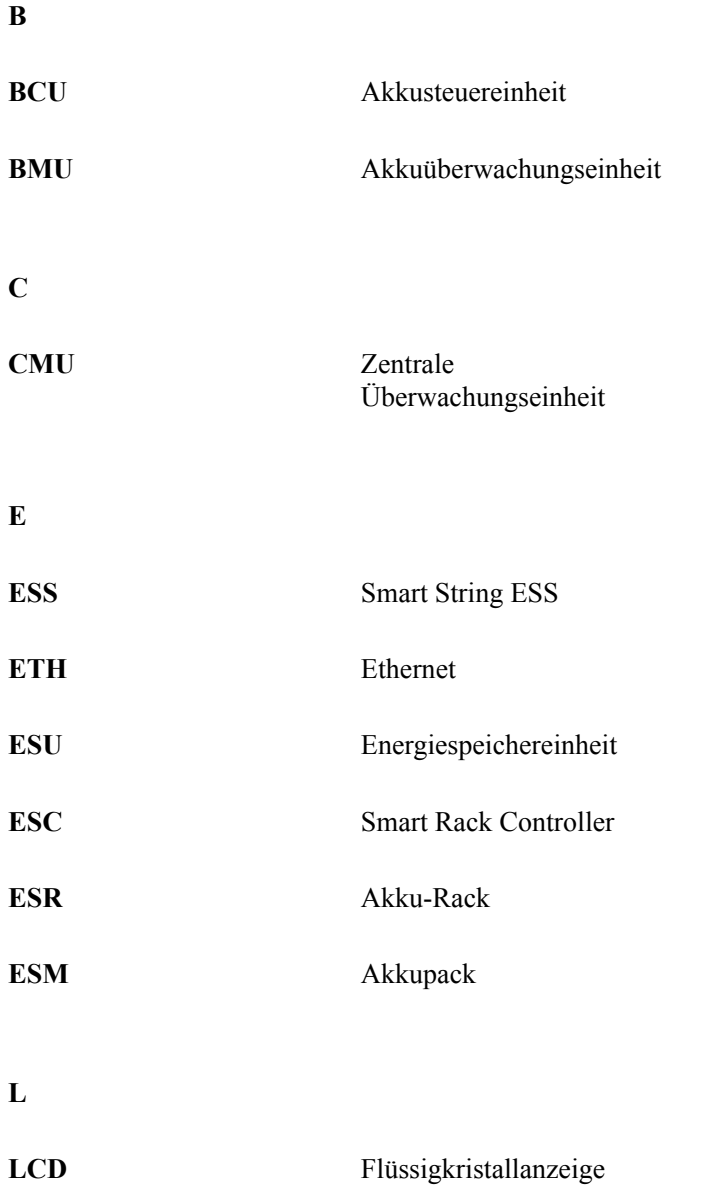

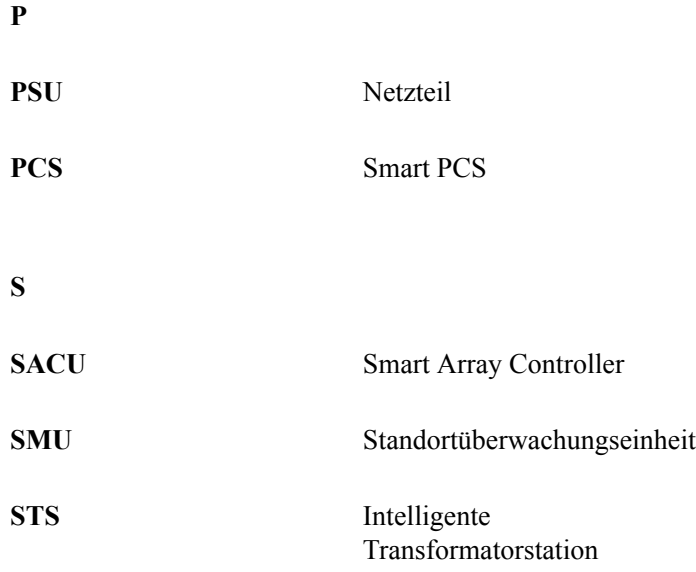